# TP-LINK®

# **CLI Reference Guide**

**T2600G-28TS (TL-SG3424) T2600G-52TS (TL-SG3452)** 

# **JetStream Gigabit L2 Managed Switch**

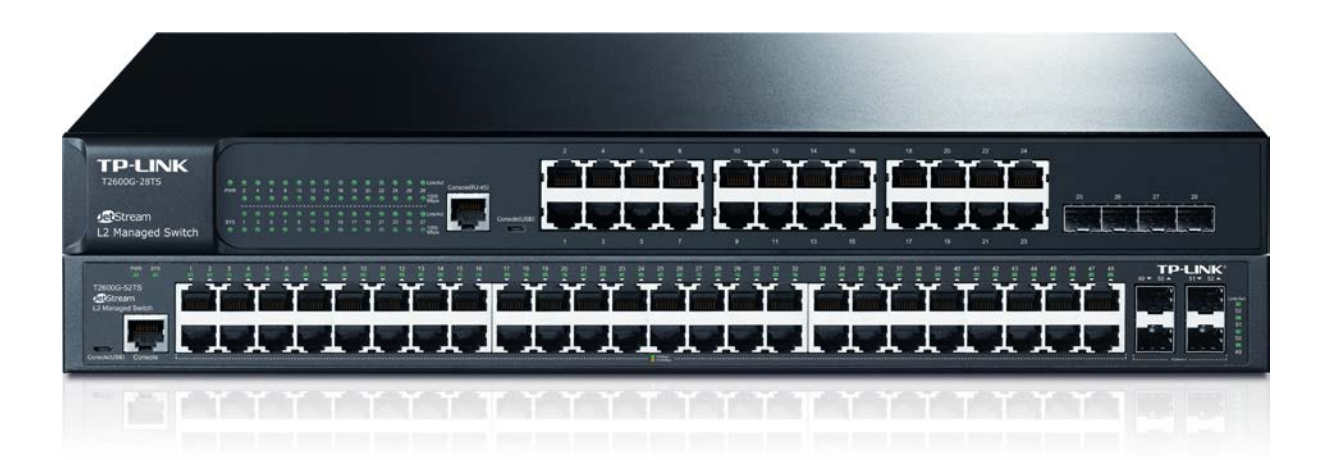

## **COPYRIGHT & TRADEMARKS**

Specifications are subject to change without notice.  $\mathbf{TP}\text{-}\mathbf{LINK}^{\circ}$  is a registered trademark of TP-LINK TECHNOLOGIES CO., LTD. Other brands and product names are trademarks or registered trademarks of their respective holders.

No part of the specifications may be reproduced in any form or by any means or used to make any derivative such as translation, transformation, or adaptation without permission from TP-LINK TECHNOLOGIES CO., LTD. Copyright © 2016 TP-LINK TECHNOLOGIES CO., LTD. All rights reserved.

**[http://www.tp-link.com](http://www.tp-link.com/)**

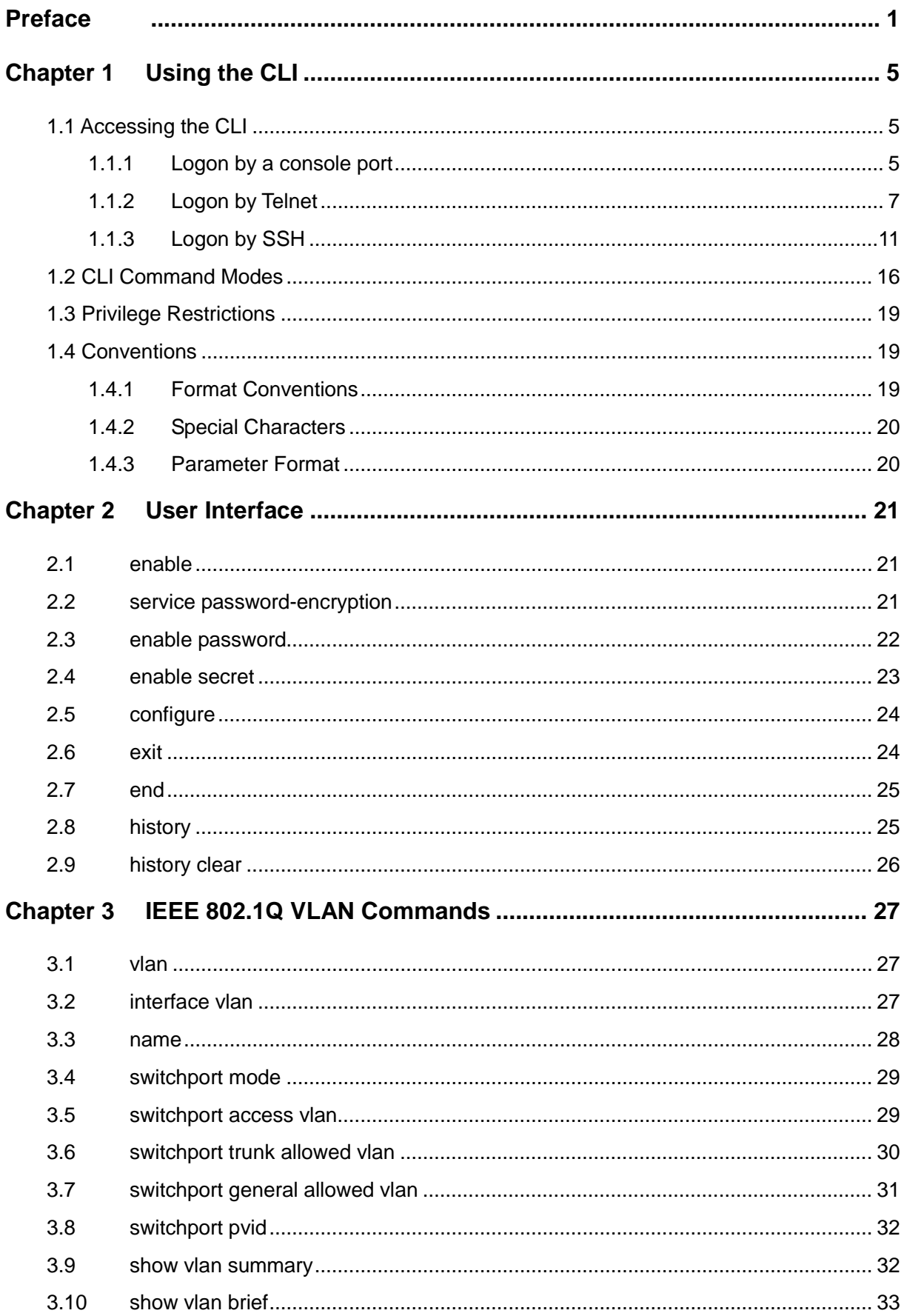

# **CONTENTS**

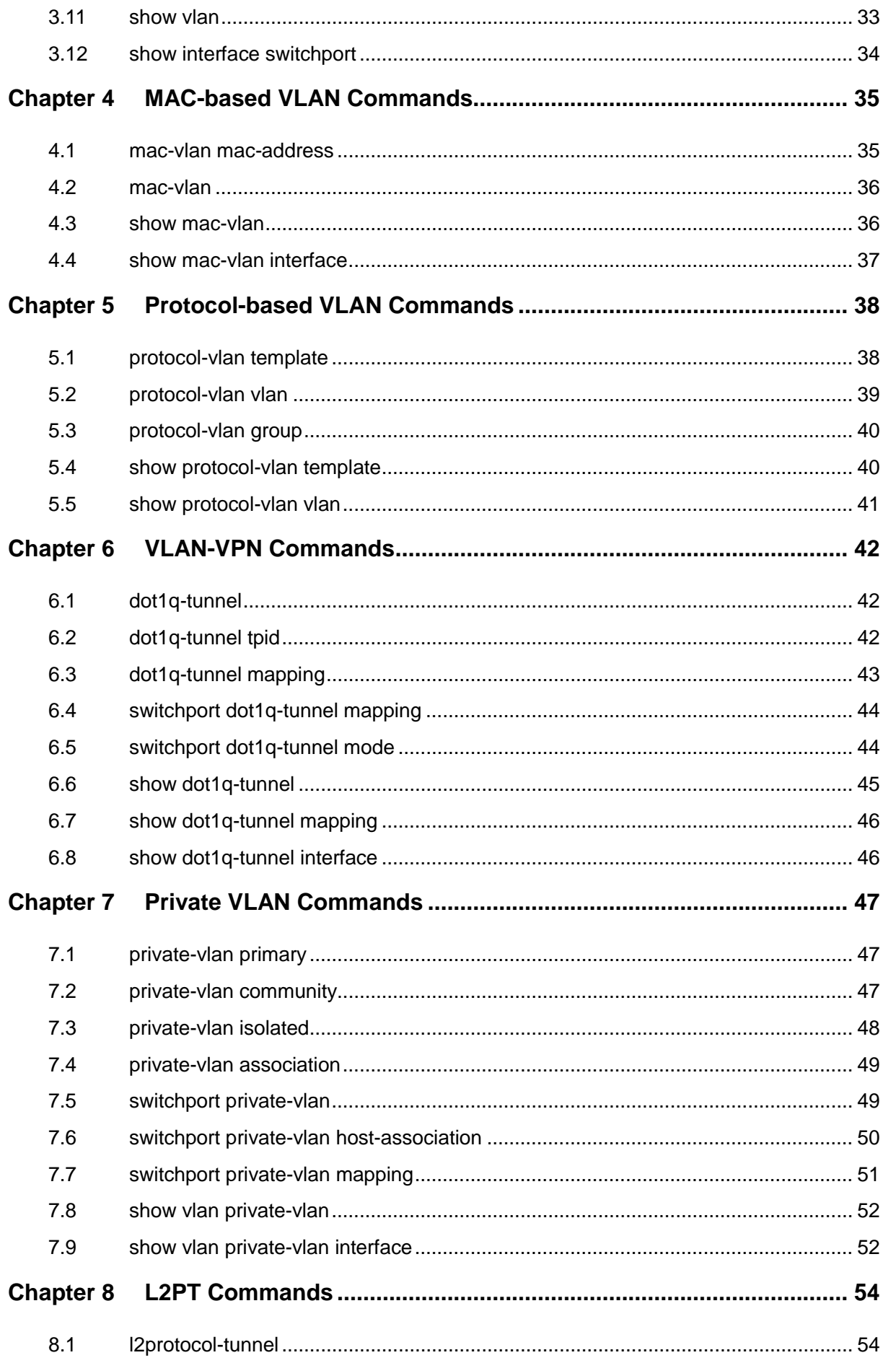

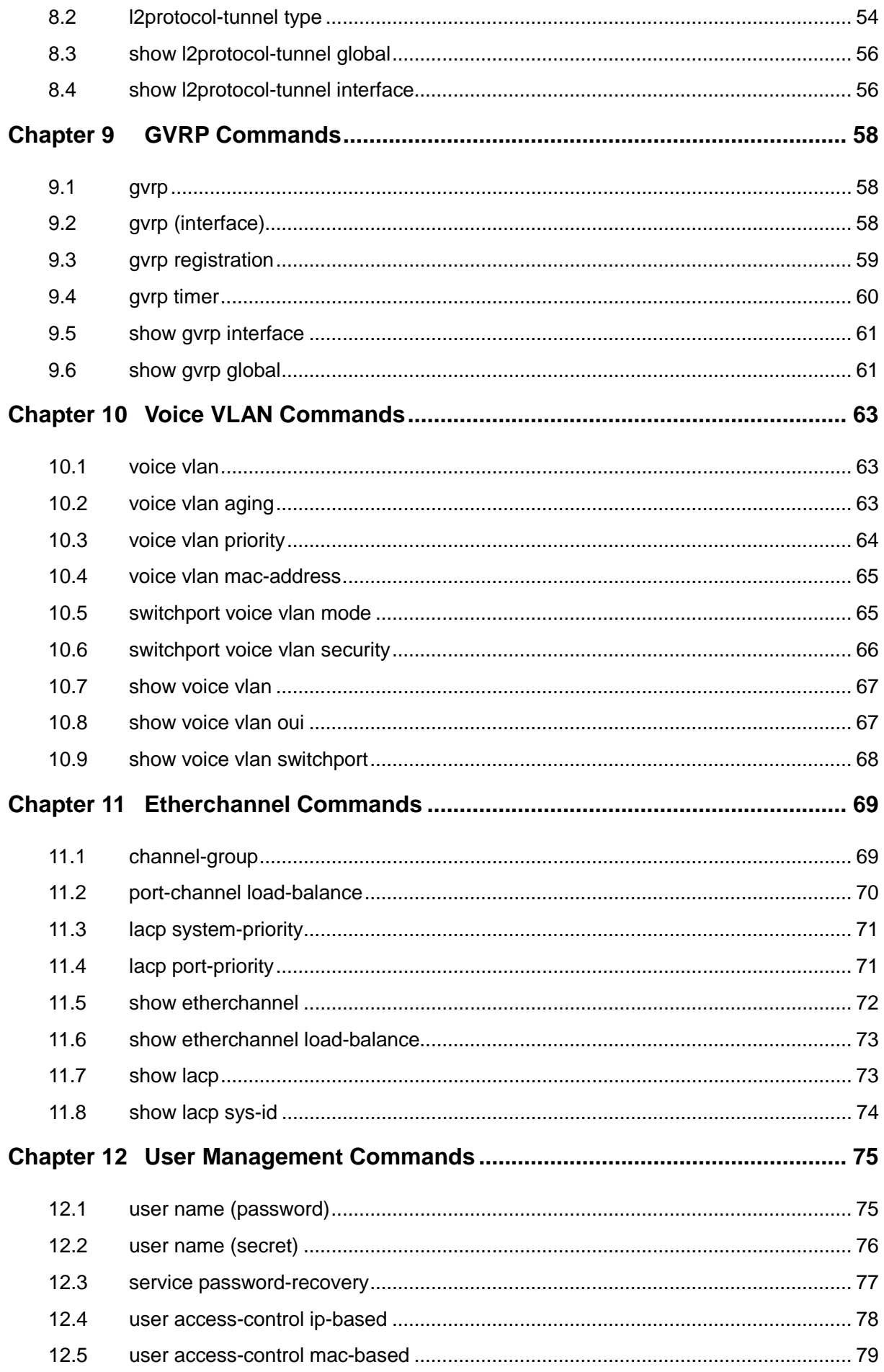

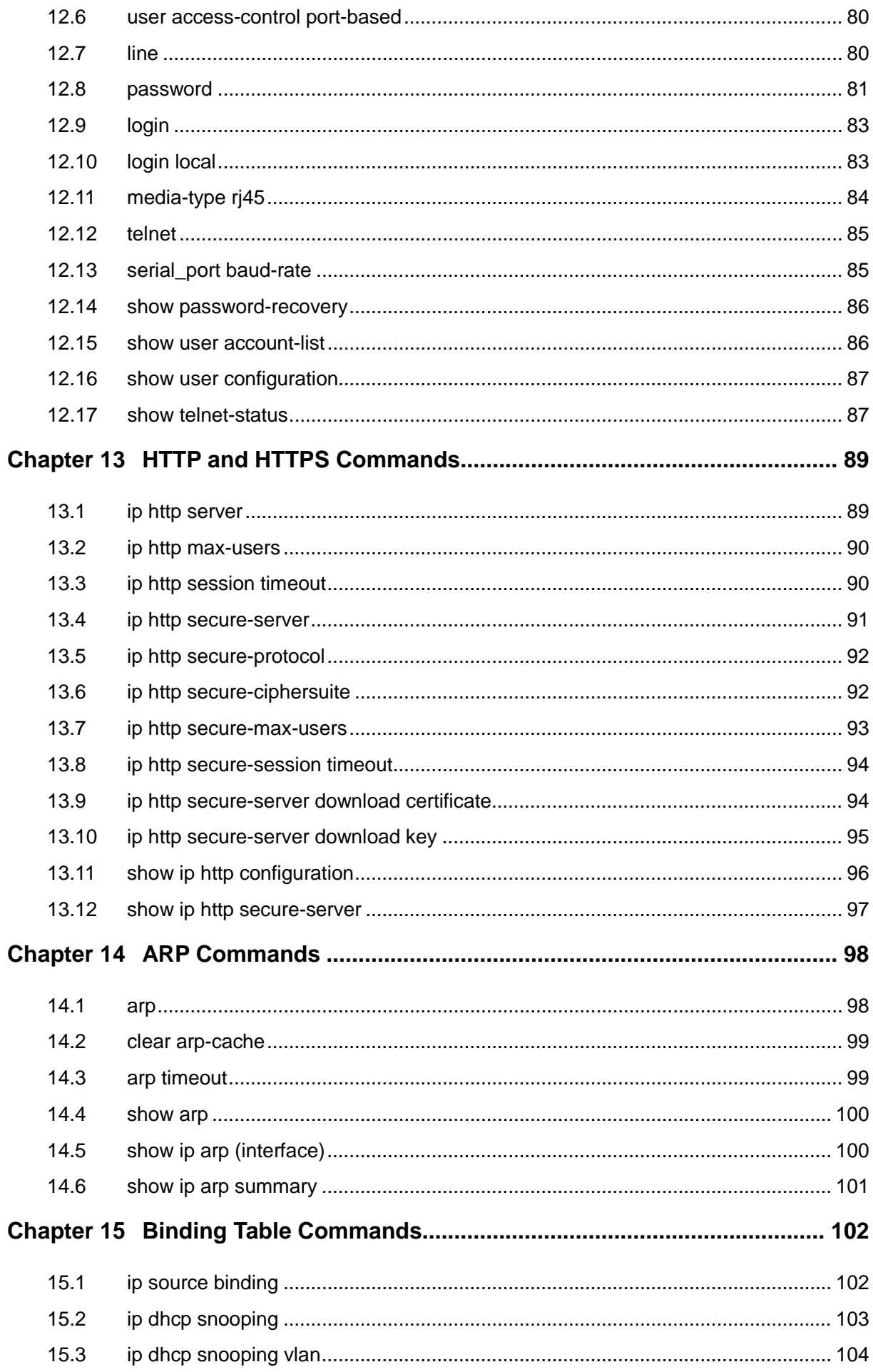

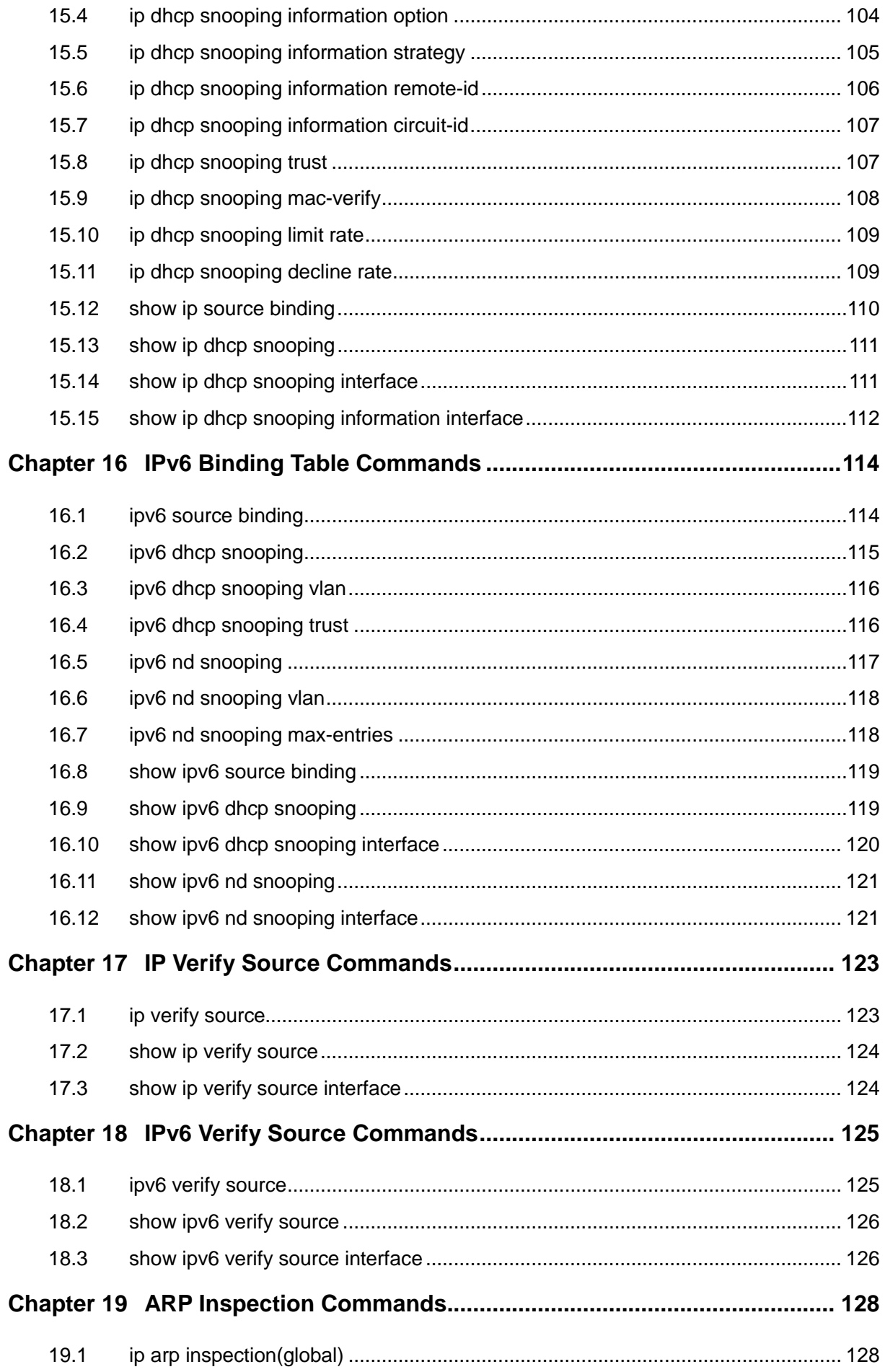

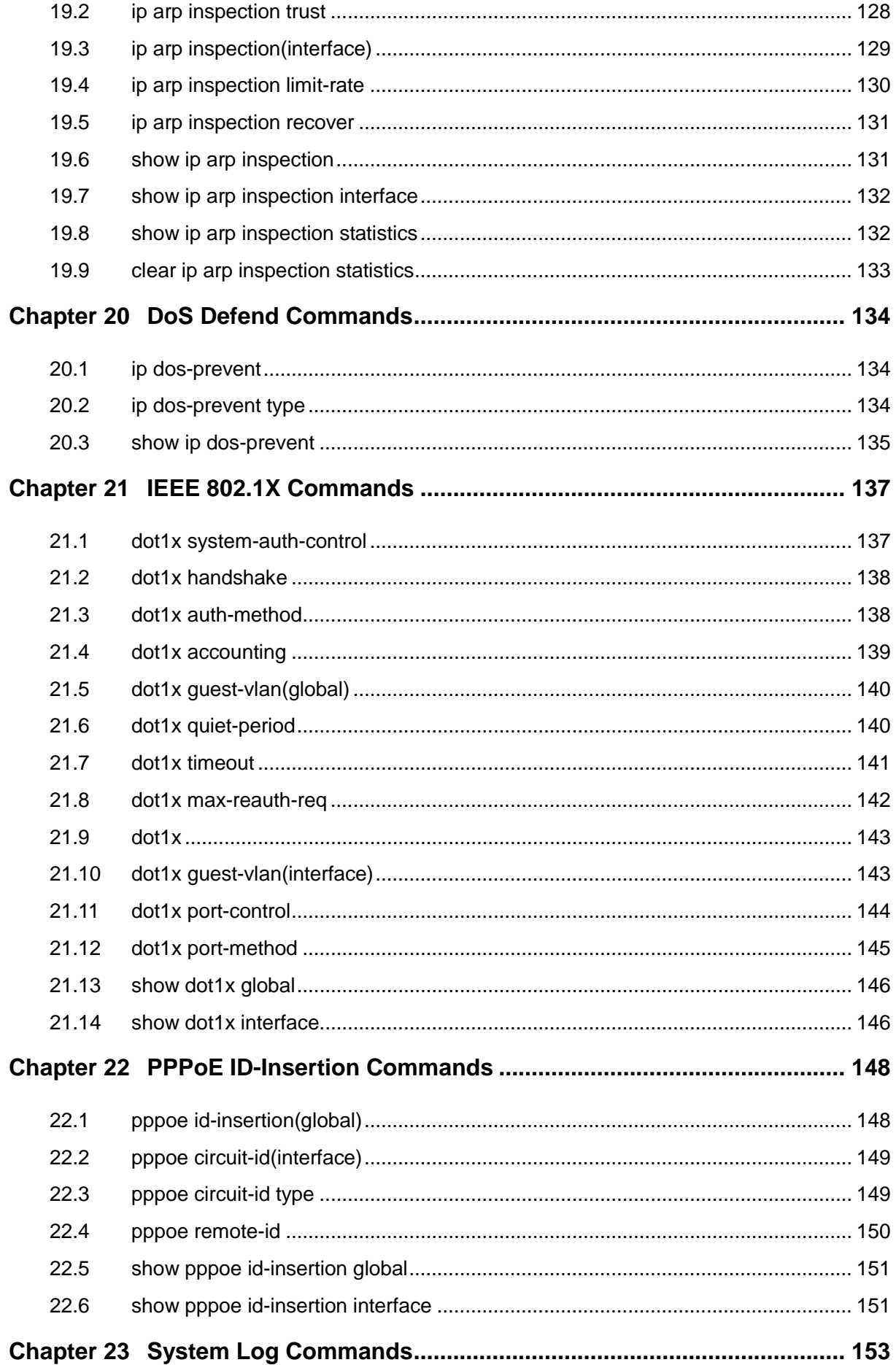

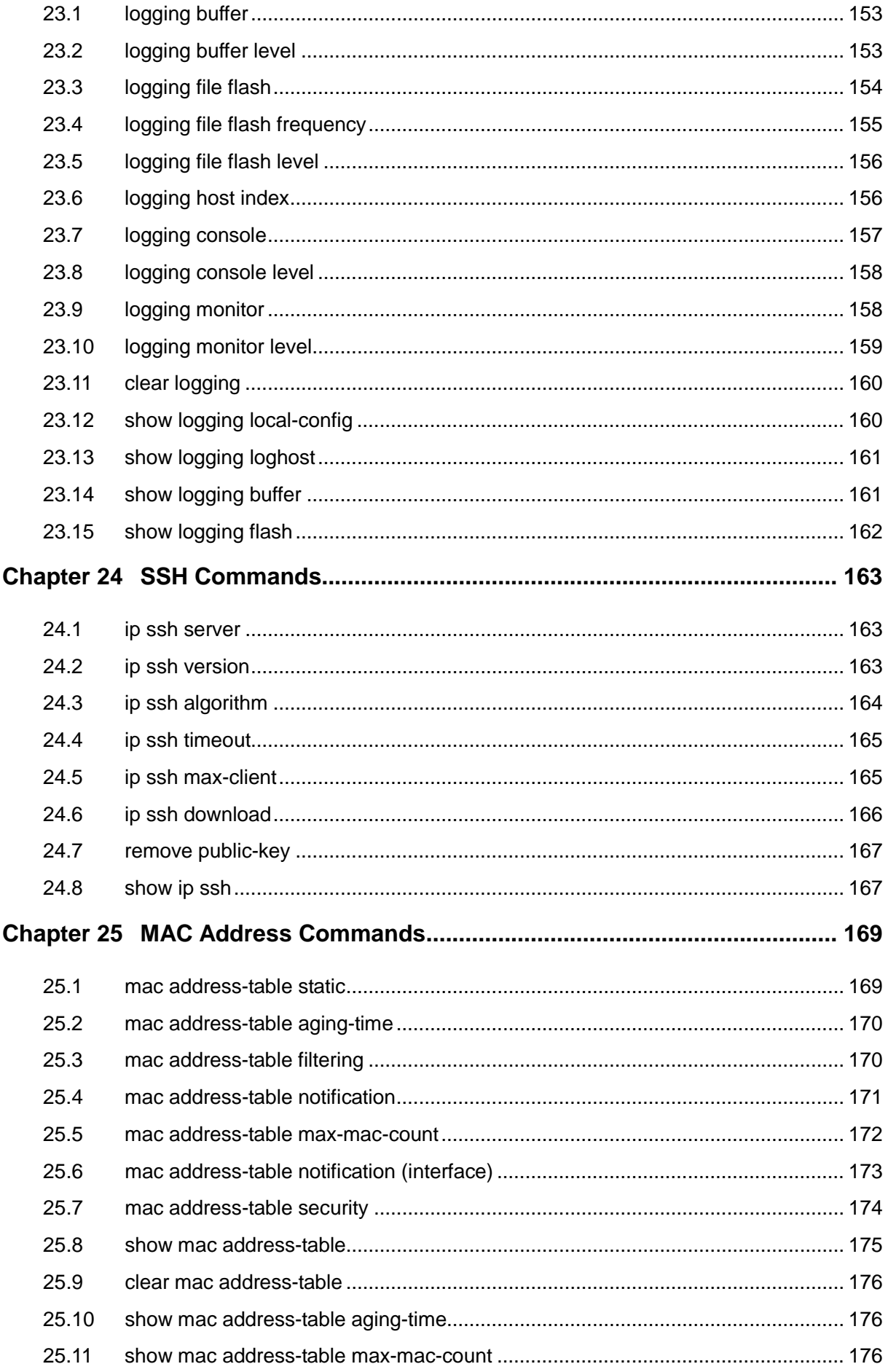

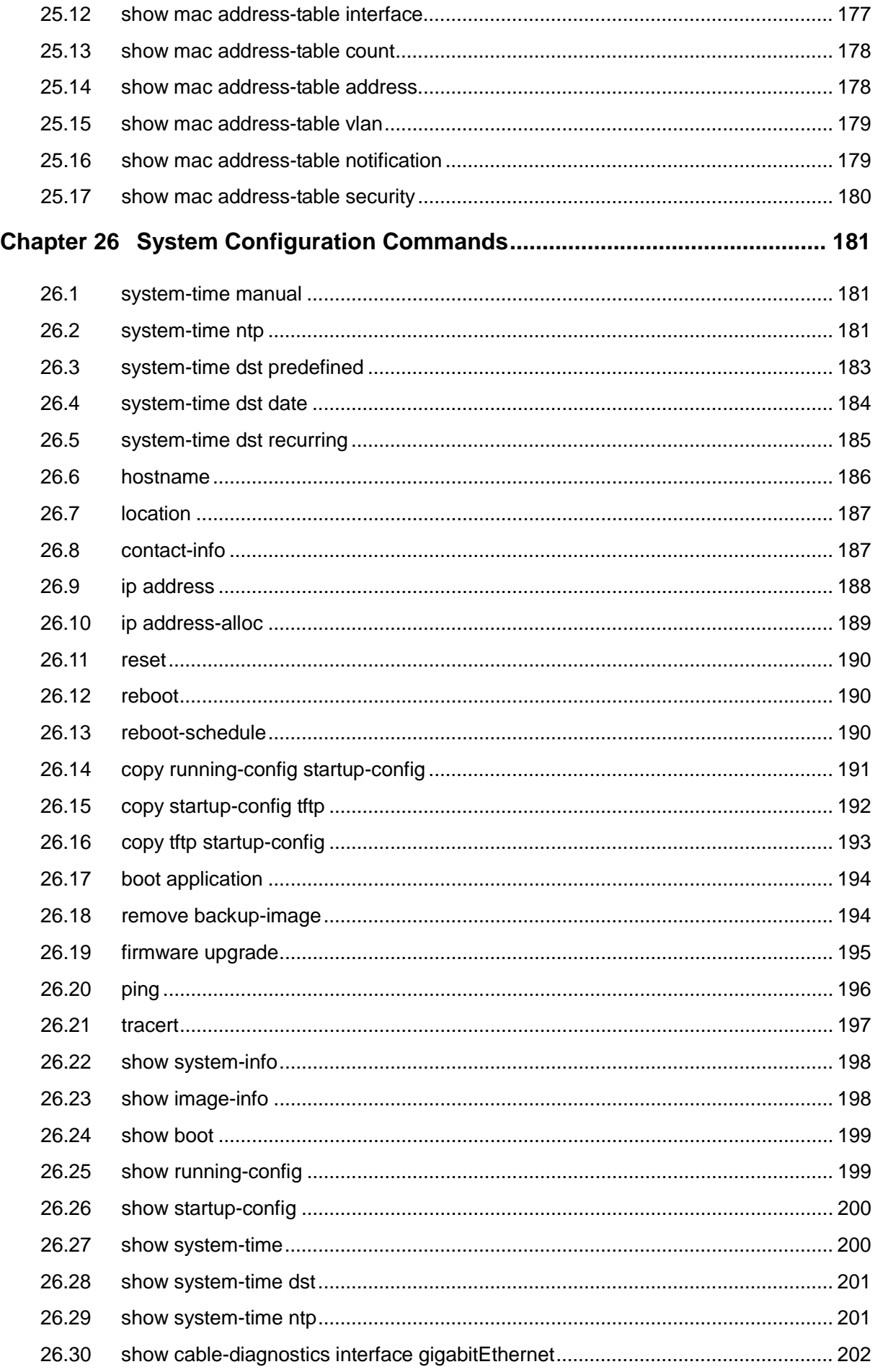

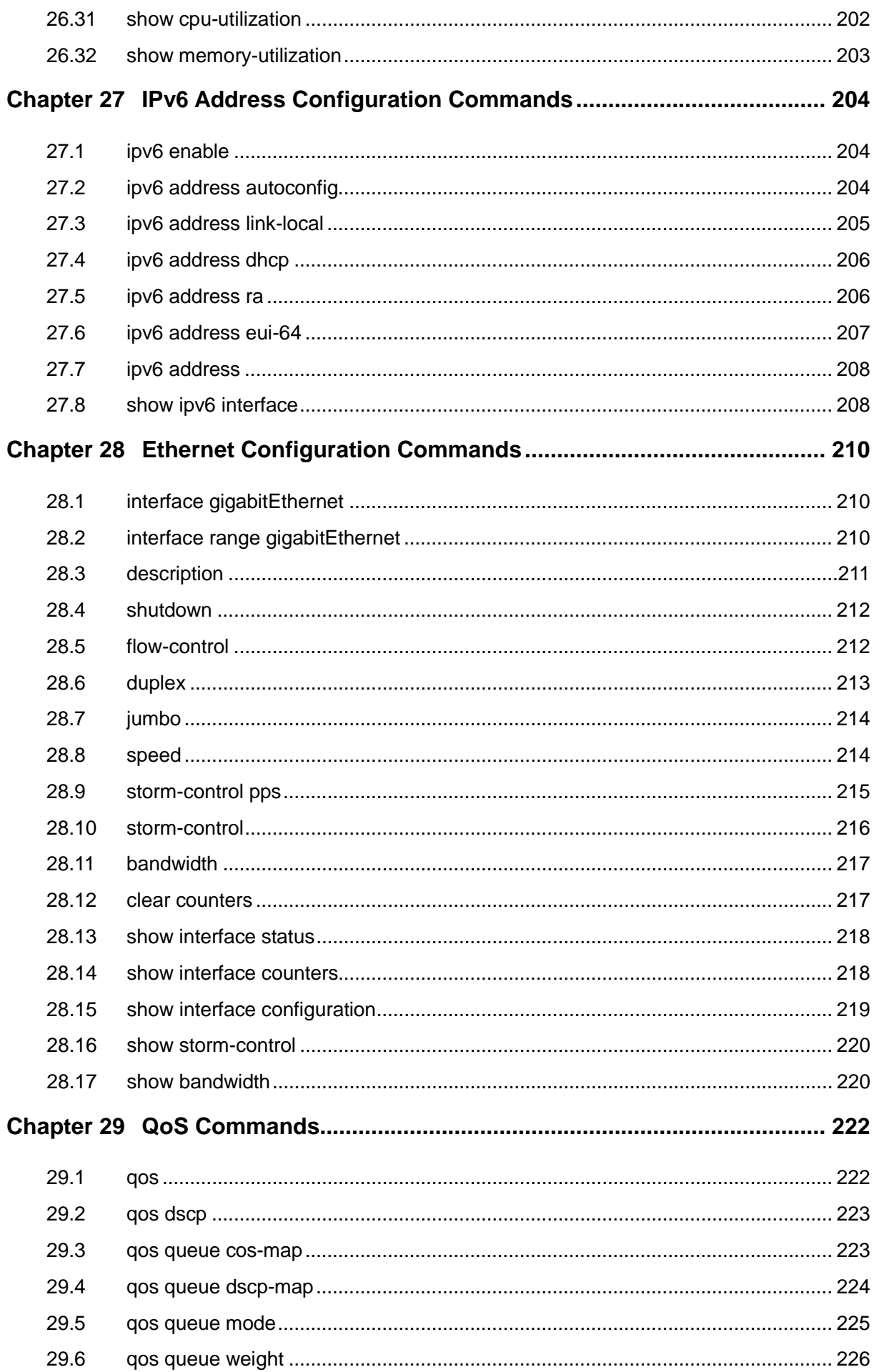

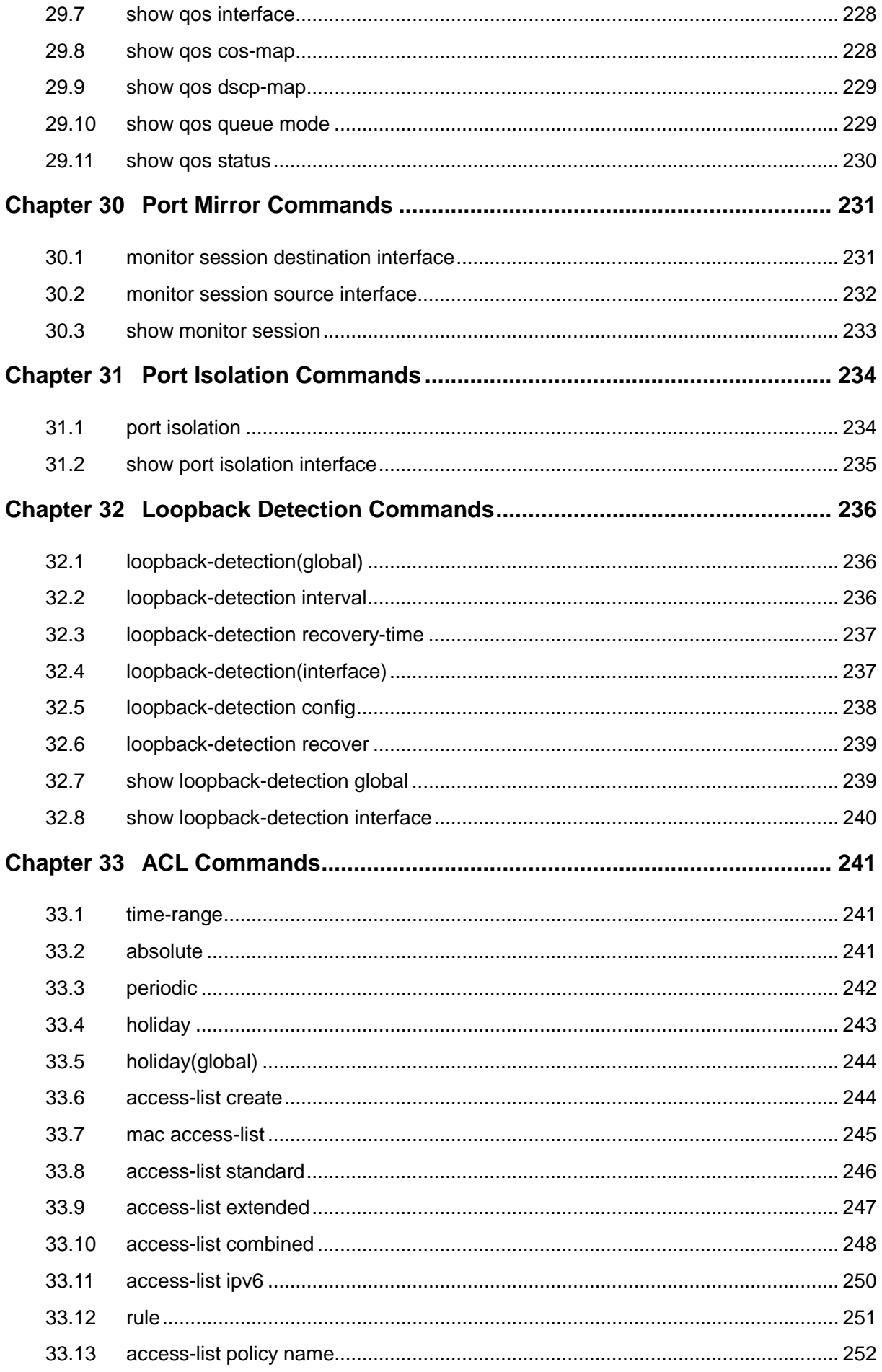

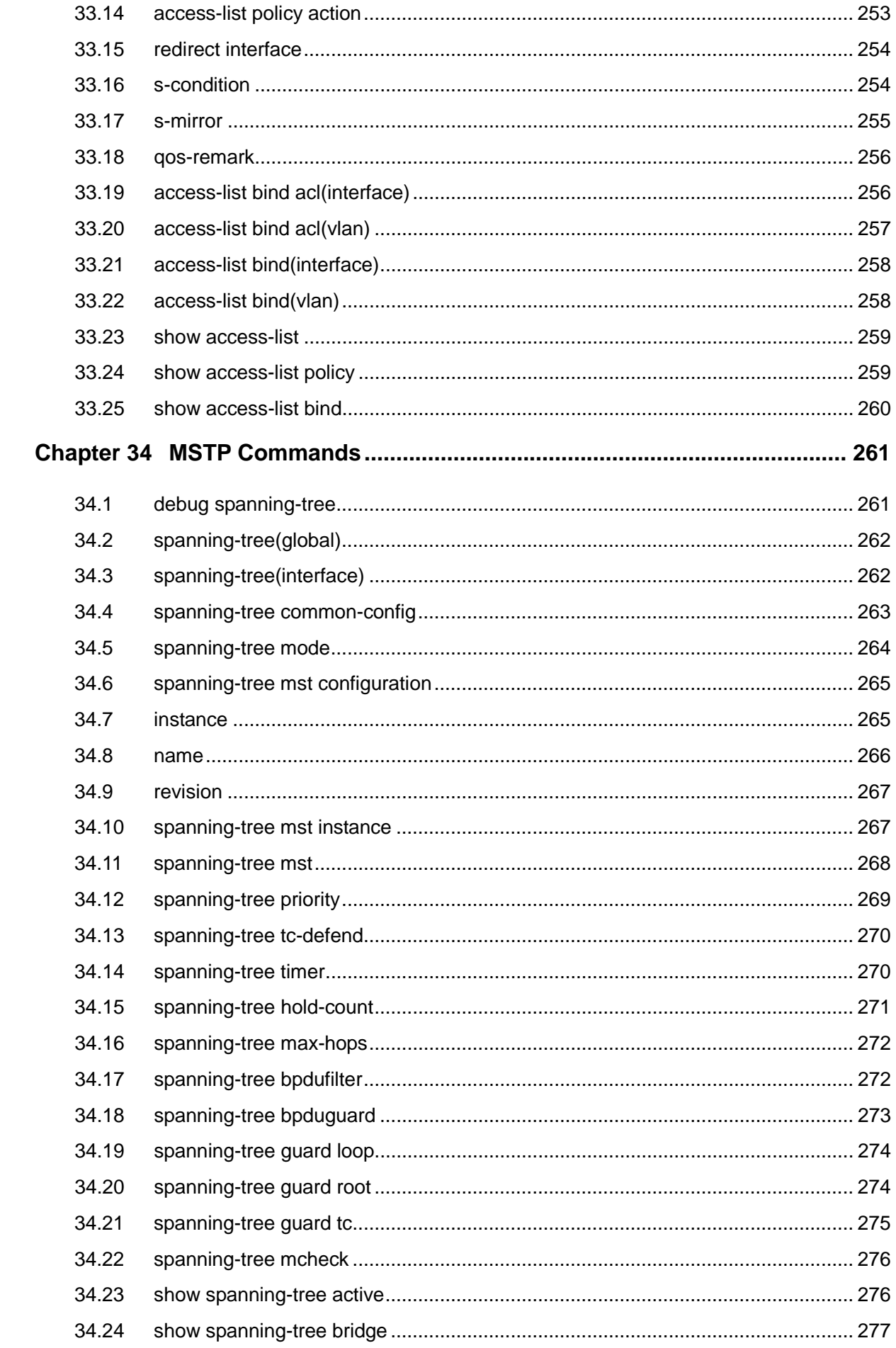

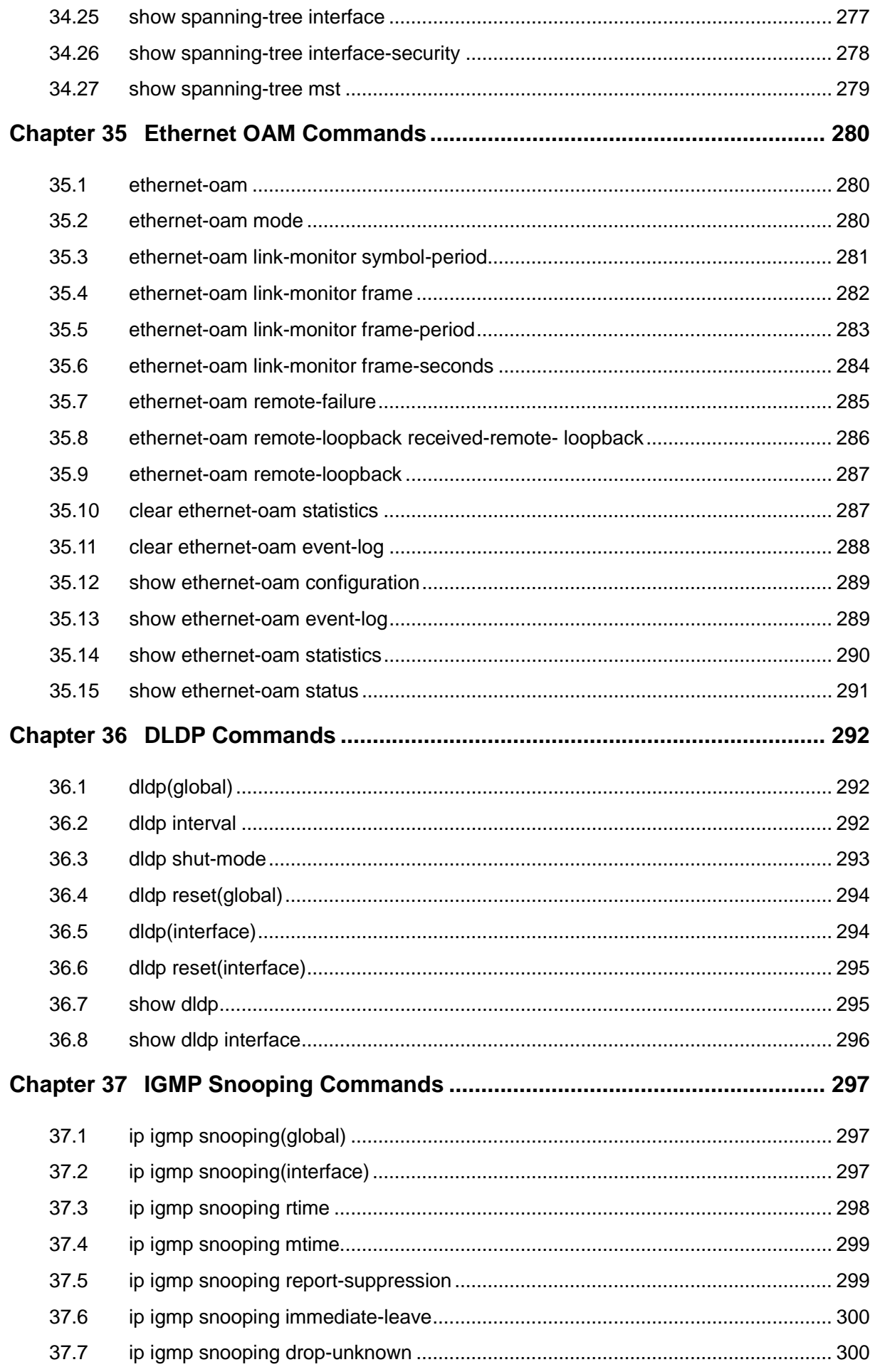

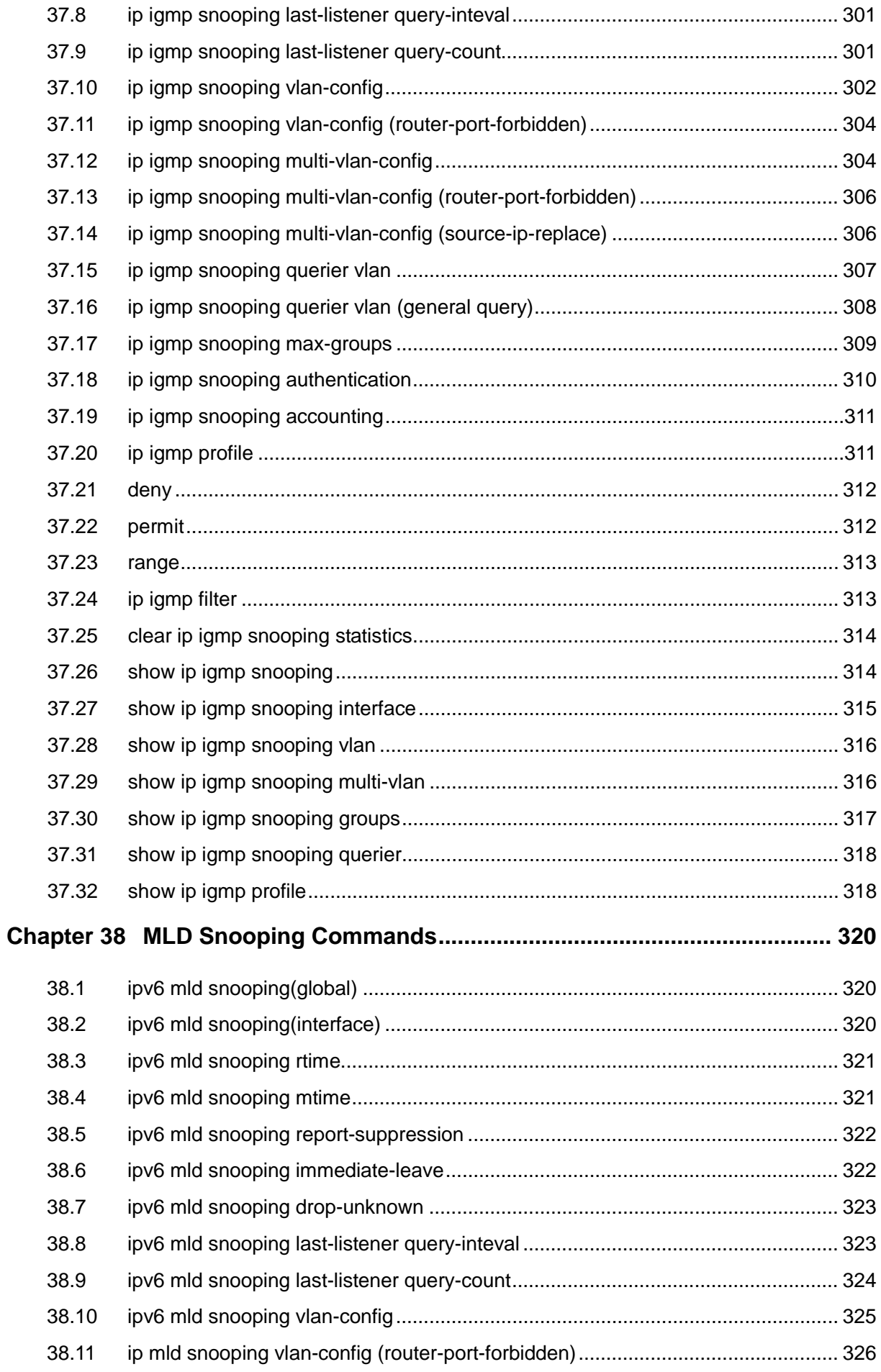

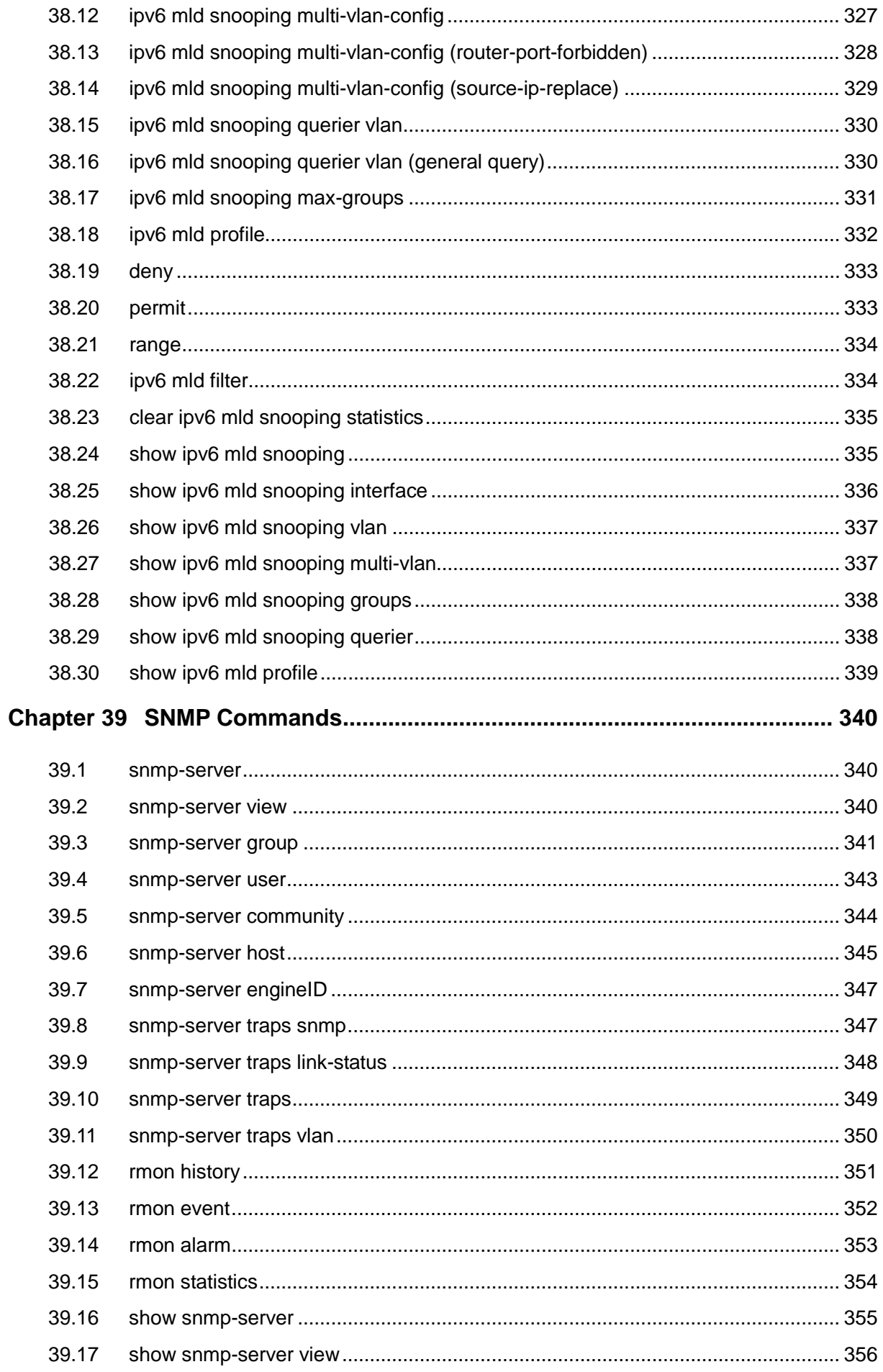

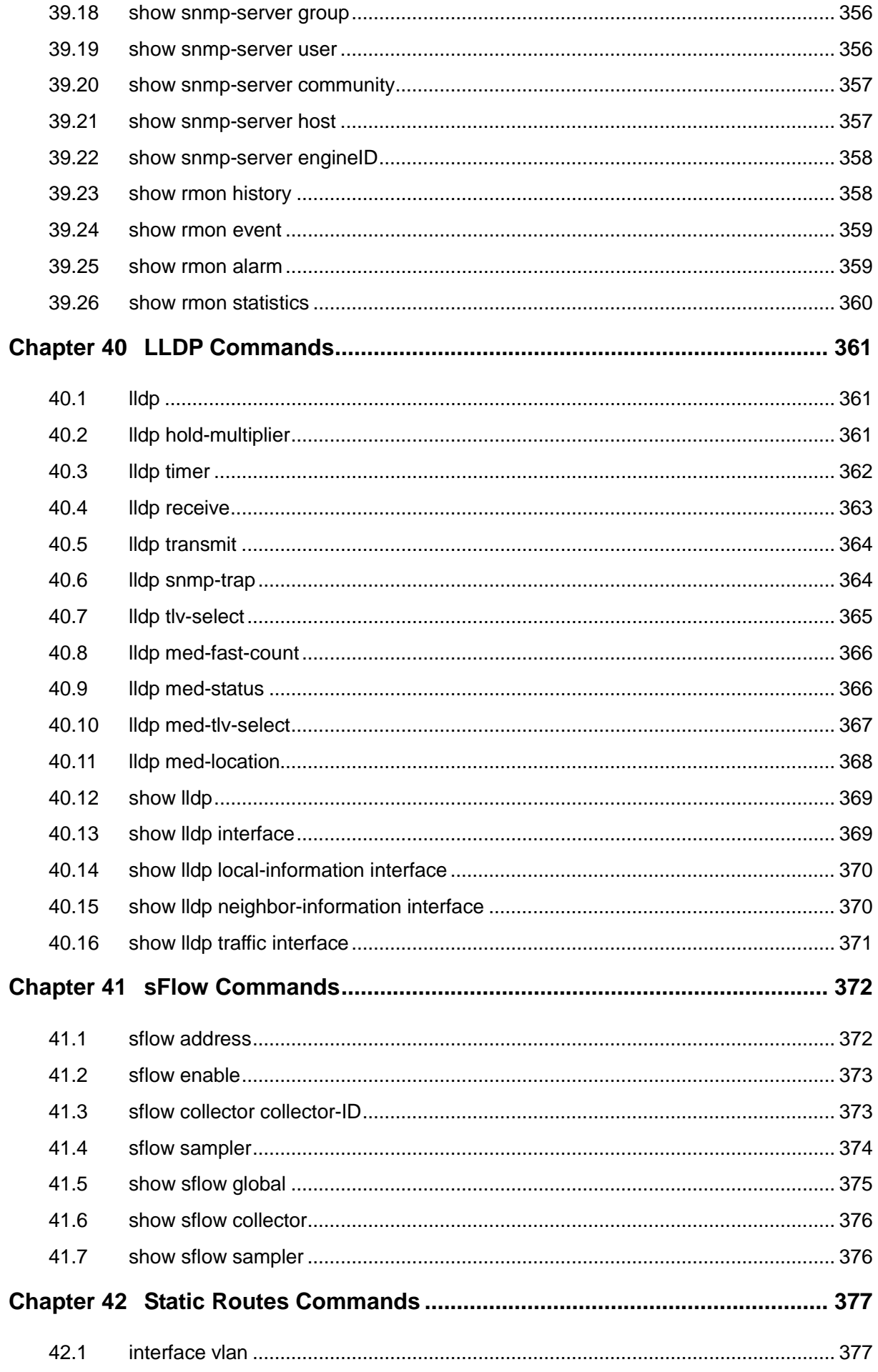

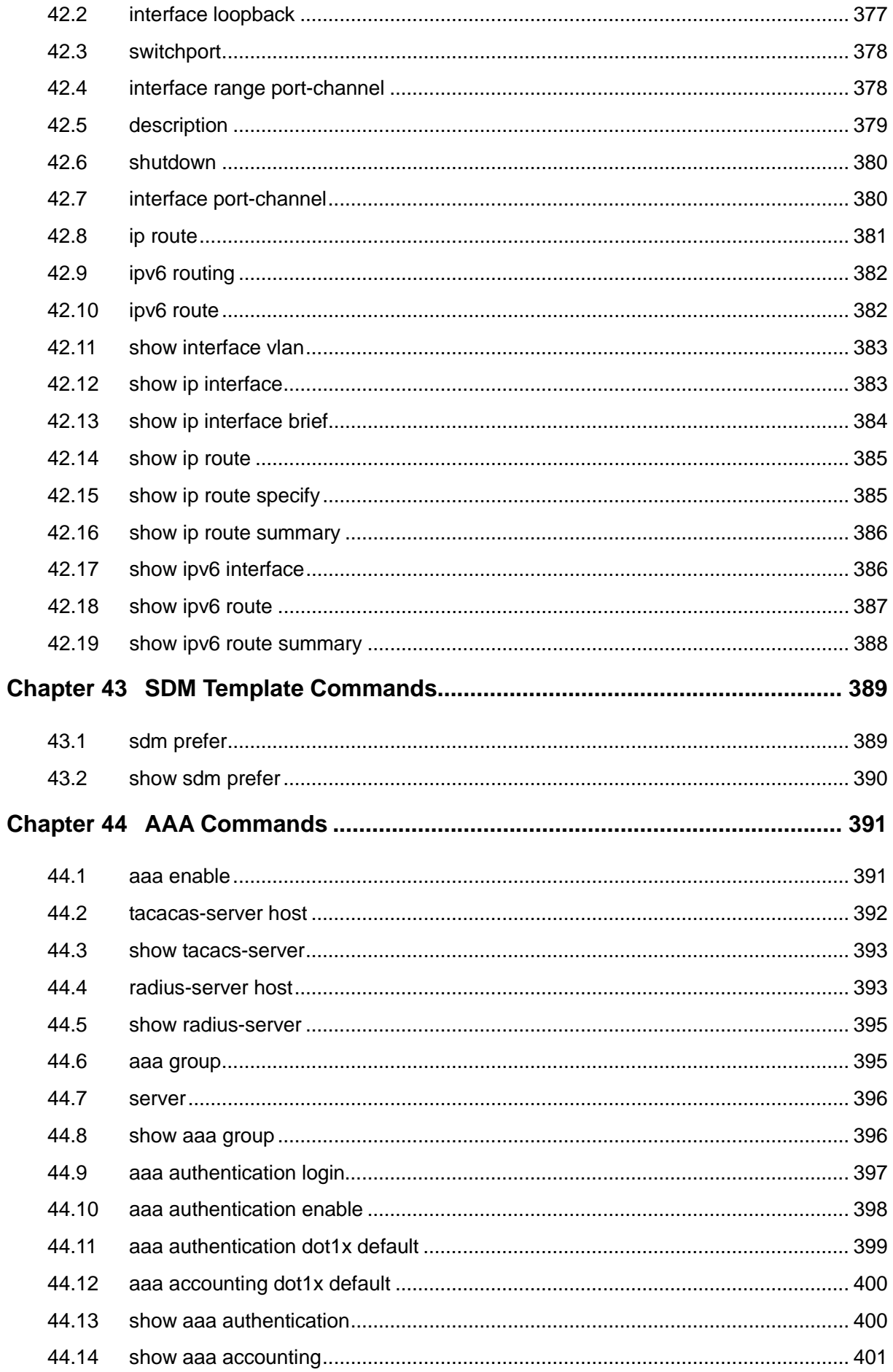

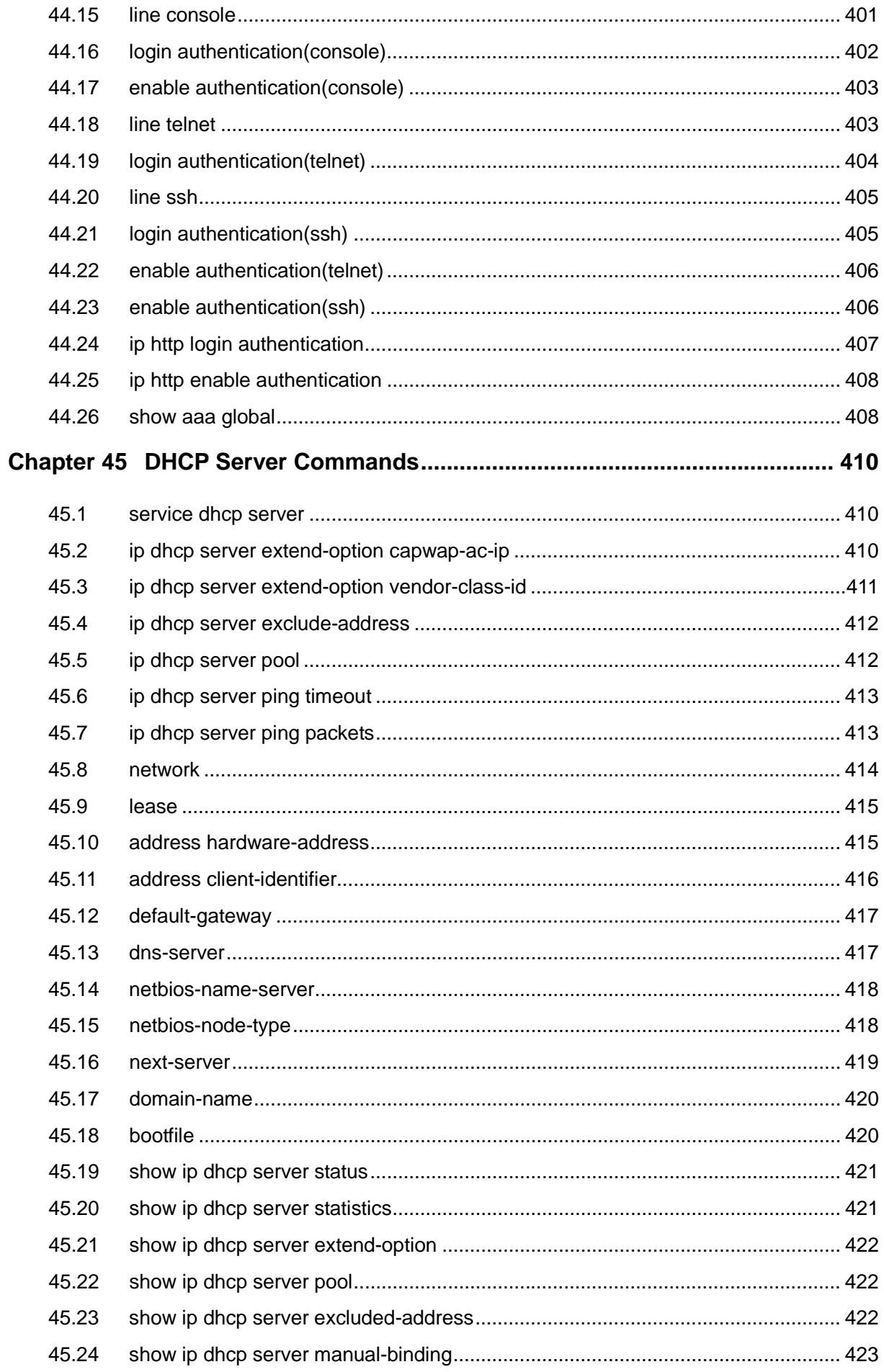

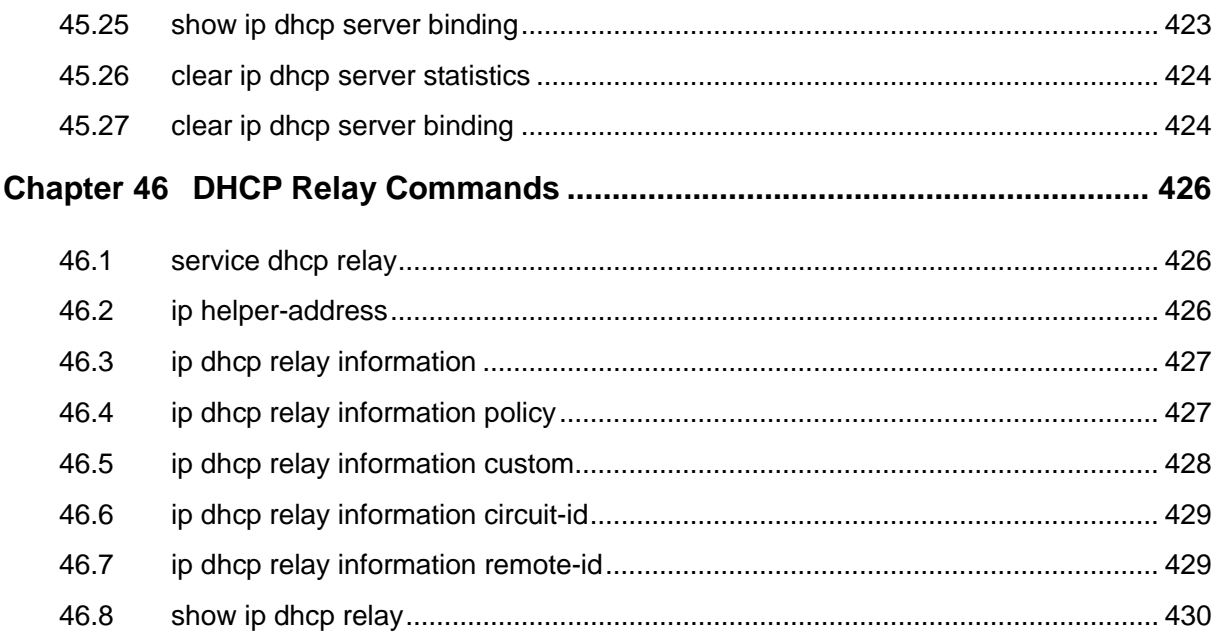

# <span id="page-20-0"></span>**Preface**

This Guide is intended for network administrator to provide referenced information about CLI (Command Line Interface). The device mentioned in this Guide stands for T2600G-28TS/ T2600G-52TS JetStream Gigabit L2 Managed Switch without any explanation. The commands in this guilde apply to these models if not specially noted, and T2600G-28TS is taken as an example model in the example commands.

#### **Overview of this Guide**

#### **Chapter 1: Using the CLI**

Provide information about how to use the CLI, CLI Command Modes, Security Levels and some Conventions.

#### **Chapter 2: User Interface**

Provide information about the commands used to switch between five CLI Command Modes.

#### **Chapter 3: IEEE 802.1Q VLAN Commands**

Provide information about the commands used for configuring IEEE 802.1Q VLAN.

#### **Chapter 4: MAC-based VLAN Commands**

Provide information about the commands used for configuring MAC-based VLAN.

#### **Chapter 5: Protocol VLAN Commands**

Provide information about the commands used for configuring Protocol VLAN.

#### **Chapter 6: VLAN-VPN Commands**

Provide information about the commands used for configuring VLAN-VPN (Virtual Private Network) function.

#### **Chapter 7: Private VLAN Commands**

Provide information about the commands used for configuring Private VLAN.

#### **Chapter 8: L2PT Commands**

Provide information about the commands used for configuring L2PT (Layer 2 Portocol Tunneling).

#### **Chapter 9: GVRP Commands**

Provide information about the commands used for configuring GVRP (GARP VLAN registration protocol).

#### **Chapter 10: Voice VLAN Commands**

Provide information about the commands used for configuring Voice VLAN.

#### **Chapter 11: Etherchannel Commands**

Provide information about the commands used for configuring LAG (Link Aggregation Group) and LACP (Link Aggregation Control Protocol).

#### **Chapter 12: User Management Commands**

Provide information about the commands used for user management.

#### **Chapter 13: HTTP and HTTPS Commands**

Provide information about the commands used for configuring the HTTP and HTTPS logon.

#### **Chapter 14: ARP Commands**

Provide information about the commands used for configuring the ARP (Address Resolution Protocol) functions.

#### **Chapter 15: Binding Table Commands**

Provide information about the commands used for binding the IP address, MAC address, VLAN and the connected Port number of the Host together.

#### **Chapter 16: IPv6 Binding Table Commands**

Provide information about the commands used for binding the IPv6 address, MAC address, VLAN and the connected Port number of the Host together.

#### **Chapter 17: IP Verify Source Commands**

Provide information about the commands used for guarding the IP Source by filtering the IP packets based on the IP-MAC Binding entries.

#### **Chapter 18: IPv6 Verify Source Commands**

Provide information about the commands used for guarding the IPv6 Source by filtering the IP packets based on the IP-MAC Binding entries.

#### **Chapter 19: ARP Inspection Commands**

Provide information about the commands used for protecting the switch from the ARP cheating or ARP Attack.

#### **Chapter 20: DoS Defend Command**

Provide information about the commands used for DoS defend and detecting the DoS attack.

#### **Chapter 21: IEEE 802.1X Commands**

Provide information about the commands used for configuring IEEE 802.1X function.

#### **Chapter 22 PPPoE ID Insertion Commands**

Provide information about the commands used for configuring PPPoE ID Insertion.

#### **Chapter 23: System Log Commands**

Provide information about the commands used for configuring system log.

#### **Chapter 24: SSH Commands**

Provide information about the commands used for configuring and managing SSH (Security Shell).

#### **Chapter 25: MAC Address Commands**

Provide information about the commands used for Address configuration.

#### **Chapter 26: System Configuration Commands**

Provide information about the commands used for configuring the System information and System IP, reboot and reset the switch, upgrade the switch system and commands used for cable test.

#### **Chapter 27: IPv6 Address Configuration Commands**

Provide information about the commands used for configuring the System IPv6 addresses.

#### **Chapter 28: Ethernet Configuration Commands**

Provide information about the commands used for configuring the Bandwidth Control, Negotiation Mode, and Storm Control for enthernet ports.

#### **Chapter 29: QoS Commands**

Provide information about the commands used for configuring the QoS function.

#### **Chapter 30: Port Mirror Commands**

Provide information about the commands used for configuring the Port Mirror function.

#### **Chapter 31: Port Isolation Commands**

Provide information about the commands used for configuring Port Isolation function.

#### **Chapter 32: Loopback Detection Commands**

Provide information about the commands used for configuring the Loopback Detection function.

#### **Chapter 33: ACL Commands**

Provide information about the commands used for configuring the ACL (Access Control List).

#### **Chapter 34: MSTP Commands**

Provide information about the commands used for configuring the MSTP (Multiple Spanning Tree Protocol).

#### **Chapter 35 Ethernet OAM Commands**

Provide information about the commands used for configuring the Ethernet OAM (Operation, Administration, and Maintenance) function.

#### **Chapter 36: DLDP Commands**

Provide information about the commands used for configuring the DLDP (Device Link Detection Protocol).

#### **Chapter 37: IGMP Snooping Commands**

Provide information about the commands used for configuring the IGMP Snooping (Internet Group Management Protocol Snooping).

#### **Chapter 38: MLD Snooping Commands**

Provide information about the commands used for configuring the MLD Snooping (Multicast Listener Discovery Snooping).

#### **Chapter 39: SNMP Commands**

Provide information about the commands used for configuring the SNMP (Simple Network Management Protocol) functions.

#### **Chapter 40: LLDP Commands**

Provide information about the commands used for configuring LLDP function.

#### **Chapter 41: sFlow Commands**

Provide information about the commands used for configuring the Sampled Flow function.

#### **Chapter 42: Static Routes Commands**

Provide information about the commands used for configuring the Static Route function.

#### **Chapter 43: SDM Template Commands**

Provide information about the commands used for configuring the SDM templates.

#### **Chapter 44: AAA Commands**

Provide information about the commands used for configuring AAA (authentication, authorization and accounting).

#### **Chapter 45: DHCP Server Commands**

Provide information about the commands used for configuring the DHCP Server function.

#### **Chapter 46: DHCP Relay Commands**

Provide information about the commands used for configuring the DHCP Relay function.

# <span id="page-24-0"></span>**Chapter 1 Using the CLI**

### <span id="page-24-1"></span>**1.1 Accessing the CLI**

You can log on to the switch and access the CLI by the following three methods:

- 1. Log on to the switch by the console port on the switch.
- 2. Log on to the switch remotely by a Telnet connection through an Ethernet port.
- 3. Log on to the switch remotely by an SSH connection through an Ethernet port.

#### <span id="page-24-2"></span>**1.1.1 Logon by a console port**

#### Console Port

The switch has two console ports: an RJ-45 console port and a Micro-USB console port. Console output is active on devices connected to both console ports, but console input is only active on one console port at a time.

The Micro-USB connector takes precedence over the RJ-45 connector. When the switch detects a valid connection on the Micro-USB console port, input from the RJ-45 console port is immediately disabled, and input from the Micro-USB console port is enabled. Removing the Micro-USB connection immediately reenables input from the RJ-45 console connection.

#### > USB Console Driver

If you are using the USB port on the MAC OS X or Linux OS for console connection, there is no need to run a USB driver.

If you are using the switch's Micro-USB console port with the USB port of a Windows PC, a driver for the USB port is required. The USB driver is provided on the resource CD. Follow the InstallSheild Wizard to accomplish the installation.

The TP-LINK USB Console Driver supports the following Windows operating systems:

- 32-bit Windows XP SP3
- 64-bit Windows XP
- 32-bit Windows Vista
- 64-bit Windows Vista
- 32-bit Windows 7
- 64-bit Windows 7
- 32-bit Windows 8
- 64-bit Windows 8
- 32-bit Windows 8.1
- 64-bit Windows 8.1

After the TP-LINK USB Console Driver is installed, the PC's USB port will act as RS-232 serial port when the PC's USB port is connected to the switch's Micro-USB console port. And the PC's USB port will act as standard USB port when the PC's USB port is unplugged from the switch.

> Logon

Take the following steps to log on to the switch by the console port.

- 1. Connect the PCs or Terminals to the console port on the switch by the provided cable.
- 2. Start the terminal emulation program (such as the HyperTerminal) on the PC.
- 3. Specify the connection COM port in the terminal emulation program. If the Micro-USB Console port is used, you can view which port is assigned to the USB serial port in the following path:

Control Panel -> Hardware and Sound -> Device Manager -> Ports ->USB Serial Port.

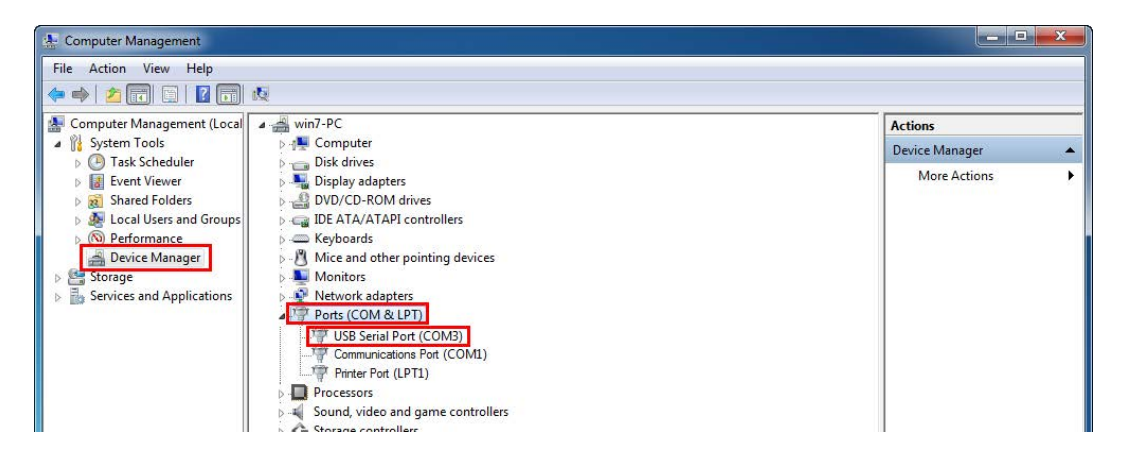

Figure 1-1 USB Serial Port Number

- 4. Configure the terminal emulation program or the terminal to use the following settings:
	- Baud rate: 38400 bps
	- Data bits: 8
	- Parity: none
	- Stop bits: 1
	- Flow control: none

5. The DOS prompt "T2600G-28TS>" will appear after pressing the Enter button as shown in [Figure 1-2.](#page-26-1) It indicates that you can use the CLI now.

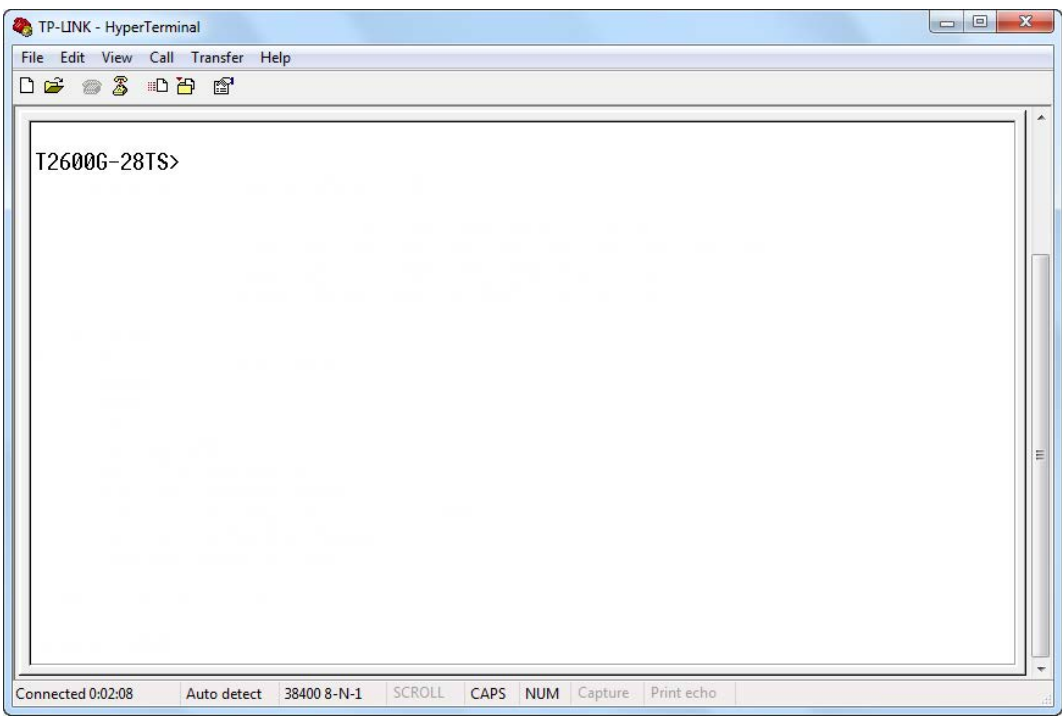

Figure 1-2 Log in the Switch

#### <span id="page-26-1"></span><span id="page-26-0"></span>**1.1.2 Logon by Telnet**

For Telnet connection, you should also configure the Telnet login mode and login authentication information through console connection.

Telnet login has the following two modes. You can choose one according to your needs:

**Login local Mode**: It requires username and password, which are both **admin** by default.

**Login Mode**: It doesn't require username and password, but a connection password is required.

Before Telnet login, you are required to configure Telnet login mode and login authentication information through console connection.

#### **Login Local Mode**

Firstly, configure the Telnet login mode as "**login local**" in the prompted DOS screen shown in [Figure 1-3.](#page-27-0)

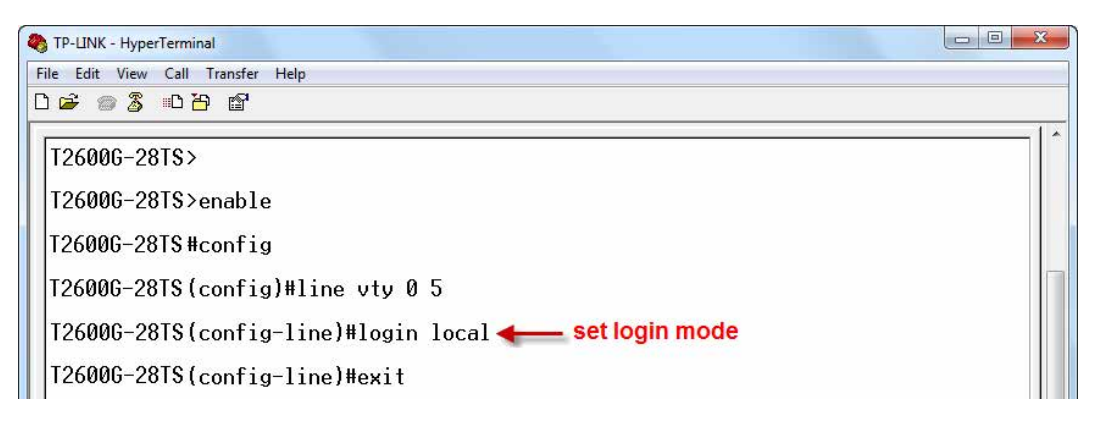

Figure 1-3 Configure login local mode

<span id="page-27-0"></span>Now, you can logon by Telnet in **login local** mode.

1. Make sure the switch and the PC are in the same LAN. Click **Start** and type in **cmd** in the Search programs and files window and press the **Enter** button.

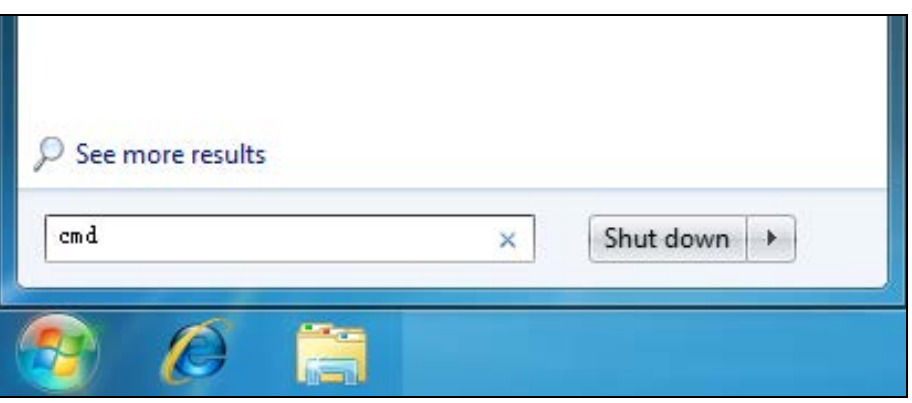

Figure 1-4 Run Window

2. Type **telnet 192.168.0.1** in the command prompt shown as [Figure 1-5,](#page-27-1) and press the **Enter** button.

<span id="page-27-1"></span>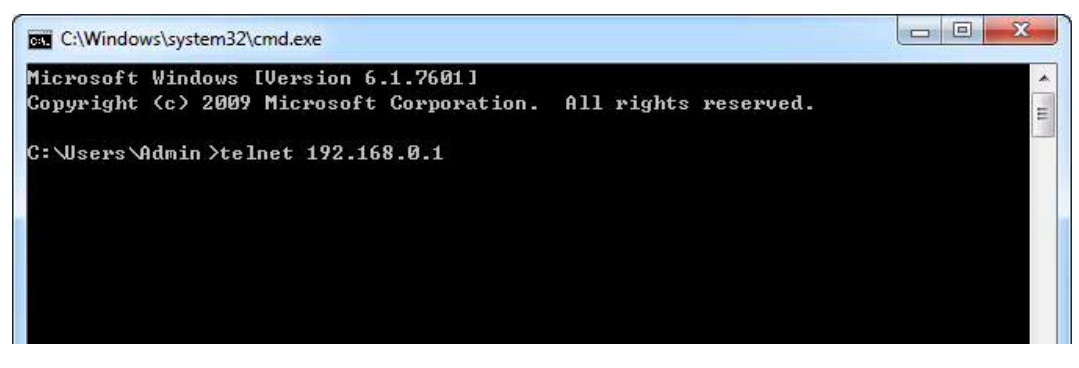

Figure 1-5 Connecting to the Switch

3. Type the default user name and password (both of them are **admin**), then press the **Enter** button so as to enter User EXEC Mode.

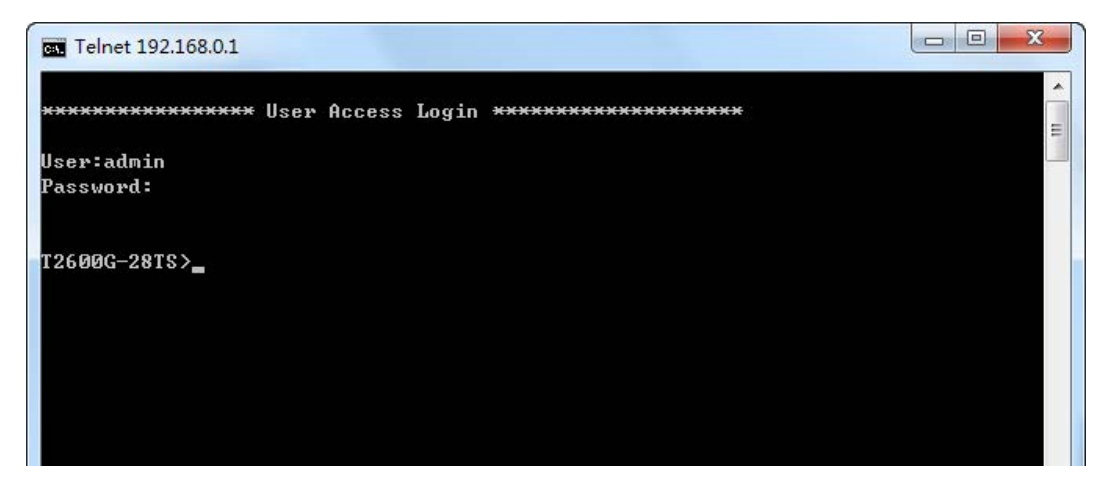

Figure 1-6 Enter into the User EXEC Mode

4. Type **enable** command to enter Privileged EXEC Mode.

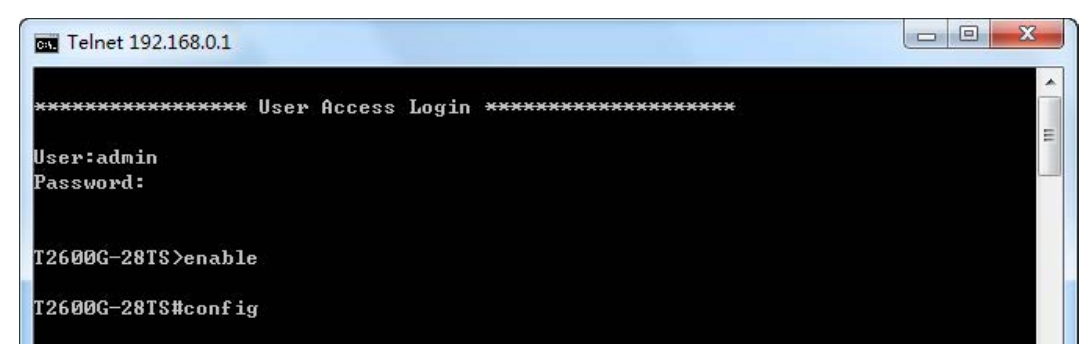

Figure 1-7 Enter into the Priviledged EXEC Mode

Now you can manage your switch with CLI commands through Telnet connection.

#### **Login Mode**

Firstly configure the Telnet login mode as "**login**" and the connection password as **456** in the prompted DOS screen shown in Figure 1-8.

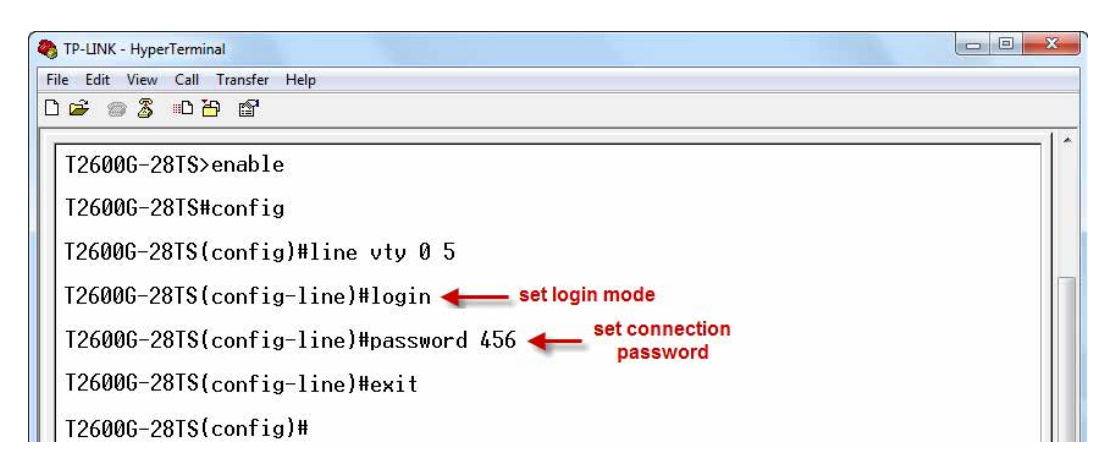

Figure 1-8 Configure login mode

Now, you can logon by Telnet in **login mode**:

1. Make sure the switch and the PC are in the same LAN. Click **Start** and type in **cmd** in the Search programs and files window and press the **Enter** button.

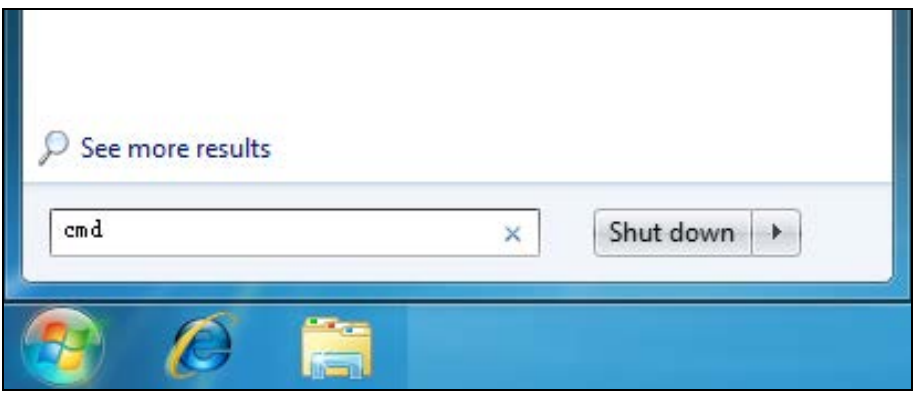

Figure 1-9 Run Window

2. Type **telnet 192.168.0.1** in the command prompt shown as Figure 1-10, and press the **Enter** button.

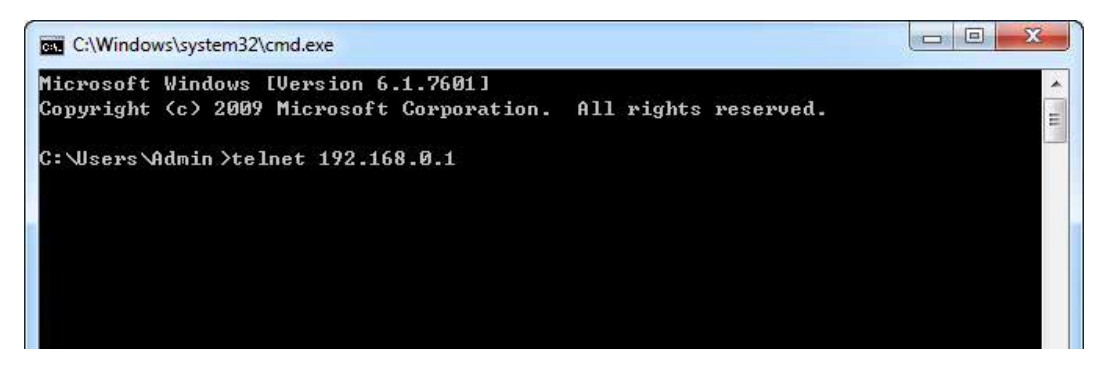

Figure 1-10 Connecting to the Switch

3. You are prompted to enter the connection password **456** you have set through Console port connection, and then you are in User EXEC Mode.

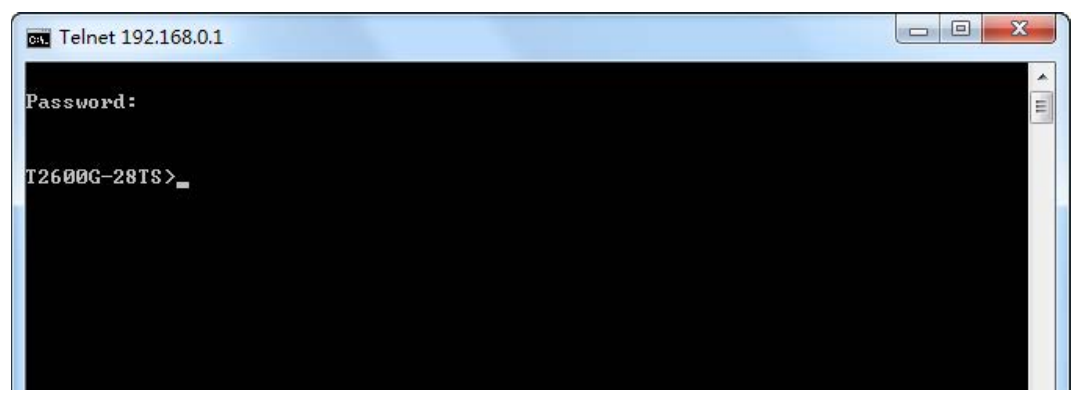

Figure 1-11 Enter into the User EXEC Mode

4. Type **enable** command to enter Privileged EXEC Mode.

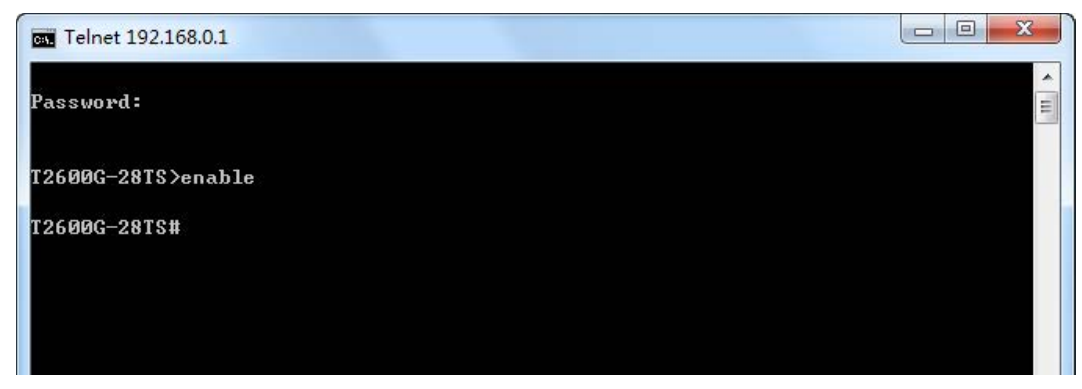

Figure 1-12 Enter into the Privileged EXEC Mode

Now you can manage your switch with CLI commands through Telnet connection.

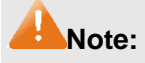

You can refer to **[Chapter 11 User Management Commands](#page-94-0)** for detailed commands information of the Telnet connection configuration.

#### **1.1.3 Logon by SSH**

To log on by SSH, a Putty client software is recommended. There are two authentication modes to set up an SSH connection:

**Password Authentication Mode**: It requires username and password, which are both **admin** by default.

**Key Authentication Mode**: It requires a public key for the switch and a private key for the SSH client software. You can generate the public key and the private key through Putty Key Generator.

# **Note:**

Before SSH login, please follow the steps shown in Figure 1-13 to enable the SSH function through Telnet connection.

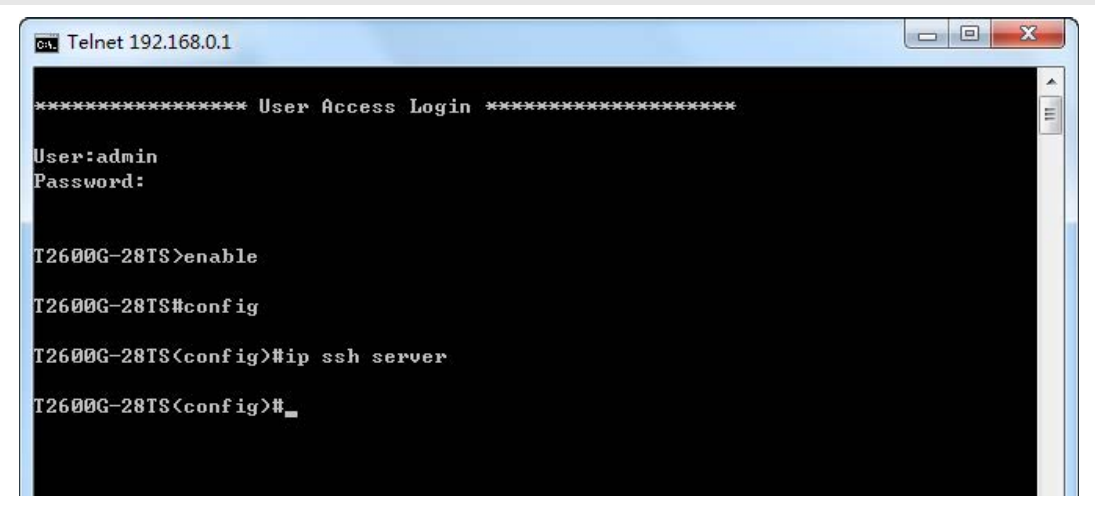

Figure 1-13 Enable SSH function

#### **Password Authentication Mode**

1. Open the software to log on to the interface of PuTTY. Enter the IP address of the switch into **Host Name** field; keep the default value 22 in the **Port** field; select **SSH** as the Connection type.

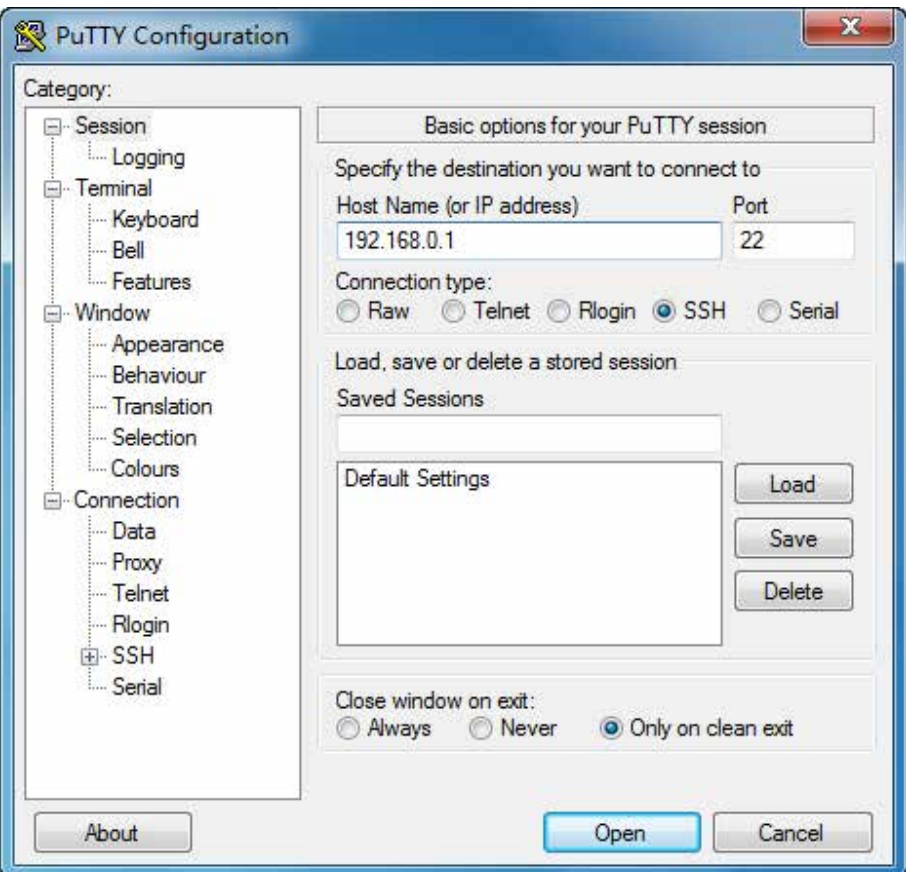

Figure 1-14 SSH Connection Config

2. Click the **Open** button in the above figure to log on to the switch. Enter the login user name and password to log on the switch, and then enter enable to enter Privileged EXEC Mode, so you can continue to configure the switch.

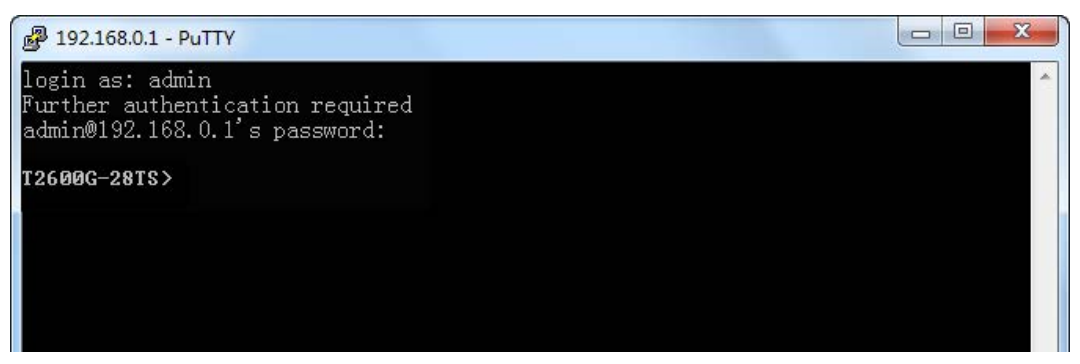

Figure 1-15 Log on the Switch

#### **Key Authentication Mode**

1. Select the key type and key length, and generate SSH key.

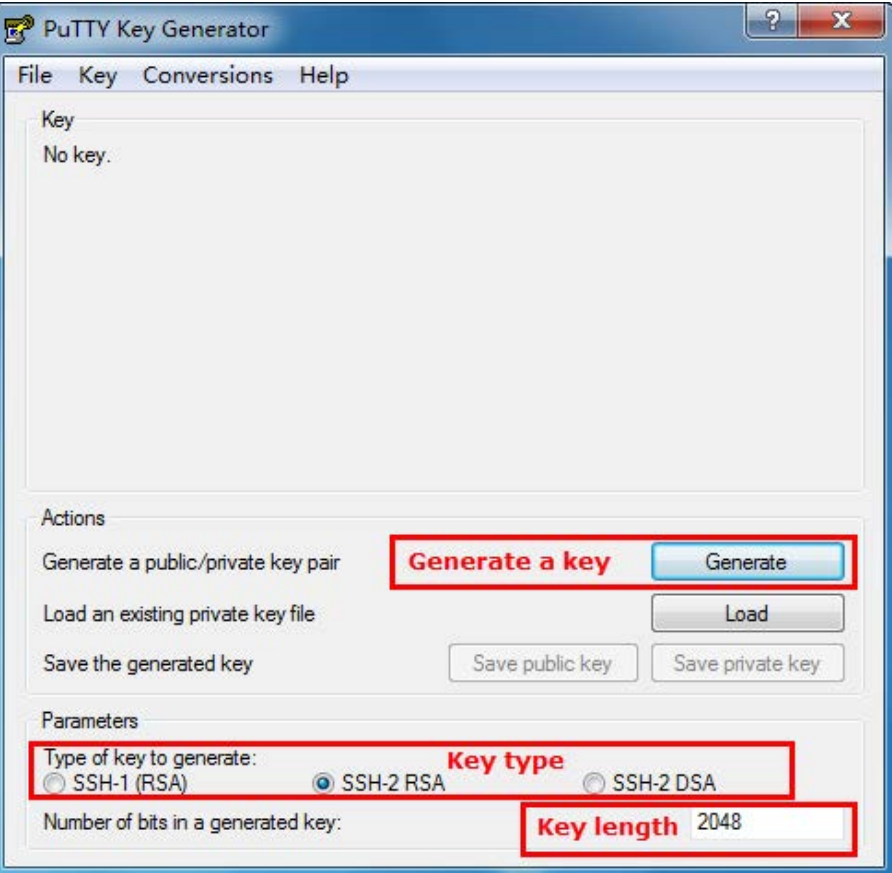

Figure 1-16 Generate SSH Key

#### **Note:**

- 1. The key length is in the range of 512 to 3072 bits.
- 2. During the key generation, randomly moving the mouse quickly can accelerate the key generation.

2. After the key is successfully generated, please save the public key and private key to a TFTP server.

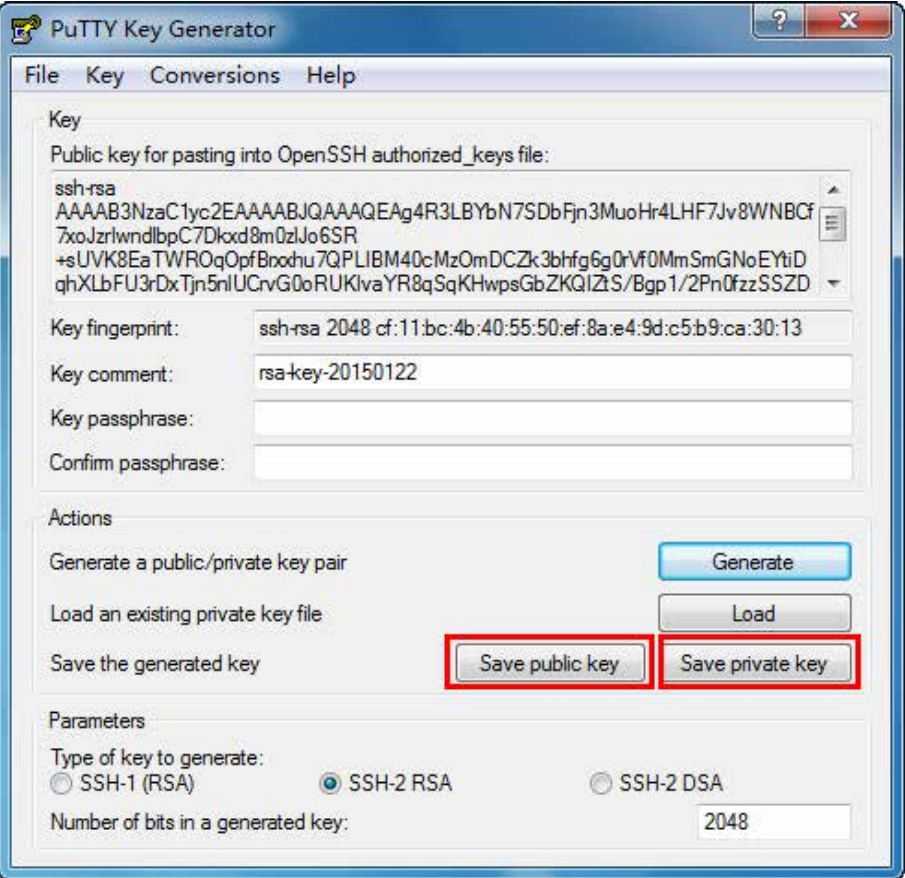

Figure 1-17 Save the Generated Key

3. Log on to the switch by Telnet and download the public key file from the TFTP server to the switch, as the following figure shows:

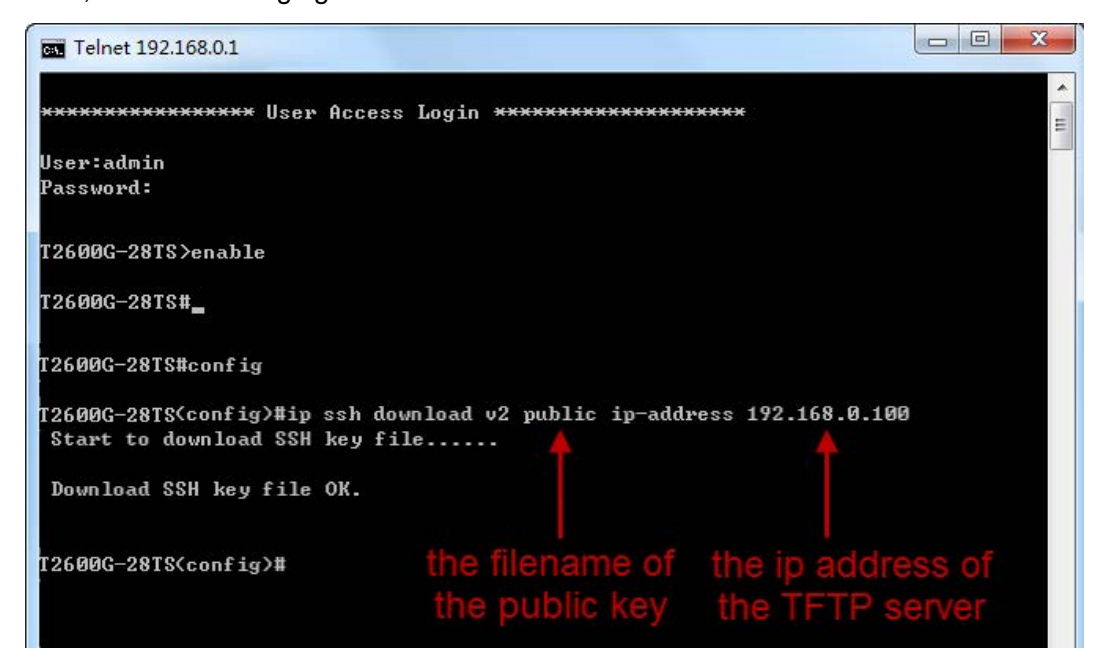

Figure 1-18 Download the Public Key

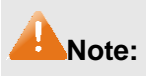

- 1. The key type should accord with the type of the key file.
- 2. The SSH key downloading can not be interrupted.
- 4. After the public key is downloaded, please log on to the interface of PuTTY and enter the IP address for login.

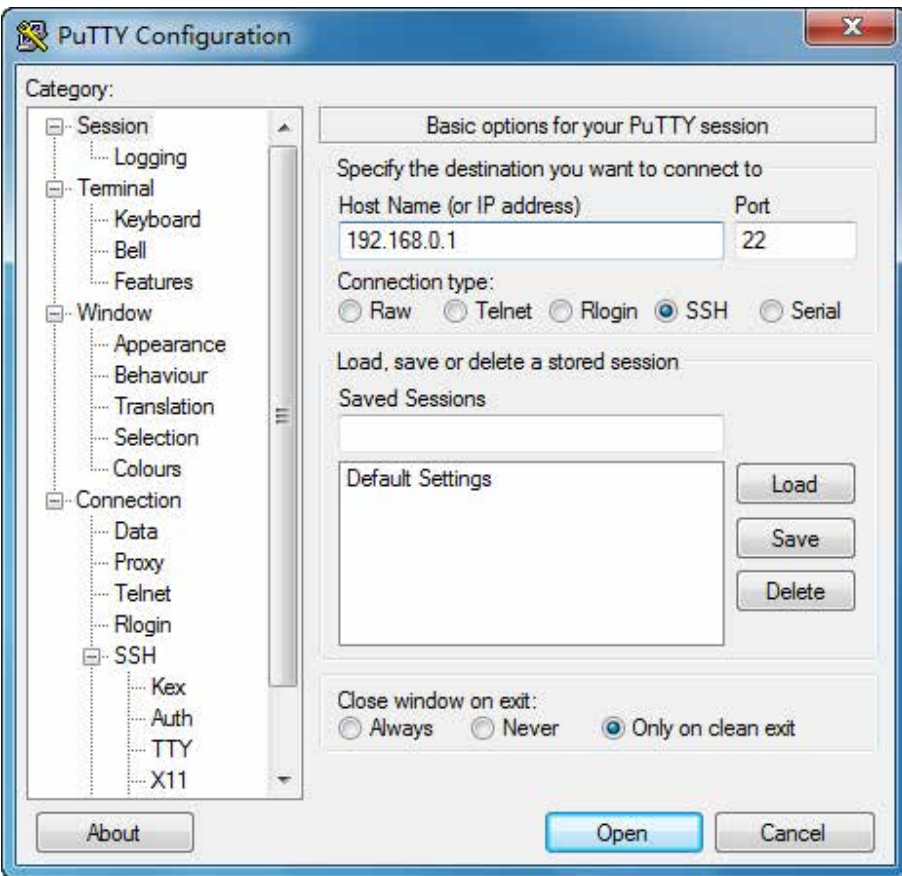

Figure 1-19 SSH Connection Config

5. Click **Browse** to download the private key file to SSH client software and click **Open**.

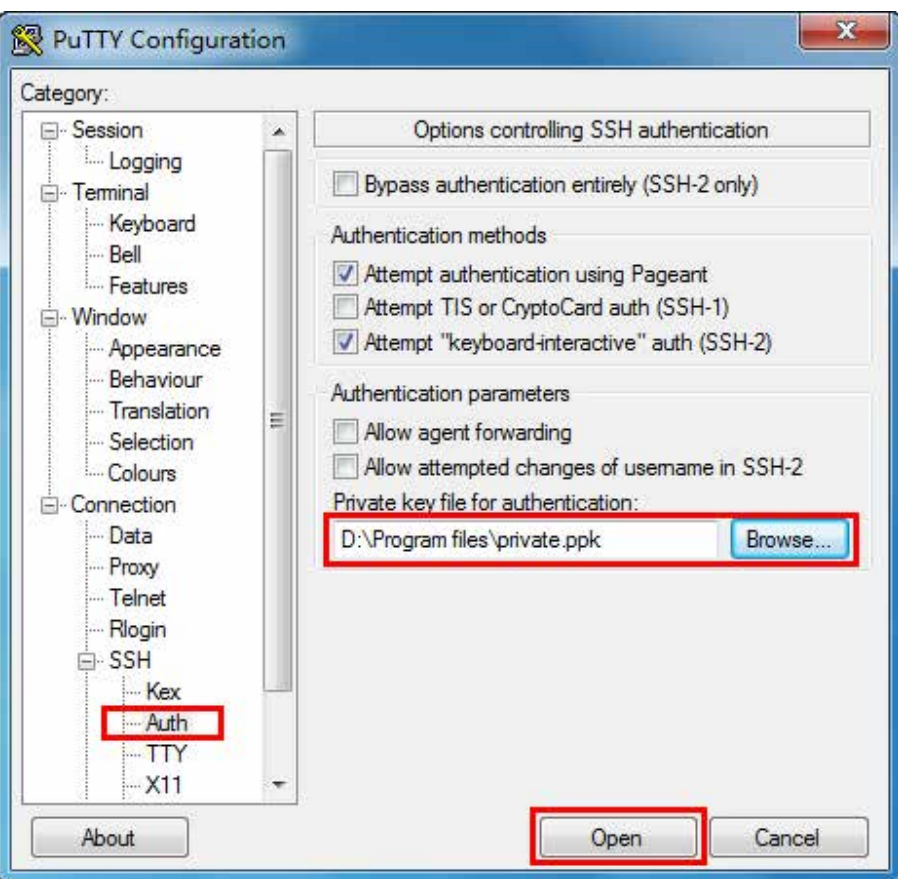

Figure 1-20 Download the Private Key

6. After successful authentication, please enter the login user name. If you log on to the switch without entering password, it indicates that the key has been successfully downloaded.

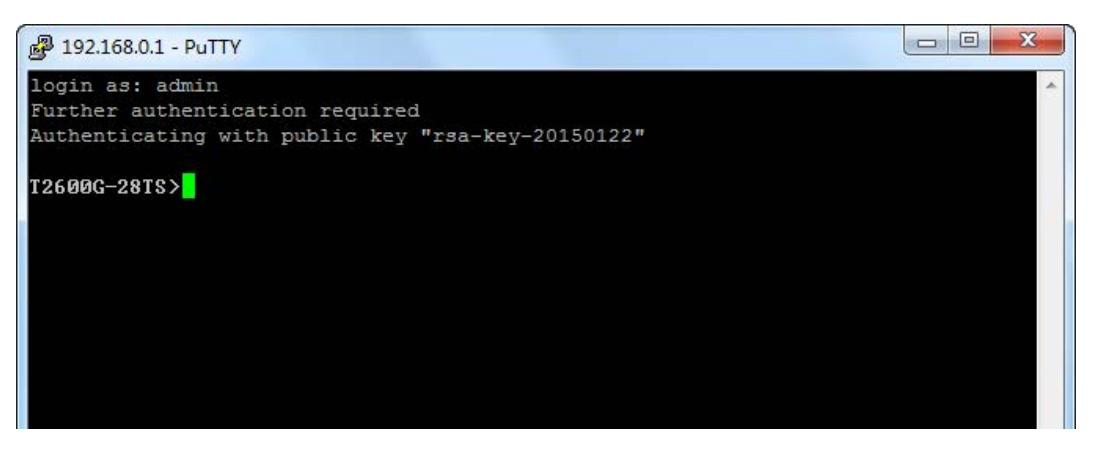

Figure 1-21 Log on the Switch

#### <span id="page-35-0"></span>**1.2 CLI Command Modes**

The CLI is divided into different command modes: User EXEC Mode, Privileged EXEC Mode, Global Configuration Mode, Interface Configuration Mode and VLAN Configuration Mode.
Interface Configuration Mode can also be divided into Interface Ethernet, Interface link-aggregation and some other modes, which is shown as the following diagram.

The following table gives detailed information about the Accessing path, Prompt of each mode and how to exit the current mode and access the next mode.

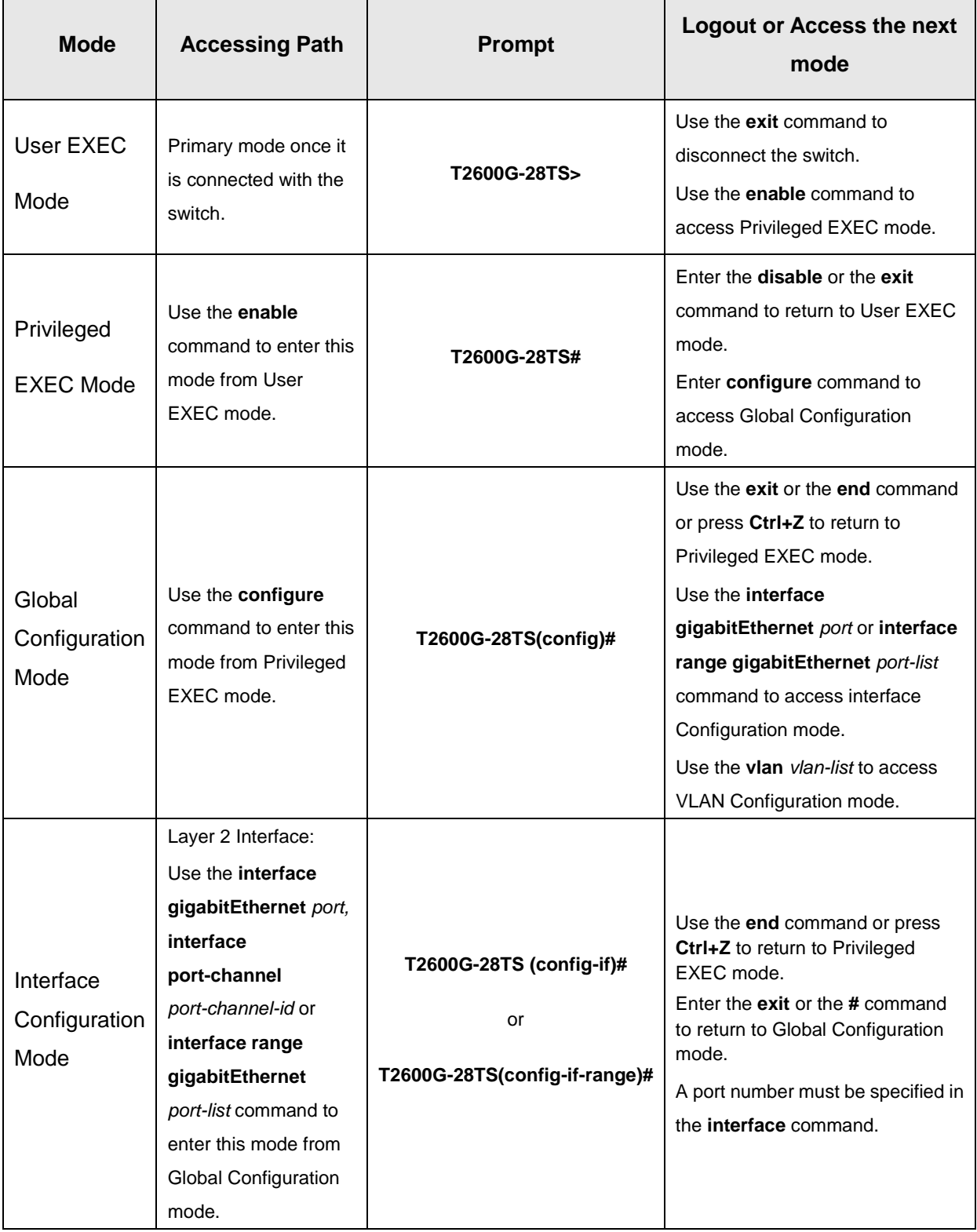

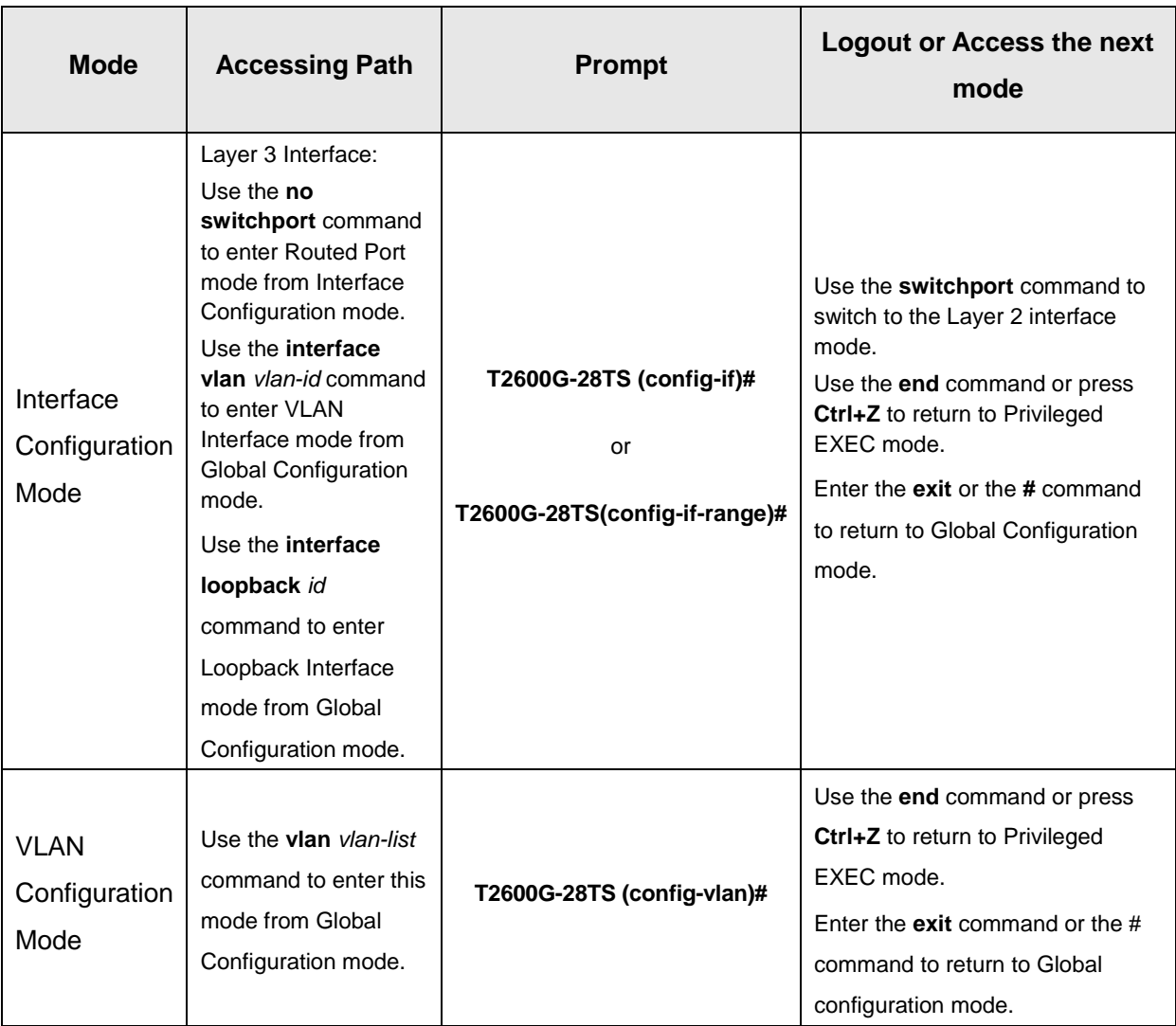

# **Note:**

- 1. The user is automatically in User EXEC Mode after the connection between the PC and the switch is established by a Telnet/SSH connection.
- 2. Each command mode has its own set of specific commands. To configure some commands, you should access the corresponding command mode firstly.
	- **Global Configuration Mode**: In this mode, global commands are provided, such as the Spanning Tree, Schedule Mode and so on.
	- **Interface Configuration Mode**: In this mode, users can configure one or several ports, different ports corresponds to different commands
		- a). Interface gigabitEthernet: Configure parameters for an Ethernet port, such as Duplex-mode, flow control status.
		- b). Interface range gigabitEthernet: Configure parameters for several Ethernet ports.
		- c). Interface link-aggregation: Configure parameters for a link-aggregation, such as broadcast storm.
		- d). Interface range link-aggregation: Configure parameters for multi-trunks.
- e). Interface vlan: Configure parameters for the vlan-port.
- **VLAN Configuration Mode**: In this mode, users can create a VLAN and add a specified port to the VLAN.
- 3. Some commands are global, that means they can be performed in all modes:
	- **show**: display all information of switch, for example: statistic information, port information, VLAN information.
	- **history**: Display the commands history.

# **1.3 Privilege Restrictions**

This switch's security is divided into four privilege levels: User level, Power User level, Operator level and Admin level. You can define username and password pairs, and assign a specific privilege level to each pair. Different privilege levels have access to specified commands, which is illustrated in the **Privilege Requirement** in each command. For details about how to configure usename and password pairs, please refer to [user name \(password\)](#page-94-0) and [user name \(secret\).](#page-95-0)

Users can enter Privileged EXEC mode from User EXEC mode by using the **enable** command. In default case, no password is needed. In Global Configuration Mode, you can configure password for Admin level by **enable password** command. Once password is configured, you are required to enter it to access Privileged EXEC mode.

# **1.4 Conventions**

# **1.4.1 Format Conventions**

The following conventions are used in this Guide:

- $\triangleright$  Items in square brackets [ ] are optional
- $\triangleright$  Items in braces { } are required
- Alternative items are grouped in braces and separated by vertical bars. For example: **speed**  {10 | 100 | 1000 }
- Bold indicates an unalterable keyword. For example: **show logging**
- $\triangleright$  Normal Font indicates a constant (several options are enumerated and only one can be selected). For example: **mode** {dynamic | static | permanent}
- Italic Font indicates a variable (an actual value must be assigned). For example: **bridge aging-time** *aging-time*

# **1.4.2 Special Characters**

You should pay attentions to the description below if the variable is a character string:

- > These six characters " < > ,  $\setminus$  & can not be input.
- $\triangleright$  If a blank is contained in a character string, single or double quotation marks should be used, for example 'hello world', "hello world", and the words in the quotation marks will be identified as a string. Otherwise, the words will be identified as several strings.

# **1.4.3 Parameter Format**

Some parameters must be entered in special formats which are shown as follows:

- $\triangleright$  MAC address must be enter in the format of xx:xx:xx:xx:xx:xx.
- $\triangleright$  One or several values can be typed for a port-list or a vlan-list using comma to separate. Use a hyphen to designate a range of values, for instance,1/0/1,1/0/3-5,1/0/7 indicates choosing port 1/0/1,1/0/3,1/0/4,1/0/5,1/0/7.

# **Chapter 2 User Interface**

# **2.1 enable**

## **Description**

The **enable** command is used to access Privileged EXEC Mode from User EXEC Mode.

#### **Syntax**

**enable**

### **Command Mode**

User EXEC Mode

### **Privilege Requirement**

None.

# **Example**

If you have set the password to access Privileged EXEC Mode from User EXEC Mode:

**T2600G-28TS>enable**

**Enter password**:

**T2600G-28TS#** 

# <span id="page-40-0"></span>**2.2 service password-encryption**

# **Description**

The **service password-encryption** command is used to encrypt the password when the password is defined or when the configuration is written, using the symmetric encryption algorithm. Encryption prevents the password from being readable in the configuration file. To disable the global encryption function, please use **no service password-encryption** command.

## **Syntax**

**service password-encryption no service password-encryption**

### **Command Mode**

Global Configuration Mode

### **Privilege Requirement**

Only Admin level users have access to these commands.

#### **Example**

Enable the global encryption function:

**T2600G-28TS(config)# service password-encryption**

# **2.3 enable password**

### **Description**

The **enable password** command is used to set or change the password for users to access Privileged EXEC Mode from User EXEC Mode. To remove the password, please use **no enable password** command. This command uses the symmetric encryption.

### **Syntax**

**enable password** { [ 0 ] *password* | 7 *encrypted-password* } **no enable password**

### **Parameter**

0 —— Specify the encryption type. 0 indicates that an unencrypted password will follow. By default, the encryption type is 0.

*password* —— Super password, a string from 1 to 31 alphanumeric characters or symbols. The password is case sensitive, allows digits, English letters (case sensitive), underlines and sixteen special characters ( !\$%'()\*,-./[]{|} ). By default, it is empty.

7 —— Indicates a symmetric encrypted password with fixed length will follow.

*encrypted-password* —— A symmetric encrypted password with fixed length, which you can copy from another switch's configuration file. After the encrypted password is configured, you should use the corresponding unencrypted password if you re-enter this mode.

# **Command Mode**

Global Configuration Mode

### **Privilege Requirement**

Only Admin level users have access to these commands.

### **User Guidelines**

If the password you configured here is unencrypted and the global encryption function is enabled in **[service password-encryption](#page-40-0)**, the password in the configuration file will be displayed in the symmetric encrypted form.

# **Example**

Set the super password as "admin" and unencrypted to access Privileged EXEC Mode from User EXEC Mode:

**T2600G-28TS(config)#enable password** 0 admin

# **2.4 enable secret**

### **Description**

The **enable secret** command is used to set a secret password, which is using an MD5 encryption algorithm, for users to access Privileged EXEC Mode from User EXEC Mode. To return to the default configuration, please use **no enable secret** command. This command uses the MD5 encryption.

#### **Syntax**

**enable secret** { [ 0 ] *password* **|** 5 *encrypted-password* } **no enable secret**

### **Parameter**

0 —— Specify the encryption type. 0 indicates that an unencrypted password will follow. By default, the encryption type is 0.

*password* —— Super password, a string from 1 to 31 alphanumeric characters or symbols. The password is case sensitive, allows digits, English letters (case sensitive), underlines and sixteen special characters ( !\$%'()\*,-./[]{|} ). By default, it is empty. The password in the configuration file will be displayed in the MD5 encrypted form.

5 —— Indicates an MD5 encrypted password with fixed length will follow.

*encrypted-password* —— An MD5 encrypted password with fixed length, which you can copy from another switch's configuration file. After the encrypted password is configured, you should use the corresponding unencrypted password if you re-enter this mode.

### **Command Mode**

Global Configuration Mode

### **Privilege Requirement**

Only Admin level users have access to these commands.

### **User Guidelines**

If both the **enable password** and **enable secret** are defined, you must enter the password set in **enable secret**.

#### **Example**

Set the secret password as "admin" and unencrypted to access Privileged EXEC Mode from User EXEC Mode. The password will be displayed in the encrypted form.

**T2600G-28TS(config)#enable secret** 0 admin

# **2.5 configure**

# **Description**

The **configure** command is used to access Global Configuration Mode from Privileged EXEC Mode.

## **Syntax**

**configure**

# **Command Mode**

Privileged EXEC Mode

## **Privilege Requirement**

Only Admin, Operator and Power User level users have access to these commands.

#### **Example**

Access Global Configuration Mode from Privileged EXEC Mode:

# **T2600G-28TS# configure**

**T2600G-28TS(config)#**

# **2.6 exit**

### **Description**

The **exit** command is used to return to the previous Mode from the current Mode.

#### **Syntax**

**exit**

# **Command Mode**

Privileged EXEC Mode and Any Configuration Mode

### **Privilege Requirement**

None.

### **Example**

Return to Global Configuration Mode from Interface Configuration Mode, and then return to Privileged EXEC Mode:

**T2600G-28TS(config-if)# exit T2600G-28TS(config)#exit T2600G-28TS#** 

# **2.7 end**

### **Description**

The **end** command is used to return to Privileged EXEC Mode.

### **Syntax**

**end**

### **Command Mode**

Privileged EXEC Mode and Any Configuration Mode

# **Privilege Requirement**

Only Admin level users have access to these commands.

### **Example**

Return to Privileged EXEC Mode from Interface Configuration Mode: **T2600G-28TS(config-if)#end T2600G-28TS#** 

# **2.8 history**

## **Description**

The **history** command is used to show the latest 20 commands you entered in the current mode since the switch is powered.

# **Syntax**

**history**

### **Command Mode**

Privileged EXEC Mode and any Configuration Mode

# **Privilege Requirement**

None.

# **Example**

Show the commands you have entered in the current mode:

**T2600G-28TS (config)# history**

**1 history**

# **2.9 history clear**

# **Description**

The **history clear** command is used to clear the commands you have entered in the current mode, therefore these commands will not be shown next time you use the **history** command.

# **Syntax**

### **history clear**

# **Command Mode**

Privileged EXEC Mode and any Configuration Mode

### **Privilege Requirement**

Only Admin, Operator and Power User level users have access to these commands.

# **Example**

Clear the commands you have entered in the current mode:

**T2600G-28TS(config)#history clear**

# **Chapter 3 IEEE 802.1Q VLAN Commands**

VLAN (Virtual Local Area Network) technology is developed for the switch to divide the LAN into multiple logical LANs flexibly. Hosts in the same VLAN can communicate with each other, regardless of their physical locations. VLAN can enhance performance by conserving bandwidth, and improve security by limiting traffic to specific domains.

# **3.1 vlan**

### **Description**

The **vlan** command is used to create IEEE 802.1Q VLAN and enter VLAN Configuration Mode. To delete the IEEE 802.1Q VLAN, please use **no vlan** command.

### **Syntax**

**vlan** *vlan-list* **no vlan** *vlan-list*

#### **Parameter**

*vlan-list* —— Specify IEEE 802.1Q VLAN ID list, ranging from 2 to 4094, in the format of 2-3, 5. It is multi-optional.

#### **Command Mode**

Global Configuration Mode

### **Privilege Requirement**

Only Admin, Operator and Power User level users have access to these commands.

### **Example**

Create VLAN 2-10 and VLAN 100:

**T2600G-28TS(config)# vlan** 2-10,100

Delete VLAN 2:

**T2600G-28TS(config)# no vlan** 2

# **3.2 interface vlan**

#### **Description**

The **interface vlan** command is used to create VLAN Interface and enter Interface VLAN Mode. To delete VLAN Interface, please use **no interface vlan**  command.

### **Syntax**

**interface vlan** *vlan-id* **no interface vlan** *vlan-id*

## **Parameter**

*vlan-id* —— Specify IEEE 802.1Q VLAN ID, ranging from 1 to 4094.

### **Command Mode**

Global Configuration Mode

## **Privilege Requirement**

Only Admin, Operator and Power User level users have access to these commands.

### **Example**

Create VLAN Interface 2:

**T2600G-28TS(config)# interface vlan** 2

# **3.3 name**

#### **Description**

The **name** command is used to assign a description to a VLAN. To clear the description, please use **no name** command.

### **Syntax**

**name** *descript* 

**no name**

# **Parameter**

*descript* ——String to describe the VLAN, which contains 16 characters at most.

# **Command Mode**

VLAN Configuration Mode (VLAN)

### **Privilege Requirement**

Only Admin, Operator and Power User level users have access to these commands.

### **Example**

Specify the name of VLAN 2 as "group1":

**T2600G-28TS(config)# vlan** 2

### **T2600G-28TS(config-vlan)# name** group1

# **3.4 switchport mode**

# **Description**

The **switchport mode** command is used to configure the Link Types for the ports.

### **Syntax**

**switchport mode** { access | trunk | general }

### **Parameter**

access | trunk | general —— Link Types. There are three Link Types for the ports.

# **Command Mode**

Interface Configuration Mode (interface gigabitEthernet / interface range gigabitEthernet / interface port-channel / interface range port-channel)

# **Privilege Requirement**

Only Admin, Operator and Power User level users have access to these commands.

### **Example**

Specify the Link Type of Gigabit Ethernet port 1/0/3 as "trunk":

**T2600G-28TS(config)#interface gigabitEthernet** 1/0/3

**T2600G-28TS(config-if)#switchport mode** trunk

# **3.5 switchport access vlan**

### **Description**

The **switchport access vlan** command is used to add the desired Access port to IEEE 802.1Q VLAN, or to remove a port from the corresponding VLAN.

# **Syntax**

**switchport access vlan** *vlan-id*

### **no switchport access vlan**

#### **Parameter**

*vlan-id* —— Specify IEEE 802.1Q VLAN ID, ranging from 2 to 4094.

### **Command Mode**

Interface Configuration Mode (interface gigabitEthernet / interface range gigabitEthernet / interface port-channel / interface range port-channel)

#### **Privilege Requirement**

Only Admin, Operator and Power User level users have access to these commands.

### **Example**

Configure Gigabit Ethernet port 1/0/3 whose link type is "access" to VLAN 2:

**T2600G-28TS(config)#interface gigabitEthernet** 1/0/3

**T2600G-28TS(config-if)#switchport access vlan** 2

# **3.6 switchport trunk allowed vlan**

# **Description**

The **switchport trunk allowed vlan** command is used to add the desired Trunk port to IEEE 802.1Q VLAN. To remove a Trunk port from the corresponding VLAN, please use **no switchport trunk allowed vlan** command.

### **Syntax**

**switchport trunk allowed vlan** { *vlan-list* }

**no switchport trunk allowed vlan** { *vlan-list* }

# **Parameter**

*vlan-list* —— VLAN ID list, ranging from 2 to 4094, in the format of 2-3, 5. It is multi-optional.

#### **Command Mode**

Interface Configuration Mode (interface gigabitEthernet / interface range gigabitEthernet / interface port-channel / interface range port-channel)

### **Privilege Requirement**

Only Admin, Operator and Power User level users have access to these commands.

#### **Example**

Configure the link type of port 2 as trunk and add it to VLAN 2:

### **T2600G-28TS(config)#interface gigabitEthernet** 1/0/2

**T2600G-28TS(config-if)#switchport mode** trunk

**T2600G-28TS(config-if)#switchport trunk allowed vlan** 2

# **3.7 switchport general allowed vlan**

# **Description**

The **switchport general allowed vlan** command is used to add the desired General port to IEEE 802.1Q VLAN, or to remove a port from the corresponding VLAN.

# **Syntax**

**switchport general allowed vlan** *vlan-list* { tagged | untagged }

**no switchport general allowed vlan** *vlan-list* 

# **Parameter**

*vlan-list* —— VLAN ID list, ranging from 2 to 4094, in the format of 2-3, 5. It is multi-optional.

tagged | untagged —— egress-rule.

# **Command Mode**

Interface Configuration Mode (interface gigabitEthernet / interface range gigabitEthernet / interface port-channel / interface range port-channel)

# **Privilege Requirement**

Only Admin, Operator and Power User level users have access to these commands.

# **Example**

Configure Gigabit Ethernet port 1/0/4 whose link type is "general" to VLAN 2 and its egress-rule as "tagged":

**T2600G-28TS(config)#interface gigabitEthernet** 1/0/4

**T2600G-28TS(config-if)#switchport mode** general

**T2600G-28TS(config-if)#switchport general allowed vlan** 2 tagged

# **3.8 switchport pvid**

# **Description**

The **switchport pvid** command is used to configure the PVID for the switch ports.

### **Syntax**

**switchport pvid** *vlan-id*

### **Parameter**

*vlan-id* —— VLAN ID, ranging from 1 to 4094.

# **Command Mode**

Interface Configuration Mode (interface gigabitEthernet / interface range gigabitEthernet / interface port-channel / interface range port-channel)

### **Privilege Requirement**

Only Admin, Operator and Power User level users have access to these commands.

### **Example**

Specify the PVID of port 1/0/2 as 2:

**T2600G-28TS(config)# interface gigabitEthernet** 1/0/2

**T2600G-28TS(config-if)# switchport pvid** 2

# **3.9 show vlan summary**

# **Description**

The **show vlan summary** command is used to display the summarized information of IEEE 802.1Q VLAN.

# **Syntax**

**show vlan summary**

# **Command Mode**

Privileged EXEC Mode and Any Configuration Mode

### **Privilege Requirement**

None.

### **Example**

Display the summarized information of IEEE 802.1Q VLAN:

**T2600G-28TS(config)# show vlan summary**

# **3.10 show vlan brief**

# **Description**

The **show vlan brief** command is used to display the brief information of IEEE 802.1Q VLAN.

### **Syntax**

**show vlan brief**

### **Command Mode**

Privileged EXEC Mode and Any Configuration Mode

### **Privilege Requirement**

None.

### **Example**

Display the brief information of IEEE 802.1Q VLAN:

## **T2600G-28TS(config)# show vlan brief**

# **3.11 show vlan**

# **Description**

The **show vlan** command is used to display the information of IEEE 802.1Q VLAN.

#### **Syntax**

**show vlan** [ **id** *vlan-id* ]

### **Parameter**

*vlan-id* —— Specify IEEE 802.1Q VLAN ID, ranging from 1 to 4094. It is multi-optional. Using the **show vlan** command without parameter displays the detailed information of all VLANs.

# **Command Mode**

Privileged EXEC Mode and Any Configuration Mode

### **Privilege Requirement**

None.

### **Example**

Display the information of vlan 5:

#### **T2600G-28TS(config)# show vlan id** 5

# **3.12 show interface switchport**

# **Description**

The **show interface switchport** command is used to display the IEEE 802.1Q VLAN configuration information of the specified port/port channel.

### **Syntax**

**show interface switchport** [ **gigabitEthernet** *port* | **port-channel** *port-channel-id* ]

### **Parameter**

*port* —— The port number. *port-channel-id* —— The ID of the port channel.

# **Command Mode**

Privileged EXEC Mode and Any Configuration Mode

# **Privilege Requirement**

None.

# **Example**

Display the VLAN configuration information of all ports and port channels:

**T2600G-28TS(config)# show interface switchport**

# **Chapter 4 MAC-based VLAN Commands**

MAC VLAN (Virtual Local Area Network) is the way to classify the VLANs based on MAC Address. A MAC address is relative to a single VLAN ID. The untagged packets and the priority-tagged packets coming from the MAC address will be tagged with this VLAN ID.

# **4.1 mac-vlan mac-address**

### **Description**

The **mac-vlan mac-address** command is used to create a MAC-based VLAN entry. To delete a MAC-based VLAN entry, please use the **no mac-vlan mac-address** command.

### **Syntax**

**mac-vlan mac-address** *mac-addr* **vlan** *vlan-id* [**description** *descript*] **no mac-vlan mac-address** *mac-addr*

### **Parameter**

*mac-addr* —— MAC address, in the format of XX:XX:XX:XX:XX:XX.

- *vlan-id* —— Specify IEEE 802.1Q VLAN ID, ranging from 1 to 4094.
- *descript* —— Give a description to the MAC address for identification, which contains 8 characters at most.

# **Command Mode**

Global Configuration Mode

### **Privilege Requirement**

Only Admin, Operator and Power User level users have access to these commands.

# **Example**

Create VLAN 2 with the MAC address 00:11:11:01:01:12 and the name "TP":

**T2600G-28TS(config)#mac-vlan mac-address** 00:11:11:01:01:12 **vlan** 2 **description** TP

# **4.2 mac-vlan**

# **Description**

The **mac-vlan** command is used to enable a port for the MAC-based VLAN feature. Only the port is enabled can the configured MAC-based VLAN take effect. To disable the MAC-based VLAN function, please use **no mac-vlan**  command. All the ports are disabled by default.

### **Syntax**

#### **mac-vlan**

**no mac-vlan**

#### **Command Mode**

Interface Configuration Mode (interface gigabitEthernet / interface range gigabitEthernet / interface port-channel / interface range port-channel)

### **Privilege Requirement**

Only Admin, Operator and Power User level users have access to these commands.

# **Example**

Enable the Gigabit Ethernet port 1/0/3 for the MAC-based VLAN feature:

**T2600G-28TS(config)#interface gigabitEthernet** 1/0/3

**T2600G-28TS(config-if)#mac-vlan**

# **4.3 show mac-vlan**

### **Description**

The **show mac-vlan** command is used to display the information of the MAC-based VLAN entry. MAC address and VLAN ID can be used to filter the displayed information.

# **Syntax**

**show mac-vlan** { **all** | **mac-address** *mac-addr* | **vlan** *vlan-id* }

### **Command Mode**

Privileged EXEC Mode and Any Configuration Mode

# **Privilege Requirement**

None.

# **Parameter**

*mac-addr* —— MAC address, in the format of XX:XX:XX:XX:XX:XX.

*vlan-id* —— Specify IEEE 802.1Q VLAN ID, ranging from 1 to 4094.

# **Example**

Display the information of all the MAC-based VLAN entry:

**T2600G-28TS(config)#show mac-vlan all**

# **4.4 show mac-vlan interface**

# **Description**

The **show mac-vlan interface** command is used to display the port state of MAC-based VLAN.

# **Syntax**

**show mac-vlan interface**

# **Command Mode**

Privileged EXEC Mode and Any Configuration Mode

# **Privilege Requirement**

None.

# **Example**

Display the enable state of all the ports:

**T2600G-28TS(config)#show mac-vlan interface**

# **Chapter 5 Protocol-based VLAN Commands**

Protocol VLAN (Virtual Local Area Network) is the way to classify VLANs based on Protocols. A Protocol is relative to a single VLAN ID. The untagged packets and the priority-tagged packets matching the protocol template will be tagged with this VLAN ID.

# **5.1 protocol-vlan template**

### **Description**

The **protocol-vlan template** command is used to create Protocol-based VLAN template. To delete Protocol-based VLAN template, please use **no protocol-vlan template** command.

### **Syntax**

**protocol-vlan template name** *protocol-name* **frame** { **ether\_2 ether-type** *type*  | **snap ether-type** *type* | **llc dsap** *dsap\_type* **ssap** *ssap*\_*type* } **no protocol-vlan template** *template-idx*

### **Parameter**

*protocol-name* —— Give a name for the Protocol-based VLAN Template , which contains 8 characters at most.

**ether 2 ether-type** *type* —— Specify the Ethernet type.

**snap ether-type** *type* —— Specify the Ethernet type.

**llc dsap** *dsap***\_***type* **ssap** *ssap*\_*type* —— Specify the DSAP type and the SSAP type.

*template-idx* —— The number of the Protocol-based VLAN Template. You can get the template corresponding to the number by the **[show protocol-vlan](#page-59-0)  [template](#page-59-0)** command.

### **Command Mode**

Global Configuration Mode

### **Privilege Requirement**

Only Admin, Operator and Power User level users have access to these commands.

### **Example**

Create a Protocol-based VLAN template named "TP" whose Ethernet protocol type is 0x2024:

**T2600G-28TS(config)#protocol-vlan template name** TP **frame ether\_2 ether-type** 2024

# **5.2 protocol-vlan vlan**

### **Description**

The **protocol-vlan vlan** command is used to create a Protocol-based VLAN entry. To delete a Protocol-based VLAN entry, please use **no protocol-vlan vlan** command.

### **Syntax**

**protocol-vlan vlan** *vlan-id* **template** *template-idx* **no protocol-vlan vlan** *group-idx*

### **Parameter**

*vlan-id* —— Specify IEEE 802.1Q VLAN ID, ranging from 1-4094.

*template-idx* ——The number of the Protocol-based VLAN Template. You can get the template corresponding to the number by the **[show protocol-vlan](#page-59-0)  [template](#page-59-0)** command.

*group-idx* ——The number of the Protocol-based VLAN entry. You can get the Protocol-based VLAN entry corresponding to the number by the **[show](#page-60-0)  [protocol-vlan vlan](#page-60-0)** command.

### **Command Mode**

Global Configuration Mode

### **Privilege Requirement**

Only Admin, Operator and Power User level users have access to these commands.

## **Example**

Create Protocol-based VLAN 2 and bind it with Protocol-based VLAN Template 3:

**T2600G-28TS(config)#protocol-vlan vlan** 2 **template** 3

# **5.3 protocol-vlan group**

# **Description**

The **protocol-vlan** command is used to add the port to a specified protocol group. To remove the port from this protocol group, please use **no protocol-vlan group** command.

#### **Syntax**

**protocol-vlan group** *index*

**no protocol-vlan group** *index*

## **Parameter**

*index* —— Specify the protocol group ID.

# **Command Mode**

Interface Configuration Mode (interface gigabitEthernet / interface range gigabitEthernet / interface port-channel / interface range port-channel)

#### **Privilege Requirement**

Only Admin, Operator and Power User level users have access to these commands.

### **Example**

Add Gigabit Ethernet port 20 to protocol group 1:

**T2600G-28TS(config)#interface gigabitEthernet** 1/0/20

**T2600G-28TS(config-if)#protocol-vlan group 1**

# <span id="page-59-0"></span>**5.4 show protocol-vlan template**

### **Description**

The **show protocol-vlan template** command is used to display the information of the Protocol-based VLAN templates.

### **Syntax**

**show protocol-vlan template**

#### **Command Mode**

Privileged EXEC Mode and Any Configuration Mode

# **Privilege Requirement**

None.

# **Example**

Display the information of the Protocol-based VLAN templates:

**T2600G-28TS(config)#show protocol-vlan template**

# <span id="page-60-0"></span>**5.5 show protocol-vlan vlan**

# **Description**

The **show protocol-vlan vlan** command is used to display the information about Protocol-based VLAN entry.

# **Syntax**

**show protocol-vlan vlan**

# **Command Mode**

Privileged EXEC Mode and Any Configuration Mode

### **Privilege Requirement**

None.

### **Example**

Display information of the Protocol-based VLAN entry:

**T2600G-28TS(config)#show protocol-vlan vlan**

# **Chapter 6 VLAN-VPN Commands**

VLAN-VPN (Virtual Private Network) function, the implement of a simple and flexible Layer 2 VPN technology, allows the packets with VLAN tags of private networks to be encapsulated with VLAN tags of public networks at the network access terminal of the Internet Service Provider. And these packets will be transmitted with double-tag across the public networks.

# **6.1 dot1q-tunnel**

### **Description**

The **dot1q-tunnel** command is used to enable the VLAN-VPN function globally. To disable the VLAN-VPN function, please use the **no dot1q-tunnel** command.

### **Syntax**

**dot1q-tunnel no dot1q-tunnel**

## **Command Mode**

Global Configuration Mode

### **Privilege Requirement**

Only Admin, Operator and Power User level users have access to these commands.

### **Example**

Enable the VLAN-VPN function globally:

**T2600G-28TS(config)#dot1q-tunnel**

# **6.2 dot1q-tunnel tpid**

# **Description**

The **dot1q-tunnel tpid** command is used to configure Global TPID of the VLAN-VPN. To restore to the default value, please use the **no dot1q-tunnel tpid** command.

#### **Syntax**

**dot1q-tunnel tpid** *tpid* **no dot1q-tunnel tpid**

### **Parameter**

*tpid* —— The value of Global TPID. It must be 4 Hex integers. By default, it is 8100.

# **Command Mode**

Global Configuration Mode

### **Privilege Requirement**

Only Admin, Operator and Power User level users have access to these commands.

### **Example**

Configure Global TPID of the VLAN-VPN as 0x9100:

**T2600G-28TS(config)#dot1q-tunnel tpid** 9100

# **6.3 dot1q-tunnel mapping**

### **Description**

The **dot1q-tunnel mapping** command is used to enable the VLAN Mapping feature globally. To disable this function, please use the **no dot1q-tunnel mapping** command. By default, the VLAN Mapping feature is disabled.

# **Syntax**

**dot1q-tunnel mapping no dot1q-tunnel mapping**

# **Command Mode**

Global Configuration Mode

### **Privilege Requirement**

Only Admin, Operator and Power User level users have access to these commands.

### **Example**

Enable the VLAN mapping feature globally:

### **T2600G-28TS(config)#dot1q-tunnel mapping**

# **6.4 switchport dot1q-tunnel mapping**

# **Description**

The **switchport dot1q-tunnel mapping** command is used add the VLAN Mapping entry on a specified port. To delete the VLAN Mapping entry on this port, please use the **no switchport dot1q-tunnel mapping** command.

#### **Syntax**

**switchport dot1q-tunnel mapping** *c-vlan sp-vlan* [*descript*] **no switchport dot1q-tunnel mapping** *c-vlan*

### **Parameter**

*c-vlan* —— Customer VLAN ID, ranging from 1 to 4094.

*sp-vlan* —— Service Provider VLAN ID, ranging from 1 to 4094.

*descript* —— Give a description to the VLAN Mapping entry, which contains 15 characters at most.

### **Command Mode**

Interface Configuration Mode (interface gigabitEthernet / interface range gigabitEthernet / interface port-channel / interface range port-channel)

### **Privilege Requirement**

Only Admin, Operator and Power User level users have access to these commands.

# **Example**

Add a VLAN Mapping entry on the Gigabit Ethernet port 1/0/3 with the Customer VLAN as VLAN 2 and the Service Provider VLAN as VLAN 3:

**T2600G-28TS(config)#interface gigabitEthernet** 1/0/3

**T2600G-28TS(config-if)#switchport dot1q-tunnel mapping** 2 3

# **6.5 switchport dot1q-tunnel mode**

### **Description**

The **switchport dot1q-tunnel mode** command is used to configure the VPN port's mode. To close this VPN port, please use the **no switchport dot1q-tunnel mode** command. By default, no port has been configured as the VPN port. The VPN port mode uni and nni cannot switch to each other directly, so please close the VPN port and switch to the other mode if needed.

### **Syntax**

**switchport dot1q-tunnel mode** { uni/nni } **no switchport dot1q-tunnel mode**

### **Parameter**

*uni* ——The port connected to the clients.

*nni* ——The port connected to the ISP.

# **Command Mode**

Interface Configuration Mode (interface gigabitEthernet / interface range gigabitEthernet / interface port-channel / interface range port-channel)

# **Privilege Requirement**

Only Admin, Operator and Power User level users have access to these commands.

# **Example**

Configure the Gigabit Ethernet port 1/0/3 as the VPN UNI ports:

**T2600G-28TS(config)#interface gigabitEthernet** 1/0/3

**T2600G-28TS(config-if)#switchport dot1q-tunnel mode** uni

# **6.6 show dot1q-tunnel**

# **Description**

The **show dot1q-tunnel** command is used to display the global configuration information of the VLAN VPN.

# **Syntax**

**show dot1q-tunnel**

# **Command Mode**

Privileged EXEC Mode and Any Configuration Mode

# **Privilege Requirement**

None.

# **Example**

Display the global configuration information of the VLAN VPN:

# **T2600G-28TS(config)#show dot1q-tunnel**

# **6.7 show dot1q-tunnel mapping**

# **Description**

The **show dot1q-tunnel mapping** command is used to display the information of VLAN Mapping entry.

### **Syntax**

### **show dot1q-tunnel mapping**

### **Command Mode**

Privileged EXEC Mode and Any Configuration Mode

# **Privilege Requirement**

None.

# **Example**

Display the information of VLAN Mapping entry:

**T2600G-28TS(config)#show dot1q-tunnel mapping**

# **6.8 show dot1q-tunnel interface**

# **Description**

The **show dot1q-tunnel mapping interface** command is used to display the VLAN VPN port type.

# **Syntax**

**show dot1q-tunnel interface**

# **Command Mode**

Privileged EXEC Mode and Any Configuration Mode

### **Privilege Requirement**

None.

### **Example**

Display the port type of all VLAN VPN ports:

### **T2600G-28TS(config)#show dot1q-tunnel interface**

# **Chapter 7 Private VLAN Commands**

Private VLANs are configured specially for saving VLAN resource of uplink devices and decreasing broadcast.

# **7.1 private-vlan primary**

### **Description**

The **private-vlan primary** command is used to configure the designated VLAN as the primary VLAN of the Private VLAN. To remove the primary VLAN property pf the current VLAN, please use **no private-vlan primary** command.

# **Syntax**

**private-vlan primary** 

**no private-vlan primary**

### **Command Mode**

VLAN Configuration Mode (VLAN)

### **Privilege Requirement**

Only Admin and Operator level users have access to these commands.

# **Example**

Configure the VLAN 3 as the primary VLAN of the private VLAN:

**T2600G-28TS(config)#vlan** 3

**T2600G-28TS(config-vlan)#private-vlan primary**

# **7.2 private-vlan community**

### **Description**

The **private-vlan community** command is used to configure the designated VLAN as the community VLAN of the Private VLAN. To remove the community VLAN property pf the current VLAN, please use **no private-vlan community**  command.

### **Syntax**

#### **private-vlan community**

### **no private-vlan community**

# **Command Mode**

VLAN Configuration Mode (VLAN)

# **Privilege Requirement**

Only Admin and Operator level users have access to these commands.

# **Example**

Configure the VLAN 4 as the community VLAN of the private VLAN:

**T2600G-28TS(config)#vlan** 4

**T2600G-28TS(config-vlan)#private-vlan community**

# **7.3 private-vlan isolated**

# **Description**

The **private-vlan isolated** command is used to configure the designated VLAN as the isolated VLAN of the Private VLAN. To remove the isolated VLAN property pf the current VLAN, please use **no private-vlan isolated** command.

# **Syntax**

**private-vlan isolated** 

**no private-vlan isolated**

# **Command Mode**

VLAN Configuration Mode (VLAN)

# **Privilege Requirement**

Only Admin and Operator level users have access to these commands.

# **Example**

Configure the VLAN 3 as the isolated VLAN of the private VLAN:

**T2600G-28TS(config)#vlan** 3

**T2600G-28TS(config-vlan)#private-vlan isolated**

# **7.4 private-vlan association**

# **Description**

The **private-vlan association** command is used to associate primary VLAN with secondary VLAN. To exterminate the currently association, please use **no private-vlan association** command.

#### **Syntax**

**private-vlan association** *vlan\_list*

**no private-vlan association** *vlan\_list*

# **Parameter**

*vlan\_list* —— Secondary VLAN ID, ranging from 2 to 4094.

## **Command Mode**

VLAN Configuration Mode (VLAN)

### **Privilege Requirement**

Only Admin and Operator level users have access to these commands.

### **Example**

Associate primary VLAN 3 with community VLAN 4 as a private VLAN:

**T2600G-28TS(config)#vlan** 3

**T2600G-28TS(config-vlan)#private-vlan association** 4

# **7.5 switchport private-vlan**

### **Description**

The **switchport private-vlan** command is used to configure the private VLAN mode for the switchport. To invalid the configuration, please use **no switchport private-vlan** command.

### **Syntax**

**switchport private-vlan** { promiscuous | host }

### **no switchport private-vlan**

### **Parameter**

promiscuous | host —— Configure the private VLAN mode for the switchport.

# **Command Mode**

Interface Configuration Mode (interface gigabitEthernet / interface range gigabitEthernet / interface port-channel / interface range port-channel)

# **Privilege Requirement**

Only Admin and Operator level users have access to these commands.

### **Example**

Configure Gigabit Ethernet port 3 as "host":

**T2600G-28TS(config)#interface gigabitEthernet** 1/0/3

**T2600G-28TS(config-if)#switchport private-vlan** host

# **7.6 switchport private-vlan host-association**

# **Description**

The **switchport private-vlan host-association** command is used to add host type port to private VLAN. To remove the port from Private VLAN, please use **no switchport private-vlan host-association** command.

### **Syntax**

**switchport private-vlan host-association** *primary\_vlan\_id secondary\_vlan\_id vlantype*

**no switchport private-vlan host-association**

### **Parameter**

*primary-vlan-id* —— Primary VLAN ID, ranging from 2 to 4094.

*secondary-vlan-id* —— Secondary VLAN ID, ranging from 2 to 4094.

*vlantype* —— Specify the type of the secondary VLAN, either *community* or *isolated*.

# **Command Mode**

Interface Configuration Mode (interface gigabitEthernet / interface range gigabitEthernet / interface port-channel / interface range port-channel)

### **Privilege Requirement**

Only Admin and Operator level users have access to these commands.

# **Example**

Configure host type Gigabit Ethernet port 1/0/3 as a member of primary VLAN 3 and secondary VLAN 4, with the type of VLAN 4 as community:

**T2600G-28TS(config)#interface gigabitEthernet** 1/0/3

**T2600G-28TS(config-if)#switchport private-vlan host-association** 3 4 community

# **7.7 switchport private-vlan mapping**

# **Description**

The **switchport private-vlan mapping** command is used to add promiscuous type port to private VLAN. To remove the port from Private VLAN, please use **no switchport private-vlan mapping** command.

#### **Syntax**

**switchport private-vlan mapping** *primary\_vlan\_id secondary\_vlan\_id* **no switchport private-vlan mapping**

### **Parameter**

*primary-vlan-id* —— Primary VLAN ID, ranging from 2 to 4094.

*secondary-vlan-id* —— Secondary VLAN ID, ranging from 2 to 4094.

# **Command Mode**

Interface Configuration Mode (interface gigabitEthernet / interface range gigabitEthernet / interface port-channel / interface range port-channel)

# **Privilege Requirement**

Only Admin and Operator level users have access to these commands.

# **Example**

Configure promiscuous type Gigabit Ethernet port 1/0/3 as a member of primary VLAN 3 and secondary VLAN 4:

**T2600G-28TS(config)#interface gigabitEthernet** 1/0/3

**T2600G-28TS(config-if)#switchport private-vlan mapping** 3 4

# **7.8 show vlan private-vlan**

# **Description**

The **show vlan private-vlan** command is used to display the Private VLAN configuration information of the switch.

### **Syntax**

**show vlan private-vlan**

### **Command Mode**

Privileged EXEC Mode and Any Configuration Mode

### **Privilege Requirement**

Only Admin and Operator level users have access to these commands.

### **Example**

Display the configuration information of all Private VLAN:

**T2600G-28TS(config)#show vlan private-vlan**

# **7.9 show vlan private-vlan interface**

# **Description**

The **show vlan private-vlan interface** command is used to display the Private VLAN configuration information of the specified port(s).

## **Syntax**

**show vlan private-vlan interface** [**gigabitEthernet** *port* | **port-channel** *port-channel-id* ]

### **Parameter**

*port* —— The port number. *port-channel-id* —— The ID of the port channel.

# **Command Mode**

Privileged EXEC Mode and Any Configuration Mode

### **Privilege Requirement**

Only Admin and Operator level users have access to these commands.
Display the configuration information of all the Ethernet ports:

**T2600G-28TS(config)#show vlan private-vlan interface**

# **Chapter 8 L2PT Commands**

L2PT (Layer 2 Protocol Tunneling) is a feature for service providers to transmit packets from different customers across their ISP networks and maintain Layer 2 protocol configurations of each customer. The supported Layer 2 protocols are STP (Spanning Tree Protocol), GVRP (GARP VLAN Registration Protocol), CDP (Cisco Discovery Protocol), VTP (VLAN Trunking Protocol), PAgP (Port Aggregation Protocol), UDLD (UniDirectional Link Detection) and PVST+(Per VLAN Spanning Tree Plus).

## **8.1 l2protocol-tunnel**

### **Description**

The **l2protocol-tunnel** command is used to enable the layer 2 protocol tunneling (L2PT) function globally. To disable the L2PT function, please use **no l2protocol-tunnel** command.

### **Syntax**

**l2protocol-tunnel** 

**no l2protocol-tunnel**

### **Command Mode**

Global Configuration Mode

### **Privilege Requirement**

Only Admin and Operator level users have access to these commands.

### **Example**

Enable the L2PT function globally:

**T2600G-28TS(config)# l2protocol-tunnel**

# **8.2 l2protocol-tunnel type**

## **Description**

The **l2protocol-tunnel type** command is used to configure the L2PT function on a specified port. To disable the L2PT function on the specified port, please use **no l2protocol-tunnel** command.

## **Syntax**

**l2protocol-tunnel type nni**

**l2protocol-tunnel type uni** { 01000ccccccc | 01000ccccccd | gvrp | stp | all } [ **threshold** *threshold* ]

**no l2protocol-tunnel**

## **Parameter**

**nni** —— Specify the port type according to its connecting device in the network. Specify the port's type as NNI if it is connecting to the ISP network.

**uni** —— Specify the port type according to its connecting device in the network. Specify the port's type as UNI if it is connecting to the user's local network.

01000ccccccc | 01000ccccccd | gvrp | stp | all —— Select the supported Layer 2 protocol type. Packets of the specified protocol will be encapsulated with their destination MAC address before they are sent to the ISP network. Packets will be decapsulated to restore their Layer 2 protocol and MAC address information before they are sent to the customer network.

01000ccccccc: Enable protocol tunneling for the packets with their destination MAC address as 01000ccccccc, which includes CDP, VTP, PAgP and UDLD.

- 01000ccccccd: Enable protocol tunneling for the PVST+ packets.
- gvrp: Enable protocol tunneling for the GVRP packets.
- stp: Enable protocol tunneling for the STP packets.
- all: All the above Layer 2 protocols are supported for tunneling.

*threshold* ——Configure the threshold for packets-per-second accepted for encapsulation. Packets beyond the threshold will be dropped.

## **Command Mode**

Interface Configuration Mode (interface gigabitEthernet / interface range gigabitEthernet / interface port-channel / interface range port-channel)

## **Privilege Requirement**

Only Admin and Operator level users have access to these commands.

## **Example**

Configure port 1/0/3 as a UNI port for STP packets with the threshold as 1000 packets/second:

**T2600G-28TS(config)#interface gigabitEthernet** 1/0/3

# **8.3 show l2protocol-tunnel global**

## **Description**

The **show l2protocol-tunnel global** command is used to display the global L2PT status.

## **Syntax**

**show l2protocol-tunnel global**

## **Command Mode**

Privileged EXEC Mode and Any Configuration Mode

### **Privilege Requirement**

None.

### **Example**

Display the global L2PT status:

**T2600G-28TS(config)# show l2protocol-tunnel global**

# **8.4 show l2protocol-tunnel interface**

## **Description**

The **show l2protocol-tunnel interface** command is used to display the L2PT configuration information of a specified Ethernet port or of all Ethernet ports.

## **Syntax**

**show l2protocol-tunnel interface** [ **gigabitEthernet** *port* | **port-channel**  *port-channel-id* ]

### **Parameter**

*port* —— The port number. *port-channel-id* —— The ID of the port channel.

## **Command Mode**

Privileged EXEC Mode and Any Configuration Mode

## **Privilege Requirement**

None.

Display the L2PT configuration information of Gigabit Ethernet port 1/0/1:

**T2600G-28TS(config)#show l2protocol-tunnel interface gigabitEthernet**  1/0/1

Display the L2PT configuration information of all Ethernet ports:

**T2600G-28TS(config)#show l2protocol-tunnel interface** 

# **Chapter 9 GVRP Commands**

GVRP (GARP VLAN registration protocol) is an implementation of GARP (generic attribute registration protocol). GVRP allows the switch to automatically add or remove the VLANs via the dynamic VLAN registration information and propagate the local VLAN registration information to other switches, without having to individually configure each VLAN.

## **9.1 gvrp**

### **Description**

The **gvrp** command is used to enable the GVRP function globally. To disable the GVRP function, please use **no gvrp** command.

**Syntax**

**gvrp** 

**no gvrp** 

## **Command Mode**

Global Configuration Mode

### **Privilege Requirement**

Only Admin, Operator and Power User level users have access to these commands.

## **Example**

Enable the GVRP function globally:

**T2600G-28TS(config)#gvrp**

# **9.2 gvrp (interface)**

## **Description**

The **gvrp** command is used to enable the GVRP function for the desired port. To disable it, please use **no gvrp** command. The GVRP feature can only be enabled for the trunk-type ports.

### **Syntax**

**gvrp no gvrp**

## **Command Mode**

Interface Configuration Mode (interface gigabitEthernet / interface range gigabitEthernet / interface port-channel / interface range port-channel)

#### **Privilege Requirement**

Only Admin, Operator and Power User level users have access to these commands.

## **Example**

Enable the GVRP function for Gigabit Ethernet ports 1/0/2-6:

**T2600G-28TS(config)#interface range gigabitEthernet** 1/0/2-6

**T2600G-28TS(config-if-range)#gvrp** 

## **9.3 gvrp registration**

### **Description**

The **gvrp registration** command is used to configure the GVRP registration type for the desired port. To restore to the default value, please use **no gvrp registration** command.

### **Syntax**

**gvrp registration** { normal | fixed | forbidden }

### **no gvrp registration**

## **Parameter**

normal | fixed | forbidden —— Registration mode. By default, the registration mode is "normal".

### **Command Mode**

Interface Configuration Mode (interface gigabitEthernet / interface range gigabitEthernet / interface port-channel / interface range port-channel)

## **Privilege Requirement**

Only Admin, Operator and Power User level users have access to these commands.

### **Example**

Configure the GVRP registration mode as "fixed" for Gigabit Ethernet ports 1/0/2-6:

**T2600G-28TS(config)#interface range gigabitEthernet** 1/0/2-6

## **9.4 gvrp timer**

### **Description**

The **gvrp timer** command is used to set a GVRP timer for the desired port. To restore to the default setting of a GARP timer, please use **no gvrp timer** command.

### **Syntax**

**gvrp timer** { leaveall | join | leave } *value* **no gvrp timer** [leaveall | join | leave]

#### **Parameter**

leaveall | join | leave —— They are the three timers: leave All, join and leave. Once the LeaveAll Timer is set, the port with GVRP enabled can send a LeaveAll message after the timer times out, so that other GARP ports can re-register all the attribute information. After that, the LeaveAll timer will start to begin a new cycle. To guarantee the transmission of the Join messages, a GARP port sends each Join message two times. The Join Timer is used to define the interval between the two sending operations of each Join message. Once the Leave Timer is set, the GARP port receiving a Leave message will start its Leave timer, and deregister the attribute information if it does not receive a Join message again before the timer times out.

*value* ——The value of the timer. The LeaveAll Timer ranges from 1000 to 30000 centiseconds and the default value is 1000 centiseconds. The Join Timer ranges from 20 to 1000 centiseconds and the default value is 20 centiseconds. The Leave Timer ranges from 60 to 3000 centiseconds and the default value is 60 centiseconds.

### **Command Mode**

Interface Configuration Mode (interface gigabitEthernet / interface range gigabitEthernet / interface port-channel / interface range port-channel)

### **Privilege Requirement**

Only Admin, Operator and Power User level users have access to these commands.

Set the GARP leaveall timer of Gigabit Ethernet port 1/0/6 as 2000 centiseconds and restore the join timer of it to the default value:

**T2600G-28TS(config)#interface gigabitEthernet** 1/0/6

**T2600G-28TS(config-if)#gvrp timer** leaveall 2000

**T2600G-28TS(config-if)#no gvrp timer** join

# **9.5 show gvrp interface**

## **Description**

The **show gvrp interface** command is used to display the GVRP configuration information of a specified Ethernet port or of all Ethernet ports.

### **Syntax**

**show gvrp interface** [ **gigabitEthernet** *port* | **port-channel** *port-channel-id* ]

### **Parameter**

*port* —— The port number. *port-channel-id* —— The ID of the port channel.

## **Command Mode**

Privileged EXEC Mode and Any Configuration Mode

## **Privilege Requirement**

None.

## **Example**

Display the GVRP configuration information of Gigabit Ethernet port 1:

**T2600G-28TS(config)#show gvrp interface gigabitEthernet** 1/0/1

Display the GVRP configuration information of all Ethernet ports:

**T2600G-28TS(config)#show gvrp interface**

# **9.6 show gvrp global**

## **Description**

The **show gvrp global** command is used to display the global GVRP status.

## **Syntax**

**show gvrp global**

## **Command Mode**

Privileged EXEC Mode and Any Configuration Mode

## **Privilege Requirement**

None.

## **Example**

Display the global GVRP status:

**T2600G-28TS(config)#show gvrp global**

# **Chapter 10 Voice VLAN Commands**

Voice VLANs are configured specially for voice data stream. By configuring Voice VLANs and adding the ports with voice devices attached to voice VLANs, you can perform QoS-related configuration for voice data, ensuring the transmission priority of voice data stream and voice quality.

## **10.1 voice vlan**

### **Description**

The **voice vlan** command is used to enable Voice VLAN function. To disable Voice VLAN function, please use **no voice vlan** command.

## **Syntax**

**voice vlan** *vlan-id*

**no voice vlan** 

### **Parameter**

*vlan-id* —— Specify IEEE 802.1Q VLAN ID, ranging from 2 to 4094.

### **Command Mode**

Global Configuration Mode

## **Privilege Requirement**

Only Admin, Operator and Power User level users have access to these commands.

### **Example**

Enable the Voice VLAN function for VLAN 10:

**T2600G-28TS(config)# voice vlan** 10

## **10.2 voice vlan aging**

## **Description**

The **voice vlan aging** command is used to set the aging time for a voice VLAN. To restore to the default aging time for the Voice VLAN, please use **no voice vlan aging** command.

### **Syntax**

**voice vlan aging** *time*

**no voice vlan aging**

### **Parameter**

*time* —— Aging time (in minutes) to be set for the Voice VLAN. It ranges from 1 to 43200 minutes and the default value is 1440 minutes.

### **Command Mode**

Global Configuration Mode

### **Privilege Requirement**

Only Admin, Operator and Power User level users have access to these commands.

## **Example**

Set the aging time for the Voice VLAN as 1 minute:

**T2600G-28TS(config)# voice vlan aging** 1

# **10.3 voice vlan priority**

### **Description**

The **voice vlan priority** command is used to configure the priority for the Voice VLAN. To restore to the default priority, please use **no voice vlan priority** command.

### **Syntax**

**voice vlan priority** *pri*

## **no voice vlan priority**

## **Parameter**

*pri* —— Priority, ranging from 0 to 7, and the default value is 6.

### **Command Mode**

Global Configuration Mode

## **Privilege Requirement**

Only Admin, Operator and Power User level users have access to these commands.

Configure the priority of the Voice VLAN as 5:

**T2600G-28TS(config)# voice vlan priority** 5

# **10.4 voice vlan mac-address**

### **Description**

The **voice vlan mac-address** command is used to create Voice VLAN OUI. To delete the specified Voice VLAN OUI, please use **no voice vlan mac-address**  command.

### **Syntax**

**voice vlan mac-address** *mac-addr* **mask** *mask* [ **description** *descript* ]

**no voice vlan mac-address** *mac-addr*

## **Parameter**

*mac-addr* —— The OUI address of the voice device, in the format of XX:XX:XX:XX:XX:XX.

*mask* —— The OUI address mask of the voice device, in the format of XX:XX:XX:XX:XX:XX.

*descript* ——Give a description to the OUI for identification which contains 16 characters at most.

## **Command Mode**

Global Configuration Mode

### **Privilege Requirement**

Only Admin, Operator and Power User level users have access to these commands.

### **Example**

Create a Voice VLAN OUI described as TP-Phone with the OUI address 00:11:11:11:11:11 and the mask address FF:FF:FF:00:00:00:

**T2600G-28TS(config)#voice vlan mac-address** 00:11:11:11:11:11 **mask** 

FF:FF:FF:00:00:00 **description** TP-Phone

## **10.5 switchport voice vlan mode**

### **Description**

The **switchport voice vlan mode** command is used to configure the Voice VLAN mode for the Ethernet port.

### **Syntax**

**switchport voice vlan mode** { manual | auto }

### **Parameter**

manual | auto —— Port mode.

### **Command Mode**

Interface Configuration Mode (interface gigabitEthernet / interface range gigabitEthernet / interface port-channel / interface range port-channel)

### **Privilege Requirement**

Only Admin, Operator and Power User level users have access to these commands.

### **Example**

Configure the port 1/0/3 to operate in the auto voice VLAN mode:

**T2600G-28TS(config)# interface gigabitEthernet** 1/0/3

**T2600G-28TS(config-if)# switchport voice vlan mode** auto

## **10.6 switchport voice vlan security**

## **Description**

The **switchport voice vlan security** command is used to enable the Voice VLAN security feature. To disable the Voice VLAN security feature, please use **no switchport voice vlan security** command.

## **Syntax**

**switchport voice vlan security** 

**no switchport voice vlan security**

## **Command Mode**

Interface Configuration Mode (interface gigabitEthernet / interface range gigabitEthernet / interface port-channel / interface range port-channel)

## **Privilege Requirement**

Only Admin, Operator and Power User level users have access to these commands.

Enable port 1/0/3 for the Voice VLAN security feature:

**T2600G-28TS(config)# interface gigabitEthernet** 1/0/3

**T2600G-28TS(config-if)# switchport voice vlan security** 

## **10.7 show voice vlan**

## **Description**

The **show voice vlan** command is used to display the global configuration information of Voice VLAN.

### **Syntax**

**show voice vlan** 

## **Command Mode**

Privileged EXEC Mode and Any Configuration Mode

### **Privilege Requirement**

Only Admin, Operator and Power User level users have access to these commands.

### **Example**

Display the configuration information of Voice VLAN globally:

**T2600G-28TS(config)# show voice vlan** 

## **10.8 show voice vlan oui**

### **Description**

The **show voice vlan oui** command is used to display the configuration information of Voice VLAN OUI.

### **Syntax**

**show voice vlan oui**

### **Command Mode**

Privileged EXEC Mode and Any Configuration Mode

### **Privilege Requirement**

Only Admin, Operator and Power User level users have access to these commands.

Display the configuration information of Voice VLAN OUI:

**T2600G-28TS(config)# show voice vlan oui**

# **10.9 show voice vlan switchport**

## **Description**

The **show voice vlan switchport** command is used to display the Voice VLAN configuration information of a specified port/port channel.

### **Syntax**

**show voice vlan switchport** [ **gigabitEthernet** *port* | **port-channel**  *port-channel-id* ]

### **Parameter**

*port* —— The Ethernet port number.

*port-channel-id* —— The ID of the port channel.

## **Command Mode**

Privileged EXEC Mode and Any Configuration Mode

#### **Privilege Requirement**

Only Admin, Operator and Power User level users have access to these commands.

## **Example**

Display the Voice VLAN configuration information of all ports and port channels:

#### **T2600G-28TS(config)# show voice vlan switchport**

Display the Voice VLAN configuration information of port 1/0/2:

**T2600G-28TS(config)# show voice vlan switchport gigabitEthernet** 1/0/2

# **Chapter 11 Etherchannel Commands**

Etherchannel Commands are used to configure LAG and LACP function.

LAG (Link Aggregation Group) is to combine a number of ports together to make a single high-bandwidth data path, which can highly extend the bandwidth. The bandwidth of the LAG is the sum of bandwidth of its member port.

LACP (Link Aggregation Control Protocol) is defined in IEEE802.3ad and enables the dynamic link aggregation and disaggregation by exchanging LACP packets with its partner. The switch can dynamically group similarly configured ports into a single logical link, which will highly extend the bandwidth and flexibly balance the load.

## **11.1 channel-group**

## **Description**

The **channel-group** command is used to add a port to the EtherChannel Group and configure its mode. To delete the port from the EtherChannel Group, please use **no channel-group** command.

### **Syntax**

**channel-group** *num* **mode** { on | active | passive }

#### **no channel-group**

#### **Parameter**

*num* —— The number of the EtherChannel Group, ranging from 1 to 14.

on —— Enable the static LAG.

active —— Enable the active LACP mode.

passive —— Enable the passive LACP mode.

## **Command Mode**

Interface Configuration Mode (interface gigabitEthernet / interface range gigabitEthernet)

#### **Privilege Requirement**

Only Admin, Operator and Power User level users have access to these commands.

### **Example**

Add ports 2-4 to EtherChannel Group 1 and enable the static LAG:

**T2600G-28TS(config)# interface range gigabitEthernet** 1/0/2-4

**T2600G-28TS(config-if-range)# channel-group** 1 **mode** on

## **11.2 port-channel load-balance**

## **Description**

The **port-channel load-balance** command is used to configure the Aggregate Arithmetic for LAG. To return to the default configurations, please use **no port-channel load-balance** command.

#### **Syntax**

**port-channel load-balance** { src-mac | dst-mac | src-dst-mac | src-ip | dst-ip | src-dst-ip }

#### **no port-channel load-balance**

#### **Parameter**

src-mac —— The source MAC address. When this option is selected, the Aggregate Arithmetic will be based on the source MAC address of the packets.

dst-mac —— The destination MAC address. When this option is selected, the Aggregate Arithmetic will be based on the destination MAC address of the packets.

src-dst-mac —— The source and destination MAC address. When this option is selected, the Aggregate Arithmetic will be based on the source and destination MAC addresses of the packets. The Aggregate Arithmetic for LAG is "src-dst-mac" by default.

src-ip —— The source IP address. When this option is selected, the Aggregate Arithmetic will be based on the source IP address of the packets.

dst-ip —— The destination IP address. When this option is selected, the Aggregate Arithmetic will be based on the destination IP address of the packets.

src-dst-ip - The source and destination IP address. When this option is selected, the Aggregate Arithmetic will be based on the source and destination IP addresses of the packets.

#### **Command Mode**

Global Configuration Mode

### **Privilege Requirement**

Only Admin, Operator and Power User level users have access to these commands.

Configure the Aggregate Arithmetic for LAG as "src-dst-ip":

**T2600G-28TS(config)# port-channel load-balance** src-dst-ip

# **11.3 lacp system-priority**

## **Description**

The **lacp system-priority** command is used to configure the LACP system priority globally. To return to the default configurations, please use **no lacp system-priority** command.

### **Syntax**

**lacp system-priority** *pri*

**no lacp system-priority**

## **Parameter**

*pri* —— The system priority, ranging from 0 to 65535. It is 32768 by default.

### **Command Mode**

Global Configuration Mode

#### **Privilege Requirement**

Only Admin, Operator and Power User level users have access to these commands.

## **Example**

Configure the LACP system priority as 1024 globally:

**T2600G-28TS(config)# lacp system-priority** 1024

# **11.4 lacp port-priority**

## **Description**

The **lacp port-priority** command is used to configure the LACP port priority for specified ports. To return to the default configurations, please use **no lacp port-priority** command.

### **Syntax**

**lacp port-priority** *pri* **no lacp port-priority**

### **Parameter**

*pri* —— The port priority, ranging from 0 to 65535. It is 32768 by default.

### **Command Mode**

Interface Configuration Mode (interface gigabitEthernet / interface range gigabitEthernet)

## **Privilege Requirement**

Only Admin, Operator and Power User level users have access to these commands.

### **Example**

Configure the LACP port priority as 1024 for ports 1-3:

**T2600G-28TS(config)# interface range gigabitEthernet** 1/0/1-3

**T2600G-28TS(config-if-range)# lacp port-priority** 1024

Configure the LACP port priority as 2048 for port 4:

**T2600G-28TS(config)# interface gigabitEthernet** 1/0/4

**T2600G-28TS(config-if)# lacp port-priority** 2048

## **11.5 show etherchannel**

## **Description**

The **show etherchannel** command is used to display the EtherChannel information.

### **Syntax**

**show etherchannel** [ *channel-group-num* ] { detail | summary }

## **Parameter**

*channel-group-num* —— The EtherChannel Group number, ranging from 1 to 14. By default, it is empty, and will display the information of all EtherChannel Groups.

detail —— The detailed information of EtherChannel.

summary —— The EtherChannel information in summary.

### **Command Mode**

Privileged EXEC Mode and Any Configuration Mode

## **Privilege Requirement**

None.

### **Example**

Display the detailed information of EtherChannel Group 1:

**T2600G-28TS(config)# show etherchannel** 1 detail

## **11.6 show etherchannel load-balance**

## **Description**

The **show etherchannel load-balance** command is used to display the Aggregate Arithmetic of LAG.

### **Syntax**

**show etherchannel load-balance**

## **Command Mode**

Privileged EXEC Mode and Any Configuration Mode

## **Privilege Requirement**

None.

#### **Example**

Display the Aggregate Arithmetic of LAG:

**T2600G-28TS(config)# show etherchannel load-balance**

# **11.7 show lacp**

## **Description**

The **show lacp** command is used to display the LACP information for a specified EtherChannel Group.

## **Syntax**

**show lacp** [ *channel-group-num* ] { internal *|* neighbor }

## **Parameter**

*channel-group-num* —— The EtherChannel Group number, ranging from 1 to

14. By default, it is empty, and will display the information of all LACP groups.

internal —— The internal LACP information.

neighbor —— The neighbor LACP information.

## **Command Mode**

Privileged EXEC Mode and Any Configuration Mode

## **Privilege Requirement**

None.

## **Example**

Display the internal LACP information of EtherChannel Group 1:

**T2600G-28TS(config)# show lacp** 1 internal

# **11.8 show lacp sys-id**

## **Description**

The **show lacp sys-id** command is used to display the LACP system priority globally.

## **Syntax**

**show lacp sys-id**

## **Command Mode**

Privileged EXEC Mode and Any Configuration Mode

## **Privilege Requirement**

None.

## **Example**

Display the LACP system priority:

**T2600G-28TS(config)# show lacp sys-id**

## **Chapter 12 User Management Commands**

User Manage Commands are used to manage the user's logging information by Web, Telnet or SSH, so as to protect the settings of the switch from being randomly changed.

## **12.1 user name (password)**

### **Description**

The **user name** command is used to add a new user or modify the existed users' information. To delete the existed users, please use **no user name** command. This command uses the symmetric encryption.

### **Syntax**

**user name** *name* [ **privilege** admin | operator | power\_user | user ] **password**  { [ 0 ] *password* | 7 *encrypted-password* }

**no user name** *name*

### **Parameter**

*name* ——Type a name for users' login, which contains 16 characters at most, composed of digits, English letters and under dashes only.

admin | operator | power\_user | user —— Access level. "admin" means that you can edit, modify and view all the settings of different functions. "operator" means that you can edit, modify and view most of the settings of different functions. "power-user" means that you can edit, modify and view some of the settings of different functions. "user" means that you can only view some of the settings of different functions without the right to edit or modify. It is "admin" by default. For more details about privilege restrictions, please refer to the **Privilege Requirement** part in each command.

0 —— Specify the encryption type. 0 indicates that an unencrypted password will follow. By default, the encryption type is 0.

*password* —— Users' login password, a string from 1 to 31 alphanumeric characters or symbols. The password is case sensitive, allows digits, English letters (case sensitive), underlines and sixteen special characters  $($  !\$%'()\*,- /[]{|} ).

7 —— Indicates a symmetric encrypted password with fixed length will follow. *encrypted-password* —— A symmetric encrypted password with fixed length, which you can copy from another switch's configuration file. After the encrypted password is configured, you should use the corresponding unencrypted password if you re-enter this mode.

### **Command Mode**

Global Configuration Mode

### **Privilege Requirement**

Only Admin level users have access to these commands.

### **User Guidelines**

If the password you configured here is unencrypted and the global encryption function is enabled in **[service password-encryption](#page-40-0)**, the password in the configuration file will be displayed in the symmetric encrypted form.

### **Example**

Add and enable a new admin user named "tplink", of which the password is "admin" and unencrypted:

**T2600G-28TS(config)#user name** tplink **privilege** admin **password** 0 admin

## **12.2 user name (secret)**

### **Description**

The **user name** command is used to add a new user or modify the existed users' information. To delete the existed users, please use **no user name** command. This command uses the MD5 encryption.

### **Syntax**

**user name** *name* [ **privilege** admin | operator | power\_user | user ] **secret** { [ 0 ] *password* | 5 *encrypted-password* }

**no user name** *name*

### **Parameter**

*name* ——Type a name for users' login, which contains 16 characters at most, composed of digits, English letters and under dashes only.

admin | operator | power\_user | user -- Access level. "admin" means that you can edit, modify and view all the settings of different functions. "operator" means that you can edit, modify and view most of the the settings of different functions. "power-user" means that you can edit, modify and view some of the the settings of different functions. "user" means that you can only view some of the the settings of different functions without the right to edit or modify. It is "admin" by default.

0 —— Specify the encryption type. 0 indicates that an unencrypted password will follow. By default, the encryption type is 0.

*password* ——Users' login password, a string from 1 to 31 alphanumeric characters or symbols. The password is case sensitive, allows digits, English letters (case sensitive), underlines and sixteen special characters  $($  !\$%'()\*,-./[]{|} ). The password will be saved to the configuration file using the MD5 encrypted algorithm.

5 —— Indicates an MD5 encrypted password with fixed length will follow.

*encrypted-password* —— An MD5 encrypted password with fixed length, which you can copy from another switch's configuration file.

### **Command Mode**

Global Configuration Mode

### **Privilege Requirement**

Only Admin level users have access to these commands.

### **User Guidelines**

If both the **user name (password)** and **user name (secret)** are defined, only the latest configured password will take effect.

### **Example**

Add and enable a new admin user named "tplink", of which the password is "admin". The password will be displayed in the encrypted form.

**T2600G-28TS(config)#user name** tplink **privilege** admin **secret** 0 admin

# **12.3 service password-recovery**

#### **Description**

The **service password-recovery** command is used to enable the password-recovery feature. To disable the password-recovery feature, please use **no service password-recovery** command.

With password-recovery enabled, you can connect to the switch's concole port and delete all your previous set accounts. You can use the default username and password (which are both admin) to login the switch after its startup. For more details about password recovery procedure, please refer to Appendix A in the User Guide.

## **Syntax**

**service password-recovery** 

**no service password-recovery**

#### **Command Mode**

Global Configuration Mode

### **Privilege Requirement**

Only Admin level users have access to these commands.

### **Example**

Enable the switch's password recovery feature:

**T2600G-28TS(config)# service password-recovery**

## **12.4 user access-control ip-based**

## **Description**

The **user access-control ip-based** command is used to limit the IP-range of the users for login. Only the users within the IP-range you set here are allowed to login. To cancel the user access limit, please use **no user access-control** command.

### **Syntax**

**user access-control ip-based** { *ip-addr ip-mask* } [ snmp ] [ telnet ] [ ssh ] [ http ]  $[$  https  $]$   $[$  ping  $]$   $[$  all  $]$ 

**no user access-control** [ **ip-based index** *id* ]

## **Parameter**

*ip-addr* —— The source IP address. Only the users within the IP-range you set here are allowed for login. 5 IP-based entries can be configured at most.

*ip-mask* —— The subnet mask of the IP address.

[snmp] [ telnet ] [ ssh ] [ http ] [ https ] [ ping ] [ all ] —— Specify the access interface. These interfaces are enabled by default.

*id* - Delete the specified IP-based entry. The index ranges from 1 to 5.

#### **Command Mode**

Global Configuration Mode

### **Privilege Requirement**

Only Admin and Operator level users have access to these commands.

### **Example**

Enable the access-control of the user whose IP address is 192.168.0.148:

**T2600G-28TS(config)# user access-control ip-based** 192.168.0.148 255.255.255.255

## **12.5 user access-control mac-based**

## **Description**

The **user access-control mac-based** command is used to limit the MAC address of the users for login. Only the user with this MAC address you set here is allowed to login. To cancel the user access limit, please use **no user access-control** command.

## **Syntax**

**user access-control mac-based** { *mac-addr* } [ snmp ] [ telnet ] [ ssh ] [ http ] [ https ] [ ping ] [ all ]

**no user access-control**

## **Parameter**

*mac-addr* —— The source MAC address. Only the user with this MAC address is allowed to login.

[snmp] [ telnet ] [ ssh ] [ http ] [ https ] [ ping ] [ all ] —— Specify the access interface. These interfaces are enabled by default.

## **Command Mode**

Global Configuration Mode

### **Privilege Requirement**

Only Admin and Operator level users have access to these commands.

## **Example**

Configure that only the user whose MAC address is 00:00:13:0A:00:01 is allowed to login:

**T2600G-28TS(config)# user access-control mac-based** 00:00:13:0A:00:01

## **12.6 user access-control port-based**

## **Description**

The **user access-control port-based** command is used to limit the ports for login. Only the users connected to these ports you set here are allowed to login. To cancel the user access limit, please use **no user access-control** command.

### **Syntax**

**user access-control port-based interface** { **gigabitEthernet** *port-list* } [ snmp ]  $\lceil$  telnet  $\rceil$  [ ssh  $\rceil$  [ http  $\rceil$  [ https  $\rceil$  [ ping  $\rceil$  [ all ]

**no user access-control**

### **Parameter**

*port-list* ——The list group of Ethernet ports, in the format of 1/0/1-4. You can appoint 5 ports at most.

[snmp] [ telnet ] [ ssh ] [ http ] [ https ] [ ping ] [ all ] —— Specify the access interface. These interfaces are enabled by default.

## **Command Mode**

Global Configuration Mode

## **Privilege Requirement**

Only Admin and Operator level users have access to these commands.

## **Example**

Configure that only the users connected to ports 2-6 are allowed to login:

**T2600G-28TS(config)# user access-control port-based interface gigabitEthernet** 1/0/2-6

## **12.7 line**

## **Description**

The **line** command is used to enter the Line Configuration Mode and make related configurations for the desired user(s), including the login mode and password configurations.

### **Syntax**

**line** { **console** *linenum* | **vty** *startlinenum endlinenum* | **ssh** | **telnet** }

### **Parameter**

*linenum* —— The number of users allowed to login through console port. Its value is 0 in general, for the reason that console input is only active on one console port at a time.

*startlinenum* ——The start serial number of the login user selected to configure the login mode and password, ranging from 0 to 15. 0 means the first login user number, 1 means the second, and the rest can be done on the same manner.

endlinenum - The end serial number of the login user selected to configure the login mode and password, ranging from 0 to 15. 0 means the first login user number, 1 means the second, and the rest can be done on the same manner.

**ssh** —— Configure the SSH terminal line.

**telnet** —— Configure the Telnet terminal line.

## **Command Mode**

Global Configuration Mode

### **Privilege Requirement**

Only Admin level users have access to these commands.

#### **Example**

Enter the Console port configuration mode and configure the console port 0:

### **T2600G-28TS(config)#line console** 0

Enter the Virtual Terminal configuration mode so as to prepare further configurations such as password and login mode for virtual terminal 0 to 5:

### **T2600G-28TS(config)#line vty** 0 5

## **12.8 password**

### **Description**

The **password** command is used to configure the connection password. To clear the password, please use **no password** command.

#### **Syntax**

**password** { [ 0 ] *password* | 7 *encrypted-password* }

**no password**

### **Parameter**

0 —— Specify the encryption type. 0 indicates that an unencrypted password will follow. By default, the encryption type is 0.

*password* —— Connection password, a string from 1 to 31 alphanumeric characters or symbols. The password is case sensitive, allows spaces but ignores leading spaces, and cannot contain question marks. By default, it is empty.

7 —— Indicates a symmetric encrypted password with fixed length will follow.

*encrypted-password* —— A symmetric encrypted password with fixed length, which you can copy from another switch's configuration file. After the encrypted password is configured, you should use the corresponding unencrypted password if you re-enter this mode.

### **Command Mode**

Line Configuration Mode

### **Privilege Requirement**

Only Admin level users have access to these commands.

## **User Guidelines**

If the password you configured here is unencrypted and the global encryption function is enabled in **[service password-encryption](#page-40-0)**, the password in the configuration file will be displayed in the symmetric encrypted form.

## **Example**

Configure the connection password of Console port connection 0 as "tplink" and unencrypted:

**T2600G-28TS(config)#line console** 0

**T2600G-28TS(config-line)#password** 0 tplink

Configure the connection password of virtual terminal connection 0-5 as "tplink" and unencrypted:

**T2600G-28TS(config)#line vty** 0 5

**T2600G-28TS(config-line)#password** 0 tplink

# **12.9 login**

## **Description**

The **login** command is used to configure the login mode of a switch which uses connection password to login. At this situation, a connection password must be set for virtual terminal connection.

## **Syntax**

**login**

## **Command Mode**

Line Configuration Mode

## **Privilege Requirement**

Only Admin level users have access to these commands.

## **Example**

Configure the login of Console port connection 0 as login mode:

**T2600G-28TS(config)#line console** 0

**T2600G-28TS(config-line)#login**

Configure the login of virtual terminal connection 0-5 as login mode:

**T2600G-28TS(config)#line vty** 0 5

**T2600G-28TS(config-line)#login**

# **12.10 login local**

## **Description**

The **login local** command is used to configure the login mode of the switch which uses the user name and password to login.

## **Syntax**

**login local**

## **Command Mode**

Line Configuration Mode

## **Privilege Requirement**

Only Admin level users have access to these commands.

Configure the login of virtual terminal connection 0-5 as login local mode:

**T2600G-28TS(config)#line vty** 0 5

**T2600G-28TS(config-line)#login local**

Configure the login of Console port connection 0 as login local mode:

**T2600G-28TS(config)#line console** 0

**T2600G-28TS(config-line)#login local**

## **12.11 media-type rj45**

### **Description**

The **media-type rj45** command is used to configure the console media type as RJ-45 for input. The switch has two console ports available —— an RJ-45 console port and a micro-USB console port. Console input is active on only one console port at a time. By default, the micro-USB connector takes precedence over the RJ-45 connector, which means that, when both the RJ-45 console connection and micro-USB console connection are valid, input from the RJ-45 console is disabled, and input from the micro-USB console is enabled. To return to the default configuration, please use **no media-type rj45** command.

## **Syntax**

#### **media-type rj45**

**no media-type rj45**

#### **Command Mode**

Line Configuration Mode

### **Privilege Requirement**

Only Admin level users have access to these commands.

## **Example**

Enable the RJ-45 console input:

#### **T2600G-28TS(config)# line console 0**

#### **T2600G-28TS(config-line)# media-type rj45**

Receive the micro-USB console input prior to the RJ-45 console input:

**T2600G-28TS(config)# line console 0**

#### **T2600G-28TS(config-line)# no media-type rj45**

## **12.12 telnet**

## **Description**

The **telnet enable** command is used to enable the Telnet function. To disable the Telnet function, please use the **telnet disable** command. This function is enabled by default.

## **Syntax**

**telnet enable** 

**telnet disable** 

### **Command Mode**

Global Configuration Mode

### **Privilege Requirement**

Only Admin and Operator level users have access to these commands.

### **Example**

Disable the Telnet function:

**T2600G-28TS(config)# telnet disable**

# **12.13 serial\_port baud-rate**

## **Description**

The **serial\_port baud-rate** command is used to configure the communication baud rate on the console port. To return to the default baud rate, please use **no serial\_port** command.

## **Syntax**

**serial\_port baud-rate** { 9600 | 19200 | 38400 | 57600 | 115200 }

### **no serial\_port**

## **Parameter**

9600 | 19200 | 38400 | 57600 | 115200 ——Specify the communication baud rate on the console port. The default baul rate is 38400 bps.

## **Command Mode**

Global Configuration Mode

### **Privilege Requirement**

Only Admin and Operator level users have access to these commands.

Specify the communication baud rate on the console port to the default value:

**T2600G-28TS(config)# no serial\_port**

# **12.14 show password-recovery**

## **Description**

The **show password-recovery** command is used to display the status of the password-recovery feature.

### **Syntax**

**show password-recovery**

## **Command Mode**

Privileged EXEC Mode and Any Configuration Mode

### **Privilege Requirement**

Only Admin level users have access to these commands.

### **Example**

Display the status of the password-recovery feature:

**T2600G-28TS(config)# show password-recovery**

## **12.15 show user account-list**

## **Description**

The **show user account-list** command is used to display the information of the current users.

## **Syntax**

**show user account-list**

### **Command Mode**

Privileged EXEC Mode and Any Configuration Mode

### **Privilege Requirement**

Only Admin level users have access to these commands.

Display the information of the current users:

**T2600G-28TS(config)# show user account-list**

# **12.16 show user configuration**

## **Description**

The **show user configuration** command is used to display the security configuration information of the users, including access-control, max-number and the idle-timeout, etc.

## **Syntax**

**show user configuration**

### **Command Mode**

Privileged EXEC Mode and Any Configuration Mode

## **Privilege Requirement**

None.

## **Example**

Display the security configuration information of the users:

**T2600G-28TS(config)# show user configuration**

# **12.17 show telnet-status**

### **Description**

The **show telnet-status** command is used to display the configuration information of the Telnet function.

**Syntax**

**show telnet-status**

## **Command Mode**

Privileged EXEC Mode and Any Configuration Mode

### **Privilege Requirement**

None.

Display whether the Telnet function is enabled:

**T2600G-28TS(config)# show telnet-status**
# **Chapter 13 HTTP and HTTPS Commands**

With the help of HTTP (HyperText Transfer Protocol) or HTTPS (Hyper Text Transfer Protocol over Secure Socket Layer), you can manage the switch through a standard browser.

HTTP is the protocol to exchange or transfer hypertext.

SSL (Secure Sockets Layer), a security protocol, is to provide a secure connection for the application layer protocol (e.g. HTTP) based on TCP. Adopting asymmetrical encryption technology, SSL uses key pair to encrypt/decrypt information. A key pair refers to a public key (contained in the certificate) and its corresponding private key. By default the switch has a certificate (self-signed certificate) and a corresponding private key. The Certificate/Key Download function enables the user to replace the default key pair.

## **13.1 ip http server**

## **Description**

The **ip http server** command is used to enable the HTTP server within the switch. To disable the HTTP function, please use **no ip http server** command. This function is enabled by default. The HTTP and HTTPS server function cannot be disabled at the same time.

### **Syntax**

**ip http server no ip http server** 

## **Command Mode**

Global Configuration Mode

#### **Privilege Requirement**

Only Admin and Operator level users have access to these commands.

#### **Example**

Disable the HTTP function:

#### **T2600G-28TS(config)# no ip http server**

## **13.2 ip http max-users**

### **Description**

The **ip http max-users** command is used to configure the maximum number of users that are allowed to connect to the HTTP server. To cancel this limitation, please use **no ip http max-users** command.

## **Syntax**

**ip http max-users** *admin-num guest-num*

**no ip http max-users**

## **Parameter**

*admin-num* —— The maximum number of the users logging on to the HTTP server as Admin, ranging from 1 to 16. The total number of Admin and Guest should be less than 16.

*guest-num* —— The maximum number of the users logging on to the HTTP server as Guest, ranging from 0 to 15.The total number of Admin and Guest should be less than 16.

#### **Command Mode**

Global Configuration Mode

#### **Privilege Requirement**

Only Admin and Operator level users have access to these commands.

#### **Example**

Configure the maximum number of the Admin and Guest users logging on to the HTTP server as 5 and 3:

**T2600G-28TS(config)# ip http max-users** 5 3

## **13.3 ip http session timeout**

#### **Description**

The **ip http session timeout** command is used to configure the connection timeout of the HTTP server. To restore to the default timeout time, please use **no ip http session timeout** command.

#### **Syntax**

**ip http session timeout** *time*

**no ip http session timeout**

### **Parameter**

*time* ——The timeout time, ranging from 5 to 30 in minutes. By default, the value is 10.

#### **Command Mode**

Global Configuration Mode

## **Privilege Requirement**

Only Admin and Operator level users have access to these commands.

## **Example**

Configure the timeout time of the HTTP connection as 15 minutes:

**T2600G-28TS(config)# ip http session timeout** 15

## **13.4 ip http secure-server**

## **Description**

The **ip http secure-server** command is used to enable the HTTPS server within the switch. To disable the HTTPS function, please use **no ip http secure-server** command. This function is enabled by default. The HTTP and HTTPS server function cannot be disabled at the same time.

## **Syntax**

#### **ip http secure-server**

**no ip http secure-server**

#### **Command Mode**

Global Configuration Mode

#### **Privilege Requirement**

Only Admin, Operator and Power User level users have access to these commands.

## **Example**

Disable the HTTP function:

## **T2600G-28TS(config)# no ip http secure-server**

## **13.5 ip http secure-protocol**

## **Description**

The **ip http secure-protocol** command is used to configure the SSL protocol version. To restore to the default SSL version, please use **no ip http secure-protocol** command. By default, the switch supports SSLv3 and TLSv1.

## **Syntax**

**ip http secure-protocol** { [ ssl3 ] [ tls1 ] }

**no ip http session**

## **Parameter**

ssl3 —— The SSL 3.0 protocol.

tls1 —— The TLS 1.0 protocol

## **Command Mode**

Global Configuration Mode

## **Privilege Requirement**

Only Admin, Operator and Power User level users have access to these commands.

### **Example**

Configure the protocol of SSL connection as SSL 3.0:

**T2600G-28TS(config)# ip http secure-protocol** ssl3

# **13.6 ip http secure-ciphersuite**

### **Description**

The **ip http secure-ciphersuite** command is used to configure the cipherSuites over the SSL connection supported by the switch. To restore to the default ciphersuite types, please use **no ip http secure-ciphersuite** command.

#### **Syntax**

**ip http secure-ciphersuite** { [ 3des-ede-cbc-sha ] [ rc4-128-md5 ] [ rc4-128-sha ] [ des-cbc-sha ] }

**no ip http secure-ciphersuite**

#### **Parameter**

[ 3des-ede-cbc-sha ] [ rc4-128-md5 ] [ rc4-128-sha ] [ des-cbc-sha ] —— Specify the encryption algorithm and the digest algorithm to use on an SSL connection. By default, the switch supports all these ciphersuites.

## **Command Mode**

Global Configuration Mode

#### **Privilege Requirement**

Only Admin, Operator and Power User level users have access to these commands.

#### **Example**

Configure the ciphersuite to be used for encryption over the SSL connection as 3des-ede-cbc-sha:

**T2600G-28TS(config)# ip http secure-ciphersuite** 3des-ede-cbc-sha

## **13.7 ip http secure-max-users**

## **Description**

The **ip http secure-max-users** command is used to configure the maximum number of users that are allowed to connect to the HTTPs server. To cancel this limitation, please use **no ip http secure-max-users** command.

## **Syntax**

**ip http secure-max-users** *admin-num guest-num*

**no ip secure-max-users**

#### **Parameter**

*admin-num* —— The maximum number of the users logging on to the HTTPs server as Admin, ranging from 1 to 16. The total number of Admin and Guest should be less than 16.

*guest-num* —— The maximum number of the users logging on to the HTTPs server as Guest, ranging from 0 to 15.The total number of Admin and Guest should be less than 16.

### **Command Mode**

Global Configuration Mode

### **Privilege Requirement**

Only Admin, Operator and Power User level users have access to these commands.

#### **Example**

Configure the maximum number of the Admin and Guest users logging on to the HTTPs server as 5 and 3:

**T2600G-28TS(config)# ip http secure-max-users** 5 3

## **13.8 ip http secure-session timeout**

#### **Description**

The **ip http secure-session timeout** command is used to configure the connection timeout of the HTTPS server. To restore to the default timeout time, please use **no ip http secure-session timeout** command.

#### **Syntax**

**ip http secure-session timeout** *time*

**no ip http secure-session timeout**

#### **Parameter**

*time* —— The timeout time, ranging from 5 to 30 in minutes. By default, the value is 10.

### **Command Mode**

Global Configuration Mode

#### **Privilege Requirement**

Only Admin, Operator and Power User level users have access to these commands.

## **Example**

Configure the timeout time of the HTTPs connection as 15 minutes:

**T2600G-28TS(config)# ip http secure-session timeout** 15

## **13.9 ip http secure-server download certificate**

#### **Description**

The **ip http secure-server download certificate** command is used to download a certificate to the switch from TFTP server.

### **Syntax**

#### **ip http secure-server download certificate** *ssl-cert* **ip-address** *ip-addr*

#### **Parameter**

*ssl-cert* —— The name of the SSL certificate which is selected to download to the switch. The length of the name ranges from 1 to 25 characters. The Certificate must be BASE64 encoded.

*ip-addr* —— The IP address of the TFTP server. Both IPv4 and IPv6 addresses are supported, for example 192.168.0.1 or fe80::1234.

## **Command Mode**

Global Configuration Mode

#### **Privilege Requirement**

Only Admin, Operator and Power User level users have access to these commands.

#### **Example**

Download an SSL Certificate named ssl-cert from TFTP server with the IP address of 192.168.0.146:

**T2600G-28TS(config)# ip http secure-server download certificate** ssl-cert

**ip-address** 192.168.0.146

Download an SSL Certificate named ssl-cert from TFTP server with the IP address of fe80::1234

**T2600G-28TS(config)# ip http secure-server download certificate** ssl-cert

**ip-address** fe80::1234

## **13.10 ip http secure-server download key**

## **Description**

The **ip http secure-server download key** command is used to download an SSL key to the switch from TFTP server.

#### **Syntax**

**ip http secure-server download key** *ssl-key* **ip-address** *ip-addr*

### **Parameter**

*ssl-key* —— The name of the SSL key which is selected to download to the switch. The length of the name ranges from 1 to 25 characters. The Key must be BASE64 encoded.

*ip-addr* —— The IP address of the TFTP server. Both IPv4 and IPv6 addresses are supported, for example 192.168.0.1 or fe80::1234.

## **Command Mode**

Global Configuration Mode

#### **Privilege Requirement**

Only Admin, Operator and Power User level users have access to these commands.

## **Example**

Download an SSL key named ssl-key from TFTP server with the IP address of 192.168.0.146:

**T2600G-28TS(config)# ip http secure-server download key** ssl-key **ip-address** 192.168.0.146

Download an SSL key named ssl-key from TFTP server with the IP address of fe80::1234

**T2600G-28TS(config)# ip http secure-server download key** ssl-key **ip-address** fe80::1234

## **13.11 show ip http configuration**

#### **Description**

The **show ip http configuration** command is used to display the configuration information of the HTTP server, including status, session timeout, access-control, max-user number and the idle-timeout, etc.

### **Syntax**

**show ip http configuration**

#### **Command Mode**

Privileged EXEC Mode and Any Configuration Mode

## **Privilege Requirement**

None.

## **Example**

Display the configuration information of the HTTP server:

**T2600G-28TS(config)# show ip http configuration**

# **13.12 show ip http secure-server**

## **Description**

The **show ip http secure-server** command is used to display the global configuration of SSL.

## **Syntax**

**show ip http secure-server**

## **Command Mode**

Privileged EXEC Mode and Any Configuration Mode

## **Privilege Requirement**

None.

## **Example**

Display the global configuration of SSL:

**T2600G-28TS(config)# show ip http secure-server**

# **Chapter 14 ARP Commands**

Address Resolution Protocol (ARP) is used to resolve an IP address into an Ethernet MAC address. The swich maintains an ARP mapping table to record the IP-to-MAC mapping relations, which is used for forwarding packets. An ARP mapping table contains two types of ARP entries: dynamic and static. An ARP dynamic entry is automatically created and maintained by ARP. A static ARP entry is manually configured and maintained.

## **14.1 arp**

#### **Description**

This **arp** command is used to add a static ARP entry. To delete the specified ARP entry, please use the **no arp** command.

### **Syntax**

**arp** *ip mac type*

**no arp** *ip type*

#### **Parameter**

*ip* —— The IP address of the static ARP entry.

*mac* —— The MAC address of the static ARP entry.

*type* —— The ARP type. Configure it as "arpa".

## **Command Mode**

Global Configuration Mode

#### **Privilege Requirement**

Only Admin, Operator and Power User level users have access to these commands.

#### **Example**

Create a static ARP entry with the IP as 192.168.0.1 and the MAC as 00:11:22:33:44:55:

**T2600G-28TS(config)# arp** 192.168.0.1 00:11:22:33:44:55 arpa

## **14.2 clear arp-cache**

## **Description**

This **clear arp-cache** command is used to clear all the dynamic ARP entries.

**Syntax**

**clear arp-cache**

## **Command Mode**

Privileged EXEC Mode

## **Privilege Requirement**

Only Admin, Operator and Power User level users have access to these commands.

#### **Example**

Clear all the dynamic ARP entries:

#### **T2600G-28TS(config)# clear arp-cache**

## **14.3 arp timeout**

## **Description**

This **arp timeout** command is used to configure the ARP aging time of the interface.

#### **Syntax**

**arp timeout** *timeout*

**no arp timeout**

## **Parameter**

*timeout* —— Specify the aging time, ranging from 1 to 3000 seconds. The default value is 600 seconds.

## **Command Mode**

Interface Configuration Mode (interface gigabitEthernet / interface range gigabitEthernet / interface port-channel / interface range port-channel)

## **Privilege Requirement**

Only Admin, Operator and Power User level users have access to these commands.

## **Example**

Configure the ARP aging time as 60 seconds on interface 1/0/1: **T2600G-28TS(config)# interface gigabitEthernet** 1/0/1 **T2600G-28TS(config-if)# arp timeout** 60

## **14.4 show arp**

## **Description**

This **show arp** command is used to display the active ARP entries. If no parameter is speicified, all the active ARPA entries will be displayed.

## **Syntax**

**show arp** [ *ip* ] [ *mac* ]

**show ip arp** [ *ip* ] [ *mac* ]

### **Parameter**

*ip* —— Specify the IP address of your desired ARP entry.

*mac* —— Specify the MAC address of your desired ARP entry.

## **Command Mode**

Privileged EXEC Mode and Any Configuration Mode

#### **Privilege Requirement**

None.

## **Example**

Display the ARP entry with the IP as 192.168.0.2:

**T2600G-28TS(config)# show ip arp** 192.168.0.2

# **14.5 show ip arp (interface)**

## **Description**

This **show arp** command is used to display the active ARP entries associated with a specified Layer 3 interface.

## **Syntax**

**show ip arp** { **gigabitEthernet** *port* | **port-channel** *port-channel-id* | **vlan** *id* }

### **Parameter**

*port* —— Specify the number of the routed port.

*port-channel-id* —— Specify the ID of the port channel.

*id* —— Specify the VLAN interface ID.

## **Command Mode**

Privileged EXEC Mode and Any Configuration Mode

### **Privilege Requirement**

None.

## **Example**

Display the ARP entry associated with VLAN interface 2 :

**T2600G-28TS(config)# show ip arp vlan** 2

## **14.6 show ip arp summary**

## **Description**

This **show ip arp summary** command is used to display the number of the active ARP entries.

#### **Syntax**

**show ip arp summary**

## **Command Mode**

Privileged EXEC Mode and Any Configuration Mode

## **Privilege Requirement**

None.

## **Example**

Display the number of the ARP entries:

**T2600G-28TS(config)# show ip arp summary**

# **Chapter 15 Binding Table Commands**

You can bind the IP address, MAC address, VLAN and the connected Port number of the Host together, which can be the condition for the ARP Inspection and IP verify source to filter the packets.

## **15.1 ip source binding**

### **Description**

The **ip source binding** command is used to bind the IP address, MAC address, VLAN ID and the Port number together manually. You can manually bind the IP address, MAC address, VLAN ID and the Port number together in the condition that you have got the related information of the Hosts in the LAN. To delete the IP-MAC–VID-PORT entry from the binding table, please use **no ip source binding index** command.

#### **Syntax**

**ip source binding** *hostname ip-addr mac-addr* **vlan** *vlan-id* **interface gigabitEthernet** *port* { none | arp-detection | ip-verify-source | both } [ **forced-source** { arp-scanning | dhcp-snooping } ]

**no ip source binding index** *idx*

#### **Parameter**

*hostname* ——The Host Name, which contains 20 characters at most.

*ip-addr* —— The IP address of the Host.

*mac-addr* —— The MAC address of the Host.

*vlan-id* ——The VLAN ID needed to be bound, ranging from 1 to 4094.

*port* —— The number of port connected to the Host.

none | arp-detection | ip-verify-source | both ——The protect type for the entry. "arp-detection" indicates ARP detection; "ip-verify-source" indicates IP source filter; "none" indicates applying none; "both" indicates applying both.

forced-source —— The source of the binding entry can be specified as "arp-scanning" or "dhcp-snooping". It is multi-optional.

*idx* —— The entry number needed to be deleted. You can use the **[show ip](#page-129-0)  [source binding](#page-129-0)** command to get the idx. Pay attention that the entry number is the actual number in the binding table which is not display in an arranged order.

## **Command Mode**

Global Configuration Mode

### **Privilege Requirement**

Only Admin, Operator and Power User level users have access to these commands.

## **Example**

Bind an ACL entry with the IP 192.168.0.1, MAC 00:00:00:00:00:01, VLAN ID 2 and the Port number 5 manually. And then enable the entry for the ARP detection:

**T2600G-28TS(config)#ip source binding** host1 192.168.0.1 00:00:00:00:00:01 **vlan** 2 **interface gigabitEthernet** 1/0/5 arp-detection

Delete the IP-MAC–VID-PORT entry with the index 5:

**T2600G-28TS(config)#no ip source binding index** 5

## **15.2 ip dhcp snooping**

## **Description**

The **ip dhcp snooping** command is used to enable DHCP Snooping function globally. To disable DHCP Snooping function globally, please use **no ip dhcp snooping** command. DHCP Snooping functions to monitor the process of the Host obtaining the IP address from DHCP server, and record the IP address, MAC address, VLAN and the connected Port number of the Host for automatic binding. The switch can also propagate the control information and the network parameters via the Option 82 field to provide more information for the Host.

### **Syntax**

**ip dhcp snooping**

**no ip dhcp snooping**

#### **Command Mode**

Global Configuration Mode

#### **Privilege Requirement**

Only Admin, Operator and Power User level users have access to these commands.

## **Example**

Enable the DHCP Snooping function globally:

**T2600G-28TS(config)#ip dhcp snooping** 

# **15.3 ip dhcp snooping vlan**

#### **Description**

The **ip dhcp snooping vlan** command is used to enable DHCP Snooping function on a specified VLAN. To disable DHCP Snooping function on this VLAN, please use **no ip dhcp snooping vlan** command.

#### **Syntax**

**ip dhcp snooping vlan** *vlan-range*

**no ip dhcp snooping vlan** *vlan-range*

## **Parameter**

*vlan-range* —— Specify the VLANs to enable the DHCP snooping function, in the format of 1-3, 5.

#### **Command Mode**

Global Configuration Mode

#### **Privilege Requirement**

Only Admin, Operator and Power User level users have access to these commands.

### **Example**

Enable the DHCP Snooping function on VLAN 1,4,6-7:

```
T2600G-28TS(config)#ip dhcp snooping vlan 1,4,6-7
```
# **15.4 ip dhcp snooping information option**

## **Description**

The **ip dhcp snooping information option** command is used to enable the Option 82 function of DHCP Snooping. To disable the Option 82 function, please use **no ip dhcp snooping information option** command.

### **Syntax**

**ip dhcp snooping information option**

#### **no ip dhcp snooping information option**

#### **Command Mode**

Interface Configuration Mode (interface gigabitEthernet / interface range gigabitEthernet / interface port-channel / interface range port-channel)

## **Privilege Requirement**

Only Admin, Operator and Power User level users have access to these commands.

#### **Example**

Enable the Option 82 function of DHCP Snooping on port 1/0/1:

**T2600G-28TS(config)#interface gigabitEthernet** 1/0/1

**T2600G-28TS(config-if)#ip dhcp snooping information option**

# **15.5 ip dhcp snooping information strategy**

## **Description**

The **ip dhcp snooping information strategy** command is used to select the operation for the Option 82 field of the DHCP request packets from the Host. To restore to the default option, please use **no ip dhcp snooping information strategy** command.

## **Syntax**

**ip dhcp snooping information strategy** *strategy*

**no ip dhcp snooping information strategy**

## **Parameter**

*strategy* —— The operations for Option 82 field of the DHCP request packets from the Host, including three types:

keep: Indicates to keep the Option 82 field of the packets. It is the default option; replace: Indicates to replace the Option 82 field of the packets with the switch defined one;

drop: Indicates to discard the packets including the Option 82 field

## **Command Mode**

Interface Configuration Mode (interface gigabitEthernet / interface range gigabitEthernet / interface port-channel / interface range port-channel)

## **Privilege Requirement**

Only Admin, Operator and Power User level users have access to these commands.

#### **Example**

Replace the Option 82 field of the packets with the switch defined one and then send out on port 1/0/1:

**T2600G-28TS(config)#interface gigabitEthernet** 1/0/1

**T2600G-28TS(config-if)#ip dhcp snooping information strategy** replace

# **15.6 ip dhcp snooping information remote-id**

### **Description**

The **ip dhcp snooping information remote-id** command is used to configure the customized sub-option Remote ID for the Option 82. To return to default Remote ID for the Option 82, please use **no ip dhcp snooping information remote-id** command.

#### **Syntax**

**ip dhcp snooping information remote-id** *string*

**no ip dhcp snooping information remote-id**

### **Parameter**

*string* —— Enter the sub-option Remote ID, which contains 64 characters at most.

#### **Command Mode**

Interface Configuration Mode (interface gigabitEthernet / interface range gigabitEthernet / interface port-channel / interface range port-channel)

#### **Privilege Requirement**

Only Admin, Operator and Power User level users have access to these commands.

#### **Example**

Configure the customized sub-option Remote ID for the Option 82 as tplink on port 1/0/1:

**T2600G-28TS(config)#interface gigabitEthernet** 1/0/1

**T2600G-28TS(config-if)#ip dhcp snooping information remote-id** tplink

# **15.7 ip dhcp snooping information circuit-id**

## **Description**

The **ip dhcp snooping information circuit-id** command is used to enable and configure the customized sub-option Circuit ID for the Option 82 on a specified port/port channel. To return to the default Circuit ID for the Option 82, please use **no ip dhcp snooping information circuit-id** command.

#### **Syntax**

**ip dhcp snooping information circuit-id** *string* **no ip dhcp snooping information circuit-id**

#### **Parameter**

*string* —— Enter the sub-option Circuit ID, which contains 64 characters at most.

## **Command Mode**

Interface Configuration Mode (interface gigabitEthernet / interface range gigabitEthernet / interface port-channel / interface range port-channel)

#### **Privilege Requirement**

Only Admin, Operator and Power User level users have access to these commands.

#### **Example**

Enable and configure the customized sub-option Circuit ID for the Option 82 as "tplink" on port 1/0/1:

**T2600G-28TS(config)#interface gigabitEthernet** 1/0/1

**T2600G-28TS(config-if)#ip dhcp snooping information circuit-id** tplink

## **15.8 ip dhcp snooping trust**

## **Description**

The **ip dhcp snooping trust** command is used to configure a port to be a Trusted Port. Only the Trusted Port can receive the DHCP packets from DHCP servers. To turn the port back to a distrusted port, please use **no ip dhcp snooping trust** command.

## **Syntax**

**ip dhcp snooping trust** 

**no ip dhcp snooping trust**

#### **Command Mode**

Interface Configuration Mode (interface gigabitEthernet / interface range gigabitEthernet / interface port-channel / interface range port-channel)

### **Privilege Requirement**

Only Admin, Operator and Power User level users have access to these commands.

#### **Example**

Configure the Gigabit Ethernet port 1/0/2 to be a Trusted Port:

**T2600G-28TS(config)#interface gigabitEthernet** 1/0/2

**T2600G-28TS(config-if)#ip dhcp snooping trust**

# **15.9 ip dhcp snooping mac-verify**

## **Description**

The **ip dhcp snooping mac-verify** command is used to enable the MAC Verify feature. To disable the MAC Verify feature, please use **no ip dhcp snooping mac-verify** command. There are two fields of the DHCP packet containing the MAC address of the Host. The MAC Verify feature is to compare the two fields and discard the packet if the two fields are different.

#### **Syntax**

**ip dhcp snooping mac-verify** 

**no ip dhcp snooping mac-verify**

## **Command Mode**

Interface Configuration Mode (interface gigabitEthernet / interface range gigabitEthernet / interface port-channel / interface range port-channel)

#### **Privilege Requirement**

Only Admin, Operator and Power User level users have access to these commands.

#### **Example**

Enable the MAC Verify feature for the Gigabit Ethernet port 10/2:

**T2600G-28TS(config)#interface gigabitEthernet** 1/0/2

**T2600G-28TS(config-if)#ip dhcp snooping mac-verify**

## **15.10 ip dhcp snooping limit rate**

## **Description**

The **ip dhcp snooping limit rate** command is used to enable the Flow Control feature for the DHCP packets. The excessive DHCP packets will be discarded. To restore to the default configuration, please use **no ip dhcp snooping limit rate** command.

### **Syntax**

**ip dhcp snooping limit rate** *value*

**no ip dhcp snooping limit rate**

## **Parameter**

*value* —— The value of Flow Control. The options are 5/10/15/20/25/30 (packet/second). The default value is 0, which stands for "disable".

#### **Command Mode**

Interface Configuration Mode (interface gigabitEthernet / interface range gigabitEthernet / interface port-channel / interface range port-channel)

### **Privilege Requirement**

Only Admin, Operator and Power User level users have access to these commands.

## **Example**

Set the Flow Control of GigabitEthernet port 2 as 20 pps:

**T2600G-28TS(config)#interface gigabitEthernet** 1/0/2

**T2600G-28TS(config-if)#ip dhcp snooping limit rate** 20

# **15.11 ip dhcp snooping decline rate**

## **Description**

The **ip dhcp snooping decline rate** command is used to enable the Decline Protect feature and configure the rate limit on DHCP Decine packets. The excessive DHCP Decline packets will be discarded. To disable the Decline Protect feature, please use **no ip dhcp snooping decline rate** command.

## **Syntax**

**ip dhcp snooping decline rate** *value*

#### **no ip dhcp snooping decline rate**

#### **Parameter**

*value* —— Specify the rate limit of DHCP Decline packets, and the optional values are 0, 5, 10, 15, 20, 25 and 30 (units:packet/second). It default value is 0, which stands for "disable".

### **Command Mode**

Interface Configuration Mode (interface gigabitEthernet / interface range gigabitEthernet / interface port-channel / interface range port-channel)

## **Privilege Requirement**

Only Admin, Operator and Power User level users have access to these commands.

#### **Example**

Configure the rate limit of DHCP Decline packets as 20 packets per second on Gigabit Ethernet port 1/0/2:

**T2600G-28TS(config)#interface gigabitEthernet** 1/0/2

**T2600G-28TS(config-if)#ip dhcp snooping decline** 20

# <span id="page-129-0"></span>**15.12 show ip source binding**

## **Description**

The **show ip source binding** command is used to display the IP-MAC-VID-PORT binding table.

## **Syntax**

**show ip source binding**

### **Command Mode**

Privileged EXEC Mode and Any Configuration Mode

## **Privilege Requirement**

None.

#### **Example**

Display the IP-MAC-VID-PORT binding table:

# **15.13 show ip dhcp snooping**

## **Description**

The **show ip dhcp snooping** command is used to display the running status of DHCP Snooping.

## **Syntax**

**show ip dhcp snooping** 

### **Command Mode**

Privileged EXEC Mode and Any Configuration Mode

## **Privilege Requirement**

None.

### **Example**

Display the running status of DHCP Snooping:

**T2600G-28TS#show ip dhcp snooping**

# **15.14 show ip dhcp snooping interface**

## **Description**

The **show ip dhcp snooping interface** command is used to display the DHCP Snooping configuration of a desired Gigabit Ethernet port/port channel or of all Ethernet ports/port channels.

## **Syntax**

**show ip dhcp snooping interface** [ **gigabitEthernet** *port* | **port-channel**  *port-channel-id* ]

### **Parameters**

port —— The Ethernet port number.

*port-channel-id* —— The ID of the port channel.

#### **Command Mode**

Privileged EXEC Mode and Any Configuration Mode

## **Privilege Requirement**

None.

### **Example**

Display the DHCP Snooping configuration of all Ethernet ports and port channels:

#### **T2600G-28TS#show ip dhcp snooping interface**

Display the DHCP Snooping configuration of Gigabit Ethernet port 1/0/5:

**T2600G-28TS#show ip dhcp snooping interface gigabitEthernet** 1/0/5

# **15.15 show ip dhcp snooping information interface**

## **Description**

The **show ip dhcp snooping information interface** command is used to display the DHCP snooping option 82 configuration of a desired Gigabit Ethernet port/port channel or of all Ethernet ports/port channels.

## **Syntax**

**show ip dhcp snooping information interface** [ **gigabitEthernet** *port* | **port-channel** *port-channel-id* ]

#### **Parameters**

port -- The Ethernet port number.

*port-channel-id* —— The ID of the port channel.

## **Command Mode**

Privileged EXEC Mode and Any Configuration Mode

## **Privilege Requirement**

None.

### **Example**

Display the DHCP snooping option 82 configuration of all Ethernet ports and port channels:

**T2600G-28TS#show ip dhcp snooping information interface**

Display the DHCP snooping option 82 configuration of Gigabit Ethernet port 1/0/5:

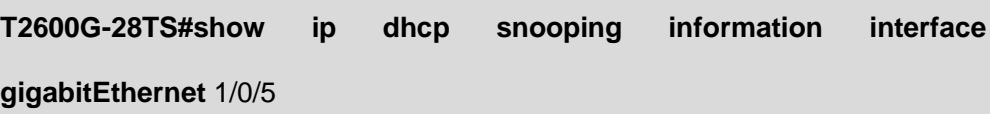

# **Chapter 16 IPv6 Binding Table Commands**

You can bind the IPv6 address, MAC address, VLAN and the connected Port number of the Host together, which can be the condition for the ND Detection and IPv6 Source Guard to filter the packets.

## **16.1 ipv6 source binding**

## **Description**

The **ipv6 source binding** command is used to bind the IPv6 address, MAC address, VLAN ID and the Port number together manually. You can manually bind the IPv6 address, MAC address, VLAN ID and the Port number together in the condition that you have got the related information of the Hosts in the LAN. To delete the IPv6-MAC–VID-PORT entry from the binding table, please use **no ipv6 source binding index** command.

## **Syntax**

**ipv6 source binding** *hostname ipv6-addr mac-addr* **vlan** *vlan-id* **interface gigabitEthernet** *port* { none | nd-detection | ipv6-verify-source | both } **no ipv6 source binding index** *idx*

## **Parameter**

*hostname* ——The Host Name, which contains 20 characters at most.

*ipv6-addr* —— The IPv6 address of the Host.

*mac-addr* —— The MAC address of the Host.

*vlan-id* ——The VLAN ID needed to be bound, ranging from 1 to 4094.

*port* —— The number of port connected to the Host.

none | nd-detection | ipv6-verify-source | both ——The protect type for the entry. "nd-detection" indicates ND Detection; "ipv6-verify-source" indicates IPv6 Source Guard; "none" indicates applying none; "both" indicates applying both.

*idx* —— The entry number needed to be deleted. You can use the **[show ipv6](#page-138-0) [source binding](#page-138-0)** command to get the idx. Pay attention that the entry number is the actual number in the binding table which is not display in an arranged order.

## **Command Mode**

Global Configuration Mode

## **Privilege Requirement**

Only Admin, Operator and Power User level users have access to these commands.

#### **Example**

Bind an ACL entry with the IP 2001::1, MAC 00:00:00:00:00:01, VLAN ID 2 and the Port number 5 manually. And then enable the entry for the ND Detection:

**T2600G-28TS(config)#ipv6 source binding** host1 2001::1

00:00:00:00:00:01 **vlan** 2 **interface gigabitEthernet** 1/0/5 nd-detection

Delete the IPv6-MAC–VID-PORT entry with the index 5:

**T2600G-28TS(config)#no ipv6 source binding index** 5

## **16.2 ipv6 dhcp snooping**

## **Description**

The **ipv6 dhcp snooping** command is used to enable DHCPv6 Snooping function globally. To disable DHCPv6 Snooping function globally, please use **no ipv6 dhcp snooping** command. DHCP Snooping functions to monitor the process of the Host obtaining the IPv6 address from DHCPv6 server, and record the IPv6 address, MAC address, VLAN and the connected Port number of the Host for automatic binding.

### **Syntax**

**ipv6 dhcp snooping**

**no ipv6 dhcp snooping**

#### **Command Mode**

Global Configuration Mode

#### **Privilege Requirement**

Only Admin, Operator and Power User level users have access to these commands.

#### **Example**

Enable the DHCPv6 Snooping function globally:

#### **T2600G-28TS(config)#ipv6 dhcp snooping**

# **16.3 ipv6 dhcp snooping vlan**

## **Description**

The **ipv6 dhcp snooping vlan** command is used to enable DHCPv6 Snooping function on a specified VLAN. To disable DHCPv6 Snooping function on this VLAN, please use **no ipv6 dhcp snooping vlan** command.

## **Syntax**

**ipv6 dhcp snooping vlan** *vlan-range*

**no ipv6 dhcp snooping vlan** *vlan-range*

## **Parameter**

*vlan-range* —— Specify the VLANs to enable the DHCPv6 snooping function, in the format of 1-3, 5.

### **Command Mode**

Global Configuration Mode

#### **Privilege Requirement**

Only Admin, Operator and Power User level users have access to these commands.

## **Example**

Enable the DHCPv6 Snooping function on VLAN 1,4,6-7:

**T2600G-28TS(config)#ipv6 dhcp snooping vlan** 1,4,6-7

# **16.4 ipv6 dhcp snooping trust**

### **Description**

The **ipv6 dhcp snooping trust** command is used to configure a port to be a Trusted Port. Only the Trusted Port can forward the DHCPv6 packets from DHCPv6 servers. To turn the port back to a distrusted port, please use **no ipv6 dhcp snooping trust** command.

## **Syntax**

**ipv6 dhcp snooping trust no ipv6 dhcp snooping trust**

## **Command Mode**

Interface Configuration Mode (interface gigabitEthernet / interface range gigabitEthernet / interface port-channel / interface range port-channel)

#### **Privilege Requirement**

Only Admin, Operator and Power User level users have access to these commands.

## **Example**

Configure the Gigabit Ethernet port 1/0/2 to be a Trusted Port:

**T2600G-28TS(config)#interface gigabitEthernet** 1/0/2

**T2600G-28TS(config-if)#ipv6 dhcp snooping trust**

# **16.5 ipv6 nd snooping**

## **Description**

The **ipv6 nd snooping** command is used to enable ND Snooping function globally. To disable ND Snooping function globally, please use **no ipv6 nd snooping** command. ND Snooping functions to monitor the process of the duplication address detection, And record the IPv6 address, MAC address, VLAN and the connected Port number of the Host for automatic binding.

## **Syntax**

#### **ipv6 nd snooping**

**no ipv6 nd snooping**

#### **Command Mode**

Global Configuration Mode

## **Privilege Requirement**

Only Admin, Operator and Power User level users have access to these commands.

## **Example**

Enable the ND Snooping function globally:

## **T2600G-28TS(config)#ipv6 nd snooping**

## **16.6 ipv6 nd snooping vlan**

## **Description**

The **ipv6 nd snooping vlan** command is used to enable ND Snooping function on a specified VLAN. To disable ND Snooping function on this VLAN, please use **no ipv6 nd snooping vlan** command.

## **Syntax**

**ipv6 nd snooping vlan** *vlan-range*

**no ipv6 nd snooping vlan** *vlan-range*

## **Parameter**

*vlan-range* —— Specify the VLANs to enable the ND snooping function, in the format of 1-3, 5.

### **Command Mode**

Global Configuration Mode

#### **Privilege Requirement**

Only Admin, Operator and Power User level users have access to these commands.

## **Example**

Enable the ND Snooping function on VLAN 1,4,6-7:

**T2600G-28TS(config)#ipv6 nd snooping vlan** 1,4,6-7

# **16.7 ipv6 nd snooping max-entries**

## **Description**

The **ipv6 nd snooping max-entries** command is used to specify the maximum number of binding entries that are allow to be binded to a port. To return the default, please use **no ipv6 nd snooping max-entries** command.

#### **Syntax**

**ipv6 nd snooping max-entries** *value*

**no ipv6 nd snooping max-entries**

#### **Parameter**

*value* —— Specify the maximum number of ND snooping entries on this interface.

## **Command Mode**

Interface Configuration Mode (interface gigabitEthernet / interface range gigabitEthernet / interface port-channel / interface range port-channel)

### **Privilege Requirement**

Only Admin, Operator and Power User level users have access to these commands.

## **Example**

Configure the maximum number of binding entries from ND Snooping of Gigabit Ethernet port 1/0/2 is 100:

**T2600G-28TS(config)#interface gigabitEthernet** 1/0/2

**T2600G-28TS(config-if)#ipv6 nd snooping max-entries** 100

# <span id="page-138-0"></span>**16.8 show ipv6 source binding**

## **Description**

The **show ipv6 source binding** command is used to display the IPv6-MAC-VID- PORT binding table.

#### **Syntax**

#### **show ipv6 source binding**

## **Command Mode**

Privileged EXEC Mode and Any Configuration Mode

## **Privilege Requirement**

None.

## **Example**

Display the IPv6-MAC-VID-PORT binding table:

**T2600G-28TS(config)#show ipv6 source binding**

## **16.9 show ipv6 dhcp snooping**

## **Description**

The **show ipv6 dhcp snooping** command is used to display the running status of DHCPv6 Snooping.

## **Syntax**

**show ipv6 dhcp snooping** 

## **Command Mode**

Privileged EXEC Mode and Any Configuration Mode

## **Privilege Requirement**

None.

## **Example**

Display the running status of DHCPv6 Snooping:

**T2600G-28TS#show ipv6 dhcp snooping**

# **16.10 show ipv6 dhcp snooping interface**

## **Description**

The **show ipv6 dhcp snooping interface** command is used to display the DHCPv6 Snooping configuration of a desired Gigabit Ethernet port/port channel or of all Ethernet ports/port channels.

## **Syntax**

**show ipv6 dhcp snooping interface** [ **gigabitEthernet** *port* | **port-channel**  *port-channel-id* ]

## **Parameters**

port -- The Ethernet port number.

*port-channel-id* —— The ID of the port channel.

## **Command Mode**

Privileged EXEC Mode and Any Configuration Mode

## **Privilege Requirement**

None.

## **Example**

Display the DHCPv6 Snooping configuration of all Ethernet ports and port channels:

**T2600G-28TS#show ipv6 dhcp snooping interface**

Display the DHCPv6 Snooping configuration of Gigabit Ethernet port 1/0/5:

**T2600G-28TS#show ipv6 dhcp snooping interface gigabitEthernet** 1/0/5

# **16.11 show ipv6 nd snooping**

## **Description**

The **show ipv6 nd snooping** command is used to display the running status of ND Snooping.

### **Syntax**

**show ipv6 nd snooping** 

### **Command Mode**

Privileged EXEC Mode and Any Configuration Mode

## **Privilege Requirement**

None.

## **Example**

Display the running status of ND Snooping:

**T2600G-28TS#show ipv6 nd snooping**

## **16.12 show ipv6 nd snooping interface**

## **Description**

The **show ipv6 nd snooping interface** command is used to display the ND Snooping configuration of a desired Gigabit Ethernet port/port channel or of all Ethernet ports/port channels.

## **Syntax**

**show ipv6 nd snooping interface** [ **gigabitEthernet** *port* | **port-channel**  *port-channel-id* ]

## **Parameters**

port —— The Ethernet port number.

*port-channel-id* —— The ID of the port channel.

## **Command Mode**

Privileged EXEC Mode and Any Configuration Mode

## **Privilege Requirement**

None.

## **Example**

Display the ND Snooping configuration of all Ethernet ports and port channels:

**T2600G-28TS#show ipv6 nd snooping interface**

Display the ND Snooping configuration of Gigabit Ethernet port 1/0/5:

**T2600G-28TS#show ipv6 nd snooping interface gigabitEthernet** 1/0/5

# **Chapter 17 IP Verify Source Commands**

IP Verify Source is to filter the IP packets based on the IP-MAC Binding entries. Only the packets matched to the IP-MAC Binding rules can be processed, which can enhance the bandwidth utility.

# **17.1 ip verify source**

## **Description**

The **ip verify source** command is used to configure the IP Verify Source mode for a specified port. To disable the IP Verify Source function, please use **no ip verify source** command.

## **Syntax**

**ip verify source** { sip+mac }

**no ip verify source**

## **Parameter**

sip+mac —— Security type. "sip+mac" indicates that only the packets with its source IP address, source MAC address and port number matched to the IP-MAC binding rules can be processed.

## **Command Mode**

Interface Configuration Mode (interface gigabitEthernet / interface range gigabitEthernet)

## **Privilege Requirement**

Only Admin, Operator and Power User level users have access to these commands.

## **Example**

Enable the IP Verify Source function for Gigabit Ethernet ports 5-10. Configure that only the packets with its source IP address, source MAC address and port number matched to the IP-MAC binding rules can be processed:

**T2600G-28TS(config)#interface range gigabitEthernet** 1/0/5-10

**T2600G-28TS(config-if-range)#ip verify source** sip+mac

# **17.2 show ip verify source**

## **Description**

The **show ip verify source** command is used to display the IP Verify Source configuration information.

## **Syntax**

#### **show ip verify source**

## **Command Mode**

Privileged EXEC Mode and Any Configuration Mode

#### **Privilege Requirement**

None.

#### **Example**

Display the IP Verify Source configuration information:

**T2600G-28TS(config)#show ip verify source**

# **17.3 show ip verify source interface**

## **Description**

The **show ip verify source interface** command is used to display the IP verify source configuration of a desired Gigabit Ethernet port.

#### **Syntax**

**show ip verify source interface gigabitEthernet** *port*

## **Parameters**

port -- The Ethernet port number.

## **Command Mode**

Privileged EXEC Mode and Any Configuration Mode

## **Privilege Requirement**

None.

#### **Example**

Display the IP verify source configuration of Gigabit Ethernet port 1/0/5:

**T2600G-28TS#show ip verify source interface gigabitEthernet** 1/0/5
## **Chapter 18 IPv6 Verify Source Commands**

IPv6 Verify Source is to filter the IPv6 packets based on the IPv6-MAC Binding entries. Only the packets matched to the IPv6-MAC Binding rules can be processed, which can enhance the bandwidth utility.

Before configuring IPv6 Verify Source feature, you should configure the SDM template as "enterpriseV6" and save your configurations. For more information about SDM configuration, please refer to **[sdm prefer](#page-408-0)**.

## **18.1 ipv6 verify source**

## **Description**

The **ipv6 verify source** command is used to configure the IPv6 Verify Source mode for a specified port. To disable the IPv6 Verify Source function, please use **no ipv6 verify source** command.

#### **Syntax**

**ipv6 verify source** { sipv6+mac }

#### **no ipv6 verify source**

## **Parameter**

sipv6+mac —— Security type. "sipv6+mac" indicates that only the packets with its source IPv6 address, source MAC address and port number matched to the IPv6-MAC binding rules can be processed.

## **Command Mode**

Interface Configuration Mode (interface gigabitEthernet / interface range gigabitEthernet )

#### **Privilege Requirement**

Only Admin, Operator and Power User level users have access to these commands.

#### **Example**

Enable the IPv6 Verify Source function for Gigabit Ethernet ports 5-10. Configure that only the packets with its source IPv6 address, source MAC address and port number matched to the IPv6-MAC binding rules can be processed:

**T2600G-28TS(config)#interface range gigabitEthernet** 1/0/5-10

## **18.2 show ipv6 verify source**

## **Description**

The **show ipv6 verify source** command is used to display the IPv6 Verify Source configuration information.

### **Syntax**

**show ipv6 verify source**

## **Command Mode**

Privileged EXEC Mode and Any Configuration Mode

#### **Privilege Requirement**

None.

#### **Example**

Display the IPv6 Verify Source configuration information:

**T2600G-28TS(config)#show ipv6 verify source**

## **18.3 show ipv6 verify source interface**

## **Description**

The **show ipv6 verify source interface** command is used to display the IPv6 verify source configuration of a desired Gigabit Ethernet port.

## **Syntax**

**show ipv6 verify source interface gigabitEthernet** *port*

### **Parameters**

port -- The Ethernet port number.

## **Command Mode**

Privileged EXEC Mode and Any Configuration Mode

## **Privilege Requirement**

None.

## **Example**

Display the IPv6 verify source configuration of Gigabit Ethernet port 1/0/5:

**T2600G-28TS#show ipv6 verify source interface gigabitEthernet** 1/0/5

# **Chapter 19 ARP Inspection Commands**

ARP (Address Resolution Protocol) Detect function is to protect the switch from the ARP cheating, such as the Network Gateway Spoofing and Man-In-The-Middle Attack, etc.

## **19.1 ip arp inspection(global)**

## **Description**

The **ip arp inspection** command is used to enable the ARP Detection function globally. To disable the ARP Detection function, please use **no ip arp detection** command.

#### **Syntax**

**ip arp inspection**

**no ip arp inspection**

#### **Command Mode**

Global Configuration Mode

#### **Privilege Requirement**

Only Admin, Operator and Power User level users have access to these commands.

## **Example**

Enable the ARP Detection function globally:

**T2600G-28TS(config)#ip arp inspection**

## **19.2 ip arp inspection trust**

## **Description**

The **ip arp inspection trust** command is used to configure the port for which the ARP Detect function is unnecessary as the Trusted Port. To clear the Trusted Port list, please use **no ip arp detection trust** command .The specific ports, such as up-linked port and routing port and LAG port, should be set as Trusted Port. To ensure the normal communication of the switch, please configure the ARP Trusted Port before enabling the ARP Detect function.

## **Syntax**

#### **ip arp inspection trust**

#### **no ip arp inspection trust**

## **Command Mode**

Interface Configuration Mode (interface gigabitEthernet / interface range gigabitEthernet)

#### **Privilege Requirement**

Only Admin, Operator and Power User level users have access to these commands.

#### **Example**

Configure the Gigabit Ethernet ports 1/0/2-5 as the Trusted Port:

**T2600G-28TS(config)#interface range gigabitEthernet** 1/0/2-5

**T2600G-28TS(config-if-range)#ip arp inspection trust**

## **19.3 ip arp inspection(interface)**

#### **Description**

The **ip arp inspection** command is used to enable the ARP Defend function. To disable the ARP detection function, please use **no ip arp inspection** command. ARP Attack flood produces lots of ARP Packets, which will occupy the bandwidth and slow the network speed extremely. With the ARP Defend enabled, the switch can terminate receiving the ARP packets for 300 seconds when the transmission speed of the legal ARP packet on the port exceeds the defined value so as to avoid ARP Attack flood.

## **Syntax**

#### **ip arp inspection**

**no ip arp inspection**

#### **Command Mode**

Interface Configuration Mode (interface gigabitEthernet / interface range gigabitEthernet)

#### **Privilege Requirement**

Only Admin, Operator and Power User level users have access to these commands.

## **Example**

Enable the arp defend function for the Gigabit Ethernet ports 1/0/2-6:

**T2600G-28TS(config)#interface range gigabitEthernet** 1/0/2-6

**T2600G-28TS(config-if-range)#ip arp inspection**

## **19.4 ip arp inspection limit-rate**

## **Description**

The **ip arp inspection limit-rate** command is used to configure the ARP speed of a specified port. To restore to the default speed, please use **no ip arp inspection limit-rate** command.

## **Syntax**

**ip arp inspection limit-rate** *value*

**no ip arp inspection limit-rate**

#### **Parameter**

*value* ——The value to specify the maximum amount of the received ARP packets per second, ranging from 10 to 100 in pps(packet/second). By default, the value is 15.

## **Command Mode**

Interface Configuration Mode (interface gigabitEthernet / interface range gigabitEthernet)

## **Privilege Requirement**

Only Admin, Operator and Power User level users have access to these commands.

## **Example**

Configure the maximum amount of the received ARP packets per second as 50 pps for Gigabit Ethernet port 5:

**T2600G-28TS(config)#interface gigabitEthernet** 1/0/5

**T2600G-28TS(config-if)#ip arp inspection limit-rate** 50

## **19.5 ip arp inspection recover**

## **Description**

The **ip arp inspection recover** command is used to restore a port to the ARP transmit status from the ARP filter status.

## **Syntax**

**ip arp inspection recover**

### **Command Mode**

Interface Configuration Mode (interface gigabitEthernet / interface range gigabitEthernet)

### **Privilege Requirement**

Only Admin, Operator and Power User level users have access to these commands.

### **Example**

Restore Gigabit Ethernet port 1/0/5 to the ARP transmit status:

**T2600G-28TS(config)#interface gigabitEthernet** 1/0/5

**T2600G-28TS(config-if)#ip arp inspection recover**

## **19.6 show ip arp inspection**

## **Description**

The **show ip arp inspection** command is used to display the ARP detection global configuration including the enable/disable status and the Trusted Port list.

## **Syntax**

#### **show ip arp inspection**

## **Command Mode**

Privileged EXEC Mode and Any Configuration Mode

## **Privilege Requirement**

None.

#### **Example**

Display the ARP detection configuration globally:

## **T2600G-28TS(config)#show ip arp inspection**

## **19.7 show ip arp inspection interface**

## **Description**

The **show ip arp inspection interface** command is used to display the interface configuration of ARP detection.

#### **Syntax**

**show ip arp inspection interface** [ **gigabitEthernet** *port* ]

### **Parameter**

*port* ——The Ethernet port number.

## **Command Mode**

Privileged EXEC Mode and Any Configuration Mode

## **Privilege Requirement**

None.

## **Example**

Display the configuration of Gigabit Ethernet port 1/0/1:

**T2600G-28TS(config)#show ip arp inspection interface gigabitEthernet** 

1/0/1

Display the configuration of all Ethernet ports:

**T2600G-28TS(config)#show ip arp inspection interface**

# **19.8 show ip arp inspection statistics**

## **Description**

The **show ip arp inspection statistics** command is used to display the number of the illegal ARP packets received.

## **Syntax**

**show ip arp inspection statistics**

## **Command Mode**

Privileged EXEC Mode and Any Configuration Mode

## **Privilege Requirement**

None.

## **Example**

Display the number of the illegal ARP packets received:

**T2600G-28TS(config)#show ip arp inspection statistics**

# **19.9 clear ip arp inspection statistics**

## **Description**

The **clear ip arp inspection statistics** command is used to clear the statistic of the illegal ARP packets received.

## **Syntax**

**clear ip arp inspection statistics**

### **Command Mode**

Privileged EXEC Mode and Any Configuration Mode

## **Privilege Requirement**

Only Admin, Operator and Power User level users have access to these commands.

### **Example**

Clear the statistic of the illegal ARP packets received:

**T2600G-28TS(config)#clear ip arp inspection statistics**

## **Chapter 20 DoS Defend Commands**

DoS (Denial of Service) Attack is to occupy the network bandwidth maliciously by the network attackers or the evil programs sending a lot of service requests to the Host. With the DoS Defend enabled, the switch can analyze the specific field of the received packets and provide the defend measures to ensure the normal working of the local network.

## **20.1 ip dos-prevent**

### **Description**

The **ip dos-prevent** command is used to enable the DoS defend function globally. To disable the DoS defend function, please use **no ip dos-prevent** command.

### **Syntax**

**ip dos-prevent**

**no ip dos-prevent**

## **Command Mode**

Global Configuration Mode

#### **Privilege Requirement**

Only Admin, Operator and Power User level users have access to these commands.

#### **Example**

Enable the DoS defend function globally:

**T2600G-28TS(config)#ip dos-prevent**

## **20.2 ip dos-prevent type**

## **Description**

The **ip dos-prevent type** command is used to select the DoS Defend Type. To disable the corresponding Defend Type, please use **no ip dos-prevent type**  command.

## **Syntax**

**ip dos-prevent type** { land | scan-synfin | xma-scan | null-scan | port-less-1024 | blat | ping-flood | syn-flood | win-nuke }

**no ip dos-prevent type** { land | scan-synfin | xma-scan | null-scan | port-less-1024 | blat | ping-flood | syn-flood | win-nuke }

### **Parameter**

land —— Land attack.

scan-synfin —— Scan SYNFIN attack.

xma-scan —— Xma Scan attack.

null-scan —— NULL Scan attack.

port-less-1024 ——The SYN packets whose Source Port less than 1024.

blat —— Blat attack.

ping-flood —— Ping flooding attack. With the ping flood attack enabled, the switch will limit automatically the forwarding speed of ping packets to 512K when attacked by ping flood.

syn-flood —— SYN/SYN-ACK flooding attack. With the syn-flood attack enabled, the switch will limit automatically the forwarding speed of ping packets to 512K when attacked by syn-flood.

win-nuke —— winNuke attack.

### **Command Mode**

Global Configuration Mode

### **Privilege Requirement**

Only Admin, Operator and Power User level users have access to these commands.

#### **Example**

Enable the DoS Defend Type named Land attack:

**T2600G-28TS(config)#ip dos-prevent type** land

## **20.3 show ip dos-prevent**

## **Description**

The **show ip dos-prevent** command is used to display the DoS information of the detected DoS attack, including enable/disable status, the DoS Defend Type, the count of the attack, etc.

## **Syntax**

**show ip dos-prevent** 

## **Command Mode**

Privileged EXEC Mode and Any Configuration Mode

## **Privilege Requirement**

None.

## **Example**

Display the DoS information of the detected DoS attack globally:

**T2600G-28TS(config)#show ip dos-prevent** 

# **Chapter 21 IEEE 802.1X Commands**

IEEE 802.1X function is to provide an access control for LAN ports via the authentication. An 802.1X system include three entities: supplicant, authenticator and authentication server.

- Supplicant: the device that requests access to the LAN.
- Authentication server: performs the actual authentication of the supplicant. It validates the identity of the supplicant and notifies the authenticator whether or not the supplicant is authorized to access the LAN.
- Authenticator: controls the physical access to the network based on the authentication status of the supplicant. It is usually an 802.1X-supported network device, such as this TP-LINK switch. It acts as an intermediary (proxy) between the supplicant and the authentication server, requesting identity information from the supplicant, verifying that information with the authentication server, and relaying a response to the supplicant.

This chapter handles with the authentication process between the supplicant and the switch. To realize the authentication and accounting function, you should also enbable the AAA function and configure the RADIUS server. Go to [Chapter 44 AAA Commands](#page-410-0) for more details.

## **21.1 dot1x system-auth-control**

## **Description**

The **dot1x system-auth-control** command is used to enable the IEEE 802.1X function globally. To disable the IEEE 802.1X function, please use **no dot1x system-auth-control** command.

## **Syntax**

**dot1x system-auth-control**

**no dot1x system-auth-control** 

### **Command Mode**

Global Configuration Mode

## **Privilege Requirement**

Only Admin, Operator and Power User level users have access to these commands.

#### **Example**

Enable the IEEE 802.1X function:

#### **T2600G-28TS(config)#dot1x system-auth-control**

## **21.2 dot1x handshake**

## **Description**

The **dot1x handshake** command is used enable the handshake feature. The handshake feature is used to detect the connection status between the TP-LINK 802.1x supplicant and the switch. Please disable the handshake feature if you are using a non-TP-LINK 802.1x-compliant client software. This feature is enabled by default.

### **Syntax**

**dot1x handshake**

**no dot1x handshake**

## **Command Mode**

Global Configuration Mode

### **Privilege Requirement**

Only Admin, Operator and Power User level users have access to these commands.

## **Example**

Disable the 802.1X handshake function:

#### **T2600G-28TS(config)# no dot1x handshake**

## **21.3 dot1x auth-method**

## **Description**

The **dot1x auth-method** command is used to configure the Authentication Method of IEEE 802.1X and the default 802.1x authentication method is "eap". To restore to the default 802.1x authentication method, please use **no dot1x auth-method** command.

#### **Syntax**

**dot1x auth-method** { pap | eap }

**no dot1x auth-method**

## **Parameter**

pap | eap ——Authentication Methods.

pap: EAP termination mode. IEEE 802.1X authentication system uses extensible authentication protocol (EAP) to exchange information between the switch and the client. The EAP packets are terminated at the switch and repackaged in the Password Authentication Protocol (PAP) packets, and then transferred to the RADIUS server.

eap: EAP relay mode. IEEE 802.1X authentication system uses extensible authentication protocol (EAP) to exchange information between the switch and the client. The EAP protocol packets with authentication data are encapsulated in the advanced protocol (such as RADIUS) packets and transmitted to the authentication server.

## **Command Mode**

Global Configuration Mode

### **Privilege Requirement**

Only Admin, Operator and Power User level users have access to these commands.

### **Example**

Configure the Authentication Method of IEEE 802.1X as "pap":

**T2600G-28TS(config)#dot1x auth-method** pap

## **21.4 dot1x accounting**

### **Description**

The **dot1x accounting** command is used to enable the IEEE 802.1X accounting function globally. To disable the enable the IEEE 802.1X accounting function, please use **no dot1x accounting** command.

#### **Syntax**

#### **dot1x accounting**

## **no dot1x accounting**

## **Command Mode**

Global Configuration Mode

#### **Privilege Requirement**

Only Admin, Operator and Power User level users have access to these commands.

## **Example**

Enable the enable the IEEE 802.1X accounting function globally:

**T2600G-28TS(config)#dot1x accounting**

## **21.5 dot1x guest-vlan(global)**

## **Description**

The **dot1x guest-vlan** command is used to enable the Guest VLAN function globally. To disable the Guest VLAN function, please use **no dot1x guest-vlan** command.

#### **Syntax**

**dot1x guest-vlan** *vid*

**no dot1x guest-vlan**

## **Parameter**

*vid* —— The VLAN ID needed to enable the Guest VLAN function, ranging from 2 to 4094. The supplicants in the Guest VLAN can access the specified network source.

## **Command Mode**

Global Configuration Mode

#### **Privilege Requirement**

Only Admin, Operator and Power User level users have access to these commands.

## **Example**

Enable the Guest VLAN function for VLAN 5:

**T2600G-28TS(config)#dot1x guest-vlan** 5

## **21.6 dot1x quiet-period**

### **Description**

The **dot1x quiet-period** command is used to enable the quiet-period function. To disable the function, please use **no dot1x quiet-period** command.

### **Syntax**

**dot1x quiet-period** [ *time* ]

#### **no dot1x quiet-period**

#### **Parameter**

*time* —— The length of the quiet-period time. If one user's authentication fails, its subsequent IEEE 802.1x authentication requests will not be processed during the quiet-period time. It ranges from 1 to 999 seconds and the default value is 10 seconds.

### **Command Mode**

Global Configuration Mode

#### **Privilege Requirement**

Only Admin, Operator and Power User level users have access to these commands.

#### **Example**

Enable the quiet-period function:

#### **T2600G-28TS(config)#dot1x quiet-period**

Enable the quiet-period function and set the quiet-period as 5 seconds:

**T2600G-28TS(config)#dot1x quiet-period** 5

## **21.7 dot1x timeout**

#### **Description**

The **dot1x timeout** command is used to configure the server timeout and the supplicant timeout. To restore to the default, please use **no dot1x timeout**  command.

#### **Syntax**

**dot1x timeout** { **server-timeout** *time |* **supplicant-timeout** *time* }

**no dot1x timeout** { server-timeout | supplicant-timeout }

### **Parameter**

**server-timeout** *time* ——The maximum time for the switch to wait for the response before resending a request to the server, ranging from 1 to 9 in second. By default, it is 3 seconds.

**supplicant-timeout** *time* ——The maximum time for the switch to wait for the response from supplicant before resending a request to the supplicant., ranging from 1 to 9 in second. By default, it is 3 seconds.

## **Command Mode**

Global Configuration Mode

#### **Privilege Requirement**

Only Admin, Operator and Power User level users have access to these commands.

## **Example**

Configure the server's timeout value as 5 seconds:

**T2600G-28TS(config)#dot1x timeout server-timeout** 5

## **21.8 dot1x max-reauth-req**

### **Description**

The **dot1x max-reauth-req** command is used to configure the maximum transfer times of the repeated authentication request when the server cannot be connected. To restore to the default value, please use **no dot1x max-reauth-req** command.

#### **Syntax**

**dot1x max-reauth-req** *times*

**no dot1x max-reauth-req**

## **Parameter**

*times* —— The maximum transfer times of the repeated authentication request, ranging from 1 to 9 in times. By default, the value is 3.

## **Command Mode**

Global Configuration Mode

## **Privilege Requirement**

Only Admin, Operator and Power User level users have access to these commands.

## **Example**

Configure the maximum transfer times of the repeated authentication request as 5:

**T2600G-28TS(config)#dot1x max-reauth-req** 5

## **21.9 dot1x**

## **Description**

The **dot1x** command is used to enable the IEEE 802.1X function for a specified port. To disable the IEEE 802.1X function for a specified port, please use **no dot1x** command.

## **Syntax**

**dot1x**

**no dot1x**

## **Command Mode**

Interface Configuration Mode (interface gigabitEthernet / interface range gigabitEthernet / interface port-channel / interface range port-channel)

## **Privilege Requirement**

Only Admin, Operator and Power User level users have access to these commands.

### **Example**

Enable the IEEE 802.1X function for the Gigabit Ethernet port 1:

**T2600G-28TS(config)#interface gigabitEthernet** 1/0/1

**T2600G-28TS(config-if)#dot1x**

## **21.10 dot1x guest-vlan(interface)**

#### **Description**

The **dot1x guest-vlan** command is used to enable the guest VLAN function for a specified port. To disable the Guest VLAN function for a specified port, please use **no dot1x guest-vlan** command. Please ensure that the Control Type of the corresponding port is port-based before enabling the guest VLAN function for it.

#### **Syntax**

**dot1x guest-vlan**

**no dot1x guest-vlan**

## **Command Mode**

Interface Configuration Mode (interface gigabitEthernet / interface range gigabitEthernet)

## **Privilege Requirement**

Only Admin, Operator and Power User level users have access to these commands.

#### **Example**

Enable the Guest VLAN function for Gigabit Ethernet port 1/0/2:

**T2600G-28TS(config)#interface gigabitEthernet** 1/0/2

**T2600G-28TS(config-if)#dot1x guest-vlan**

## **21.11 dot1x port-control**

## **Description**

The **dot1x port-control** command is used to configure the Control Mode of IEEE 802.1X for the specified port. By default, the control mode is "auto". To restore to the default configuration, please use **no dot1x port-control** command.

#### **Syntax**

**dot1x port-control** {auto | authorized-force | unauthorized-force}

#### **no dot1x port-control**

#### **Parameter**

auto | authorized-force | unauthorized-force —— The Control Mode for the port.

auto: In this mode, the port will normally work only after passing the 802.1X Authentication.

authorized-force: In this mode, the port can work normally without passing the 802.1X Authentication.

unauthorized-force: In this mode, the port is forbidden working for its fixed unauthorized status.

### **Command Mode**

Interface Configuration Mode (interface gigabitEthernet / interface range gigabitEthernet)

#### **Privilege Requirement**

Only Admin, Operator and Power User level users have access to these commands.

#### **Example**

Configure the Control Mode for Gigabit Ethernet port 20 as "authorized-force":

**T2600G-28TS(config)#interface gigabitEthernet** 1/0/20

**T2600G-28TS(config-if)#dot1x port-control** authorized-force

## **21.12 dot1x port-method**

## **Description**

The **dot1x port-method** command is used to configure the control type of IEEE 802.1X for the specified port. By default, the control type is "mac-based". To restore to the default configuration, please use **no dot1x port-method** command.

### **Syntax**

**dot1x port-method** { mac-based | port-based }

#### **no dot1x port-method**

## **Parameter**

mac-based | port-based ——The control type for the port.

mac-based: Any client connected to the port should pass the 802.1X authentication for access.

port-based: All the clients connected to the port can access the network on the condition that any one of the clients has passed the 802.1X Authentication.

## **Command Mode**

Interface Configuration Mode (interface gigabitEthernet / interface range gigabitEthernet)

#### **Privilege Requirement**

Only Admin, Operator and Power User level users have access to these commands.

#### **Example**

Configure the Control Type for Gigabit Ethernet port 20 as "port-based":

**T2600G-28TS(config)#interface gigabitEthernet** 1/0/20

**T2600G-28TS(config-if)#dot1x port-method** port-based

## **21.13 show dot1x global**

## **Description**

The **show dot1x global** command is used to display the global configuration of 801.X.

## **Syntax**

**show dot1x global**

### **Command Mode**

Privileged EXEC Mode and Any Configuration Mode

#### **Privilege Requirement**

None.

## **Example**

Display the configuration of 801.X globally:

**T2600G-28TS(config)#show dot1x global**

## **21.14 show dot1x interface**

## **Description**

The **show dot1x interface** command is used to display all ports or the specified port's configuration information of 801.X.

#### **Syntax**

**show dot1x interface** [ **gigabitEthernet** *port* ] [ **port-channel**  *port-channel-id* ]

#### **Parameter**

port —— The Ethernet port number. If not specified, the information of all the ports will be displayed.

*port-channel-id* —— The ID of the port channel. If not specified, the information of all the port channels will be displayed.

## **Command Mode**

Privileged EXEC Mode and Any Configuration Mode

## **Privilege Requirement**

None.

## **Example**

Display the configuration information of 801.X for Gigabit Ethernet port 20:

**T2600G-28TS(config)#show dot1x interface gigabitEthernet** 1/0/20

Display the configuration information of 801.X for all Ethernet ports:

**T2600G-28TS(config)#show dot1x interface**

# **Chapter 22 PPPoE ID-Insertion Commands**

The PPPoE ID-Insertion feature provides a way to extract a Vendor-specific tag as an identifier for the authentication, authorization, and accounting (AAA) access requests on an Ethernet interface. When enabled, the switch attaches a tag to the PPPoE discovery packets, which is called the PPPoE Vendor-Specific tag and it contains a unique line identifier. There are two formats of Vendor-specific tags: Circuit-ID format and Remote-ID format. The BRAS receives the tagged packet, decodes the tag, and uses the Circuit-ID/Remote-ID field of that tag as a NAS-Port-ID attribute in the RADIUS server for PPP authentication and AAA (authentication, authorization, and accounting) access requests. The switch will remove the Circuit-ID/Remote-ID tag from the received PPPoE Active Discovery Offer and Session-confirmation packets from the BRAS.

## **22.1 pppoe id-insertion(global)**

## **Description**

The **pppoe id-insertion** command is used to enable the PPPoE ID-Insertion function globally. To disable the PPPoE ID-Insertion function, please use **no pppoe id-insertion** command.

## **Syntax**

**pppoe id-insertion**

**no pppoe id-insertion**

## **Command Mode**

Global Configuration Mode

## **Privilege Requirement**

Only Admin, Operator and Power User level users have access to these commands.

#### **Example**

Enable the PPPoE ID-Insertion function:

**T2600G-28TS(config)# pppoe id-insertion**

## **22.2 pppoe circuit-id(interface)**

## **Description**

The **pppoe circuit-id** command is used to enable the PPPoE Circuit-ID Insertion function for a specified port. To disable the PPPoE Circuit-ID Insertion function on a specified port, please use **no pppoe circuit-id** command.

#### **Syntax**

#### **pppoe circuit-id**

#### **no pppoe circuit-id**

## **Command Mode**

Interface Configuration Mode (interface gigabitEthernet / interface range gigabitEthernet)

#### **Privilege Requirement**

Only Admin, Operator and Power User level users have access to these commands.

#### **Example**

Enable the PPPoE Circuit-ID Insertion function for the Gigabit Ethernet port 1/0/1:

**T2600G-28TS (config)# interface gigabitEthernet** 1/0/1

**T2600G-28TS (config-if)# pppoe circuit-id**

## **22.3 pppoe circuit-id type**

## **Description**

The **pppoe circuit-id type** command is used to configure the type of PPPoE Circuit-ID for a specified port. By default, the PPPoE Circuit-ID type is "ip".

### **Syntax**

**pppoe circuit-id type** { mac | ip | udf [*Value*] | udf-only [*Value*] }

### **Parameter**

mac | ip | udf | udf-only -- The type of PPPoE Circuit-ID for the port.

mac: The MAC address of the switch will be used to encode the Circuit-ID option.

ip: The IP address of the switch will be used to encode the Circuit-ID option. This is the default value.

udf: A user specified string with the maximum length of 40 characters will be used to encode the Circuit-ID option.

udf-only: Only the user specified string with the maximum length of 40 will be used to encode the Circuit-ID option.

*Value* —— The value of udf/udf-only. The maximum length is 40 characters.

## **Command Mode**

Interface Configuration Mode (interface gigabitEthernet / interface range gigabitEthernet)

#### **Privilege Requirement**

Only Admin, Operator and Power User level users have access to these commands.

## **Example**

Configure the type of PPPoE Circuit-ID as "mac" for the Gigabit Ethernet port 1/0/1:

**T2600G-28TS (config)# interface gigabitEthernet** 1/0**/**1

**T2600G-28TS (config-if)# pppoe circuit-id type** mac

## **22.4 pppoe remote-id**

## **Description**

The **pppoe remote-id** command is used to enable the PPPoE Remote-ID Insertion and configure the Remote-ID value for a specified port. To disable the PPPoE Remote-ID Insertion function on a specified port, please use **no pppoe remote-id** command. By default, the PPPoE Remote-ID Insertion is disabled.

## **Syntax**

**pppoe remote-id** [*Value*]

**no pppoe remote-id**

#### **Parameter**

*Value* —— The value of UDF. The maximum length is 40 characters. If not specified, the default value will be the PPPoE client's MAC address.

## **Command Mode**

Interface Configuration Mode (interface gigabitEthernet / interface range gigabitEthernet)

## **Privilege Requirement**

Only Admin, Operator and Power User level users have access to these commands.

#### **Example**

Configure the remote-ID as "mac" for the Gigabit Ethernet port 1/0/1:

**T2600G-28TS (config)# interface gigabitEthernet** 1/0**/**1

**T2600G-28TS (config-if)# pppoe remote-id** mac

## **22.5 show pppoe id-insertion global**

## **Description**

The **show pppoe id-insertion global** command is used to display the global configuration of PPPoE Circuit-ID Insertion function.

#### **Syntax**

**show pppoe id-insertion global**

## **Command Mode**

Privileged EXEC Mode and Any Configuration Mode

## **Privilege Requirement**

None.

## **Example**

Display the configuration of PPPoE Circuit-ID Insertion function globally:

**T2600G-28TS # show pppoe circuit-id global**

## **22.6 show pppoe id-insertion interface**

## **Description**

The **show pppoe id-insertion interface** command is used to display all ports' or the specified port's configuration information of PPPoE Circuit-ID Insertion function.

### **Syntax**

#### **show pppoe id-insertion interface** [**gigabitEthernet** *port* ]

#### **Parameter**

port —— The Fast/Gigabit Ethernet port number.

## **Command Mode**

Privileged EXEC Mode and Any Configuration Mode

## **Privilege Requirement**

None.

## **Example**

Display the configuration information of PPPoE Circuit-ID Insertion function of all Ethernet ports:

## **T2600G-28TS# show pppoe id-insertion interface**

Display the configuration of PPPoE Circuit-ID Insertion function of the Gigabit Ethernet port 1/0/1 :

**T2600G-28TS# show pppoe id-insertion interface gigabitEthernet** 1/0/1

# **Chapter 23 System Log Commands**

The log information will record the settings and operation of the switch respectively for you to monitor operation status and diagnose malfunction.

## **23.1 logging buffer**

## **Description**

The **logging buffer** command is used to store the system log messages to an internal buffer. To disable the log buffer function, please use the **no logging buffer** command. Local Log is the system log information saved in the switch. It has two output channels, that is, it can be saved to two different positions, log buffer and log flash memory. The log buffer indicates the RAM for saving system log and the information in the log buffer can be got by **[show logging buffer](#page-180-0)** command. It will be lost when the switch is restarted.

#### **Syntax**

**logging buffer**

**no logging buffer**

### **Command Mode**

Global Configuration Mode

#### **Privilege Requirement**

Only Admin and Operator level users have access to these commands.

### **Example**

Enable the system log buffer:

**T2600G-28TS(config)#logging buffer**

# **23.2 logging buffer level**

#### **Description**

The **logging buffer level** command is used to configure the severity level and the status of the configuration input to the log buffer. To return to the default configuration, please use **no logging buffer level** command.

## **Syntax**

**logging buffer level** *level*

### **no logging buffer level**

### **Parameter**

*level* —— Severity level of the log information output to each channel. There are 8 severity levels marked with values 0-7. The smaller value has the higher priority. Only the log with the same or smaller severity level value will be output. By default, it is 6 indicating that the log information with level 0-6 will be saved in the log buffer.

## **Command Mode**

Global Configuration Mode

#### **Privilege Requirement**

Only Admin and Operator level users have access to these commands.

## **Example**

Set the severity level as 5:

**T2600G-28TS(config)#logging buffer level** 5

## **23.3 logging file flash**

## **Description**

The **logging file flash** command is used to store the log messages in a file in the flash on the switch. To disable the log file flash function, please use **no logging file flash** command. This function is disabled by default. The log file flash indicates the flash sector for saving system log. The information in the log file of the flash will not be lost after the switch is restarted and can be got by the **[show logging flash](#page-181-0)** command.

### **Syntax**

#### **logging file flash**

**no logging file flash**

## **Command Mode**

Global Configuration Mode

## **Privilege Requirement**

Only Admin and Operator level users have access to these commands.

## **Example**

Enable the log file flash function:

**T2600G-28TS(config)#logging file flash**

## **23.4 logging file flash frequency**

## **Description**

The **logging file flash frequency** command is used to specify the frequency to synchronize the system log file in the log buffer to the flash. To resume the default synchronizing frequency, please use the **no logging file flash frequency** command.

## **Syntax**

**logging file flash frequency** { **periodic** *periodic* **| immediate** }

**no logging file flash frequency**

## **Parameter**

*periodic* —— The frequency to synchronize the system log file in the log buffer to the flash, ranging from 1 to 48 hours. By default, the synchronization process takes place every 24 hours.

**immediate** —— The system log file in the buffer will be synchronized to the flash immediately. This option will reduce the life of the flash and is not recommended.

#### **Command Mode**

Global Configuration Mode

#### **Privilege Requirement**

Only Admin and Operator level users have access to these commands.

### **Example**

Specify the log file synchronization frequency as 10 hours:

#### **T2600G-28TS(config)#logging file flash frequency periodic**10

## **23.5 logging file flash level**

## **Description**

The **logging file flash level** command is used to specify the system log message severity level. Messages will a severity level equal to or higher than this value will be stored to the flash. To restore to the default level, please use **no logging file flash level** command.

#### **Syntax**

**logging file flash level** *level* **no logging file flash level**

#### **Parameter**

*level* —— Severity level of the log message. There are 8 severity levels marked with values 0-7. The smaller value has the higher priority. Only the log with the same or smaller severity level value will be saved to the flash. By default, it is 3 indicating that the log message marked with 0~3 will be saved in the log flash.

## **Command Mode**

Global Configuration Mode

#### **Privilege Requirement**

Only Admin and Operator level users have access to these commands.

## **Example**

Save the log messages with their severities equal or higher than 7 to the flash :

**T2600G-28TS(config)#logging file flash level** 7

## **23.6 logging host index**

## **Description**

The **logging host index** command is used to configure the Log Host. To clear the configuration of the specified Log Host, please use **no logging host index** command. Log Host is to receive the system log from other devices. You can remotely monitor the settings and operation status of other devices through the log host.

#### **Syntax**

**logging host index** *idx host-ip level*

#### **no logging host index** *idx*

### **Parameter**

*idx* —— The index of the log host. The switch supports 4 log hosts at most.

*host-ip* —— The IP for the log host.

*level* —— The severity level of the log information sent to each log host. There are 8 severity levels marked with values 0-7. The smaller value has the higher priority. Only the log with the same or smaller severity level value will be sent to the corresponding log host. By default, it is 6 indicating that the log information marked with 0~6 will be sent to the log host.

## **Command Mode**

Global Configuration Mode

#### **Privilege Requirement**

Only Admin and Operator level users have access to these commands.

## **Example**

Enable log host 2 and set its IP address as 192.168.0.148, the level 5:

**T2600G-28TS(config)# logging host index** 2 192.168.0.148 5

## **23.7 logging console**

## **Description**

The **logging console** command is used to send the system logs to the console port. To disable logging to the console, please use **no logging console**  command. This function is enabled by default.

## **Syntax**

**logging console**

## **no logging console**

## **Command Mode**

Global Configuration Mode

#### **Privilege Requirement**

Only Admin and Operator level users have access to these commands.

#### **Example**

Enable logging to the console port:

## **23.8 logging console level**

## **Description**

The **logging console level** command is used to limit messages logged to the console port. System logs no higher than the set threshold level will be displayed on the console port. To restore the threshold level to default value, please use **no logging console level** command.

#### **Syntax**

**logging console level** *level*

**no logging monitor level**

## **Parameter**

*level* —— Severity level of the log information output to the console port. There are 8 severity levels marked with values 0-7. The smaller value has the higher priority. Only the log with the same or smaller severity level value will be output to the terminal devices. By default, it is 5 indicating that all the log information between level 0-5 will be output to the terminal devices.

#### **Command Mode**

Global Configuration Mode

## **Privilege Requirement**

Only Admin and Operator level users have access to these commands.

## **Example**

Output the log information with severity levels between 0-7 to the console port:

**T2600G-28TS(config)# logging console level** 7

## **23.9 logging monitor**

## **Description**

The **logging monitor** command is used to display the system logs on the terminal devices. To disable logging to the terminal, please use **no logging monitor** command. This function is enabled by default.

## **Syntax**

**logging monitor**

**no logging monitor**

## **Command Mode**

Global Configuration Mode

## **Privilege Requirement**

Only Admin and Operator level users have access to these commands.

### **Example**

Disable logging to the terminal devices:

**T2600G-28TS(config)# no logging monitor**

## **23.10 logging monitor level**

## **Description**

The **logging monitor level** command is used to limit messages logged to the terminal devices. System logs no higher than the set threshold level will be displayed on the terminal devices. To restore the threshold level to default value, please use **no logging monitor level** command.

## **Syntax**

**logging monitor level** *level*

**no logging monitor level**

## **Parameter**

*level* —— Severity level of the log information output to the terminal devices. There are 8 severity levels marked with values 0-7. The smaller value has the higher priority. Only the log with the same or smaller severity level value will be output to the terminal devices. By default, it is 5 indicating that all the log information between level 0-5 will be output to the terminal devices.

### **Command Mode**

Global Configuration Mode

#### **Privilege Requirement**

Only Admin and Operator level users have access to these commands.

## **Example**

Output the log information with severity levels between 0-7 to the terminal devices:

**T2600G-28TS(config)# logging monitor level** 7

# **23.11 clear logging**

## **Description**

The **clear logging** command is used to clear the information in the log buffer and log file.

#### **Syntax**

**clear logging** [ buffer | flash ]

#### **Parameter**

buffer | flash —The output channels: buffer and flash. Clear the information of the two channels, by default.

## **Command Mode**

Global Configuration Mode

### **Privilege Requirement**

Only Admin and Operator level users have access to these commands.

### **Example**

Clear the information in the log file:

**T2600G-28TS(config)# clear logging** buffer

## **23.12 show logging local-config**

## **Description**

The **show logging local-config** command is used to display the configuration of the Local Log output to the console, the terminal, the log buffer and the log file.

## **Syntax**

#### **show logging local-config**
## **Command Mode**

Privileged EXEC Mode and Any Configuration Mode

#### **Privilege Requirement**

None.

## **Example**

Display the configuration of the Local Log:

**T2600G-28TS(config)# show logging local-config**

# **23.13 show logging loghost**

## **Description**

The **show logging loghost** command is used to display the configuration of the log host.

## **Syntax**

**show logging loghost** [ *index* ]

## **Parameter**

*index* ——The index of the log host whose configuration will be displayed, ranging from 1 to 4. Display the configuration of all the log hosts by default.

## **Command Mode**

Privileged EXEC Mode and Any Configuration Mode

## **Privilege Requirement**

None.

#### **Example**

Display the configuration of the log host 2:

**T2600G-28TS(config)# show logging loghost** 2

# **23.14 show logging buffer**

## **Description**

The **show logging buffer** command is used to display the log information in the log buffer according to the severity level.

## **Syntax**

**show logging buffer** [ **level** *level* ]

#### **Parameter**

*leve*l —— Severity level. There are 8 severity levels marked with values 0-7. The information of levels with priority not lower than the select level will display. Display all the log information in the log buffer by default.

#### **Command Mode**

Privileged EXEC Mode and Any Configuration Mode

#### **Privilege Requirement**

None.

#### **Example**

Display the log information from level 0 to level 5 in the log buffer:

**T2600G-28TS(config)# show logging buffer** level 5

# **23.15 show logging flash**

## **Description**

The **show logging flash** command is used to display the log information in the log file according to the severity level.

#### **Syntax**

**show logging flash** [ **level** *level* ]

## **Parameter**

*level* —— Severity level. There are 8 severity levels marked with values 0-7. The information of levels with priority not lower than the select level will display. Display all the log information in the log file by default.

## **Command Mode**

Privileged EXEC Mode and Any Configuration Mode

#### **Privilege Requirement**

None.

#### **Example**

Display the log information with the level marked 0~3 in the log file:

#### **T2600G-28TS(config)# show logging flash** level 3

# **Chapter 24 SSH Commands**

SSH (Security Shell) can provide the unsecured remote management with security and powerful authentication to ensure the security of the management information.

# **24.1 ip ssh server**

## **Description**

The **ip ssh server** command is used to enable SSH function. To disable the SSH function, please use **no ip ssh server** command.

#### **Syntax**

**ip ssh server** 

**no ip ssh server** 

#### **Command Mode**

Global Configuration Mode

### **Privilege Requirement**

Only Admin, Operator and Power User level users have access to these commands.

#### **Example**

Enable the SSH function:

**T2600G-28TS(config)# ip ssh server**

## **24.2 ip ssh version**

## **Description**

The **ip ssh version** command is used to enable the SSH protocol version. To disable the protocol version, please use **no ip ssh version** command.

## **Syntax**

```
ip ssh version { v1 | v2 }
```
**no ip ssh version** { v1 | v2 }

#### **Parameter**

v1 | v2 -- The SSH protocol version to be enabled. They represent SSH v1 and SSH v2 respectively.

#### **Command Mode**

Global Configuration Mode

## **Privilege Requirement**

Only Admin, Operator and Power User level users have access to these commands.

#### **Example**

Enable SSH v2:

**T2600G-28TS(config)# ip ssh version** v2

# **24.3 ip ssh algorithm**

#### **Description**

The **ip ssh algorithm** command is used to configure the algorithm in SSH function. To disable the specified algorithm, please use **no ip ssh algorithm**  command.

#### **Syntax**

**ip ssh algorithm** { AES128-CBC | AES192-CBC | AES256-CBC | Blowfish-CBC | Cast128-CBC | 3DES-CBC | HMAC-SHA1 | HMAC-MD5 }

## **no ip ssh algorithm**

## **Parameter**

AES128-CBC | AES192-CBC | AES256-CBC | Blowfish-CBC | Cast128-CBC | 3DES-CBC | HMAC-SHA1 | HMAC-MD5 —— Specify the SSH algorithm.

## **Command Mode**

Global Configuration Mode

## **Privilege Requirement**

Only Admin, Operator and Power User level users have access to these commands.

### **Example**

Specify the SSH algorithm as AES128-CBC:

#### **T2600G-28TS(config)# ip ssh algorithm** AES128-CBC

# **24.4 ip ssh timeout**

## **Description**

The **ip ssh timeout** command is used to specify the idle-timeout time of SSH. To restore to the factory defaults, please use **ip ssh timeout** command.

## **Syntax**

**ip ssh timeout** *value*

**no ip ssh timeout**

## **Parameter**

*value* —— The Idle-timeout time. During this period, the system will automatically release the connection if there is no operation from the client. It ranges from 1 to 120 in seconds. By default, this value is 120 seconds.

### **Command Mode**

Global Configuration Mode

#### **Privilege Requirement**

Only Admin, Operator and Power User level users have access to these commands.

## **Example**

Specify the idle-timeout time of SSH as 30 seconds:

**T2600G-28TS(config)# ip ssh timeout** 30

# **24.5 ip ssh max-client**

## **Description**

The **ip ssh max-client** command is used to specify the maximum number of the connections to the SSH server. To return to the default configuration, please use **no ip ssh max-client** command.

#### **Syntax**

**ip ssh max-client** *num*

**no ip ssh max-client**

#### **Parameter**

*num* —— The maximum number of the connections to the SSH server. It ranges from 1 to 5. By default, this value is 5.

## **Command Mode**

Global Configuration Mode

#### **Privilege Requirement**

Only Admin, Operator and Power User level users have access to these commands.

## **Example**

Specify the maximum number of the connections to the SSH server as 3:

**T2600G-28TS(config)# ip ssh max-client** 3

## **24.6 ip ssh download**

#### **Description**

The **ip ssh download** command is used to download the SSH key file from TFTP server.

#### **Syntax**

**ip ssh download** { v1 | v2 } *key-file* **ip-address** *ip-addr*

#### **Parameter**

v1 | v2 - Select the type of SSH key to download, v1 represents SSH-1, v2 represents SSH-2.

*key-file* —— The name of the key-file which is selected to download. The length of the name ranges from 1 to 25 characters. The key length of the downloaded file must be in the range of 512 to 3072 bits.

*ip-addr* —— The IP address of the TFTP server. Both IPv4 and IPv6 addresses are supported, for example 192.168.0.1 or fe80::1234.

## **Command Mode**

Global Configuration Mode

#### **Privilege Requirement**

Only Admin, Operator and Power User level users have access to these commands.

#### **Example**

Download an SSH-1 type key file named ssh-key from TFTP server with the IP address 192.168.0.148:

**T2600G-28TS(config)# ip ssh download** v1 ssh-key **ip-address**  192.168.0.148

Download an SSH-1 type key file named ssh-key from TFTP server with the IP address fe80::1234:

**T2600G-28TS(config)# ip ssh download** v1 ssh-key **ip-address** fe80::1234

# **24.7 remove public-key**

## **Description**

The **remove public-key** command is used to remove the SSH public key from the switch.

## **Syntax**

```
remove public-key { v1 | v2 }
```
### **Parameter**

v1 | v2 - Select the type of SSH public key, v1 represents SSH-1, v2 represents SSH-2.

## **Command Mode**

Privileged EXEC Mode

## **Privilege Requirement**

Only Admin level users have access to these commands.

## **Example**

Remove the SSH-1 type public key from the switch:

**T2600G-28TS# remove public-key** v1

# **24.8 show ip ssh**

#### **Description**

The **show ip ssh** command is used to display the global configuration of SSH.

## **Syntax**

**show ip ssh**

## **Command Mode**

Privileged EXEC Mode and Any Configuration Mode

## **Privilege Requirement**

None.

## **Example**

Display the global configuration of SSH:

**T2600G-28TS(config)# show ip ssh**

# **Chapter 25 MAC Address Commands**

MAC Address configuration can improve the network security by configuring the Port Security and maintaining the address information by managing the Address Table.

## **25.1 mac address-table static**

## **Description**

The **mac address-table static** command is used to add the static MAC address entry. To remove the corresponding entry, please use **no mac address-table**  static command. The static address can be added or removed manually, independent of the aging time. In the stable networks, the static MAC address entries can facilitate the switch to reduce broadcast packets and enhance the efficiency of packets forwarding remarkably.

#### **Syntax**

**mac address-table static** *mac-addr* **vid** *vid* **interface gigabitEthernet** *port* **no mac address-table static** { *mac-addr* | **vid** *vid* | *mac-addr* **vid** *vid* | **interface gigabitEthernet** *port* }

### **Parameter**

*mac-addr* ——The MAC address of the entry you desire to add.

*vid* —— The VLAN ID number of your desired entry. It ranges from 1 to 4094.

port —— The Ethernet port number of your desired entry.

### **Command Mode**

Global Configuration Mode

#### **Privilege Requirement**

Only Admin, Operator and Power User level users have access to these commands.

#### **Example**

Add a static Mac address entry to bind the MAC address 00:02:58:4f:6c:23, VLAN1 and port 1 together:

**T2600G-28TS(config)# mac address-table static** 00:02:58:4f:6c:23 **vid** 1 **interface gigabitEthernet** 1/0/1

# **25.2 mac address-table aging-time**

### **Description**

The **mac address-table aging-time** command is used to configure aging time for the dynamic address. To return to the default configuration, please use **no mac address-table aging-time** command.

#### **Syntax**

**mac address-table aging-time** *aging-time*

**no mac address-table aging-time**

#### **Parameter**

*aging-time* —— The aging time for the dynamic address. The value of it can be 0 or ranges from 10 to 630 seconds. When 0 is entered, the Auto Aging function is disabled. It is 300 by default.

#### **Command Mode**

Global Configuration Mode

#### **Privilege Requirement**

Only Admin, Operator and Power User level users have access to these commands.

#### **Example**

Configure the aging time as 500 seconds:

**T2600G-28TS(config)# mac address-table aging-time** 500

## **25.3 mac address-table filtering**

#### **Description**

The **mac address-table filtering** command is used to add the filtering address entry. To delete the corresponding entry, please use **no mac address-table filtering** command. The filtering address function is to forbid the undesired package to be forwarded. The filtering address can be added or removed manually, independent of the aging time.

#### **Syntax**

**mac address-table filtering** *mac-addr* **vid** *vid*

**no mac address-table filtering** {[ *mac-addr* ] [ **vid** *vid* ]}

#### **Parameter**

*mac-addr* —— The MAC address to be filtered.

*vid* —— The corresponding VLAN ID of the MAC address. It ranges from 1 to 4094.

## **Command Mode**

Global Configuration Mode

#### **Privilege Requirement**

Only Admin, Operator and Power User level users have access to these commands.

#### **Example**

Add a filtering address entry of which VLAN ID is 1 and MAC address is 00:1e:4b:04:01:5d:

**T2600G-28TS(config)# mac address-table filtering** 00:1e:4b:04:01:5d **vid** 1

## **25.4 mac address-table notification**

## **Description**

The **mac address-table notification** command is used to configure global settings of MAC address table notification.

#### **Syntax**

**mac address-table notification** { [ **global-status** enable | disable ] [ **table-full-status** enable | disable ] [ **interval** *time* ] }

#### **Parameter**

**global-status** enable | disable —— Enable/Disable the notification function globally.

**table-full-status** enable | disable —— Enable/Disable the MAC threshold notification. With this feature enabled, a SNMP notification is generated and sent to the network management system (NMS) when the threshold of the switch's MAC address table is reached or exceeded.

**interval** *time* —— Specify the notification trap interval between each set of traps that are generated to the NMS. The interval ranges from 1 to 1000 seconds and it's 1 second by default.

## **Command Mode**

Global Configuration Mode

## **Privilege Requirement**

Only Admin, Operator and Power User level users have access to these commands.

#### **Example**

Enable the global MAC address notification and table full notification, specify the notification sending interval as 2 seconds:

**T2600G-28TS(config)# mac address-table notification global-status** enable **table-full-status** enable **interval** 2

# <span id="page-191-0"></span>**25.5 mac address-table max-mac-count**

#### **Description**

The **mac address-table max-mac-count** command is used to configure the Port Security. To return to the default configurations, please use **no mac address-table max-mac-count** command. Port Security is to protect the switch from the malicious MAC address attack by limiting the maximum number of the MAC addresses that can be learned on the port. The port with Port Security feature enabled will learned the MAC address dynamically. When the learned MAC address number reaches the maximum, the port will stop learning. Therefore, the other devices with the MAC address unlearned can not access to the network via this port.

#### **Syntax**

**mac address-table max-mac-count** { [ **max-number** *num* ] [ **mode** { dynamic | static | permanent } ] [ **status** { forward | drop | disable } ] }

**no mac address-table max-mac-count** [ max-number | mode | status ]

#### **Parameter**

*num* —— The maximum number of MAC addresses that can be learned on the port. It ranges from 0 to 64. By default this value is 64.

dynamic | static | permanent —— Learn mode for MAC addresses. There are three modes, including Dynamic mode, Static mode and Permanent mode. When Dynamic mode is selected, the learned MAC address will be deleted automatically after the aging time. When Static mode is selected, the learned MAC address will be out of the influence of the aging time and can only be deleted manually. The learned entries will be cleared after the switch is rebooted. When permanent mode is selected, the learned MAC address will be out of the influence of the aging time and can only be deleted manually too. However, the learned entries will be saved even the switch is rebooted.

status —— Select the action to be taken when the number of the MAC addresses reaches the maximum learning number on the port. By default this function is disabled.

- forward: The packets will be forward but not be learned when learned MAC number exceeds the the maximum MAC address number on this port.
- drop: The packets will be dropped when learned MAC number exceeds the the maximum MAC address number on this port.
- disable: The MAC address threshold on this port is disabled.

#### **Command Mode**

Interface Configuration Mode (interface gigabitEthernet / interface range gigabitEthernet)

#### **Privilege Requirement**

Only Admin, Operator and Power User level users have access to these commands.

#### **Example**

Enable Port Security function for port 1/0/1, select Static mode as the learn mode, and specify the maximum number of MAC addresses that can be learned on this port as 30. When the number of MAC address entries reaches 30 on this port, new entry will be dropped :

**T2600G-28TS(config)# interface gigabitEthernet** 1/0/1

**T2600G-28TS(config-if)# mac address-table max-mac-count max-number** 

30 **mode** static **status** drop

## **25.6 mac address-table notification (interface)**

#### **Description**

The **mac address-table notification** command is used to configure the MAC change notification on port.

## **Syntax**

**mac address-table notification** { [ **learn-mode-change** enable | disable ] [ **exceed-max-learned** enable | disable ] [ **new-mac-learned** enable | disable ] }

#### **Parameter**

**learn-mode-change** enable | disable —— Enable/Disable the learn-mode-change notification. With this feature enabled, a SNMP notification is generated and sent to the network management system (NMS) when the learning mode of this port changes. To configure the learning mode configuration, please refer to **[mac address-table max-mac-count](#page-191-0)**.

**exceed-max-learned** enable | disable —— Enable/Disable the MAC address threshold notification on this port. With this feature enabled, a SNMP notification is generated and sent to the network management system (NMS) when the MAC address threshold limit on this port is reached or exceeded. To configure the port's MAC address threshold, please refer to **[mac address-table](#page-191-0)  [max-mac-count](#page-191-0)**.

**new-mac-learned** enable | disable —— Enable/Disable the new-mac-learned notification on this port. With this feature enabled, a SNMP notification is generated and sent to the network management system (NMS) when the port learns a new MAC address.

#### **Command Mode**

Interface Configuration Mode (interface gigabitEthernet / interface range gigabitEthernet)

#### **Privilege Requirement**

Only Admin, Operator and Power User level users have access to these commands.

#### **Example**

Enable the learn-mode-change notification on port 1/0/2:

**T2600G-28TS(config)# mac address-table notification global-status** enable

**T2600G-28TS(config)# interface gigabitEthernet** 1/0/2

**T2600G-28TS(config-if)# mac address-table notification learn-mode-change** enable

## **25.7 mac address-table security**

#### **Description**

The **mac address-table security** command is used to configure security of the MAC address table in a specified VLAN.

#### **Syntax**

**mac address-table security vid** *vid* **max-learn** *number* { forward | drop | disable }

## **Parameter**

*vid* —— Speicify the VLAN ID to configure its MAC address table.

*number* —— Configure the threshold of the MAC address table in this VLAN. It ranges from 0 to 16383.

forward | drop | disable —— Choose the mode when learned MAC number exceeds the threshold of the MAC address table in this VLAN.

- Drop: The packets will be dropped when learned MAC number exceeds the threshold of the MAC address table in this VLAN..
- Forward: The packets will be forward but not be learned when learned MAC number exceeds the threshold of the MAC address table in this VLAN..
- Disable: The threshold of the MAC address table is disabled.

## **Command Mode**

Global Configuration Mode

#### **Privilege Requirement**

Only Admin, Operator and Power User level users have access to these commands.

#### **Example**

Configure the max learned MAC address number is VLAN 2 as 1000, and drop the packets that have no match in the MAC address table:

```
T2600G-28TS(config)# mac address-table security vid 2 max-learn 1000
drop
```
# **25.8 show mac address-table**

### **Description**

The **show mac address-table** command is used to display the information of all address entries.

#### **Syntax**

**show mac address-table** { dynamic | static | filtering }

#### **Parameter**

dynamic | static | filtering —— The type of your desired entry. By default all the entries are displayed.

## **Command Mode**

Privileged EXEC Mode and Any Configuration Mode

## **Privilege Requirement**

None.

#### **Example**

Display the information of all address entries:

#### **T2600G-28TS(config)# show mac address-table**

# **25.9 clear mac address-table**

## **Description**

The **show mac address-table** command is used to clear the specified address entries.

#### **Syntax**

**clear mac address-table** { dynamic | static | filtering }

#### **Parameter**

dynamic | static | filtering —— The type of your desired entry.

## **Command Mode**

Privileged EXEC Mode and Any Configuration Mode

## **Privilege Requirement**

Only Admin, Operator and Power User level users have access to these commands.

## **Example**

Clear the information of all static address entries:

**T2600G-28TS(config)# clear mac address-table** static

# **25.10 show mac address-table aging-time**

## **Description**

The **show mac address-table aging-time** command is used to display the Aging Time of the MAC address.

### **Syntax**

**show mac address-table aging-time**

## **Command Mode**

Privileged EXEC Mode and Any Configuration Mode

## **Privilege Requirement**

None.

#### **Example**

Display the Aging Time of the MAC address:

**T2600G-28TS(config)# show mac address-table aging-time**

# **25.11 show mac address-table max-mac-count**

## **Description**

The **show mac address-table max-mac-count interface gigabitEthernet** command is used to display the security configuration of all ports or the specified port.

#### **Syntax**

**show mac address-table max-mac-count** { all **| interface gigabitEthernet** *port* }

## **Parameter**

all —— Displays the security information of all the Ethernet ports.

port —— The Ethernet port number.

#### **Command Mode**

Privileged EXEC Mode and Any Configuration Mode

#### **Privilege Requirement**

None.

## **Example**

Display the security configuration of all ports:

**T2600G-28TS(config)# show mac address-table max-mac-count** all

Display the security configuration of port 1/0/1:

**T2600G-28TS(config)# show mac address-table max-mac-count interface** 

**gigabitEthernet** 1/0/1

## **25.12 show mac address-table interface**

#### **Description**

The **show mac address-table interface** command is used to display the address configuration of the specified port/port channel.

#### **Syntax**

**show mac address-table interface** { **gigabitEthernet** *port* | **port-channel**  *port-channel-id* }

#### **Parameter**

port —— The Ethernet port number.

*port-channel-id* —— The ID of the port channel.

#### **Command Mode**

Privileged EXEC Mode and Any Configuration Mode

## **Privilege Requirement**

None.

## **Example**

Display the address configuration of port 1/0/1:

```
T2600G-28TS(config)# show mac address-table interface gigabitEthernet
1/0/1
```
# **25.13 show mac address-table count**

### **Description**

The **show mac address-table count** command is used to display the total amount of MAC address table.

#### **Syntax**

**show mac address-table count** [ **vlan** *vlan-id* ]

#### **Parameter**

*vlan-*id —— Specify the VLAN which the MAC entries belong to.

## **Command Mode**

Privileged EXEC Mode and Any Configuration Mode

## **Privilege Requirement**

None.

## **Example**

Display the total MAC entry information in different VLANs:

**T2600G-28TS(config)# show mac address-table count**

# **25.14 show mac address-table address**

## **Description**

The **show mac address-table address** command is used to display the information of the specified MAC address.

### **Syntax**

**show mac address-table address** *mac-addr* [ **interface** { **gigabitEthernet**  *port* | **port-channel** *port-channel-id* } | **vid** *vlan-id* ]

#### **Parameter**

*mac-addr* ——The specified MAC address.

*port* —— The Ethernet port number.

*port-channel-id* —— The ID of the port channel.

*vlan-id* —— Specify the VLAN which the entry belongs to.

## **Command Mode**

Privileged EXEC Mode and Any Configuration Mode

#### **Privilege Requirement**

None.

## **Example**

Display the information of the MAC address 00:00:00:00:23:00 in VLAN 1:

**T2600G-28TS(config)#show mac address-table address** 00:00:00:00:23:00

**vid** 1

## **25.15 show mac address-table vlan**

#### **Description**

The **show mac address-table vlan** command is used to display the MAC address configuration of the specified vlan.

#### **Syntax**

**show mac address-table vlan** *vid*

#### **Parameter**

*vid* ——The specified VLAN id.

#### **Command Mode**

Privileged EXEC Mode and Any Configuration Mode

## **Privilege Requirement**

None.

#### **Example**

Display the MAC address configuration of vlan 1:

**T2600G-28TS(config)# show mac address-table vlan** 1

# **25.16 show mac address-table notification**

#### **Description**

The **show mac address-table notification** command is used to display the MAC notificaiton configuration globally or on the specified port.

## **Syntax**

```
show mac address-table notification { all | interface gigabitEthernet port }
```
## **Parameter**

all —— Displays the notificaiton information globally and of all the Ethernet ports.

port —— Displays the notification information on the specified port.

## **Command Mode**

Privileged EXEC Mode and Any Configuration Mode

## **Privilege Requirement**

None.

## **Example**

Display the notificaiton configuration of all the ports:

**T2600G-28TS(config)# show mac address-table notification** all

# **25.17 show mac address-table security**

## **Description**

The **show mac address-table security** command is used to display the MAC address security configuration globally or of the specified VLAN.

## **Syntax**

**show mac address-table security** [ **vid** *vid* ]

## **Parameter**

*vid* ——The specified VLAN id.

## **Command Mode**

Privileged EXEC Mode and Any Configuration Mode

## **Privilege Requirement**

None.

## **Example**

Display the MAC address security configuration of VLAN 1:

**T2600G-28TS(config)# show mac address-table security vid** 1

# **Chapter 26 System Configuration Commands**

System Commands can be used to configure the System information and System IP, reboot and reset the switch, upgrade the switch system and other operations.

# **26.1 system-time manual**

## **Description**

The **system-time manual** command is used to configure the system time manually.

## **Syntax**

**system-time manual** *time*

## **Parameter**

*time* —— Set the date and time manually, MM/DD/YYYY-HH:MM:SS. The valid value of the year ranges from 2000 to 2037.

## **Command Mode**

Global Configuration Mode

#### **Privilege Requirement**

Only Admin and Operator level users have access to these commands.

## **Example**

Configure the system mode as manual, and the time is 12/20/2010 17:30:35

**T2600G-28TS(config)# system-time manual** 12/20/2010-17:30:35

## **26.2 system-time ntp**

#### **Description**

The **system-time ntp** command is used to configure the time zone and the IP address for the NTP Server. The switch will get UTC automatically if it has connected to an NTP Server.

#### **Syntax**

**system-time ntp** { *timezone* } { *ntp-server* } { *backup-ntp-server* } { *fetching-rate* }

#### **Parameter**

*timezone* —— Your local time-zone, and it ranges from UTC-12:00 to UTC+13:00.

The detailed information that each time-zone means are displayed as follow:

- UTC-12:00 —— TimeZone for International Date Line West.
- UTC-11:00 —— TimeZone for Coordinated Universal Time-11.

UTC-10:00 —— TimeZone for Hawaii.

UTC-09:00 —— TimeZone for Alaska.

- UTC-08:00 —— TimeZone for Pacific Time(US Canada).
- UTC-07:00 —— TimeZone for Mountain Time(US Canada).
- UTC-06:00 —— TimeZone for Central Time(US Canada).
- UTC-05:00 —— TimeZone for Eastern Time(US Canada).
- UTC-04:30 —— TimeZone for Caracas.
- UTC-04:00 —— TimeZone for Atlantic Time(Canada).
- UTC-03:30 —— TimeZone for Newfoundland.
- UTC-03:00 —— TimeZone for Buenos Aires, Salvador, Brasilia.
- UTC-02:00 —— TimeZone for Mid-Atlantic.
- UTC-01:00 —— TimeZone for Azores, Cape Verde Is.
- UTC —— TimeZone for Dublin, Edinburgh, Lisbon, London.
- UTC+01:00 —— TimeZone for Amsterdam, Berlin, Bern, Rome, Stockholm, Vienna.
- UTC+02:00 —— TimeZone for Cairo, Athens, Bucharest, Amman, Beirut, Jerusalem.
- UTC+03:00 —— TimeZone for Kuwait, Riyadh, Baghdad.
- UTC+03:30 —— TimeZone for Tehran.
- UTC+04:00 —— TimeZone for Moscow, St.Petersburg, Volgograd, Tbilisi, Port Louis.
- UTC+04:30 —— TimeZone for Kabul.
- UTC+05:00 —— TimeZone for Islamabad, Karachi, Tashkent.
- UTC+05:30 —— TimeZone for Chennai, Kolkata, Mumbai, New Delhi.
- UTC+05:45 —— TimeZone for Kathmandu.
- UTC+06:00 —— TimeZone for Dhaka,Astana, Ekaterinburg.
- UTC+06:30 —— TimeZone for Yangon (Rangoon).
- UTC+07:00 —— TimeZone for Novosibrisk, Bangkok, Hanoi, Jakarta.
- UTC+08:00—— TimeZone for Beijing, Chongqing, Hong Kong, Urumqi, Singapore.
- UTC+09:00 —— TimeZone for Seoul, Irkutsk, Osaka, Sapporo, Tokyo.
- UTC+09:30 —— TimeZone for Darwin, Adelaide.
- UTC+10:00 —— TimeZone for Canberra, Melbourne, Sydney, Brisbane.
- UTC+11:00 —— TimeZone for Solomon Is., New Caledonia, Vladivostok.
- UTC+12:00 —— TimeZone for Fiji, Magadan, Auckland, Welington.
- UTC+13:00 —— TimeZone for Nuku'alofa, Samoa.

*ntp-server* —— The IP address for the Primary NTP Server.

*backup-ntp-server* —— The IP address for the Secondary NTP Server.

*fetching-rate* —— Specify the rate fetching time from NTP server.

#### **Command Mode**

Global Configuration Mode

## **Privilege Requirement**

Only Admin and Operator level users have access to these commands.

#### **Example**

Configure the system time mode as NTP, the time zone is UTC-12:00, the primary NTP server is 133.100.9.2 and the secondary NTP server is 139.78.100.163, the fetching-rate is 11 hours:

**T2600G-28TS(config)# system-time ntp** UTC-12:00 133.100.9.2 139.79.100.163 11

## **26.3 system-time dst predefined**

## **Description**

The **system-time dst predefined** command is used to select a daylight saving time configuration from the predefined mode. The configuration can be used recurrently. To disable DST function, please use **no system-time dst**  command.

#### **Syntax**

**system-time dst predefined** [ USA *|* Australia | Europe | New-Zealand ]

#### **no system-time dst**

#### **Parameter**

USA *|* Australia | Europe | New-Zealand —— The mode of daylight saving time. There are 4 options which are USA, Australia, Europe and New-Zealand respectively. The default value is Europe.

Following are the time ranges of each option:

USA: Second Sunday in March, 02:00 ~ First Sunday in November, 02:00.

Australia: First Sunday in October, 02:00 ~ First Sunday in April, 03:00.

Europe: Last Sunday in March, 01:00 ~ Last Sunday in October, 01:00.

New Zealand: Last Sunday in September, 02:00 ~ First Sunday in April, 03:00.

#### **Command Mode**

Global Configuration Mode

#### **Privilege Requirement**

Only Admin and Operator level users have access to these commands.

#### **Example**

Configure the daylight saving time as USA standard:

#### **T2600G-28TS(config)#system-time dst predefined** USA

## **26.4 system-time dst date**

## **Description**

The **system-time dst date** command is used to configure the one-off daylight saving time. The start date is in the current year by default. The time range of the daylight saving time must shorter than one year, but you can configure it spanning years. To disable DST function, please use **no system-time dst**  command.

#### **Syntax**

**system-time dst date** {*smonth*} {*sday*} {*stime*} {*syear*} {*emonth*} {*eday*} {*etime*} {*eyear*}[*offset*]

**no system-time dst**

#### **Parameter**

*smonth* ——The start month of the daylight saving time. There are 12 values showing as follows: Jan, Feb, Mar, Apr, May, Jun, Jul, Aug, Sep, Oct, Nov, Dec. *sday* —— The start day of the daylight saving time, ranging from 1 to 31. Here you should show special attention to February and the differences between a solar month and a lunar month.

*stime* —— The start moment of the daylight saving time, HH:MM.

*syear* —— The start year of the daylight saving time.

*emonth* —— The end month of the daylight saving time. There are 12 values showing as follows: Jan, Feb, Mar, Apr, May, Jun, Jul, Aug, Sep, Oct, Nov, Dec.

*eday* —— The end day of the daylight saving time, ranging from q to 31. Here you should show special attention to February and the differences between a solar month and a lunar month.

*etime* —— The end moment of the daylight saving time, HH:MM.

*eyear* —— The end year of the daylight saving time.

*offset* —— The number of minutes to add during the daylight saving time. It is 60 minutes by default.

## **Command Mode**

Global Configuration Mode

#### **Privilege Requirement**

Only Admin and Operator level users have access to these commands.

#### **Example**

Configure the daylight saving time from zero clock, Apr 1st to zero clock Oct 1st and the offset is 30 minutes in 2015:

**T2600G-28TS(config)# system-time dst date** Apr 1 00:00 2015 Oct 1 00:00 2015 30

# **26.5 system-time dst recurring**

#### **Description**

The **system-time dst recurring** command is used to configure the recurring daylight saving time. It can be configured spanning years. To disable DST function, please use **no system-time dst** command.

#### **Syntax**

**system-time dst recurring** {*sweek*} {*sday*} {*smonth*} {*stime*} {*eweek*} {*eday*} {*emonth*} {*etime*} [*offset*]

#### **no system-time dst**

#### **Parameter**

*sweek*——The start week of the daylight saving time. There are 5 values showing as follows: first, second, third, fourth, last.

*sday* —— The start day of the daylight saving time. There are 7 values showing as follows: Sun, Mon, Tue, Wed, Thu, Fri, Sat.

*smonth* —— The start month of the daylight saving time. There are 12 values showing as follows: Jan, Feb, Mar, Apr, May, Jun, Jul, Aug, Sep, Oct, Nov, Dec.

*stime* —— The start moment of the daylight saving time, HH:MM.

*eweek* ——The end week of the daylight saving time. There are 5 values showing as follows: first, second, third, fourth, last.

*eday* —— The end day of the daylight saving time. There are 5 values showing as follows: Sun, Mon, Tue, Wed, Thu, Fri, Sat.

*emonth* —— The end month of the daylight saving time. There are 12 values showing as following: Jan, Feb, Mar, Apr, May, Jun, Jul, Aug, Sep, Oct, Nov, Dec.

*etime* —— The end moment of the daylight saving time, HH:MM.

*offset* —— The number of minutes to add during the daylight saving time. It is 60 minutes by default.

## **Command Mode**

Global Configuration Mode

#### **Privilege Requirement**

Only Admin and Operator level users have access to these commands.

## **Example**

Configure the daylight saving time from 2:00am, the first Sunday of May to 2:00am, the last Sunday of Oct and the offset is 45 minutes:

**T2600G-28TS(config)# system-time dst recurring** first Sun May 02:00 last Sun Oct 02:00 45

# **26.6 hostname**

## **Description**

The **hostname** command is used to configure the system name. To clear the system name information, please use **no hostname** command.

#### **Syntax**

**hostname** [ *hostname* ]

#### **no hostname**

## **Parameter**

*hostname* —— System Name. The length of the name ranges from 1 to 32 characters. By default, it is the device name, for example "T2600G-28TS".

## **Command Mode**

Global Configuration Mode

#### **Privilege Requirement**

Only Admin and Operator level users have access to these commands.

#### **Example**

Configure the system name as TPLINK:

**T2600G-28TS(config)# hostname** TPLINK

# **26.7 location**

## **Description**

The **location** command is used to configure the system location. To clear the system location information, please use **no location** command.

#### **Syntax**

**location** [ *location* ]

**no location** 

## **Parameter**

*location* —— Device Location. It consists of 32 characters at most. It is "SHENZHEN" by default.

#### **Command Mode**

Global Configuration Mode

#### **Privilege Requirement**

Only Admin and Operator level users have access to these commands.

### **Example**

Configure the system location as SHENZHEN:

**T2600G-28TS(config)# location** SHENSHEN

## **26.8 contact-info**

## **Description**

The **contact-info** command is used to configure the system contact information. To clear the system contact information, please use **no contact-info** command.

#### **Syntax**

**contact-info** [ *contact\_info* ]

#### **no contact-info**

### **Parameter**

*contact\_info* —— Contact Information. It consists of 32 characters at most. It is "www.tp-link.com" by default.

## **Command Mode**

Global Configuration Mode

## **Privilege Requirement**

Only Admin and Operator level users have access to these commands.

## **Example**

Configure the system contact information as www.tp-link.com:

**T2600G-28TS(config)# contact***-***info** www.tp-link.com

# **26.9 ip address**

## **Description**

This **ip address** command is used to configure the IP address and IP subnet mask for the specified interface manually. The interface type includes: routed port, port-channel interface, loopback interface and VLAN interface.

#### **Syntax**

**ip address** { *ip-addr* } { *mask* } [ **secondary** ]

**no ip address** [ *ip-addr* ] [ *mask* ]

## **Parameter**

*ip-addr* —— The IP address of the Layer 3 interface.

*mask* —— The subnet mask of the Layer 3 interface.

**secondary** —— Specify the interface's secondary IP address. If this parameter is omitted here, the configured IP address is the interface's primary address.

## **Command Mode**

Interface Configuration Mode

#### **Privilege Requirement**

Only Admin, Operator and Power User level users have access to these commands.

#### **Example**

Create the VLAN interface 2 with the primary IP address as 192.168.1.1/24 and secondary IP address as 192.168.2.1/24:

**T2600G-28TS(config)# interface vlan** 2

**T2600G-28TS(config-if)# ip address** 192.168.1.1 255.255.255.0

**T2600G-28TS(config-if)# ip address** 192.168.2.1 255.255.255.0 **secondary**

# **26.10 ip address-alloc**

## **Description**

The **IP address-alloc** command is used to enable the DHCP Client function or the BOOTP Protocol. When this function is enabled, the specified interface will obtain IP from DHCP Server or BOOTP server. To disable the IP obtaining function on the specified interface, please use the **no ip address** command. This command applies to the routed port, the port-channel interface and the VLAN interface.

#### **Syntax**

**ip address-alloc** { dhcp | bootp }

#### **no ip address**

## **Parameter**

- dhcp —— Specify the Layer 3 interface to obtain IP address from the DHCP Server.
- bootp —— Specify the Layer 3 interface to obtain IP address from the BOOTP Server.

## **Command Mode**

Interface Configuration Mode

## **Privilege Requirement**

Only Admin, Operator and Power User level users have access to these commands.

#### **Example**

Enable the DHCP Client function on the Lay 3 routed port 1/0/1:

**T2600G-28TS(config)# interface gigabitEthernet** 1/0/1

**T2600G-28TS(config-if)# no switchport**

**T2600G-28TS(config-if)# ip address-alloc** dhcp

Disable the IP address obtaining function on the VLAN interface 2:

**T2600G-28TS(config)# interface vlan** 2

**T2600G-28TS(config-if)# no ip address**

## **26.11 reset**

## **Description**

The **reset** command is used to reset the switch's software. After resetting, all configuration of the switch will restore to the factory defaults and your current settings will be lost.

#### **Syntax**

**reset**

## **Command Mode**

Privileged EXEC Mode

## **Privilege Requirement**

Only Admin level users have access to these commands.

### **Example**

Reset the software of the switch:

**T2600G-28TS# reset**

# **26.12 reboot**

## **Description**

The **reboot** command is used to reboot the Switch. To avoid damage, please don't turn off the device while rebooting.

#### **Syntax**

**reboot**

#### **Command Mode**

Privileged EXEC Mode

## **Privilege Requirement**

Only Admin level users have access to these commands.

## **Example**

Reboot the switch:

**T2600G-28TS# reboot**

# **26.13 reboot-schedule**

#### **Description**

This **reboot-schedule** command is used to configure the switch to reboot at a certain time point. To delete the reboot schedule settings, please use the **reboot-schedule cancel** command.

#### **Syntax**

**reboot-schedule at** *time* [ *date* ] [ **save\_before\_reboot** ] **reboot-schedule in** *interval* [ **save\_before\_reboot** ] **reboot-schedule cancel**

#### **Parameter**

*time* —— Specify the time point for the switch to reboot, in the format of hh:mm.

*date* —— Specify the date for the switch to reboot, in the format of DD:MM:YYYY. The date should be within 30 days.

**save\_before\_reboot** —— Save the configuration file before the switch reboots.

*interval* —— Specify a time period after which the switch reboots. It ranges from 1 to 43200 minutes.

**cancel** —— Delete the reboot schedule settings.

### **Command Mode**

Global Configuration Mode

## **Privilege Requirement**

Only Admin level users have access to these commands.

## **User Guidelines**

In the command **reboot-schedule at** *time* [ *date* ] [ **save\_before\_reboot** ], if no date is specified and the time you set here is later than the time that this command is executed, the switch will reboot later that day; otherwise the switch will reboot at the time point the next day.

## **Example**

Specify the switch to save the configuration files and reboot in 200 minutes,:

**T2600G-28TS(config)# reboot-schedule in** 200 **save\_before\_reboot**

# **26.14 copy running-config startup-config**

### **Description**

The **copy running-config startup-config** command is used to save the current settings.

## **Syntax**

**copy running-config startup-config**

#### **Command Mode**

Privileged EXEC Mode

#### **Privilege Requirement**

Only Admin and Operator level users have access to these commands.

#### **Example**

Save current settings:

**T2600G-28TS# copy running-config startup-config**

# **26.15 copy startup-config tftp**

## **Description**

The **copy startup-config tftp** command is used to backup the configuration file to TFTP server.

#### **Syntax**

#### **copy startup-config tftp ip-address** *ip-addr* **filename** *name*

#### **Parameter**

*ip-addr* —— IP Address of the TFTP server. Both IPv4 and IPv6 addresses are supported, for example 192.168.0.1 or fe80::1234.

*name* —— Specify the name for the configuration file which would be backup.

#### **Command Mode**

Privileged EXEC Mode

#### **Privilege Requirement**

Only Admin and Operator level users have access to these commands.

## **Example**

Backup the configuration files to TFTP server with the IP 192.168.0.148 and name this file config.cfg:

**T2600G-28TS# copy startup-config tftp ip-address** 192.168.0.148 **filename** config

Backup the configuration files to TFTP server with the IP fe80::1234 and name this file config.cfg:

**T2600G-28TS# copy startup-config tftp ip-address** fe80::1234 **filename** config

# **26.16 copy tftp startup-config**

## **Description**

The **copy tftp startup-config** command is used to download the configuration file to the switch from TFTP server.

## **Syntax**

#### **copy tftp startup-config ip-address** *ip-addr* **filename** *name*

## **Parameter**

*ip-addr* —— IP Address of the TFTP server. Both IPv4 and IPv6 addresses are supported, for example 192.168.0.1 or fe80::1234.

*name* —— Specify the name for the configuration file which would be downloaded.

### **Command Mode**

Privileged EXEC Mode

## **Privilege Requirement**

Only Admin level users have access to these commands.

## **Example**

Download the configuration file named as config.cfg to the switch from TFTP server with the IP 192.168.0.148:

**T2600G-28TS# copy tftp startup-config ip-address** 192.168.0.148 **filename** config

Download the configuration file named as config.cfg to the switch from TFTP server with the IP fe80::1234

**T2600G-28TS# copy tftp startup-config ip-address** fe80::1234 **filename** config

# **26.17 boot application**

## **Description**

The **boot application** command is used to configure the image file as startup image or backup image.

## **Syntax**

**boot application filename** { image1 | image 2 } { startup | backup } **no boot application**

#### **Parameter**

image1 | image2 —— Specify the image file to be configured. By default, the image1.bin is the startup image and the image2.bin is the backup image.

startup | backup —— Specify the property of the image, either startup image or backup image.

## **Command Mode**

Global Configuration Mode

#### **Privilege Requirement**

Only Admin level users have access to these commands.

## **Example**

Configure the image2.bin as the startup image:

**T2600G-28TS(config)# boot application filename** image2 startup

# **26.18 remove backup-image**

### **Description**

The **remove backup-image** command is used to delete the backup-image.

**Syntax**

**remove backup-image**

#### **Command Mode**

Privileged EXEC Mode

#### **Privilege Requirement**

Only Admin level users have access to these commands.

## **Example**

Delete the backup image file:

**T2600G-28TS# remove backup-image**

## **26.19 firmware upgrade**

## **Description**

The **firmware upgrade** command is used to upgrade the switch's backup iamge file via the TFTP server. The uploaded firmware file will take place of the Backup Image, and user can chose whether to reboot the switch will the Backup Image.

## **Syntax**

#### **firmware upgrade ip-address** *ip-addr* **filename** *name*

#### **Parameter**

*ip-addr* —— IP Address of the TFTP server. Both IPv4 and IPv6 addresses are supported, for example 192.168.0.1 or fe80::1234.

*name* —— Specify the name for the firmware file.

#### **Command Mode**

Privileged EXEC Mode

#### **Privilege Requirement**

Only Admin level users have access to these commands.

#### **Example**

Upgrade the switch's backup iamge file with the file firmware.bin in the TFTP server with the IP address 192.168.0.148, and reboot the switch with this firmware:

**T2600G-28TS# firmware upgrade ip-address** 192.168.0.148 **filename** firmware.bin

**It will only upgrade the backup image. Continue? (Y/N):**y

**Operation OK!**

**Reboot with the backup image? (Y/N):** y

Upgrade the switch's backup iamge file with the file firmware.bin in the TFTP server with the IP address fe80::1234, but do not reboot the switch:

**T2600G-28TS# firmware upgrade ip-address** fe80::1234 **filename**  firmware.bin

**It will only upgrade the backup image. Continue? (Y/N):**y

**Operation OK!**

**Reboot with the backup image? (Y/N):** n

# **26.20 ping**

## **Description**

The **ping** command is used to test the connectivity between the switch and one node of the network.

## **Syntax**

```
ping [ ip | ipv6 ] { ip_addr } [ -n count ] [ -l count ] [ -i count ]
```
## **Parameter**

ip —— The type of the IP address for ping test should be IPv4.

ipv6 —— The type of the IP address for ping test should be IPv6.

*ip\_addr* —— The IP address of the destination node for ping test. If the parameter ip/ipv6 is not selected, both IPv4 and IPv6 addresses are supported, for example 192.168.0.100 or fe80::1234.

**-n** *count* —— The amount of times to send test data during Ping testing. It ranges from 1 to 10. By default, this value is 4.

**-l** *count* —— The size of the sending data during ping testing. It ranges from 1 to 1500 bytes. By default, this value is 64.

**-i** *count* —— The interval to send ICMP request packets. It ranges from 100 to 1000 milliseconds. By default, this value is 1000.

## **Command Mode**

User EXEC Mode and Privileged EXEC Mode

#### **Privilege Requirement**

None.

## **Example**

To test the connectivity between the switch and the network device with the IP 192.168.0.131, please specify the *count* (-l) as 512 bytes and *count* (-i) as 1000 milliseconds. If there is not any response after 8 times' Ping test, the connection between the switch and the network device is failed to establish:

#### **T2600G-28TS# ping** 192.168.0.131 **–n** 8 **–l** 512

To test the connectivity between the switch and the network device with the IP fe80::1234, please specify the *count* (-l) as 512 bytes and *count* (-i) as 1000
milliseconds. If there is not any response after 8 times' Ping test, the connection between the switch and the network device is failed to establish:

**T2600G-28TS# ping** fe80::1234 **–n** 8 **–l** 512

## **26.21 tracert**

#### **Description**

The **tracert** command is used to test the connectivity of the gateways during its journey from the source to destination of the test data.

#### **Syntax**

**tracert** [ ip | ipv6 ] *ip\_addr* [ *maxHops* ]

#### **Parameter**

ip —— The type of the IP address for tracert test should be IPv4.

ipv6 —— The type of the IP address for tracert test should be IPv6.

*ip\_addr* —— The IP address of the destination device. If the parameter ip/ipv6 is not selected, both IPv4 and IPv6 addresses are supported, for example 192.168.0.100 or fe80::1234.

*maxHops* —— The maximum number of the route hops the test data can pass though. It ranges from 1 to 30. By default, this value is 4.

## **Command Mode**

User EXEC Mode and Privileged EXEC Mode

#### **Privilege Requirement**

Only Admin, Operator and Power User level users have access to these commands.

### **Example**

Test the connectivity between the switch and the network device with the IP 192.168.0.131. If the destination device has not been found after 20 *maxHops*, the connection between the switch and the destination device is failed to establish:

#### **T2600G-28TS# tracert** 192.168.0.131 20

Test the connectivity between the switch and the network device with the IP fe80::1234. If the destination device has not been found after 20 *maxHops*, the connection between the switch and the destination device is failed to establish:

**T2600G-28TS# tracert** fe80::1234 20

# **26.22 show system-info**

## **Description**

The **show system-info** command is used to display System Description, Device Name, Device Location, System Contact, Hardware Version, Firmware Version, System Time, Run Time and so on.

### **Syntax**

#### **show system-info**

#### **Command Mode**

Privileged EXEC Mode and Any Configuration Mode

### **Privilege Requirement**

None.

## **Example**

Display the system information:

**T2600G-28TS# show system-info**

# **26.23 show image-info**

### **Description**

The **show image-info** command is used to display the information of image files in the system.

#### **Syntax**

**show image-info**

## **Command Mode**

Privileged EXEC Mode and Any Configuration Mode

## **Privilege Requirement**

Only Admin level users have access to these commands.

#### **Example**

Display the system image files' information:

**T2600G-28TS# show image-info**

## **26.24 show boot**

## **Description**

The **show boot** command is used to display the boot configuration of the system.

## **Syntax**

**show boot**

## **Command Mode**

Privileged EXEC Mode and Any Configuration Mode

## **Privilege Requirement**

Only Admin level users have access to these commands.

### **Example**

Display the system boot configuration information:

**T2600G-28TS# show boot**

# **26.25 show running-config**

## **Description**

The **show running-config** command is used to display the current operating configuration of the system or of a specified port.

#### **Syntax**

**show running-config**

## **Command Mode**

Privileged EXEC Mode and Any Configuration Mode

## **Privilege Requirement**

Only Admin level users have access to these commands.

### **Example**

Display the system current operating configuration:

**T2600G-28TS# show running-config**

# **26.26 show startup-config**

## **Description**

The **show startup-config** command is used to display the current configuration saved in the switch. These configuration settings will not be lost the next time you reboot the switch.

## **Syntax**

### **show startup-config**

## **Command Mode**

Privileged EXEC Mode and Any Configuration Mode

## **Privilege Requirement**

Only Admin level users have access to these commands.

## **Example**

Display the saved configuration:

**T2600G-28TS# show startup-config**

# **26.27 show system-time**

## **Description**

The **show system-time** command is used to display the time information of the switch.

## **Syntax**

#### **show system-time**

## **Command Mode**

Privileged EXEC Mode and Any Configuration Mode

## **Privilege Requirement**

None.

## **Example**

Display the time information of the switch

## **T2600G-28TS# show system-time**

# **26.28 show system-time dst**

## **Description**

The **show system-time dst** command is used to display the DST time information of the switch.

## **Syntax**

**show system-time dst**

## **Command Mode**

Privileged EXEC Mode and Any Configuration Mode

## **Privilege Requirement**

None.

### **Example**

Display the DST time information of the switch

**T2600G-28TS# show system-time dst**

# **26.29 show system-time ntp**

## **Description**

The **show system-time ntp** command is used to display the NTP mode configuration information.

## **Syntax**

**show system-time ntp**

## **Command Mode**

Privileged EXEC Mode and Any Configuration Mode

## **Privilege Requirement**

None.

## **Example**

Display the NTP mode configuration information of the switch:

**T2600G-28TS# show system-time ntp**

# **26.30 show cable-diagnostics interface**

# **gigabitEthernet**

## **Description**

The **show cable-diagnostics interface gigabitEthernet** command is used to display the cable diagnostics of the connected Ethernet Port., which facilitates you to check the connection status of the cable connected to the switch, locate and diagnose the trouble spot of the network.

## **Syntax**

## **show cable-diagnostics interface gigabitEthernet** *port*

### **Parameter**

*port* —— The number of the port which is selected for Cable test.

## **Command Mode**

Privileged EXEC Mode and Any Configuration Mode

## **Privilege Requirement**

None.

### **Example**

Show the cable-diagnostics of port 3:

**T2600G-28TS# show cable-diagnostics interface gigabitEthernet** 1/0/3

# **26.31 show cpu-utilization**

## **Description**

The **show cpu-utilization** command is used to display the system's CPU utilization in the last 5 seconds/1minute/5minutes.

## **Syntax**

## **show cpu-utilization**

## **Command Mode**

Privileged EXEC Mode and Any Configuration Mode

## **Privilege Requirement**

None.

## **Example**

Display the CPU utilization information of the switch:

**T2600G-28TS# show cpu-utilization**

# **26.32 show memory-utilization**

## **Description**

The **show memory-utilization** command is used to display the system's memory utilization in the last 5 seconds/1minute/5minutes.

## **Syntax**

**show memory-utilization**

## **Command Mode**

Privileged EXEC Mode and Any Configuration Mode

### **Privilege Requirement**

None.

## **Example**

Display the memory utilization information of the switch:

**T2600G-28TS# show memory-utilization**

# **Chapter 27 IPv6 Address Configuration Commands**

The IPv6 address configuration commands are provided in the Interface Configuration Mode, which includes the routed port, the port-channel interface and the VLAN interface. Enter the configuration mode of these Layer 3 interfaces and configure their IPv6 parameters.

## **27.1 ipv6 enable**

#### **Description**

This command is used to enable the IPv6 function on the speicified Layer 3 interface. IPv6 function should be enabled before the IPv6 address configuration management. By default it is enabled on VLAN interface 1. IPv6 function can only be enabled on one Layer 3 interface at a time.

If the IPv6 function is disabled, the corresponding IPv6 netstack and IPv6-based modules will be invalid, for example SSHv6, SSLv6, TFTPv6 etc. To disable the IPv6 function, please use **no ipv6 enable** command.

## **Syntax**

**ipv6 enable no ipv6 enable** 

#### **Command Mode**

Interface Configuration Mode

#### **Privilege Requirement**

Only Admin, Operator and Power User level users have access to these commands.

#### **Example**

Enable the IPv6 function on the VLAN interface 1:

**T2600G-28TS(config)# interface vlan** 1

**T2600G-28TS(config-if)# ipv6 enable**

## **27.2 ipv6 address autoconfig**

#### **Description**

This command is used to enable the automatic configuration of the ipv6 link-local address. The switch has only one ipv6 link-local address, which can be configured automatically or manually. The general ipv6 link-local address has the prefix as fe80::/10. IPv6 routers cannot forward packets that have link-local source or destination addresses to other links. The autuconfigured ipv6 link-local address is in EUI-64 format. To verify the uniqueness of the link-local address, the manually configured ipv6 link-local address will be deleted when the autoconfigured ipv6 link-local address takes effect.

## **Syntax**

### **ipv6 address autoconfig**

#### **Configuration Mode**

Interface Configuration Mode

#### **Privilege Requirement**

Only Admin, Operator and Power User level users have access to these commands.

#### **Example**

Enable the automatic configuration of the ipv6 link-local address on VLAN interface 1:

**T2600G-28TS(config)# interface vlan** 1

**T2600G-28TS(config-if)# ipv6 address autoconfig**

## **27.3 ipv6 address link-local**

#### **Description**

The **ipv6 address link-local** command is used to configure the ipv6 link-local address manually on a specified interface. To delete the configured link-local address, please use **no ipv6 address link-local** command.

#### **Syntax**

**ipv6 address** *ipv6-addr* **link-local**

**no ipv6 address** *ipv6-addr* **link-local**

### **Parameter**

*ipv6-addr* —— The link-local address of the interface. It should be a standardized IPv6 address with the prefix fe80::/10, otherwise this command will be invalid.

### **Configuration Mode**

Interface Configuration Mode

#### **Privilege Requirement**

Only Admin, Operator and Power User level users have access to these commands.

## **Example**

Configure the link-local address as fe80::1234 on the VLAN interface 1:

**T2600G-28TS(config)# interface vlan** 1

**T2600G-28TS(config-if)# ipv6 address** fe80::1234 **link-local**

# **27.4 ipv6 address dhcp**

## **Description**

The **ipv6 address dhcp** command is used to enable the DHCPv6 Client function. When this function is enabled, the Layer 3 interface will try to obtain IP from DHCPv6 server. To delete the allocated IP from DHCPv6 server and disable the DHCPv6 Client function, please use **no ipv6 address dhcp** command.

#### **Syntax**

#### **ipv6 address dhcp**

#### **no ipv6 address dhcp**

#### **Configuration Mode**

Interface Configuration Mode

#### **Privilege Requirement**

Only Admin, Operator and Power User level users have access to these commands.

#### **Example**

Enable the DHCP Client function on VLAN interface 1:

**T2600G-28TS(config)# interface vlan** 1

**T2600G-28TS(config-if)# ipv6 address dhcp**

## **27.5 ipv6 address ra**

### **Description**

This command is used to configure the interface's global IPv6 address according to the address prefix and other configuration parameters from its received RA(Router Advertisement) message. To disable this function, please use **no ipv6 address ra** command.

#### **Syntax**

#### **ipv6 address ra**

#### **no ipv6 address ra**

#### **Configuration Mode**

Interface Configuration Mode

### **Privilege Requirement**

Only Admin, Operator and Power User level users have access to these commands.

## **Example**

Enable the automatic ipv6 address configuration function to obtain IPv6 address through the RA message on VLAN interface 1:

**T2600G-28TS(config)# interface vlan** 1

**T2600G-28TS(config-if)# ipv6 address ra**

## **27.6 ipv6 address eui-64**

## **Description**

This command is used to manually configure a global IPv6 address with an extended unique identifier (EUI) in the low-order 64 bits on the interface. Specify only the network prefix. The last 64 bits are automatically computed from the switch MAC address. To remove an EUI-64 IPv6 address from the interface, please use the **no ipv6 address eui-64** command.

#### **Syntax**

**ipv6 address** *ipv6-addr* **eui-64**

**no ipv6 address** *ipv6-addr* **eui-64**

## **Parameter**

*ipv6-addr* —— Global IPv6 address with 64 bits network prefix, for example 3ffe::/64.

## **Configuration Mode**

Interface Configuration Mode

## **Privilege Requirement**

Only Admin, Operator and Power User level users have access to these commands.

## **Example**

Configure an EUI-64 global address on the interface with the network prefix  $3$ ffe $\cdot$ :/64 $\cdot$ 

**T2600G-28TS(config)# interface vlan** 1

**T2600G-28TS(config-if)# ipv6 address** 3ffe::/64 **eui-64**

## **27.7 ipv6 address**

## **Description**

This command is used to manually configure a global IPv6 address on the interface. To remove a global IPv6 address from the interface, please use **no ipv6 address** command.

## **Syntax**

**ipv6 address** *ipv6-addr*

**no ipv6 address** *ipv6-addr*

### **Parameter**

*ipv6-addr* —— Global IPv6 address with network prefix, for example 3ffe::1/64.

#### **Configuration Mode**

Interface Configuration Mode

#### **Privilege Requirement**

Only Admin, Operator and Power User level users have access to these commands.

## **Example**

Configure the global address 3001::1/64 on VLAN interface 1:

**T2600G-28TS(config)# interface vlan** 1

**T2600G-28TS(config-if)# ipv6 address** 3001::1/64

# **27.8 show ipv6 interface**

#### **Description**

This command is used to display the configured ipv6 information of the management interface, including ipv6 function status, link-local address and global address, ipv6 multicast groups etc.

## **Syntax**

## **show ipv6 interface**

## **Command Mode**

Privileged EXEC Mode and Any Configuration Mode

## **Privilege Requirement**

None.

## **Example**

Display the ipv6 information of the management interface:

**T2600G-28TS(config)# show ipv6 interface**

# **Chapter 28 Ethernet Configuration Commands**

Ethernet Configuration Commands can be used to configure the Bandwidth Control, Negotiation Mode and Storm Control for Ethernet ports.

## **28.1 interface gigabitEthernet**

## **Description**

The **interface gigabitEthernet** command is used to enter the Interface gigabitEthernet Configuration Mode and configure the corresponding Gigabit Ethernet port.

## **Syntax**

#### **interface gigabitEthernet** *port*

#### **Parameter**

port —— The Ethernet port number.

## **Command Mode**

Global Configuration Mode

#### **Privilege Requirement**

Only Admin, Operator and Power User level users have access to these commands.

### **Example**

To enter the Interface gigabitEthernet Configuration Mode and configure port 2:

**T2600G-28TS(config)# interface gigabitEthernet** 1/0/2

# **28.2 interface range gigabitEthernet**

#### **Description**

The **interface range gigabitEthernet** command is used to enter the interface range gigabitEthernet Configuration Mode and configure multiple Gigabit Ethernet ports at the same time.

#### **Syntax**

**interface range gigabitEthernet** *port-list*

*port-list* —— The list of Ethernet ports.

### **Command Mode**

Global Configuration Mode

## **Privilege Requirement**

Only Admin, Operator and Power User level users have access to these commands.

#### **User Guidelines**

Command in the **Interface Range gigabitEthernet** Mode is executed independently on all ports in the range. It does not affect the execution on the other ports at all if the command results in an error on one port.

## **Example**

To enter the Interface range gigabitEthernet Configuration Mode, and configure ports 1, 2, 3, 6, 7 and 9 at the same time by adding them to one port-list:

**T2600G-28TS(config)# interface range gigabitEthernet** 1/0/1-3,1/0/6-7,1/0/9

# **28.3 description**

## **Description**

The **description** command is used to add a description to the Ethernet port. To clear the description of the corresponding port, please use **no description**  command.

#### **Syntax**

**description** *string*

**no description**

### **Parameter**

*string* —— Content of a port description, ranging from 1 to 16 characters.

### **Command Mode**

Interface Configuration Mode (interface gigabitEthernet / interface range gigabitEthernet / interface port-channel / interface range port-channel)

### **Privilege Requirement**

Only Admin, Operator and Power User level users have access to these commands.

## **Example**

Add a description Port\_5 to port 1/0/5:

**T2600G-28TS(config)# interface gigabitEthernet** 1/0/5

**T2600G-28TS(config-if)# description** Port\_5

## **28.4 shutdown**

## **Description**

The **shutdown** command is used to disable an Ethernet port. To enable this port again, please use **no shutdown** command.

## **Syntax**

#### **shutdown**

**no shutdown**

#### **Command Mode**

Interface Configuration Mode (interface gigabitEthernet / interface range gigabitEthernet / interface port-channel / interface range port-channel)

#### **Privilege Requirement**

Only Admin, Operator and Power User level users have access to these commands.

## **Example**

Disable port 1/0/3:

**T2600G-28TS(config)# interface gigabitEthernet** 1/0/3

**T2600G-28TS(config-if)# shutdown**

## **28.5 flow-control**

## **Description**

The **flow-control** command is used to enable the flow-control function for a port. To disable the flow-control function for this corresponding port, please use **no flow-control** command. With the flow-control function enabled, the Ingress Rate and Egress Rate can be synchronized to avoid packet loss in the network.

#### **Syntax**

**flow-control no flow-control**

## **Command Mode**

Interface Configuration Mode (interface gigabitEthernet / interface range gigabitEthernet / interface port-channel / interface range port-channel)

#### **Privilege Requirement**

Only Admin and Operator level users have access to these commands.

## **Example**

Enable the flow-control function for port 1/0/3:

**T2600G-28TS(config)# interface gigabitEthernet** 1/0/3

**T2600G-28TS(config-if)# flow-control**

## **28.6 duplex**

## **Description**

The **duplex** command is used to configure the Duplex Mode for an Ethernet port. To return to the default configuration, please use **no duplex** command.

## **Syntax**

**duplex**  $\{$  auto  $|$  full  $|$  half  $\}$ 

#### **no duplex**

### **Parameter**

auto | full | half - The duplex mode of the Ethernet port. There are three options: auto-negotiation mode, full-duplex mode and half-duplex mode. By default the Gigabit Ethernet port is auto-negotiation mode.

#### **Command Mode**

Interface Configuration Mode (interface gigabitEthernet / interface range gigabitEthernet / interface port-channel / interface range port-channel)

#### **Privilege Requirement**

Only Admin and Operator level users have access to these commands.

## **Example**

Configure the Duplex Mode as full-duplex for port 1/0/3:

**T2600G-28TS(config)# interface gigabitEthernet** 1/0/3

**T2600G-28TS(config-if)# duplex** full

# **28.7 jumbo**

## **Description**

The **jumbo** command is used to allow the jumbo frame to pass through this port. To disable this feature, please use **no jumbo** command. This feature is disabled by default.

## **Syntax**

**jumbo**

**no jumbo**

### **Command Mode**

Interface Configuration Mode (interface gigabitEthernet / interface range gigabitEthernet / interface port-channel / interface range port-channel)

### **Privilege Requirement**

Only Admin, Operator and Power User level users have access to these commands.

### **Example**

Allow jumbo frame on port 1/0/3:

**T2600G-28TS(config)# interface gigabitEthernet** 1/0/3

**T2600G-28TS(config-if)# jumbo**

## **28.8 speed**

## **Description**

The **speed** command is used to configure the Speed Mode for an Ethernet port. To return to the default configuration, please use **no speed** command.

## **Syntax**

**speed** { 10 | 100 | 1000 | auto }

**no speed**

#### **Parameter**

10 | 100 | 1000 | auto —— The speed mode of the Ethernet port. There are four options: 10Mbps, 100Mbps, 1000Mbps and Auto negotiation mode (default).

## **Command Mode**

Interface Configuration Mode (interface gigabitEthernet / interface range gigabitEthernet / interface port-channel / interface range port-channel)

## **Privilege Requirement**

Only Admin and Operator level users have access to these commands.

## **Example**

Configure the Speed Mode as 100Mbps for port 1/0/3:

**T2600G-28TS(config)# interface gigabitEthernet** 1/0/3

**T2600G-28TS(config-if)# speed** 100

## **28.9 storm-control pps**

### **Description**

The **storm-control pps** command is used to configure the storm control mode as pps(packets per second) on an interface. To disable the pps mode, please use **no storm-control pps** command.

### **Syntax**

**storm-control pps**

**no storm-control pps**

#### **Command Mode**

Interface Configuration Mode (interface gigabitEthernet / interface range gigabitEthernet / interface port-channel / interface range port-channel)

## **Privilege Requirement**

Only Admin, Operator and Power User level users have access to these commands.

#### **User Guidelines**

This command should be used along with the **[storm-control](#page-235-0)** command to enable the storm control function and specify the detailed parameters in pps mode.

## **Example**

Set the storm control mode as pps on port 1/0/5:

**T2600G-28TS(config)# interface gigabitEthernet** 1/0/5

**T2600G-28TS(config-if)# storm-control pps**

## <span id="page-235-0"></span>**28.10 storm-control**

#### **Description**

The **storm-control** command is used to enable the broadcast, multicast, or unicast strom control function and to set threshold levels on an interface. To disable the storm control function, please use **no storm-control** command.

#### **Syntax**

**storm-control** { broadcast | multicast | unicast } { kbps | ratio | pps } { *rate* } **no storm-control** { broadcast | multicast | unicast }

## **Parameter**

broadcast | multicast | unicast —— Enable broadcast/multicast/unicast storm control on the interface.

kbps | ratio | pps —— Specify the storm control type.

kbps: Specify the threshold in kbits per second.

ratio: Specify the threshold as a percentage of the bandwidth.

pps: Specify the threshold in packets per second.

*rate* —— Specify the bandwidth for receiving packets on the port. The specified type of packet traffic exceeding the bandwidth will be discarded. For kbps, the rate ranges from 1 to 1000000 kbps. For ratio, the rate ranges from 1 to 100 percent. For pps, the rate ranges from 1 to 1488000 packets per second.

## **Command Mode**

Interface Configuration Mode (interface gigabitEthernet / interface range gigabitEthernet / interface port-channel / interface range port-channel)

#### **Privilege Requirement**

Only Admin, Operator and Power User level users have access to these commands.

## **User Guidelines**

Before you configure the storm-control type as kbps or ratio, pelease ensure that the port is not in pps mode.

#### **Example**

Configure the broadcast storm control rate as 1000 kbps on port 1/0/5:

#### **T2600G-28TS(config)# interface gigabitEthernet** 1/0/5

**T2600G-28TS(config-if)# storm-control** broadcast kbps 1000

## **28.11 bandwidth**

## **Description**

The **bandwidth** command is used to configure the bandwidth limit for an Ethernet port. To disable the bandwidth limit, please use **no bandwidth**  command.

#### **Syntax**

**bandwidth** {[ **ingress** *ingress-rate* ] [ **egress** *egress-rate* ]}

**no bandwidth** { all | ingress | egress }

#### **Parameter**

*ingress-rate* —— Specify the bandwidth for receiving packets. Range: 1-1000000Kbps for the gigaport.

*egress-rate* —— Specify the bandwidth for sending packets. Range: 1-1000000Kbps for the gigaport.

#### **Command Mode**

Interface Configuration Mode (interface gigabitEthernet / interface range gigabitEthernet / interface port-channel / interface range port-channel)

#### **Privilege Requirement**

Only Admin, Operator and Power User level users have access to these commands.

#### **Example**

Configure the ingress-rate as 5120Kbps and egress-rate as 1024Kbps for port 1/0/5:

**T2600G-28TS(config)# interface gigabitEthernet** 1/0/5

**T2600G-28TS(config-if)# bandwidth ingress** 5120 **egress** 1024

## **28.12 clear counters**

## **Description**

The **clear counters** command is used to clear the statistics information of all the Ethernet ports and port channels.

### **Syntax**

#### **clear counters**

**clear counters interface** [ **gigabitEthernet** *port* ] [ **port-channel**  *port-channel-id* ]

port —— The Ethernet port number.

*port-channel-id* —— The ID of the port channel.

## **Command Mode**

Privileged EXEC Mode and Any Configuration Mode

#### **Privilege Requirement**

Only Admin and Operator level users have access to these commands.

#### **Example**

Clear the statistic information of all ports and port channels:

**T2600G-28TS(config)# clear counters**

# **28.13 show interface status**

### **Description**

The **show interface status** command is used to display the connection status of the Ethernet port/port channel.

#### **Syntax**

```
show interface status [ gigabitEthernet port ] [ port-channel port-channel-id ]
```
## **Parameter**

port —— The Ethernet port number.

*port-channel-id* —— The ID of the port channel..

## **Command Mode**

Privileged EXEC Mode and Any Configuration Mode

## **Privilege Requirement**

None.

#### **Example**

Display the connection status of all ports and port channels:

#### **T2600G-28TS(config)# show interface status**

Display the connection status of port 1/0/1:

**T2600G-28TS(config)# show interface status gigabitEthernet** 1/0/1

# **28.14 show interface counters**

### **Description**

The **show interface counters** command is used to display the statistics information of all ports/port channels.

#### **Syntax**

**show interface counters** [ **gigabitEthernet** *port* ] [ **port-channel**  *port-channel-id* ]

### **Parameter**

port —— The Ethernet port number.

*port-channel-id* —— The ID of the port channel.

#### **Command Mode**

Privileged EXEC Mode and Any Configuration Mode

#### **Privilege Requirement**

None.

### **Example**

Display the statistics information of all Ethernet ports and port channels:

**T2600G-28TS(config)# show interface counters** 

Display the statistics information of port 1/0/2:

**T2600G-28TS(config)# show interface counters gigabitEthernet** 1/0/2

# **28.15 show interface configuration**

## **Description**

The **show interface configuration** command is used to display the configurations of all ports and port channels, including Port-status, Flow Control, Negotiation Mode and Port-description.

## **Syntax**

**show interface configuration** [ **gigabitEthernet** *port* ] [ **port-channel**  *port-channel-id* ]

### **Parameter**

port —— The Ethernet port number.

*port-channel-id* —— The ID of the port channel.

## **Command Mode**

Privileged EXEC Mode and Any Configuration Mode

## **Privilege Requirement**

None.

## **Example**

Display the configurations of all Ethernet ports and port channels:

**T2600G-28TS(config)# show interface configuration**

Display the configurations of port 1/0/2:

**T2600G-28TS(config)# show interface configuration gigabitEthernet** 1/0/2

## **28.16 show storm-control**

### **Description**

The **show storm-control** command is used to display the storm-control information of Ethernet ports.

### **Syntax**

**show storm-control interface** [ **gigabitEthernet** *port-list* ] [ **port-channel**  *port-channel-id-list* ]

#### **Parameter**

*port-list* ——The list of Ethernet ports.

*port-channel-id-list* —— The list of port channels.

#### **Command Mode**

Privileged EXEC Mode and Any Configuration Mode

#### **Privilege Requirement**

None.

#### **Example**

Display the storm-control information of port 4, 5, 6, and 7:

**T2600G-28TS(config)# show storm-control interface gigabitEthernet**  1/0/4-7

## **28.17 show bandwidth**

## **Description**

The **show bandwidth** command is used to display the bandwidth-limit information of Ethernet ports.

#### **Syntax**

**show bandwidth interface** [ **gigabitEthernet** *port-list* ] [ **port-channel**  *port-channel-id-list* ]

*port-list* ——The list of Ethernet ports.

*port-channel-id-list* —— The list of port channels.

## **Command Mode**

Privileged EXEC Mode and Any Configuration Mode

## **Privilege Requirement**

None.

## **Example**

Display the bandwidth-limit information of port 1/0/4:

**T2600G-28TS(config)# show bandwidth interface gigabitEthernet** 1/0/4

# **Chapter 29 QoS Commands**

QoS (Quality of Service) function is used to optimize the network performance. It provides you with network service experience of a better quality.

## **29.1 qos**

## **Description**

The **qos** command is used to configure CoS (Class of Service) based on port. To return to the default configuration, please use **no qos** command.

## **Syntax**

**qos** *cos-id*

**no qos**

## **Parameter**

*cos-id* —— The priority of port. It ranges from 0 to 7, which represent CoS0-CoS7 respectively. By default, the priority is 0.

#### **Command Mode**

Interface Configuration Mode (interface gigabitEthernet / interface range gigabitEthernet / interface port-channel / interface range port-channel)

#### **Privilege Requirement**

Only Admin, Operator and Power User level users have access to these commands.

## **User Guidelines**

Port priority is one property of the port. When the port priority is specified, the data will be classified into the egress queue based on the CoS value of the ingress port and the mapping relation between the CoS and TC in IEEE 802.1P.

## **Example**

Configure the priority of port 5 as 3:

**T2600G-28TS(config)# interface gigabitEthernet** 1/0/5

**T2600G-28TS(config-if)# qos** 3

## **29.2 qos dscp**

## **Description**

The **qos dscp** command is used to enable the mapping relation between DSCP Priority and CoS value. To disable the mapping relation, please use **no qos dscp** command.

#### **Syntax**

**qos dscp**

**no qos dscp**

#### **Command Mode**

Global Configuration Mode

#### **Privilege Requirement**

Only Admin, Operator and Power User level users have access to these commands.

#### **User Guidelines**

DSCP (DiffServ Code Point) is a new definition to IP ToS field given by IEEE. DSCP priorities are mapped to the corresponding 802.1p priorities. IP datagram will be classified into the egress queue based on the mapping relation between DSCP priority and CoS value.

### **Example**

Enable the mapping relation between DSCP Priority and CoS value:

**T2600G-28TS(config)# qos dscp**

## **29.3 qos queue cos-map**

## **Description**

The **qos queue cos-map** command is used to configure the mapping relation between IEEE 802.1P priority tag/IEEE 802.1Q tag, CoS value and the TC egress queue. To return to the default configuration, please use **no qos queue cos-map** command. When 802.1P Priority is enabled, the packets with 802.1Q tag are mapped to different priority levels based on 802.1P priority mode. The untagged packets are mapped based on port priority mode.

## **Syntax**

**qos queue cos-map** { *tag/cos-id* } { *tc-id* } **no qos queue cos-map**

*tag/cos-id* —— The 8 priority levels defined by IEEE 802.1P or the priority level the packets with tag are mapped to, which ranges from CoS 0 to CoS 7.

*tc-id* —— The egress queue the packets with tag are mapped to. It ranges from 0 to 7, which represents TC0 toTC7 respectively.

#### **Command Mode**

Global Configuration Mode

#### **Privilege Requirement**

Only Admin, Operator and Power User level users have access to these commands.

## **User Guidelines**

- 1. By default, the mapping relation between tag/cos and the egress queue is: 0/CoS 0-TC1, 1/CoS 1-TC0, 2/CoS 2-TC2, 3/CoS 3-TC3, 4/CoS 4-TC4, 5/CoS 5-TC5, 6/CoS 6-TC6, 7/CoS 7-TC7.
- 2. Among the priority levels TC0-TC7, the bigger value, the higher priority.

## **Example**

Map CoS 5 to TC 2:

**T2600G-28TS(config)# qos queue cos-map** 5 2

# **29.4 qos queue dscp-map**

## **Description**

The **qos queue dscp-map** command is used to configure the mapping relation between DSCP Priority and the CoS value. To return to the default configuration, please use **no qos queue dscp-map** command. DSCP (DiffServ Code Point) is a new definition to IP ToS field given by IEEE. This field is used to divide IP datagram into 64 priorities. When DSCP Priority is enabled, IP datagram are mapped to different priority levels based on DSCP priority mode; non-IP datagram with IEEE 802.1Q tag are mapped to different priority levels based on IEEE 802.1P priority mode if IEEE 802.1P Priority is enabled; the untagged non-IP datagram are mapped based on port priority mode.

#### **Syntax**

**qos queue dscp-map** { *dscp-list* } { *cos-id* } **no qos queue dscp-map**

*dscp-list* —— List of DSCP value. One or several DSCP values can be typed using comma to separate. Use a hyphen to designate a range of values, for instance, 1,4-7,11 indicates choosing 1,4,5,6,7,11. The DSCP value ranges from 0 to 63.

*cos-id* —— The priority level the packets with tag are mapped to, which ranges from CoS 0 to CoS 7.

#### **Command Mode**

Global Configuration Mode

#### **Privilege Requirement**

Only Admin, Operator and Power User level users have access to these commands.

### **User Guidelines**

By default, the mapping relation between tag and the egress queue is: (0-7)-CoS 0, (8-15)-CoS 1, (16-23)-CoS 2, (24-31)-CoS 3, (32-39)-CoS 4, (40-47)-CoS 5, (48-55)-CoS 6, (56-63)-CoS 7.

## **Example**

Map DSCP values 10-12 to CoS 2:

**T2600G-28TS(config)# qos queue dscp-map** 10-12 2

## **29.5 qos queue mode**

## **Description**

The **qos queue mode** command is used to configure the Schedule Mode. To return to the default Equal-Mode, please use **no qos queue mode** command. When the network is congested, the program that many packets complete for resources must be solved, usually in the way of queue scheduling. The switch will control the forwarding sequence of the packets according to the priority queues and scheduling algorithms you set. On this switch, the priority levels are labeled as TC0, TC1,TC2 … TC7.

#### **Syntax**

**qos queue mode** { sp | wrr | spwrr | equ }

**no qos queue mode**

sp —— Strict-Priority Mode. In this mode, the queue with higher priority will occupy the whole bandwidth. Packets in the queue with lower priority are sent only when the queue with higher priority is empty.

wrr —— Weight Round Robin Mode. In this mode, packets in all the queues are sent in order based on the weight value for each queue. The weight values of TC0, TC1, TC2, TC3, TC4, TC5,TC6 and TC7 are customized in **qos queue weight** command and their default values are 1, 2, 4, 8, 16, 32, 64 and 127 respectively.

spwrr —— Strict-Priority + Weight Round Robin Mode. In this mode, the switch provides two scheduling groups, SP group and WRR group. SP group is processed prior to WRR group. Queues in SP group are scheduled strictly based on Strict-Priority mode while the queues inside WRR group follow the WRR mode. In SP+WRR mode, TC7 and the queue with its weight value set as 0 are in the SP group; other queues, with none-zero weight value, belong to the WRR group and the weight value can be customized in **qos queue weight** command. The weight values of TC0, TC1, TC2, TC3, TC4, TC5 and TC6 are 1, 2, 4, 8, 16, 32 and 64 respectively, while the value of TC7 is 0 and non-configurable.

equ —— Equal-Mode. In this mode, all the queues occupy the bandwidth equally. The weight value ratio of all the queues is 1:1:1:1:1:1:1:1

#### **Command Mode**

Global Configuration Mode

#### **Privilege Requirement**

Only Admin, Operator and Power User level users have access to these commands.

#### **Example**

Specify the Schedule Mode as Weight Round Robin Mode:

**T2600G-28TS(config)# qos queue mode wrr**

## **29.6 qos queue weight**

#### **Description**

The **qos queue weight** command is used to configure weight value of each queue after the Schedule Mode is specified as WRR or SP+WRR. The switch will control the forwarding sequence of the packets according to the priority queues and scheduling algorithms you set. On this switch, the priority levels are labeled as TC0, TC1, TC2, TC3, TC4, TC5,TC6 and TC7.

## **Syntax**

**qos queue weight** { *tc-id* } { *weight-value* }

#### **Parameter**

*tc-id* —— The ID of the TC queue, ranging from 0 to 7.

*weight-value* —— Configure the weight value of the specified TC queue.

When the schedule mode is specified as WRR, the weight value ranges from 1 to 127. The 8 queues will take up the bandwidth according to their ratio. The default values of TC0, TC1, TC2, TC3, TC4, TC5,TC6 and TC7 are 1, 2, 4, 8, 16, 32, 64 and 127 respectively.

When the schedule mode is specified as SP+WRR, the weight value ranges from 0 to 127. TC7 and the queue with its weight value set as 0 are in the SP group; other queues, with none-zero weight value, belong to the WRR group. In this SP+WRR scheduling mode, the queues in the SP group is scheduled preferentially (TC6>TC5>TC4>TC3>TC2>TC1>TC0 in strict priority). When there is no packets to be sent in the SP group, the queues in the WRR group will be scheduled according to the weight value of each queue. The default weight values of TC0, TC1, TC2, TC3, TC4, TC5 and TC6 are 1, 2, 4, 8, 16, 32 and 64 respectively, while the value of TC7 is 0 and non-configurable.

## **Command Mode**

Global Configuration Mode

#### **Privilege Requirement**

Only Admin, Operator and Power User level users have access to these commands.

## **Example**

Specify the Schedule Mode as Weight Round Robin Mode, with the weight values of TC0, TC1, TC2 and TC3 as 4, 7, 15 and 24:

**T2600G-28TS(config)# qos queue mode wrr**

**T2600G-28TS(config)# qos queue weight** 0 4

**T2600G-28TS(config)# qos queue weight** 1 7

**T2600G-28TS(config)# qos queue weight** 2 15

**T2600G-28TS(config)# qos queue weight** 3 24

# **29.7 show qos interface**

## **Description**

The **show qos interface** command is used to display the configuration of QoS based on port priority.

#### **Syntax**

**show qos interface** [ **gigabitEthernet** *port-list* ] [ **port-channel** *lagid-list* ]

#### **Parameter**

*port-list* ——The list of Ethernet ports.

*lagid-list* —— The list of LAGs.

## **Command Mode**

Privileged EXEC Mode and Any Configuration Mode

## **Privilege Requirement**

None.

## **Example**

Display the configuration of QoS for all ports and LAGs:

**T2600G-28TS# show qos interface**

Display the configuration of QoS for ports 1/0/1-4:

**T2600G-28TS# show qos interface gigabitEthernet** 1/0/1-4

## **29.8 show qos cos-map**

### **Description**

The **show qos cos-map** command is used to display the configuration of IEEE 802.1P Priority and the mapping relation between cos-id and tc-id.

#### **Syntax**

**show qos cos-map**

#### **Command Mode**

Privileged EXEC Mode and Any Configuration Mode

#### **Privilege Requirement**

None.

#### **Example**

Display the configuration of IEEE 802.1P Priority and the mapping relation between cos-id and tc-id:

# **29.9 show qos dscp-map**

## **Description**

The **show qos dscp-map** command is used to display the configuration of DSCP Priority.

### **Syntax**

**show qos dscp-map**

## **Command Mode**

Privileged EXEC Mode and Any Configuration Mode

## **Privilege Requirement**

None.

#### **Example**

Display the configuration of DSCP Priority:

**T2600G-28TS# show qos dscp-map**

## **29.10 show qos queue mode**

## **Description**

The **show qos queue mode** command is used to display the schedule rule of the egress queues.

## **Syntax**

#### **show qos queue mode**

## **Command Mode**

Privileged EXEC Mode and Any Configuration Mode

## **Privilege Requirement**

None.

## **Example**

Display the schedule rule of the egress queues:

**T2600G-28TS# show qos queue mode**

# **29.11 show qos status**

## **Description**

The **show qos status** command is used to display the status of IEEE 802.1P priority and DSCP priority.

## **Syntax**

**show qos status**

## **Command Mode**

Privileged EXEC Mode and Any Configuration Mode

## **Privilege Requirement**

None.

## **Example**

Display the status of IEEE 802.1P priority and DSCP priority:

**T2600G-28TS# show qos status**

# **Chapter 30 Port Mirror Commands**

Port Mirror refers to the process of forwarding copies of packets from one port to a monitoring port. Usually, the monitoring port is connected to data diagnose device, which is used to analyze the monitored packets for monitoring and troubleshooting the network.

## **30.1 monitor session destination interface**

#### **Description**

The **monitor session destination interface** command is used to configure the monitoring port. Each monitor session has only one monitoring port. To change the monitoring port, please use the **monitor session destination interface** command by changing the port value. The **no monitor session** command is used to delete the corresponding monitoring port or monitor session.

#### **Syntax**

**monitor session** *session\_num* **destination interface gigabitEthernet** *port*  **no monitor session** *session\_num* **destination interface gigabitEthernet** *port* **no monitor session** *session\_num*

## **Parameter**

*session\_num* —— The monitor session number, can only be specified as 1.

*port ——* The monitoring port number.

## **Command Mode**

Global Configuration Mode

#### **Privilege Requirement**

Only Admin and Operator level users have access to these commands.

#### **Example**

Create monitor session 1 and configure port 1/0/1 as the monitoring port:

**T2600G-28TS(config)# monitor session** 1 **destination interface gigabitEthernet** 1/0/1

Delete the monitoring port 1/0/2 from monitor session 1:

**T2600G-28TS(config)# no monitor session** 1 **destination interface gigabitEthernet** 1/0/2

Delete the monitor session 1:

# **30.2 monitor session source interface**

#### **Description**

The **monitor session source interface** command is used to configure the monitored port. To delete the corresponding monitored port, please use **no monitor session source interface** command.

#### **Syntax**

**monitor session** *session\_num* **source interface gigabitEthernet** *port-list mode*

**no monitor session** *session\_num* **source interface gigabitEthernet** *port-list mode*

#### **Parameter**

*session\_num* —— The monitor session number, can only be specified as 1.

*port-list* —— List of monitored port. It is multi-optional.

*mode* —— The monitor mode. There are three options: rx, tx and both. Rx (ingress monitoring mode), means the incoming packets received by the monitored port will be copied to the monitoring port. Tx (egress monitoring mode), indicates the outgoing packets sent by the monitored port will be copied to the monitoring port. Both (ingress and egress monitoring), presents the incoming packets received and the outgoing packets sent by the monitored port will both be copied to the monitoring port.

## **Command Mode**

Global Configuration Mode

## **Privilege Requirement**

Only Admin and Operator level users have access to these commands.

## **User Guidelines**

- 1. The monitoring port is corresponding to current interface configuration mode.
- 2. Monitored ports number is not limited, but it can't be the monitoring port at the same time.
- 3. Whether the monitoring port and monitored ports are in the same VLAN or not is not demanded strictly.
- 4. The monitoring port and monitored ports cannot be link-aggregation member.
# **Example**

Create monitor session 1, then configure port 4, 5, 7 as monitored port and enable ingress monitoring:

**T2600G-28TS(config)# monitor session** 1 **source interface gigabitEthernet** 1/0/4-5,1/0/7 rx

Delete port 4 in monitor session 1 and its configuration:

**T2600G-28TS(config)# no monitor session** 1 **source interface gigabitEthernet** 1/0/4 rx

# **30.3 show monitor session**

## **Description**

The **show monitor session** command is used to display the configuration of port monitoring.

### **Syntax**

**show monitor session** [*session\_num*]

# **Parameter**

*session\_num* —— The monitor session number, can only be specified as 1. It is optional.

### **Command Mode**

Privileged EXEC Mode and Any Configuration Mode

## **Privilege Requirement**

None.

### **Example**

Display the monitoring configuration of monitor session 1:

**T2600G-28TS(config)# show monitor session** 1

# **Chapter 31 Port Isolation Commands**

Port Isolation provides a method of restricting traffic flow to improve the network security by forbidding the port to forward packets to the ports that are not on its forwarding port list.

# **31.1 port isolation**

# **Description**

The **port isolation** command is used to configure the forward port/port channel list of a port/port channel, so that this port/port channel can only communicate with the ports/port channels on its list. To delete the corresponding configuration, please use **no port isolation** command.

#### **Syntax**

**port isolation** { [ **gi-forward-list** *gi-forward-list* ] [ **po-forward-list**  *po-forward-list* ] }

**no port isolation**

# **Parameter**

*gi-forward-list* —— The list of Ethernet ports.

*po*-forward-list —— The list of port channels.

# **Command Mode**

Interface Configuration Mode (interface gigabitEthernet / interface range gigabitEthernet / interface port-channel / interface range port-channel)

#### **Privilege Requirement**

Only Admin and Operator level users have access to these commands.

## **Example**

Set port 1, 2, 4 and port channel 2 to the forward list of port 1/0/5:

**T2600G-28TS(config)# interface gigabitEthernet** 1/0/5

**T2600G-28TS(config-if)# port isolation gi-forward-list** 1/0/1-2,1/0/4

#### **po-forward-list** 2

Set all Ethernet ports and port channels to forward list of port 1/0/2, namely restore to the default setting:

**T2600G-28TS(config)# interface gigabitEthernet** 1/0/2

**T2600G-28TS(config-if)# no port isolation**

# **31.2 show port isolation interface**

# **Description**

The **show port isolation interface** command is used to display the forward port list of a port/port channel.

# **Syntax**

**show port isolation interface** [ **gigabitEthernet** *port* | **port-channel**  *port-channel-id* ]

# **Parameter**

*port ——* The number of Ethernet port you want to show its forward port list, in the format of 1/0/2.

*port-channel-id ——* The ID of port channel you want to show its forward port list, ranging from 1 to 6.

# **Command Mode**

Privileged EXEC Mode and Any Configuration Mode

# **Privilege Requirement**

None.

# **Example**

Display the forward-list of port 1/0/2:

**T2600G-28TS# show port isolation interface gigabitEthernet** 1/0/2

Display the forward-list of all Ethernet ports and port channels:

**T2600G-28TS# show port isolation interface** 

# **Chapter 32 Loopback Detection Commands**

With loopback detection feature enabled, the switch can detect loops using loopback detection packets. When a loop is detected, the switch will display an alert or further block the corresponding port according to the configuration.

# **32.1 loopback-detection(global)**

### **Description**

The **loopback-detection** command is used to enable the loopback detection function globally. To disable it, please use **no loopback detection** command.

## **Syntax**

**loopback-detection** 

**no loopback-detection**

#### **Command Mode**

Global Configuration Mode

#### **Privilege Requirement**

Only Admin, Operator and Power User level users have access to these commands.

#### **Example**

Enable the loopback detection function globally:

**T2600G-28TS(config)# loopback-detection**

# **32.2 loopback-detection interval**

#### **Description**

The **loopback-detection interval** command is used to define the interval of sending loopback detection packets from switch ports to network, aiming at detecting network loops periodically.

# **Syntax**

**loopback-detection interval** *interval-time*

## **Parameter**

*interval-time* —— The interval of sending loopback detection packets. It ranges from 1 to 1000 seconds. By default, this value is 30.

# **Command Mode**

Global Configuration Mode

#### **Privilege Requirement**

Only Admin, Operator and Power User level users have access to these commands.

# **Example**

Specify the interval-time as 50 seconds:

**T2600G-28TS(config)# loopback-detection interval** 50

# **32.3 loopback-detection recovery-time**

## **Description**

The **loopback-detection recovery-time** command is used to configure the time after which the blocked port would automatically recover to normal status.

# **Syntax**

**loopback-detection recovery-time** *recovery-time*

#### **Parameter**

*recovery-time* —— The time after which the blocked port would automatically recover to normal status, and the loopback detection would restart. It is integral times of detection interval, ranging from 1 to 100 and the default value is 3.

# **Command Mode**

Global Configuration Mode

#### **Privilege Requirement**

Only Admin, Operator and Power User level users have access to these commands.

#### **Example**

Configure the recovery-time as 3 times of detection interval:

#### **T2600G-28TS(config)# loopback-detection recovery-time** 3

# **32.4 loopback-detection(interface)**

# **Description**

The **loopback-detection** command is used to enable the loopback detection function of the specified port. To disable it, please use **no loopback-detection** command.

### **Syntax**

#### **loopback-detection**

#### **no loopback-detection**

# **Command Mode**

Interface Configuration Mode (interface gigabitEthernet / interface range gigabitEthernet)

#### **Privilege Requirement**

Only Admin, Operator and Power User level users have access to these commands.

#### **Example**

Enable the loopback detection function of ports 1-3:

**T2600G-28TS(config)# interface range gigabitEthernet** 1/0/1-3

**T2600G-28TS(Config-if-range)# loopback-detection**

# **32.5 loopback-detection config**

# **Description**

The **loopback-detection config** command is used to configure the process-mode and recovery-mode for the ports by which the switch copes with the detected loops.

#### **Syntax**

**loopback-detection config** [ **process-mode** { alert | port-based }] [ **recovery-mode** { auto | manual }]

## **Parameter**

process-mode —— The mode how the switch processes the detected loops. **Alert:** When a loop is detected, display an alert.

**Port based:** When a loop is detected, display an alert and block the port.

recovery-mode —— The mode how the blocked port recovers to normal status.

**Auto:** Block status can be automatically removed after recovery time.

**Manual:** Block status can only be removed manually.

# **Command Mode**

Interface Configuration Mode (interface gigabitEthernet / interface range gigabitEthernet)

# **Privilege Requirement**

Only Admin, Operator and Power User level users have access to these commands.

#### **Example**

Configure the loopback detection process-mode as port-based and recovery-mode as manual for port 2:

**T2600G-28TS(config)# interface gigabitEthernet** 1/0/2

**T2600G-28TS(config-if)# loopback-detection config process-mode** 

port-based **recovery-mode** manual

# **32.6 loopback-detection recover**

### **Description**

The **loopback-detection recover** command is used to remove the block status of selected ports, recovering the blocked ports to normal status,

#### **Syntax**

#### **loopback-detection recover**

#### **Command Mode**

Interface Configuration Mode (interface gigabitEthernet / interface range gigabitEthernet)

# **Privilege Requirement**

Only Admin, Operator and Power User level users have access to these commands.

#### **Example**

Recover the blocked port 1/0/2 to normal status:

**T2600G-28TS(config)# interface gigabitEthernet** 1/0/2

**T2600G-28TS(config-if)# loopback-detection recover**

# **32.7 show loopback-detection global**

### **Description**

The **show loopback-detection global** command is used to display the global configuration of loopback detection function such as loopback detection global status, loopback detection interval and loopback detection recovery time.

# **Syntax**

# **show loopback-detection global**

# **Command Mode**

Privileged EXEC Mode and Any Configuration Mode

# **Privilege Requirement**

None.

# **Example**

Display the global configuration of loopback detection function:

**T2600G-28TS# show loopback-detection global**

# **32.8 show loopback-detection interface**

# **Description**

The **show loopback-detection interface** command is used to display the configuration of loopback detection function and the status of the specified Ethernet port.

# **Syntax**

# **show loopback-detection interface** [ **gigabitEthernet** *port* ]

# **Parameter**

*port* —— The Ethernet port number.

# **Command Mode**

Privileged EXEC Mode and Any Configuration Mode

# **Privilege Requirement**

None.

# **Example**

Display the configuration of loopback detection function and the status of all ports:

#### **T2600G-28TS# show loopback-detection interface**

Display the configuration of loopback detection function and the status of port 5:

**T2600G-28TS# show loopback-detection interface gigabitEthernet** 1/0/5

# **Chapter 33 ACL Commands**

ACL (Access Control List) is used to filter data packets by configuring a series of match conditions, operations and time ranges. It provides a flexible and secured access control policy and facilitates you to control the network security.

# **33.1 time-range**

# **Description**

The **time-range** command is used to add Time-Range. To delete the corresponding Time-Range, please use **no time-range** command. A time-range based ACL enables you to implement ACL control over packets by differentiating the time-ranges. A time-range can be specified in each rule in an ACL. The rule takes effect only when the specified time-range is configured and the system time is within the time-range.

#### **Syntax**

**time-range** *name*

**no time-range** *name*

## **Parameter**

*name* —— The Time-Range name, ranging from 1 to 16 characters.

#### **Command Mode**

Global Configuration Mode

# **Privilege Requirement**

Only Admin, Operator and Power User level users have access to these commands.

### **Example**

Add a time-range named tSeg1:

**T2600G-28TS(config)# time-range** tSeg1

# **33.2 absolute**

#### **Description**

The **absolute** command is used to configure a time-range into an absoluteness mode. To delete the corresponding Absoluteness Mode time-range, please use **no absolute** command.

#### **Syntax**

**absolute start** *start-date* **end** *end-date*

#### **no absolute**

# **Parameter**

*start-date* —— The start date in Absoluteness Mode, in the format of MM/DD/YYYY. By default, it is 01/01/1970.

*end-date* —— The end date in Absoluteness Mode, in the format of MM/DD/YYYY. By default, it is 12/31/2099. The Absoluteness Mode will be disabled if the start date and end date are both in default value.

# **Command Mode**

Time-range Configuration Mode

#### **Privilege Requirement**

Only Admin, Operator and Power User level users have access to these commands.

### **Example**

Configure the time-range tSeg1 with time from May 5, 2012 to Oct. 5, 2012:

**T2600G-28TS(config)# time-range** tSeg1

**T2600G-28TS(config-time-range)# absolute start** 05/05/2012 **end**

10/05/2012

# **33.3 periodic**

### **Description**

The **periodic** command is used to configure the time-range into periodic mode. To delete the corresponding Periodic Mode time-range, please use **no periodic** command. To delete the corresponding Periodic Mode week-date time-range, please use **no periodic week-date** command. To delete the corresponding Periodic Mode time-slice time-range, please use **no periodic time-slice** command.

### **Syntax**

**periodic** [**week-date** *week-day*] [**time-slice1** *time-slice*] [**time-slice2** *time-slice*] [**time-slice3** *time-slice*] [**time-slice4** *time-slice*]

**no periodic**

- **no periodic week-date**
- **no periodic time-slice**

## **Parameter**

*week-day* —— Periodic Mode, in the format of 1-3,6 or daily, weekend, weekdays. 1-3, 6 represent Monday, Tuesday, Wednesday and Saturday; daily represents every day; weekend represents weekend and weekdays represents working day. By default, the Periodic Mode is disabled.

*time-slice* —— Create the time-slice, in the format of HH:MM-HH:MM.

#### **Command Mode**

Time-range Configuration Mode

#### **Privilege Requirement**

Only Admin, Operator and Power User level users have access to these commands.

# **Example**

Configure the time-range tSeg1 with time from 8:30 to 12:00 at weekend:

**T2600G-28TS(config)#time-range** tSeg1

**T2600G-28TS(config-time-range)#periodic week-date** weekend **time-slice1** 

08:30-12:00

# **33.4 holiday**

#### **Description**

The **holiday** command is used to configure the time-range into Holiday Mode under Time-range Create Configuration Mode. To delete the corresponding Holiday Mode time-range, please use **no holiday** command.

#### **Syntax**

**holiday**

# **no holiday**

#### **Command Mode**

Time-range Configuration Mode

#### **Privilege Requirement**

Only Admin, Operator and Power User level users have access to these commands.

#### **Example**

Configure the time-range tSeg1 into Holiday Mode:

#### **T2600G-28TS(config)#time-range** tSeg1

# **33.5 holiday(global)**

# **Description**

The **holiday** command is used to define a holiday. To delete the corresponding holiday, please use **no holiday** command.

# **Syntax**

**holiday** *name* **start-date** *start-date* **end-date** *end-date*

**no holiday** 

### **Parameter**

*name* —— The holiday name, ranging from 1 to 16 characters.

*start-date* —— The start date of the holiday, in the format of MM/DD, for instance, 05/01.

*end-date* —— The end date of the holiday, in the format of MM/DD, for instance, 05/03.

## **Command Mode**

Global Configuration Mode

## **Privilege Requirement**

Only Admin, Operator and Power User level users have access to these commands.

# **Example**

Define National Day, configuring the start date as October 1st, and the end date as October 3rd:

**T2600G-28TS(config)#holiday** nationalday **start-date** 10/01 **end-date** 10/03

# **33.6 access-list create**

### **Description**

The **access-list create** command is used to create standard-IP ACL, extend-IP ACL, combined ACL and IPv6 ACL.

#### **Syntax**

**access-list create** *access-list-num*

## **Parameter**

*access-list-num* —— ACL ID, ranging from 500 to 2499. The ID range of Standard-IP ACL is 500-1499, the Extend-IP ACL is 1500-2499, the Combined ACL is 2500-3499 and the IPv6 ACL is 3500-4499.

#### **Command Mode**

Global Configuration Mode

# **Privilege Requirement**

Only Admin, Operator and Power User level users have access to these commands.

#### **Example**

Create a standard-IP ACL whose ID is 523:

**T2600G-28TS(config)# access-list create** 523

# **33.7 mac access-list**

#### **Description**

The **mac access-list** command is used to create MAC ACL. To set the detailed configurations for a specified MAC ACL, please use **mac access-list** command to access Mac Access-list Configuration Mode. To delete the MAC ACL, please use no **mac access-list**.

### **Syntax**

**mac access-list** *access-list-num*

**no mac access-list** *access-list-num*

#### **Parameter**

*access-list-num* —— ACL ID, ranging from 0 to 499.

# **Command Mode**

Global Configuration Mode

#### **Privilege Requirement**

Only Admin, Operator and Power User level users have access to these commands.

#### **Example**

Create a MAC ACL whose ID is 423:

**T2600G-28TS(config)# mac access-list** 423

# **33.8 access-list standard**

# **Description**

The **access-list standard** command is used to add Standard-IP ACL rule. To delete the corresponding rule, please use **no access-list standard** command. Standard-IP ACLs analyze and process data packets based on a series of match conditions, which can be the source IP addresses and destination IP addresses carried in the packets.

#### **Syntax**

**access-list standard** *acl-id* **rule** *rule-id* { deny *|* permit } [[ **sip** *source-ip* ] **smask** *source-ip-mask*] [[ **dip** *destination-ip* ] **dmask** *destination-ip-mask* ] [ **tseg** *time-segment* ]

**no access-list standard** *acl-id* **rule** *rule-id*

#### **Parameter**

*acl-id* —— The desired Standard-IP ACL for configuration.

*rule-id* —— The rule ID.

deny —— The operation to discard packets.

permit ——The operation to forward packets. It is the default value.

*source-ip* —— The source IP address contained in the rule.

*source-ip-mask* —— The source IP address mask. It is required if you typed the source IP address.

*destination-ip* —— The destination IP address contained in the rule.

*destination-ip-mask* —— The destination IP address mask. It is required if you typed the destination IP address.

*time-segment* —— The time-range for the rule to take effect. By default, it is not limited.

## **Command Mode**

Global Configuration Mode

#### **Privilege Requirement**

Only Admin, Operator and Power User level users have access to these commands.

#### **Example**

Create a Standard-IP ACL whose ID is 520, and add Rule 10 for it. In the rule, the source IP address is 192.168.0.100, the source IP address mask is 255.255.255.0, the time-range for the rule to take effect is "tRange1", and the packets match this rule will be forwarded by the switch:

**T2600G-28TS(config)# access-list create** 520

**T2600G-28TS(config)# access-list standard** 520 **rule** 10 permit **sip** 192.168.0.100 **smask** 255.255.255.0 **tseg** tSeg1

# **33.9 access-list extended**

#### **Description**

The **access-list extended** command is used to add Extended-IP ACL rule. To delete the corresponding rule, please use **no access-list extended** command.

#### **Syntax**

**access-list extended** *acl-id* **rule** *rule-id* { deny *|* permit } [[ **sip** *source-ip* ] **smask** *source-ip-mask* ] [[ **dip** *destination-ip*] **dmask** *destination-ip-mask* ] [ **tseg** *time-segment* ] [**frag** {disable | enable}] [ **dscp** *dscp* ] [ **s-port** *s-port* ] [ **d-port** *d-port* ] [ **tcpflag** *tcpflag* ] [ **protocol** *protocol* ] [ **tos** *tos* ] [ **pre** *pre* ]

**no access-list extended** *acl-id* **rule** *rule-id*

# **Parameter**

*acl-id*——The desired Extended-IP ACL for configuration.

*rule-id* —— The rule ID.

deny —— The operation to discard packets.

permit ——The operation to forward packets. It is the default value.

*source-ip* —— The source IP address contained in the rule.

*source-ip-mask* —— The source IP address mask. It is required if you typed the source IP address.

*destination-ip* —— The destination IP address contained in the rule.

*destination-ip-mask* —— The destination IP address mask. It is required if you typed the destination IP address.

*time-segment* —— The time-range for the rule to take effect. By default, it is not limited.

frag —— Enable/Disable Fragment. By default, it is disabled. If Fragment is enabled, this rule will process all the fragments and the last piece of fragment will be always forwarded.

*dscp* —— Specify the dscp value, ranging from 0 to 63.

*s-port* —— The source port number.

*d-port* —— The destination port number.

*tcpflag* —— Specify the flag value when using TCP protocol.

*protocol* —— Configure the value of the matching protocol.

*tos* —— Enter the IP ToS contained in the rule.

*pre* —— Enter the IP Precedence contained in the rule.

#### **Command Mode**

Global Configuration Mode

#### **Privilege Requirement**

Only Admin, Operator and Power User level users have access to these commands.

#### **Example**

Create an Extended-IP ACL whose ID is 2220, and add Rule 10 for it. In the rule, the source IP address is 192.168.0.100, the source IP address mask is 255.255.255.0, the time-range for the rule to take effect is tSeg1, and the packets match this rule will be forwarded by the switch:

**T2600G-28TS(config)# access-list create** 2220

**T2600G-28TS(config)# access-list extended** 2220 **rule** 10 permit **sip**

192.168.0.100 **smask** 255.255.255.0 **tseg** tSeg1

# **33.10 access-list combined**

#### **Description**

The **access-list combined** command is used to add Combined ACL rule. To delete the corresponding rule, please use **no access-list combined** command. Combined ACLs analyze and process data packets based on a series of match conditions.

#### **Syntax**

**access-list combined** *acl-id* **rule** *rule-id* { deny *|* permit } [ [ **smac** *source-mac* ] **smask** *source-mac-mask* ] [ [ **dmac** *destination-mac* ] **dmask** *destination-mac-mask* ] [ **vid** *vlan-id* ] [ **type** *ethernet-type* ] [ **pri** *user-pri* ] [ [ **sip** *source-ip* ] **sip-mask** *source-ip-mask* ] [ [ **dip** *destination-ip* ] **dip-mask** *destination-ip-mask* ] [ **tseg** *time-segment* ]

**no access-list combined** *acl-id* **rule** *rule-id*

#### **Parameter**

*acl-id* —— The desired Standard-IP ACL for configuration.

*rule-id* —— The rule ID.

deny —— The operation to discard packets.

permit ——The operation to forward packets. It is the default value.

*source-mac* —— The source MAC address contained in the rule.

*source-mac-mask* —— The source MAC address mask. It is required if you typed the source MAC address.

*destination-mac* —— The destination MAC address contained in the rule.

*destination-mac-mask* —— The destination MAC address mask. It is required if you typed the destination MAC address.

*vlan-id* —— The VLAN ID contained in the rule, ranging from 1 to 4094.

*ethernet-type* —— EtherType contained in the rule, in the format of 4-hex number.

*user-pri* —— The user priority contained in the rule, ranging from 0 to 7. By default, it is not limited.

*time-segment* —— The time-range for the rule to take effect. By default, it is not limited.

*source-ip* —— The source IP address contained in the rule.

*source-ip-mask* —— The source IP address mask. It is required if you typed the source IP address.

*destination-ip* —— The destination IP address contained in the rule.

*destination-ip-mask* —— The destination IP address mask. It is required if you typed the destination IP address.

*time-segment* —— The time-range for the rule to take effect. By default, it is not limited.

#### **Command Mode**

Global Configuration Mode

#### **Privilege Requirement**

Only Admin, Operator and Power User level users have access to these commands.

# **User Guidelines**

Before binding a Combined ACL to a VLAN or interface, you should configure the SDM template as "default" or "enterpriseV4" and save your configurations. For more information about SDM configuration, please refer to **[sdm prefer](#page-408-0)**.

#### **Example**

Create a Combined ACL whose ID is 2700, and add Rule 10 for it. In the rule, the source MAC address is 00:01:3F:48:16:23, the source MAC address mask is 11:11:11:11:11:00, the source IP address is 192.168.0.100, the source IP

address mask is 255.255.255.0, the time-range for the rule to take effect is "tSeg1", and the packets match this rule will be forwarded by the switch:

**T2600G-28TS(config)# access-list create** 2700

**T2600G-28TS(config)# access-list combined** 2700 **rule** 10 permit **smac** 00:01:3F:48:16:23 **smask** 11:11:11:11:11:00 **sip** 192.168.0.100 **sip-mask** 255.255.255.0 **tseg** tSeg1

# **33.11 access-list ipv6**

# **Description**

The **access-list ipv6** command is used to add IPv6 ACL rule. To delete the corresponding rule, please use **no access-list ipv6** command. Standard-IP ACLs analyze and process data packets based on a series of match conditions, which can be the source IP addresses and destination IP addresses carried in the packets, the DSCP and flow-label value, etc.

#### **Syntax**

**access-list ipv6** *acl-id* **rule** *rule-id* { deny *|* permit } [**dscp** *dscp-value*] [**flow-label** *flow-label-value*] [ [ **sip** *source-ip* ] **sip-mask** *source-ip-mask*] [ [ **dip** *destination-ip* ] **dip-mask** *destination-ip-mask* ] [ **s-port** *s-port* ] [ **d-port** *d-port* ] [ **tseg** *time-segment* ]

**no access-list ipv6** *acl-id* **rule** *rule-id*

# **Parameter**

*acl-id* —— The desired Standard-IP ACL for configuration.

*rule-id* —— The rule ID.

deny —— The operation to discard packets.

permit ——The operation to forward packets. It is the default value.

*dscp-value* —— Specify the dscp value, ranging from 0 to 63.

*flow-label-value* —— The IPv6 flow label, which ranges from 0-0xfffff.

*source-ip* —— The source IP address contained in the rule.

*source-ip-mask* —— The source IP address mask. It is required if you typed the source IP address.

*destination-ip* —— The destination IP address contained in the rule.

*destination-ip-mask* —— The destination IP address mask. It is required if you typed the destination IP address.

*s-port* —— The source port number.

*d-port* —— The destination port number.

*time-segment* —— The time-range for the rule to take effect. By default, it is not limited.

## **Command Mode**

Global Configuration Mode

#### **Privilege Requirement**

Only Admin, Operator and Power User level users have access to these commands.

# **User Guidelines**

Before binding an IPv6 ACL to a VLAN or interface, you should configure the SDM template as "enterpriseV6" and save your configurations. For more information about SDM configuration, please refer to **[sdm prefer](#page-408-0)**.

### **Example**

Create an IPv6 ACL whose ID is 3600, and add Rule 10 for it. In the rule, the source IP address is 3001::1, the source IP address mask is 255.255.255.0, the time-range for the rule to take effect is "tSeg1", and the packets match this rule will be forwarded by the switch:

**T2600G-28TS(config)# access-list create** 3600

**T2600G-28TS(config)# access-list ipv6** 3600 **rule** 10 permit **sip** 3001::1 **sip-mask** ffff:ffff:ff00:00ff **tseg** tSeg1

# **33.12 rule**

#### **Description**

The **rule** command is used to configure MAC ACL rule. To delete the corresponding rule, please use **no rule** command.

#### **Syntax**

**rule** *rule-id* { deny | permit } [[ **smac** *source-mac* ] **smask** *source-mac-mask* ] [[ **dmac** *destination-mac* ] **dmask** *destination-mac-mask* ] [ **vid** *vlan-id* ] [ **type** *ethernet-type* ] [ **pri** *user-pri* ] [ **tseg** *time-segment* ] **no rule** *rule-id*

#### **Parameter**

*rule-id* —— The rule ID.

deny —— The operation to discard packets.

permit ——The operation to forward packets. It is the default value.

*source-mac* —— The source MAC address contained in the rule.

*source-mac-mask* —— The source MAC address mask. It is required if you typed the source MAC address.

*destination-mac* —— The destination MAC address contained in the rule.

*destination-mac-mask* —— The destination MAC address mask. It is required if you typed the destination MAC address.

*vlan-id* —— The VLAN ID contained in the rule, ranging from 1 to 4094.

*ethernet-type* —— EtherType contained in the rule, in the format of 4-hex number.

*user-pri* —— The user priority contained in the rule, ranging from 0 to 7. By default, it is not limited.

*time-segment* —— The time-range for the rule to take effect. By default, it is not limited.

#### **Command Mode**

MAC Access-list Configuration Mode

#### **Privilege Requirement**

Only Admin, Operator and Power User level users have access to these commands.

#### **Example**

Create a MAC ACL whose ID is 20, and add Rule 10 for it. In the rule, the source MAC address is 00:01:3F:48:16:23, the source MAC address mask is 11:11:11:11:11:00, VLAN ID is 2, the user priority is 5, the time-range for the rule to take effect is "tRange1", and the packets match this rule will be forwarded by the switch:

**T2600G-28TS(config)# mac access-list** 20

**T2600G-28TS(config-mac-acl)# rule** 10 permit **smac** 00:01:3F:48:16:23

**smask** 11:11:11:11:11:00 **vid** 2 **pri** 5 **tseg** tRange1

# **33.13 access-list policy name**

#### **Description**

The **access-list policy name** command is used to add Policy. To delete the corresponding Policy, please use **no access-list policy name** command. A Policy is used to control the data packets those match the corresponding ACL rules by configuring ACLs and actions together for effect. The operations here include stream mirror, stream condition, QoS Remarking and redirect.

# **Syntax**

**access-list policy name** *name*

**no access-list policy name** *name*

# **Parameter**

*name* —— The Policy Name, ranging from 1 to 16 characters.

#### **Command Mode**

Global Configuration Mode

# **Privilege Requirement**

Only Admin, Operator and Power User level users have access to these commands.

#### **Example**

Add a Policy named policy1:

**T2600G-28TS(config)# access-list policy name** policy1

# **33.14 access-list policy action**

# **Description**

The **access-list policy action** command is used to add ACLs and create actions for the policy. To set the detailed configuration of actions for a policy, please use **access-list policy action** command to access Action Configuration Mode. To delete the corresponding actions, please use **no access-list policy action** command.

#### **Syntax**

**access-list policy action** *policy-name acl-id*

**no access-list policy action** *policy-name acl-id*

#### **Parameter**

*policy-name* —— The Policy Name, ranging from 1 to 16 characters.

*acl-id* —— The ID of the ACL to which the above policy is applied.

#### **Command Mode**

Global Configuration Mode

## **Privilege Requirement**

Only Admin, Operator and Power User level users have access to these commands.

## **Example**

Add ACL whose ID is 120 to policy1 and create an action for them:

# **33.15 redirect interface**

### **Description**

The **redirect interface** command is used to configure Direction function of policy action for specified ports.

# **Syntax**

#### **redirect interface** { **gigabitEthernet** *port* }

# **Parameter**

*port* —— The Destination Port of Redirect. The data packets matching the corresponding ACL will be forwarded to the specific port. By default, it is All Ports.

# **Command Mode**

Action Configuration Mode

## **Privilege Requirement**

Only Admin, Operator and Power User level users have access to these commands.

# **Example**

Edit the actions for policy1. Forward the data packets matching ACL 120 in the policy to Gigabit Ethernet port 2:

**T2600G-28TS(config)#access-list policy action** policy1 120

**T2600G-28TS(config-action)#redirect interface gigabitEthernet** 1/0/2

# **33.16 s-condition**

# **Description**

The **s-condition** command is used to configure Stream Condition function of policy action.

### **Syntax**

**s-condition rate** *rate* **osd** { none | discard }

#### **Parameter**

rate —— The rate of Stream Condition, ranging from 0 to 1000000kbps.

osd —— Out of Band disposal of Stream Condition. It is the disposal way of the data packets those are transmitted beyond the rate. There are two options, "none" and "discard". By default, the option is "none".

# **Command Mode**

Action Configuration Mode

# **Privilege Requirement**

Only Admin, Operator and Power User level users have access to these commands.

# **Example**

Edit the actions for policy1. For the data packets matching ACL 120 in the policy, if the rate beyond 1000kbps, they will be discarded by the switch:

**T2600G-28TS(config)#access-list policy action** policy1 120

**T2600G-28TS(config-action)#s-condition rate** 1000 **osd** discard

# **33.17 s-mirror**

## **Description**

The **s-mirror** command is used to configure Stream Mirror function of policy action to the specified port.

# **Syntax**

**s-mirror interface** { **gigabitEthernet** *port* }

# **Parameter**

*port* —— The Mirror Port number of Stream Mirror.

## **Command Mode**

Action Configuration Mode

# **Privilege Requirement**

Only Admin, Operator and Power User level users have access to these commands.

#### **Example**

Edit the actions for policy1. Specify the mirror port as Gigabit Ethernet port 1/0/2 for the data packets matching ACL 120:

**T2600G-28TS(config)#access-list policy action** policy1 120

**T2600G-28TS(config-action)#s-mirror interface gigabitEthernet** 1/0/2

# **33.18 qos-remark**

# **Description**

The **qos-remark** command is used to configure QoS Remark function of policy action.

#### **Syntax**

**qos-remark** [ **dscp** *dscp* ] [ **priority** *pri* ]

**no qos-remark**

#### **Parameter**

*dscp* —— DSCP of QoS Remark. Specify the DSCP region for the data packets matching the corresponding ACL. DSCP ranges from 0 to 63. By default, it is not limited.

*pri* —— Local Priority of QoS Remark. Specify the local priority for the data packets matching the corresponding ACL. Local Priority ranges from 0 to 7.

# **Command Mode**

Action Configuration Mode

#### **Privilege Requirement**

Only Admin, Operator and Power User level users have access to these commands.

# **Example**

Edit the actions for policy1. For the data packets matching ACL 120, specify the DSCP region as 30 and local priority 2:

**T2600G-28TS(config)#access-list policy action** policy1 120

**T2600G-28TS(config-action)# qos-remark dscp** 30 **priority** 2

# **33.19 access-list bind acl(interface)**

## **Description**

The **access-list bind acl** command is used to bind an ACL to the specified port. To cancel the bind relation, please use **no access-list bind acl** command.

#### **Syntax**

**access-list bind acl** *acl-id*

**no access-list bind acl** *acl-id*

### **Parameter**

*acl-id* —— The ID of the ACL desired to bind.

# **Command Mode**

Interface Configuration Mode (interface gigabitEthernet / interface range gigabitEthernet)

#### **Privilege Requirement**

Only Admin, Operator and Power User level users have access to these commands.

#### **Example**

Bind ACL 100 to port 1/0/2:

**T2600G-28TS(config)# interface gigabitEthernet** 1/0/2

**T2600G-28TS(config-if)# access-list bind acl** 100

# **33.20 access-list bind acl(vlan)**

# **Description**

The **access-list bind acl** command is used to bind an ACL to the specified VLAN. To cancel the bind relation, please use **no access-list bind acl** command.

#### **Syntax**

**access-list bind acl** *acl-id*

**no access-list bind acl** *acl-id*

# **Parameter**

*acl-id* —— The ID of the ACL desired to bind.

# **Command Mode**

Interface VLAN Mode

# **Privilege Requirement**

Only Admin, Operator and Power User level users have access to these commands.

# **Example**

Bind ACL 100 to VLAN 2:

**T2600G-28TS(config)# interface vlan** 2

**T2600G-28TS(config-if)# access-list bind acl** 100

# **33.21 access-list bind(interface)**

# **Description**

The **access-list bind** command is used to bind a policy to a specified port. To cancel the bind relation, please use **no access-list bind** command.

#### **Syntax**

**access-list bind** *policy-name*

**no access-list bind** *policy-name*

#### **Parameter**

*policy-name* —— The name of the policy desired to bind.

# **Command Mode**

Interface Configuration Mode (interface gigabitEthernet / interface range gigabitEthernet)

#### **Privilege Requirement**

Only Admin, Operator and Power User level users have access to these commands.

#### **Example**

Bind policy1 to port 1/0/2:

**T2600G-28TS(config)# interface gigabitEthernet** 1/0/2

**T2600G-28TS(config-if)# access-list bind** policy1

# **33.22 access-list bind(vlan)**

#### **Description**

The **access-list bind** command is used to bind a policy to a VLAN. To cancel the bind relation, please use **no access-list bind** command.

# **Syntax**

**access-list bind** *policy-name*

**no access-list bind** *policy-name*

# **Parameter**

*policy-name* —— The name of the policy desired to bind.

### **Command Mode**

Interface VLAN Mode

# **Privilege Requirement**

Only Admin, Operator and Power User level users have access to these commands.

# **Example**

Bind policy1 to VLAN 2:

**T2600G-28TS(config)# interface vlan** 2

**T2600G-28TS(config-if)# access-list bind** policy1

# **33.23 show access-list**

#### **Description**

The **show access-list** command is used to display configuration of ACL.

**Syntax**

**show access-list** *acl-id*

#### **Parameter**

*acl-id* —— The ID of the ACL selected to display the configuration.

#### **Command Mode**

Privileged EXEC Mode and Any Configuration Mode

## **Privilege Requirement**

None.

## **Example**

Display the configuration of the MAC ACL whose ID is 20:

**T2600G-28TS(config)# show access-list** 20

# **33.24 show access-list policy**

## **Description**

The **show access-list policy** command is used to display the information of a specified policy.

#### **Syntax**

**show access-list policy** *name*

#### **Parameter**

*name* —— The Policy Name desired to show.

#### **Command Mode**

Privileged EXEC Mode and Any Configuration Mode

# **Privilege Requirement**

None.

# **Example**

Display the information of a policy named policy1:

**T2600G-28TS(config)# show access-list policy** policy1

# **33.25 show access-list bind**

# **Description**

The **show access-list bind** command is used to display the configuration of Policy bind.

# **Syntax**

**show access-list bind**

# **Command Mode**

Privileged EXEC Mode and Any Configuration Mode

# **Privilege Requirement**

None.

# **Example**

Display the configuration of Policy bind:

**T2600G-28TS(config)# show access-list bind**

# **Chapter 34 MSTP Commands**

MSTP (Multiple Spanning Tree Protocol), compatible with both STP and RSTP and subject to IEEE 802.1s, can disbranch a ring network. STP is to block redundant links and backup links as well as optimize paths.

# **34.1 debug spanning-tree**

### **Description**

The **debug spanning-tree** command is used to enable debuggning of spanning-tree activities. To disable the debugging function, please use **no debug spanning-tree** command.

#### **Syntax**

**debug spanning-tree** { all | bpdu receive | bpdu transmit | cmpmsg | errors | flush | init | migration | proposals | roles | state | tc }

**no debug spanning-tree** { all | bpdu receive | bpdu transmit | cmpmsg | errors | flush | init | migration | proposals | roles | state | tc }

#### **Parameters**

all —— Display all the spanning-tree debug messages.

bpdu receive —— Display the debug messages of the received spanning-tree bridge protocol data unit (BPDU).

bpdu transmit —— Display the debug messages of the sent spanning-tree BPDU.

cmpmsg —— Display the message priority debug messages.

errors —— Display the MSTP error debug messages.

flush —— Display the address table flushing debug messages.

init —— Display the data structure initialization debug messages.

migration —— Display the version migration debug messages.

proposals —— Display the MSTP handshake debug messages.

roles —— Display the MSTP interface role switchling debug messages.

state —— Display the MSTP interface state change debug messages.

tc —— Display the MSTP topology event debug messages.

# **Command Mode**

Privileged EXEC Mode

# **Privilege Requirement**

Only Admin level users have access to these commands.

#### **Example**

Display all the spanning-tree debug messages:

**T2600G-28TS# debug spanning-tree all**

# **34.2 spanning-tree(global)**

# **Description**

The **spanning-tree** command is used to enable STP function globally. To disable the STP function, please use **no spanning-tree** command.

#### **Syntax**

**spanning-tree**

**no spanning-tree** 

#### **Command Mode**

Global Configuration Mode

#### **Privilege Requirement**

Only Admin, Operator and Power User level users have access to these commands.

#### **Example**

Enable the STP function:

**T2600G-28TS(config)# spanning-tree**

# **34.3 spanning-tree(interface)**

### **Description**

The **spanning-tree** command is used to enable STP function for a port. To disable the STP function, please use **no spanning-tree** command.

# **Syntax**

#### **spanning-tree**

**no spanning-tree** 

#### **Command Mode**

Interface Configuration Mode (interface gigabitEthernet / interface range gigabitEthernet / interface port-channel / interface range port-channel)

# **Privilege Requirement**

Only Admin, Operator and Power User level users have access to these commands.

#### **Example**

Enable the STP function for port 1/0/2:

#### **T2600G-28TS(config)# interface gigabitEthernet** 1/0/2

**T2600G-28TS(config-if)# spanning-tree**

# **34.4 spanning-tree common-config**

#### **Description**

The **spanning-tree common-config** command is used to configure the parameters of the ports for comparison in the CIST and the common parameters of all instances. To return to the default configuration, please use **no spanning-tree common-config** command. CIST (Common and Internal Spanning Tree) is the spanning tree in a switched network, connecting all devices in the network.

#### **Syntax**

**spanning-tree common-config** [ **port-priority** *pri* ] [ **ext-cost** *ext-cost* ] [ **int-cost** *int-cost* ] [ **portfast** { enable | disable }] [ **point-to-point** { auto | open | close }]

#### **no spanning-tree common-config**

#### **Parameter**

*pri* —— Port Priority, which must be multiple of 16 ranging from 0 to 240. By default, the port priority is 128. Port Priority is an important criterion on determining if the port connected to this port will be chosen as the root port. In the same condition, the port with the highest priority will be chosen as the root port. The lower value has the higher priority.

*ext-cost* —— External Path Cost, which is used to choose the path and calculate the path costs of ports in different MST regions. It is an important criterion on determining the root port. The lower value has the higher priority. It ranges from o to 2000000. By default, it is 0 which is mean auto.

*int-cost* —— Internal Path Cost, which is used to choose the path and calculate the path costs of ports in an MST region. It is an important criterion on determining the root port. The lower value has the higher priority. By default, it is automatic. It ranges from o to 2000000. By default, it is 0 which is mean auto.

portfast —— Enable/ Disable Edge Port. By default, it is disabled. The edge port can transit its state from blocking to forwarding rapidly without waiting for forward delay.

point-to-point —— The P2P link status, with auto, open and close options. By default, the option is auto. If the two ports in the P2P link are root port or designated port, they can transit their states to forwarding rapidly to reduce the unnecessary forward delay.

# **Command Mode**

Interface Configuration Mode (interface gigabitEthernet / interface range gigabitEthernet / interface port-channel / interface range port-channel)

### **Privilege Requirement**

Only Admin, Operator and Power User level users have access to these commands.

# **Example**

Enable the STP function of port 1, and configure the Port Priority as 64, ExtPath Cost as 100, IntPath Cost as 100, and then enable Edge Port:

**T2600G-28TS(config)# interface gigabitEthernet** 1/0/1

**T2600G-28TS(config-if)# spanning-tree common-config port-priority** 64

**ext-cost** 100 **int-cost** 100 **portfast** enable **point-to-point** open

# **34.5 spanning-tree mode**

# **Description**

The **spanning-tree mode** command is used to configure the STP mode of the switch. To return to the default configurations, please use **no spanning-tree mode** command.

# **Syntax**

**spanning-tree mode** { stp | rstp | mstp }

#### **no spanning-tree mode**

#### **Parameter**

stp -- Spanning Tree Protocol, the default value.

rstp ——Rapid Spanning Tree Protocol

mstp ——Multiple Spanning Tree Protocol

# **Command Mode**

Global Configuration Mode

# **Privilege Requirement**

Only Admin, Operator and Power User level users have access to these commands.

#### **Example**

Configure the spanning-tree mode as mstp:

```
T2600G-28TS(config)# spanning-tree mode mstp
```
# **34.6 spanning-tree mst configuration**

# **Description**

The **spanning-tree mst configuration** command is used to access MST Configuration Mode from Global Configuration Mode, as to configure the VLAN-Instance mapping, region name and revision level. To return to the default configuration of the corresponding Instance, please use **no spanning-tree mst configuration** command.

#### **Syntax**

**spanning-tree mst configuration**

**no spanning-tree mst configuration**

### **Command Mode**

Global Configuration Mode

#### **Privilege Requirement**

Only Admin, Operator and Power User level users have access to these commands.

## **Example**

Enter into the MST configuration mode:

### **T2600G-28TS(config)# spanning-tree mst configuration**

**T2600G-28TS(Config-mst)#**

# **34.7 instance**

#### **Description**

The **instance** command is used to configure the VLAN-Instance mapping. To remove the VLAN-instance mapping or disable the corresponding instance, please use **no instance** command. When an instance is disabled, the related mapping VLANs will be removed.

#### **Syntax**

**instance** *instance-id* **vlan** *vlan-id*

**no instance** *instance-id* [ **vlan** *vlan-id* ]

## **Parameters**

*instance-id* —— Instance ID, ranging from 1 to 8.

*vlan-id* —— The VLAN ID selected to mapping with the corresponding instance.

# **Command Mode**

MST Configuration Mode

#### **Privilege Requirement**

Only Admin, Operator and Power User level users have access to these commands.

#### **Example**

Map the VLANs 1-100 to Instance 1:

**T2600G-28TS(config)# spanning-tree mst configuration**

**T2600G-28TS(config-mst)# instance** 1 **vlan** 1-100

Disable Instance 1, namely remove all the mapping VLANs 1-100:

**T2600G-28TS(config)# spanning-tree mst configuration**

**T2600G-28TS(config-mst)# no instance** 1

Remove VLANs 1-50 in mapping VLANs 1-100 for Instance 1:

**T2600G-28TS(config)# spanning-tree mst configuration**

**T2600G-28TS(config-mst)# no instance** 1 **vlan** 1-50

# **34.8 name**

#### **Description**

The **name** command is used to configure the region name of MST instance.

# **Syntax**

**name** *name*

# **Parameters**

*name* —— The region name, used to identify MST region. It ranges from 1 to 32 characters.

# **Command Mode**

MST Configuration Mode

# **Privilege Requirement**

Only Admin, Operator and Power User level users have access to these commands.

# **Example**

Configure the region name of MST as "region1":

#### **T2600G-28TS(config)# spanning-tree mst configuration**

**T2600G-28TS(config-mst)# name** region1

# **34.9 revision**

#### **Description**

The **revision** command is used to configure the revision level of MST instance.

#### **Syntax**

**revision** *revision*

#### **Parameters**

*revision* —— The revision level for MST region identification, ranging from 0 to 65535.

# **Command Mode**

MST Configuration Mode

#### **Privilege Requirement**

Only Admin, Operator and Power User level users have access to these commands.

#### **Example**

Configure the revision level of MST as 100:

**T2600G-28TS(config)# spanning-tree mst configuration**

**T2600G-28TS(config-mst)# revision** 100

# **34.10 spanning-tree mst instance**

# **Description**

The **spanning-tree mst instance** command is used to configure the priority of MST instance. To return to the default value of MST instance priority, please use **no spanning-tree mst instance** command.

#### **Syntax**

**spanning-tree mst instance** *instance-id* **priority** *pri*

#### **no spanning-tree mst instance** *instance-id* **priority**

#### **Parameter**

*instance-id* —— Instance ID, ranging from 1 to 8.

*pri* —— MSTI Priority, which must be multiple of 4096 ranging from 0 to 61440. By default, it is 32768. MSTI priority is an important criterion on determining if the switch will be chosen as the root bridge in the specific instance.

#### **Command Mode**

Global Configuration Mode

## **Privilege Requirement**

Only Admin, Operator and Power User level users have access to these commands.

### **Example**

Enable the MST Instance 1 and configure its priority as 4096:

#### **T2600G-28TS(config)# spanning-tree mst instance** 1 **priority** 4096

# **34.11 spanning-tree mst**

# **Description**

The **spanning-tree mst** command is used to configure MST Instance Port. To return to the default configuration of the corresponding Instance Port, please use **no spanning-tree mst** command. A port can play different roles in different spanning tree instance. You can use this command to configure the parameters of the ports in different instance IDs as well as view status of the ports in the specified instance.

# **Syntax**

**spanning-tree mst instance** *instance-id* {[ **port-priority** *pri* ] | [ **cost** *cost* ]}

**no spanning-tree mst instance** *instance-id*

# **Parameter**

*instance-id* —— Instance ID, ranging from 1 to 8.

*pri* —— Port Priority, which must be multiple of 16 ranging from 0 to 240. By default, it is 128. Port Priority is an important criterion on determining if the port will be chosen as the root port by the device connected to this port.

*cost* —— Path Cost, ranging from 0 to 200000. The lower value has the higher priority. Its default value is 0 meaning "auto".
### **Command Mode**

Interface Configuration Mode (interface gigabitEthernet / interface range gigabitEthernet / interface port-channel / interface range port-channel)

### **Privilege Requirement**

Only Admin, Operator and Power User level users have access to these commands.

### **Example**

Configure the priority of port 1 in MST Instance 1 as 64, and path cost as 2000:

**T2600G-28TS(config)# interface gigabitEthernet** 1/0/1

**T2600G-28TS(config-if)# spanning-tree mst instance** 1 **port-priority** 64 **cost** 2000

## **34.12 spanning-tree priority**

### **Description**

The **spanning-tree priority** command is used to configure the bridge priority. To return to the default value of bridge priority, please use **no spanning-tree priority** command.

### **Syntax**

**spanning-tree priority** *pri*

**no spanning-tree priority** 

### **Parameter**

*pri* —— Bridge priority, ranging from 0 to 61440. It is 32768 by default.

### **Command Mode**

Global Configuration Mode

### **Privilege Requirement**

Only Admin, Operator and Power User level users have access to these commands.

### **Example**

Configure the bridge priority as 4096:

**T2600G-28TS(config)# spanning-tree priority** 4096

### **34.13 spanning-tree tc-defend**

### **Description**

The **spanning-tree tc-defend** command is used to configure the TC Protect of Spanning Tree globally. To return to the default configuration, please use **no spanning-tree tc-defend** command. A switch removes MAC address entries upon receiving TC-BPDUs. If a malicious user continuously sends TC-BPDUs to a switch, the switch will be busy with removing MAC address entries, which may decrease the performance and stability of the network.

#### **Syntax**

#### **spanning-tree tc-defend threshold** *threshold* **period** *period*

#### **no spanning-tree tc-defend**

### **Parameter**

*threshold* —— TC Threshold, ranging from 1 to 100 packets. By default, it is 20. TC Threshold is the maximum number of the TC-BPDUs received by the switch in a TC Protect Cycle.

*period* —— TC Protect Cycle, ranging from 1 to 10 in seconds. By default, it is 5.

### **Command Mode**

Global Configuration Mode

### **Privilege Requirement**

Only Admin, Operator and Power User level users have access to these commands.

### **Example**

Configure TC Threshold as 30 packets and TC Protect Cycle as 10 seconds:

**T2600G-28TS(config)# spanning-tree tc-defend threshold** 30 **period** 10

### **34.14 spanning-tree timer**

### **Description**

The **spanning-tree timer** command is used to configure forward-time, hello-time and max-age of Spanning Tree. To return to the default configurations, please use **no spanning-tree timer** command.

### **Syntax**

**spanning-tree timer** {[ **forward-time** *forward-time* ] [ **hello-time** *hello-time* ] [ **max-age** *max-age* ]}

**no spanning-tree timer**

### **Parameter**

*forward-time* —— Forward Delay, which is the time for the port to transit its state after the network topology is changed. Forward Delay ranges from 4 to 30 in seconds and it is 15 by default. Otherwise, 2 \* (Forward Delay - 1) >= Max Age. *hello-time* ——Hello Time, which is the interval to send BPDU packets, and used to test the links. Hello Time ranges from 1 to 10 in seconds and it is 2 by default. Otherwise,  $2 *$  (Hello Time + 1) <= Max Age.

*max-age* —— The maximum time the switch can wait without receiving a BPDU before attempting to reconfigure, ranging from 6 to 40 in seconds. By default, it is 20.

### **Command Mode**

Global Configuration Mode

### **Privilege Requirement**

Only Admin, Operator and Power User level users have access to these commands.

### **Example**

Configure forward-time, hello-time and max-age for Spanning Tree as 16 seconds, 3 seconds and 22 seconds respectively:

**T2600G-28TS(config)# spanning-tree timer forward-time** 16 **hello-time** 3 **max-age** 22

### **34.15 spanning-tree hold-count**

### **Description**

The **spanning-tree hold-count** command is used to configure the maximum number of BPDU packets transmitted per Hello Time interval. To return to the default configurations, please use **no spanning-tree hold-count** command.

### **Syntax**

**spanning-tree hold-count** *value*

**no spanning-tree hold-count**

### **Parameter**

*value* —— The maximum number of BPDU packets transmitted per Hello Time interval, ranging from 1 to 20 in pps. By default, it is 5.

### **Command Mode**

Global Configuration Mode

### **Privilege Requirement**

Only Admin, Operator and Power User level users have access to these commands.

### **Example**

Configure the hold-count of STP as 8pps:

```
T2600G-28TS(config)# spanning-tree hold-count 8
```
### **34.16 spanning-tree max-hops**

### **Description**

The **spanning-tree max-hops** command is used to configure the maximum number of hops that occur in a specific region before the BPDU is discarded. To return to the default configurations, please use **no spanning-tree max-hops**  command.

### **Syntax**

**spanning-tree max-hops** *value*

**no spanning-tree max-hops**

### **Parameter**

*value* —— The maximum number of hops that occur in a specific region before the BPDU is discarded, ranging from 1 to 40 in hop. By default, it is 20.

### **Command Mode**

Global Configuration Mode

### **Privilege Requirement**

Only Admin, Operator and Power User level users have access to these commands.

### **Example**

Configure the max-hops of STP as 30:

**T2600G-28TS(config)# spanning-tree max-hops** 30

### **34.17 spanning-tree bpdufilter**

### **Description**

The **spanning-tree bpdufilter** command is used to enable the BPDU filter function for a port. With the function enabled, the port can be prevented from receiving and sending any BPDU packets. To disable the BPDU filter function, please use **no spanning-tree bpdufilter** command.

### **Syntax**

#### **spanning-tree bpdufilter**

#### **no spanning-tree bpdufilter**

### **Command Mode**

Interface Configuration Mode (interface gigabitEthernet / interface range gigabitEthernet / interface port-channel / interface range port-channel)

### **Privilege Requirement**

Only Admin, Operator and Power User level users have access to these commands.

### **Example**

Enable the BPDU filter function for port 1/0/2:

**T2600G-28TS(config)# interface gigabitEthernet** 1/0/2

**T2600G-28TS(config-if)# spanning-tree bpdufilter**

### **34.18 spanning-tree bpduguard**

### **Description**

The **spanning-tree bpduguard** command is used to enable the BPDU protect function for a port. With the BPDU protect function enabled, the port will set itself automatically as ERROR-PORT when it receives BPDU packets, and the port will disable the forwarding function for a while. To disable the BPDU protect function, please use **no spanning-tree bpduguard** command.

### **Syntax**

**spanning-tree bpduguard**

**no spanning-tree bpduguard**

### **Command Mode**

Interface Configuration Mode (interface gigabitEthernet / interface range gigabitEthernet / interface port-channel / interface range port-channel)

### **Privilege Requirement**

Only Admin, Operator and Power User level users have access to these commands.

### **Example**

Enable the BPDU protect function for port 1/0/2:

### **T2600G-28TS(config)# interface gigabitEthernet** 1/0/2

**T2600G-28TS(config-if)# spanning-tree bpduguard**

### **34.19 spanning-tree guard loop**

### **Description**

The **spanning-tree guard loop** command is used to enable the Loop Protect function for a port. Loop Protect is to prevent the loops in the network brought by recalculating STP because of link failures and network congestions. To disable the Loop Protect function, please use **no spanning-tree guard loop** command.

### **Syntax**

### **spanning-tree guard loop**

**no spanning-tree guard loop**

### **Command Mode**

Interface Configuration Mode (interface gigabitEthernet / interface range gigabitEthernet / interface port-channel / interface range port-channel)

### **Privilege Requirement**

Only Admin, Operator and Power User level users have access to these commands.

### **Example**

Enable the Loop Protect function for port 2:

**T2600G-28TS(config)# interface gigabitEthernet** 1/0/2

**T2600G-28TS(config-if)# spanning-tree guard loop**

### **34.20 spanning-tree guard root**

### **Description**

The **spanning-tree guard root** command is used to enable the Root Protect function for a port. With the Root Protect function enabled, the root bridge will set itself automatically as ERROR-PORT when receiving BPDU packets with higher priority, in order to maintain the role of root ridge. To disable the Root Protect function, please use **no spanning-tree guard root** command.

### **Syntax**

**spanning-tree guard root**

#### **no spanning-tree guard root**

### **Command Mode**

Interface Configuration Mode (interface gigabitEthernet / interface range gigabitEthernet / interface port-channel / interface range port-channel)

### **Privilege Requirement**

Only Admin, Operator and Power User level users have access to these commands.

### **Example**

Enable the Root Protect function for port 2:

**T2600G-28TS(config)# interface gigabitEthernet** 1/0/2

**T2600G-28TS(config-if)# spanning-tree guard root**

### **34.21 spanning-tree guard tc**

### **Description**

The **spanning-tree guard tc** command is used to enable the TC Protect of Spanning Tree function for a port. To disable the TC Protect of Spanning Tree function, please use **no spanning-tree guard tc** command. A switch removes MAC address entries upon receiving TC-BPDUs. If a malicious user continuously sends TC-BPDUs to a switch, the switch will be busy with removing MAC address entries, which may decrease the performance and stability of the network. With the Protect of Spanning Tree function enabled, you can configure the number of TC-BPDUs in a required time, so as to avoid the process of removing MAC addresses frequently.

### **Syntax**

### **spanning-tree guard tc**

**no spanning-tree guard tc**

### **Command Mode**

Interface Configuration Mode (interface gigabitEthernet / interface range gigabitEthernet / interface port-channel / interface range port-channel)

### **Privilege Requirement**

Only Admin, Operator and Power User level users have access to these commands.

### **Example**

Enable the TC Protect of Spanning Tree for port 2:

**T2600G-28TS(config)# interface gigabitEthernet** 1/0/2

**T2600G-28TS(config-if)# spanning-tree guard tc**

## **34.22 spanning-tree mcheck**

### **Description**

The **spanning-tree mcheck** command is used to enable mcheck.

### **Syntax**

**spanning-tree mcheck**

### **Command Mode**

Interface Configuration Mode (interface gigabitEthernet / interface range gigabitEthernet / interface port-channel / interface range port-channel)

### **Privilege Requirement**

Only Admin, Operator and Power User level users have access to these commands.

### **Example**

Enable mcheck for port 2:

**T2600G-28TS(config)# interface gigabitEthernet** 1/0/2

**T2600G-28TS(config-if)# spanning-tree mcheck**

## **34.23 show spanning-tree active**

### **Description**

The **show spanning-tree active** command is used to display the active information of spanning-tree.

### **Syntax**

### **show spanning-tree active**

### **Command Mode**

Privileged EXEC Mode and Any Configuration Mode

### **Privilege Requirement**

None.

### **Example**

Display the active information of spanning-tree:

**T2600G-28TS(config)# show spanning-tree active**

## **34.24 show spanning-tree bridge**

### **Description**

The **show spanning-tree bridge** command is used to display the bridge parameters.

### **Syntax**

**show spanning-tree bridge** [ forward-time | hello-time | hold-count | max-age | max-hops | mode | priority | state ]

### **Command Mode**

Privileged EXEC Mode and Any Configuration Mode

### **Privilege Requirement**

None.

### **Example**

Display the bridge parameters:

**T2600G-28TS(config)# show spanning-tree bridge**

### **34.25 show spanning-tree interface**

### **Description**

The **show spanning-tree interface** command is used to display the spanning-tree information of all ports or a specified port.

### **Syntax**

**show spanning-tree interface** [ **gigabitEthernet** *port* | **port-channel** *port-channel-id* ] [ edge | ext-cost | int-cost | mode | p2p | priority | role | state | status ]

### **Parameter**

port —— The Ethernet port number.

*port-channel-id* —— The ID of the port channel.

### **Command Mode**

Privileged EXEC Mode and Any Configuration Mode

### **Privilege Requirement**

None.

### **Example**

Display the spanning-tree information of all ports:

### **T2600G-28TS(config)# show spanning-tree interface**

Display the spanning-tree information of port 1/0/2:

**T2600G-28TS(config)# show spanning-tree interface gigabitEthernet** 1/0/2

Display the spanning-tree mode information of port 1/0/2:

**T2600G-28TS(config)# show spanning-tree interface gigabitEthernet** 1/0/2 mode

## **34.26 show spanning-tree interface-security**

### **Description**

The **show spanning-tree interface-security** command is used to display the protect information of all ports or a specified port.

### **Syntax**

**show spanning-tree interface-security** [ **gigabitEthernet** *port* | **port-channel**  *port-channel-id* ] [ bpdufilter | bpduguard | loop | root | tc | tc-defend ]

### **Parameter**

*port* —— The Ethernet port number.

*port-channel-id* —— The ID of the port channel.

### **Command Mode**

Privileged EXEC Mode and Any Configuration Mode

### **Privilege Requirement**

None.

### **Example**

Display the protect information of all ports:

### **T2600G-28TS(config)# show spanning-tree interface-security**

Display the protect information of port 1:

**T2600G-28TS(config)# show spanning-tree interface-security** 

#### **gigabitEthernet** 1/0/1

Display the interface security bpdufilter information:

**T2600G-28TS(config)# show spanning-tree interface-security bpdufilter**

## **34.27 show spanning-tree mst**

### **Description**

The **show spanning-tree mst** command is used to display the related information of MST Instance.

### **Syntax**

**show spanning-tree mst** { **configuration** [ **digest** ] | **instance** *instance-id*  [ **interface** [ **gigabitEthernet** *port* | **port-channel** *port-channel-id* ] ] }

### **Parameter**

*instance-id* —— Instance ID desired to show, ranging from 1 to 8.

port -- The Ethernet port number.

*port-channel-id* —— The ID of the port channel.

### **Command Mode**

Privileged EXEC Mode and Any Configuration Mode

### **Privilege Requirement**

None.

### **Example**

Display the region information and mapping information of VLAN and MST Instance:

**T2600G-28TS(config)#show spanning-tree mst configuration**

Display the related information of MST Instance 1:

**T2600G-28TS(config)#show spanning-tree mst instance** 1

Display all the ports information of MST Instance 1:

**T2600G-28TS(config)#show spanning-tree mst instance** 1 **interface**

## **Chapter 35 Ethernet OAM Commands**

Ethernet OAM (standing for Operation, Administration, and Maintenance) is Layer 2 protocol that is used for monitoring and troubleshooting Ethernet networks. It can report the network status to network administrators through the OAMPDUs exchanged between two OAM entities. The operation of OAM on an Ethernet interface does not adversely affect data traffic as OAM is a slow protocol with very limited bandwidth potential.

### **35.1 ethernet-oam**

### **Description**

The **ethernet-oam** command is used to enable the Ethernet OAM function for the desired port. To disable the Ethernet OAM function, please use **no ethernet-oam** command.

### **Syntax**

**ethernet-oam**

**no ethernet-oam**

### **Command Mode**

Interface Configuration Mode (interface gigabitEthernet / interface range gigabitEthernet)

### **Privilege Requirement**

Only Admin and Operator level users have access to these commands.

### **Example**

Enable the Ethernet OAM function for Gigabit Ethernet port 1/0/2:

**T2600G-28TS(config)# interface gigabitEthernet** 1/0/2

**T2600G-28TS(config-if)#ethernet-oam**

### **35.2 ethernet-oam mode**

### **Description**

The **ethernet-oam mode** command is used to configure the OAM mode for the desired port. To return to the default configurations, please use **no ethernet-oam mode** command. The default mode is active.

### **Syntax**

**ethernet-oam mode** { passive | active }

#### **no ethernet-oam mode**

### **Parameter**

passive —— Specify the OAM mode as passive.

active ——Specify the OAM mode as active.

### **Command Mode**

Interface Configuration Mode (interface gigabitEthernet / interface range gigabitEthernet)

### **Privilege Requirement**

Only Admin and Operator level users have access to these commands.

### **Example**

Configure Ethernet OAM client to operate in passive mode for Gigabit Ethernet port 2:

**T2600G-28TS(config)# interface gigabitEthernet** 1/0/2

**T2600G-28TS(config-if)#ethernet-oam mode** passive

## **35.3 ethernet-oam link-monitor symbol-period**

### **Description**

The **ethernet-oam link-monitor symbol-period** command is used to configure the parameters about one of the link events, error symbol period event. To return to the default configurations, please use **no ethernet-oam link-monitor symbol-period** command.

### **Syntax**

**ethernet-oam link-monitor symbol-period** { **threshold** *threshold* | **window**  *window*| **notify** { disable | enable }}

**no ethernet-oam link-monitor symbol-period** { threshold | window | notify }

### **Parameter**

*threshold* —— Configure the error threshold for generating error symbol-period event. The range is from 1 to 4294967295 and the default value is 1.

*window* —— Configure the error symbol-period event detection interval. The range is from 10 to 600, in terms of 100 ms intervals. The default value is 10.

notify —— Enable/Disable the event notification. By default, it is enabled.

threshold | window | notify —— The parameter that you want to return to the default configuration.

### **Command Mode**

Interface Configuration Mode (interface gigabitEthernet / interface range gigabitEthernet)

### **Privilege Requirement**

Only Admin and Operator level users have access to these commands.

### **Example**

For error symbol-period event, configure the error threshold as 5 and the event detection interval as 3 seconds on Gigabit Ethernet port 1/0/2:

**T2600G-28TS(config)# interface gigabitEthernet** 1/0/2

**T2600G-28TS(config-if)# ethernet-oam link-monitor symbol-period threshold** 5 **window** 30

## **35.4 ethernet-oam link-monitor frame**

### **Description**

The **ethernet-oam link-monitor frame** command is used to configure the parameters about one of the link events, error frame event. To return to the default configurations, please use **no ethernet-oam link-monitor frame** command.

### **Syntax**

**ethernet-oam link-monitor frame** { [**threshold** *threshold* ] [ **window** *window* ] [**notify** { disable | enable } ] }

**no ethernet-oam link-monitor frame** { threshold | window | notify }

### **Parameter**

*threshold* —— Configure the error threshold for generating error frame event. The range is from 1 to 4294967295 and the default value is 1.

*window* —— Configure the error symbol-period event detection interval. The range is from 10 to 600, in terms of 100 ms intervals. The default value is 10.

notify —— Enable/Disable the event notification. By default, it is enabled.

threshold | window | notify —— The parameter that you want to return to the default configuration.

### **Command Mode**

Interface Configuration Mode (interface gigabitEthernet / interface range gigabitEthernet)

### **Privilege Requirement**

Only Admin and Operator level users have access to these commands.

### **Example**

For error frame event, configure the error threshold as 6 and the event detection interval as 9 seconds on Gigabit Ethernet port 1/0/3:

**T2600G-28TS(config)# interface gigabitEthernet** 1/0/3

**T2600G-28TS(config-if)# ethernet-oam link-monitor frame threshold** 6 **window** 90

## **35.5 ethernet-oam link-monitor frame-period**

### **Description**

The **ethernet-oam link-monitor frame-period** command is used to configure the parameters about one of the link events, error frame period event. To return to the default configurations, please use **no ethernet-oam link-monitor frame-period** command.

### **Syntax**

**ethernet-oam link-monitor frame-period** { [**threshold** *threshold* ] [ **window**  *window* ] [**notify** { disable | enable } ] }

**no ethernet-oam link-monitor frame-period** { threshold | window | notify }

### **Parameter**

*threshold* —— Configure the error threshold for generating error frame period event. The range is from 1 to 4294967295 and the default value is 1.

*window* —— Configure the error frame period event detection interval. The range is from 148810 to 89286000. The default value is 148810 for Fast Ethernet port and 1488100 for Gigabit Ethernet port.

notify —— Enable/Disable the event notification. By default, it is enabled.

threshold | window | notify —— The parameter that you want to return to the default configuration.

### **Command Mode**

Interface Configuration Mode (interface gigabitEthernet / interface range gigabitEthernet)

### **Privilege Requirement**

Only Admin and Operator level users have access to these commands.

### **Example**

For error frame period event, configure the error threshold as 6 and the event detection interval as 150000 frames on Gigabit Ethernet port 1/0/4:

**T2600G-28TS(config)# interface gigabitEthernet** 1/0/4

**T2600G-28TS(config-if)# ethernet-oam link-monitor frame-period threshold** 6 **window** 150000

### **35.6 ethernet-oam link-monitor frame-seconds**

### **Description**

The **ethernet-oam link-monitor frame-seconds** command is used to configure the parameters about one of the link events, error frame seconds event. To return to the default configurations, please use **no ethernet-oam link-monitor frame-seconds** command.

### **Syntax**

**ethernet-oam link-monitor frame-seconds** { [**threshold** *threshold* ] [ **window**  *window* ] [**notify** { disable | enable } ] }

**no ethernet-oam link-monitor frame-seconds** { threshold | window | notify }

### **Parameter**

*threshold* —— Configure the error threshold for generating error frame seconds event. The range is from 1 to 900 and the default value is 1.

*window* —— Configure the error frame seconds event detection interval. The range is from 100 to 9000, in terms of 100 ms intervals. The default value is 600.

notify —— Enable/Disable the event notification. By default, it is enabled.

threshold | window | notify —— The parameter that you want to return to the default configuration.

### **Command Mode**

Interface Configuration Mode (interface gigabitEthernet / interface range gigabitEthernet)

### **Privilege Requirement**

Only Admin and Operator level users have access to these commands.

### **Example**

For error frame seconds event, configure the error threshold as 8 and the event detection interval as 30 seconds on Gigabit Ethernet port 5:

**T2600G-28TS(config)# interface gigabitEthernet** 1/0/5

**T2600G-28TS(config-if)# ethernet-oam link-monitor frame-seconds threshold** 8 **window** 300

### **35.7 ethernet-oam remote-failure**

### **Description**

The ethernet-oam remote-failure command is used to configure whether to notify the link faults or not. The link faults include dying gasp and critical event. To return to the default configurations, please use **no ethernet-oam remote-failure** command.

### **Syntax**

**ethernet-oam remote-failure** { dying-gasp | critical-event } **notify** { disable | enable }

**no ethernet-oam remote-failure** { dying-gasp | critical-event } **notify**

### **Parameter**

dying-gasp —— Dying Gasp link event. Dying gasp means an unrecoverable fault, such as power failure, occurs.

critical-event —— Critical Event. Critical-event means unspecified critical event occurs.

notify ——Enable/Disable the event notification. By default, it is enabled.

### **Command Mode**

Interface Configuration Mode (interface gigabitEthernet / interface range gigabitEthernet)

### **Privilege Requirement**

Only Admin and Operator level users have access to these commands.

### **Example**

Disable the Dying Gasp link event notification on Gigabit Ethernet port 1/0/7:

**T2600G-28TS(config)# interface gigabitEthernet** 1/0/7

**T2600G-28TS(config-if)# ethernet-oam remote-failure** dying-gasp **notify**  disable

# **35.8 ethernet-oam remote-loopback received-remoteloopback**

### **Description**

The **ethernet-oam remote-loopback received-remote-loopback** command is used to configure the client to process or to ignore the received remote loopback request. To return to the default configurations, please use **no ethernet-oam remote-loopback received-remote-loopback** command.

### **Syntax**

**ethernet**-**oam remote-loopback received-remote-loopback** { process | ignore }

**no ethernet-oam remote-loopback received-remote-loopback**

### **Parameter**

process —— Process the received remote loopback request.

ignore —— Ignore the received remote loopback request.

### **Command Mode**

Interface Configuration Mode (interface gigabitEthernet / interface range gigabitEthernet)

### **Privilege Requirement**

Only Admin and Operator level users have access to these commands.

### **Example**

Configure the client to process the received remote loopback request on Gigabit Ethernet port 1:

**T2600G-28TS(config)# interface gigabitEthernet** 1/0/1

**T2600G-28TS(config-if)# ethernet-oam remote-loopback received** 

**-remote-loopback** process

### **35.9 ethernet-oam remote-loopback**

### **Description**

The **ethernet-oam remote-loopback** command is used to request the remote peer to start or stop the Ethernet OAM remote loopback mode.

### **Syntax**

**ethernet-oam remote-loopback** { start | stop }

### **Parameter**

start —— Request the remote peer to start the Ethernet OAM remote loopback mode.

stop —— Request the remote peer to stop the Ethernet OAM remote loopback mode.

### **Command Mode**

Interface Configuration Mode (interface gigabitEthernet / interface range gigabitEthernet)

### **Privilege Requirement**

Only Admin and Operator level users have access to these commands.

### **Example**

Request the remote peer to start the Ethernet OAM remote loopback mode on Gigabit Ethernet port 1/0/3:

**T2600G-28TS(config)# interface gigabitEthernet** 1/0/3

**T2600G-28TS(config-if)# ethernet-oam remote-loopback** start

### **35.10 clear ethernet-oam statistics**

### **Description**

The **clear ethernet-oam statistics** command is used to clear Ethernet OAM statistics.

### **Syntax**

### **clear ethernet-oam statistics** [ **interface gigabitEthernet** *port* ]

### **Parameter**

*port* —— The Gigabit Ethernet port number. By default, the Ethernet OAM statistics of all ports are cleared.

### **Command Mode**

Global Configuration Mode

### **Privilege Requirement**

Only Admin and Operator level users have access to these commands.

### **Example**

Clear Ethernet OAM statistics of Gigabit Ethernet port 1/0/3:

**T2600G-28TS(config)# clear ethernet-oam statistics interface gigabit Ethernet** 1/0/3

## **35.11 clear ethernet-oam event-log**

### **Description**

The **clear ethernet-oam event-log** command is used to clear the Ethernet OAM event log.

### **Syntax**

**clear ethernet-oam event-log** [ **interface gigabitEthernet** *port* ]

### **Parameter**

*port* ——The Gigabit Ethernet port number. By default, the Ethernet OAM event logs of all ports are cleared.

### **Command Mode**

Global Configuration Mode

### **Privilege Requirement**

Only Admin and Operator level users have access to these commands.

### **Example**

Clear Ethernet OAM event log of Gigabit Ethernet port 1/0/3:

**gigabitEthernet** 1/0/3

## **35.12 show ethernet-oam configuration**

### **Description**

The **show ethernet-oam configuration** command is used to display Ethernet OAM configuration information.

### **Syntax**

**show ethernet-oam configuration** [ **interface gigabitEthernet** *port* ]

### **Parameter**

*port* —— The Gigabit Ethernet port number. By default, the Ethernet OAM configuration information of all ports is displayed.

### **Command Mode**

Privileged EXEC Mode and Any Configuration Mode

### **Privilege Requirement**

Only Admin and Operator level users have access to these commands.

### **Example**

Display Ethernet OAM configuration information of Gigabit Ethernet port 1/0/2:

**T2600G-28TS(config)# show ethernet-oam configuration interface** 

**gigabitEthernet** 1/0/2

### **35.13 show ethernet-oam event-log**

### **Description**

The **show ethernet-oam event-log** command is used to display the Ethernet OAM event log.

### **Syntax**

**show ethernet-oam event-log** [ **interface gigabitEthernet** *port* ]

### **Parameter**

*port* —— The Gigabit Ethernet port number. By default, the Ethernet OAM event logs of all ports are displayed.

### **Command Mode**

Privileged EXEC Mode and Any Configuration Mode

### **Privilege Requirement**

Only Admin and Operator level users have access to these commands.

### **Example**

Display Ethernet OAM event log of Gigabit Ethernet port 1/0/2:

**T2600G-28TS(config)# show ethernet-oam event-log interface gigabitEthernet** 1/0/2

### **35.14 show ethernet-oam statistics**

### **Description**

The **show ethernet-oam statistics** command is used to display the Ethernet OAM statistics.

### **Syntax**

**show ethernet-oam statistics** [ **interface gigabitEthernet** *port* ]

### **Parameter**

*port* —— The Gigabit Ethernet port number. By default, the Ethernet OAM statistics of all ports are displayed.

### **Command Mode**

Privileged EXEC Mode and Any Configuration Mode

### **Privilege Requirement**

Only Admin and Operator level users have access to these commands.

### **Example**

Display Ethernet OAM statistics of Gigabit Ethernet port 1/0/2:

**T2600G-28TS(config)# show ethernet-oam statistics interface gigabitEthernet** 1/0/2

## **35.15 show ethernet-oam status**

### **Description**

The **show ethernet-oam status** command is used to display the Ethernet OAM status of both the local and the remote client.

### **Syntax**

**show ethernet-oam status** [ **interface gigabitEthernet** *port* ]

### **Parameter**

*port* —— The Gigabit Ethernet port number. By default, the Ethernet OAM status of all ports is displayed.

### **Command Mode**

Privileged EXEC Mode and Any Configuration Mode

### **Privilege Requirement**

Only Admin and Operator level users have access to these commands.

### **Example**

Display Ethernet OAM status of Gigabit Ethernet port 1/0/2:

**T2600G-28TS(config)# show ethernet-oam status interface gigabitEthernet** 1/0/2

## **Chapter 36 DLDP Commands**

DLDP (Device Link Detection Protocol) is used to monitor the link state of fiber-optic or twisted-pair Ethernet cables. When a unidirectional link is detected, the corresponding port will be shut down automatically or manually (depending on the shut mode configured).

## **36.1 dldp(global)**

### **Description**

The **dldp** command is used to enable the DLDP function globally. To disable it, please use **no dldp** command.

### **Syntax**

**dldp**

**no dldp**

### **Command Mode**

Global Configuration Mode

### **Privilege Requirement**

Only Admin and Operator level users have access to these commands.

### **Example**

Enable the DLDP function globally:

**T2600G-28TS(config)# dldp**

### **36.2 dldp interval**

### **Description**

The **dldp interval** command is used to define the interval of sending advertisement packets on ports that are in the advertisement state.

### **Syntax**

**dldp interval** *interval-time*

### **Parameter**

*interval-time* —— The interval of sending advertisement packets. It ranges from 1 to 30 seconds. By default, it is 5 seconds.

### **Command Mode**

Global Configuration Mode

### **Privilege Requirement**

Only Admin and Operator level users have access to these commands.

### **Example**

Specify the interval of sending advertisement packets as 10 seconds:

**T2600G-28TS(config)# dldp interval** 10

## **36.3 dldp shut-mode**

### **Description**

The **dldp shut-mode** command is used to configure the shutdown mode when a unidirectional link is detected.

### **Syntax**

**dldp shut-mode** { auto *|* manual }

### **Parameter**

auto —— The switch automatically shuts down ports when a unidirectional link is detected. By default, the shut-mode is auto*.*

manual ——The switch displays an alert when a unidirectional link is detected. The operation to shut down the unidirectional link ports is accomplished by the users.

### **Command Mode**

Global Configuration Mode

### **Privilege Requirement**

Only Admin and Operator level users have access to these commands.

### **Example**

Configure the shut-mode as manual:

**T2600G-28TS(config)# dldp shut-mode** manual

## **36.4 dldp reset(global)**

### **Description**

The **dldp reset** command is used to reset all the unidirectional links and restart the link detect process.

### **Syntax**

**dldp reset**

### **Command Mode**

Global Configuration Mode

### **Privilege Requirement**

Only Admin and Operator level users have access to these commands.

### **Example**

Reset the DLDP function globally:

**T2600G-28TS(config)# dldp reset**

## **36.5 dldp(interface)**

### **Description**

The **dldp** command is used to enable the DLDP function of the specified port. To disable it, please use **no dldp** command.

### **Syntax**

**dldp**

**no dldp**

### **Command Mode**

Interface Configuration Mode (interface gigabitEthernet / interface range gigabitEthernet)

### **Privilege Requirement**

Only Admin and Operator level users have access to these commands.

### **Example**

Enable the DLDP function of ports 1/0/2-4:

**T2600G-28TS (config)# interface range gigabitEthernet** 1/0/2-4

**T2600G-28TS (config-if-range)# dldp**

## **36.6 dldp reset(interface)**

### **Description**

The **dldp reset** command is used to reset the specified port and restart the link detect process.

### **Syntax**

**dldp reset**

### **Command Mode**

Interface Configuration Mode (interface gigabitEthernet / interface range gigabitEthernet)

### **Privilege Requirement**

Only Admin and Operator level users have access to these commands.

### **Example**

Reset the DLDP function of ports 2-4:

**T2600G-28TS (config)# interface range gigabitEthernet** 1/0/2-4

**T2600G-28TS (config-if-range)# dldp reset**

## **36.7 show dldp**

### **Description**

The **show dldp** command is used to display the global configuration of DLDP function such as DLDP global state, DLDP interval and shut mode.

### **Syntax**

### **show dldp**

### **Command Mode**

Privileged EXEC Mode and Any Configuration Mode

### **Privilege Requirement**

None.

### **Example**

Display the global configuration of DLDP function:

### **T2600G-28TS# show dldp**

## **36.8 show dldp interface**

### **Description**

The **show dldp interface** command is used to display the configuration and state of the specified Ethernet port. By default, the configuration and state of all the ports will be displayed.

### **Syntax**

**show dldp interface** [**gigabitEthernet** *port* ]

### **Parameter**

port -- The Gigabit Ethernet port number.

### **Command Mode**

Privileged EXEC Mode and Any Configuration Mode

### **Privilege Requirement**

None.

### **Example**

Display the configuration and state of all ports:

**T2600G-28TS# show dldp interface**

Display the configuration and state of port 1/0/5:

**T2600G-28TS# show dldp interface gigabitEthernet** 1/0/5

## **Chapter 37 IGMP Snooping Commands**

IGMP Snooping (Internet Group Management Protocol Snooping) is a multicast control mechanism running on Layer 2 switch. It can effectively prevent multicast groups being broadcasted in the network.

## **37.1 ip igmp snooping(global)**

### **Description**

The **ip igmp snooping** command is used to configure IGMP Snooping globally. To disable the IGMP Snooping function, please use **no ip igmp snooping** command.

### **Syntax**

**ip igmp snooping**

**no ip igmp snooping**

### **Command Mode**

Global Configuration Mode

### **Privilege Requirement**

Only Admin, Operator and Power User level users have access to these commands.

### **Example**

Enable IGMP Snooping function:

**T2600G-28TS(config)# ip igmp snooping**

## **37.2 ip igmp snooping(interface)**

### **Description**

The **ip igmp snooping** command is used to enable the IGMP Snooping function for the desired port. To disable the IGMP Snooping function, please use **no ip igmp snooping** command.

### **Syntax**

**ip igmp snooping no ip igmp snooping**

### **Command Mode**

Interface Configuration Mode (interface gigabitEthernet / interface range gigabitEthernet / interface port-channel / interface range port-channel)

### **Privilege Requirement**

Only Admin, Operator and Power User level users have access to these commands.

### **Example**

Enable IGMP Snooping function of port 1/0/3:

**T2600G-28TS(config)# interface gigabitEthernet** 1/0/3

**T2600G-28TS(config-if)# ip igmp snooping**

## **37.3 ip igmp snooping rtime**

### **Description**

The **ip igmp snooping rtime** command is used to specify router port aging time globally. To restore the default timer, please use **no ip igmp snooping rtime** command.

### **Syntax**

**ip igmp snooping rtime** *rtime*

#### **no ip igmp snooping rtime**

### **Parameter**

*rtime* —— Specify the aging time in seconds, ranging from 60 to 600. The default aging time is 300 seconds.

### **Command Mode**

Global Configuration Mode

### **Privilege Requirement**

Only Admin, Operator and Power User level users have access to these commands.

### **Example**

Specify IGMP Snooping router port aging time as 100 seconds globally:

**T2600G-28TS(config)# ip igmp snooping rtime** 100

## **37.4 ip igmp snooping mtime**

### **Description**

The **ip igmp snooping mtime** command is used to specify member port aging time globally. The default aging time is 260 seconds. To restore the default timer, please use **no ip igmp snooping mtime** command.

### **Syntax**

**ip igmp snooping mtime** *mtime*

**no ip igmp snooping mtime**

### **Parameter**

*mtime* —— Specify the aging time in seconds, ranging from 60 to 600. The default aging time is 260 seconds.

### **Command Mode**

Global Configuration Mode

### **Privilege Requirement**

Only Admin, Operator and Power User level users have access to these commands.

### **Example**

Specify IGMP Snooping member port aging time as 100 seconds globally:

**T2600G-28TS(config)# ip igmp snooping mtime** 100

## **37.5 ip igmp snooping report-suppression**

### **Description**

The **ip igmp snooping report-suppression** command is used enable the IGMP report suppression function. When it is enabled, the switch forwards only the first IGMP report message per mulicast group to the Layer 3 device, and the subsequent IGMP reports from the same multicast group are discarded. To disable the IGMP report suppression function and forward all the IGMP reports to the Layer 3 device, please use **no ip igmp snooping report-suppression** command. This function is disabled by default.

### **Syntax**

**ip igmp snooping report-suppression** 

### **no ip igmp snooping report-suppression**

### **Command Mode**

Global Configuration Mode

### **Privilege Requirement**

Only Admin, Operator and Power User level users have access to these commands.

### **Example**

Enable the IGMP report suppression function:

**T2600G-28TS(config)# ip igmp snooping report-suppression**

### **37.6 ip igmp snooping immediate-leave**

### **Description**

The **ip igmp snooping immediate-leave** command is used to configure the Fast Leave function for port. To disable the Fast Leave function, please use **no ip igmp snooping immediate-leave** command.

### **Syntax**

**ip igmp snooping immediate-leave**

**no ip igmp snooping immediate-leave**

### **Command Mode**

Interface Configuration Mode (interface gigabitEthernet / interface range gigabitEthernet / interface port-channel / interface range port-channel)

### **Privilege Requirement**

Only Admin, Operator and Power User level users have access to these commands.

### **Example**

Enable the Fast Leave function for port 1/0/3:

**T2600G-28TS(config)# interface gigabitEthernet** 1/0/3

**T2600G-28TS(config-if)# ip igmp snooping immediate-leave**

## **37.7 ip igmp snooping drop-unknown**

### **Description**

The **ip igmp snooping drop-unknown** command is used to process the unknown multicast as discard. To disable the operation of processing the unknown multicast as discard, please use **no ip igmp snooping drop-unknown** command.

#### **Syntax**

**ip igmp snooping drop-unknown** 

#### **no ip igmp snooping drop-unknown**

### **Command Mode**

Global Configuration Mode

#### **Privilege Requirement**

Only Admin, Operator and Power User level users have access to these commands.

### **Example**

Specify the operation to process unknown multicast as discard:

**T2600G-28TS(config)# ip igmp snooping drop-unknown**

### **37.8 ip igmp snooping last-listener query-inteval**

### **Description**

The **ip igmp snooping last-listener query-inteval** command is used to specify the interval to send Specific Query Message. The default value is 1 second. To restore the default interval, please use **no ip igmp snooping last-listener query-inteval** command.

#### **Syntax**

### **ip igmp snooping last-listener query-inteval** *interval* **no ip igmp snooping last-listener query-inteval**

### **Parameter**

*interval* —— Specify the interval to send Specific Query Message in seconds, ranging from 1 to 5.

### **Command Mode**

Global Configuration Mode

#### **Privilege Requirement**

Only Admin, Operator and Power User level users have access to these commands.

### **Example**

Specify the interval of Specific Query Message to 3 seconds:

**T2600G-28TS(config)# ip igmp snooping last-listener query-inteval** 3

## **37.9 ip igmp snooping last-listener query-count**

### **Description**

The **ip igmp snooping last-listener query-count** command is used to specify the numbers of Specific Query Message to be sent. The default value is 2. To restore the default number, please use **no ip igmp snooping last-listener query-count** command.

### **Syntax**

**ip igmp snooping last-listener query-count** *num* **no ip igmp snooping last-listener query-count**

#### **Parameter**

*num* —— Specify the numbers of Specific Query Message to be sent, ranging from 1 to 5.

### **Command Mode**

Global Configuration Mode

### **Privilege Requirement**

Only Admin, Operator and Power User level users have access to these commands.

### **Example**

Specify the number of Specific Query Message to 3:

**T2600G-28TS(config)# ip igmp snooping last-listener query-count** 3

### **37.10 ip igmp snooping vlan-config**

### **Description**

The **ip igmp snooping vlan-config** command is used to enable VLAN IGMP Snooping function or to modify IGMP Snooping parameters, and to create static multicast IP entry. To disable the VLAN IGMP Snooping function, please use **no ip igmp snooping vlan-config** command. To restore the default values, please use **no ip igmp snooping vlan-config** with specified parameters.

### **Syntax**

**ip igmp snooping vlan-config** *vlan-id-list* [ **rtime** *router-time* | **mtime**  *member-time* | **rport interface** { **gigabitEthernet** *port-list* | **port-channel**  *port-channel-id* } ]

**ip igmp snooping vlan-config** *vlan-id-list* **static** *ip* **interface** { **gigabitEthernet** *port-list* | **port-channel** *port-channel-id* }

**no ip igmp snooping vlan-config** *vlan-id-list* [ **rtime** *router-time* | **mtime**  *member-time* | **rport interface** { **gigabitEthernet** *port-list* | **port-channel**  *port-channel-id* } ]

**no ip igmp snooping vlan-config** *vlan-id-list* **static** *ip* **interface** { **gigabitEthernet** *port-list* | **port-channel** *port-channel-id* }

### **Parameter**

*vlan-id-list* —— The ID list of the VLAN desired to modify configuration, ranging from 1 to 4094, in the format of 1-3, 5.

*router-time* —— Router Port Time. Within this time, if the switch does not receive IGMP query message from the router port, it will consider this port is not a router port any more. Router Port Time ranges from 60 to 600 in seconds. By default, it is 0 and the global router-time will be used.

*member-time* —— Member Port Time. Within this time, if the switch does not receive IGMP report message from the member port, it will consider this port is not a member port any more. Member Port Time ranges from 60 to 600 in seconds. By default, it is 0 and the global member-time will be used.

*port-list* —— The list of Ethernet ports.

*port-channel-id* —— The ID of the port channels.

*ip* —— The static multicast IP address.

### **Command Mode**

Global Configuration Mode

### **Privilege Requirement**

Only Admin, Operator and Power User level users have access to these commands.

### **Example**

Enable the IGMP Snooping function and modify Router Port Time as 300 seconds, Member Port Time as 200 seconds for VLAN 1-3, and set the router port as 1/0/1 for VLAN 1-2:

**T2600G-28TS(config)# ip igmp snooping vlan-config** 1-3 **rtime** 300

**T2600G-28TS(config)# ip igmp snooping vlan-config** 1-3 **mtime** 200

**T2600G-28TS(config)# ip igmp snooping vlan-config** 1-2 **rport interface** 

#### **gigabitEthernet** 1/0/1

Add static multicast IP address 225.0.0.1, which corresponds to VLAN 2, and configure the forward ports as ports 1/0/1-3:

**T2600G-28TS(config)# ip igmp snooping vlan-config** 2 **static** 225.0.0.1

**interface gigabitEthernet** 1/0/1-3

## **37.11 ip igmp snooping vlan-config**

### **(router-port-forbidden)**

### **Description**

This command is used to forbid the specified ports as being router ports in the specified VLAN(s). To delete the forbidden router ports, please use **no ip igmp snooping vlan-config** *vlan-id-list* **router-ports-forbidd** command.

### **Syntax**

**ip igmp snooping vlan-config** *vlan-id-list* **router-port-forbidd interface**  { **gigabitEthernet** *port-list* | **port-channel** *port-channel-id* }

**no ip igmp snooping vlan-config** *vlan-id-list* **router-port-forbidd interface**  [ **gigabitEthernet** *port-list* | **port-channel** *port-channel-id* ]

### **Parameter**

*vlan-id-list* —— The ID list of the VLAN desired to modify configuration, ranging from 1 to 4094, in the format of 1-3, 5.

*port-list* —— Forbid the specified ports as being router ports. Packets sent from multicast routers to these ports will be discarded.

*port-channel-id* —— Forbid the specified port-channels as being router ports. Packets sent from multicast routers to these port-channels will be discarded.

### **Command Mode**

Global Configuration Mode

### **Privilege Requirement**

Only Admin, Operator and Power User level users have access to these commands.

### **Example**

Forbid the Ethernet ports 1/0/1-3 as being router ports in VLAN 1 :

**T2600G-28TS(config)# ip igmp snooping vlan-config** 1 **router-port-forbidd**

**interface gigabitEthernet** 1/0/1-3

## **37.12 ip igmp snooping multi-vlan-config**

#### **Description**

The **ip igmp snooping multi-vlan-config** command is used to create Multicast VLAN. To delete the corresponding Multicast VLAN, please use **no ip igmp**
**snooping multi-vlan-config** command. To restore the default values, please use **no ip igmp snooping multi-vlan-config** with specified parameters.

#### **Syntax**

**ip igmp snooping multi-vlan-config** [ *vlan-id* ] [ **rtime** *router-time* | **mtime**  *member-time* | **rport interface** { **gigabitEthernet** *port-list* | **port-channel**  *port-channel-id* } ]

**no ip igmp snooping multi-vlan-config** [ **rtime** *router-time* | **mtime**  *member-time* | **rport interface** { **gigabitEthernet** *port-list* | **port-channel**  *port-channel-id* } ]

# **Parameter**

*vlan-id* —— The ID of the multicast VLAN desired to create or modify, ranging from 2 to 4094. If not specified, the default multicast VLAN will be selected.

*router-time* —— Router Port Time. Within this time, if the switch does not receive IGMP query message from the router port, it will consider this port is not a router port any more. Router Port Time ranges from 60 to 600 in seconds. By default, it is 0 and the global router-time will be used.

*member-time* —— Member Port Time. Within this time, if the switch does not receive IGMP report message from the member port, it will consider this port is not a member port any more. Member Port Time ranges from 60 to 600 in seconds. By default, it is 0 and the global member-time will be used.

*port-list* —— The list of Ethernet ports.

*port-channel-id* —— The ID of the port channels.

#### **Command Mode**

Global Configuration Mode

#### **Privilege Requirement**

Only Admin level users have access to these commands.

#### **Example**

Enable Multicast VLAN 3, and configure Router Port Time as 100 seconds, Member Port Time 100 seconds, and Static Router Port port 1/0/3:

**T2600G-28TS(config)# ip igmp snooping multi-vlan-config** 3 **rtime** 100

**T2600G-28TS(config)# ip igmp snooping multi-vlan-config** 3 **mtime** 100

**T2600G-28TS(config)# ip igmp snooping multi-vlan-config** 3 **rport** 

**interface gigabitEthernet** 1/0/3

# **37.13 ip igmp snooping multi-vlan-config (router-port-forbidden)**

# **Description**

This command is used to forbid the specified ports as being router ports in the specified multicast VLAN. To delete the forbidden router ports, please use **no ip igmp snooping multi-vlan-config router-ports-forbidd** command.

# **Syntax**

**ip igmp snooping multi-vlan-config** [ *vlan-id* ] **router-port-forbidd interface**  { **gigabitEthernet** *port-list* | **port-channel** *port-channel-id* }

**no ip igmp snooping multi-vlan-config router-port-forbidd** [ **interface**  { **gigabitEthernet** *port-list* | **port-channel** *port-channel-id* } ]

# **Parameter**

*vlan-id*—— The ID of the multicast VLAN.

*port-list* —— Forbid the specified ports as being router ports. Packets sent from multicast routers to these ports will be discarded.

*port-channel-id* —— Forbid the specified port-channels as being router ports.

Packets sent from multicast routers to these port-channels will be discarded.

# **Command Mode**

Global Configuration Mode

# **Privilege Requirement**

Only Admin level users have access to these commands.

# **Example**

Forbid the Ethernet ports 1/0/1-3 as being router ports in multicast VLAN 1 :

**T2600G-28TS(config)# ip igmp snooping multi-vlan-config** 1

**router-port-forbidd interface gigabitEthernet** 1/0/1-3

# **37.14 ip igmp snooping multi-vlan-config**

# **(source-ip-replace)**

# **Description**

This command is used to replace the multicast source IP address of the IGMP packets in the specified multicast VLAN. To delete the forbidden router ports, please use **no ip igmp snooping multi-vlan-config replace-sourceip**  command.

#### **Syntax**

**ip igmp snooping multi-vlan-config** [ *vlan-id* ] **replace-sourceip** *ip*

#### **no ip igmp snooping multi-vlan-config replace-sourceip**

# **Parameter**

*vlan-id*—— The ID of the multicast VLAN.

*ip* —— Specify the IP address. The switch will use this IP address to replace the source IP address of the IGMP packets.

# **Command Mode**

Global Configuration Mode

# **Privilege Requirement**

Only Admin level users have access to these commands.

# **Example**

Replace the source IP address of the IGMP packets in multicast VLAN 1 as 192.168.0.112:

**T2600G-28TS(config)# ip igmp snooping multi-vlan-config** 1

```
replace-sourceip 192.168.0.112
```
# **37.15 ip igmp snooping querier vlan**

### **Description**

The **ip igmp snooping querier vlan** command is used to enable the IGMP Snooping Querier function of the VLAN(s). To disable the IGMP Snooping Querier function of certain VLANs, please use **no ip igmp snooping querier vlan** command.

### **Syntax**

**ip igmp snooping querier vlan** *vlan-id*

**no ip igmp snooping querier vlan** *vlan-id*

### **Parameter**

*vlan-id* — VLAN ID, ranging from 1 to 4094.

#### **Command Mode**

Global Configuration Mode

### **Privilege Requirement**

Only Admin, Operator and Power User level users have access to these commands.

#### **Example**

Enable the IGMP Snooping Querier function of VLAN 1:

**T2600G-28TS(config)#ip igmp snooping querier vlan** 1

# **37.16 ip igmp snooping querier vlan (general query)**

# **Description**

The **ip igmp snooping querier vlan** command is used to configure the parameters for IGMP Snooping Querier to send a general query frame. To return to the default configuration, please use **no ip igmp snooping querier vlan** command.

#### **Syntax**

**ip igmp snooping querier vlan** *vlan-id* { **query-interval** *interval |* **max-response-time** *response-time |* **general-query source-ip** *ip-addr* }

**no ip igmp snooping querier vlan** *vlan-id* { **query-interval** *|* **max-response-time** *|* **general-query source-ip** }

#### **Parameter**

*vlan-id* —— VLAN ID, ranging from 1 to 4094.

*interval* —— The time interval to send a general query frame by IGMP Snooping Querier, ranging from 10 to 300 (Seconds). By default, it is 60 seconds.

*response-time* —— The maximal time for the host to respond to a general query frame, ranging from 1 to 25 (Seconds). By default, it is 10 Seconds.

*ip-addr* —— The source IP of the general query frame sent by IGMP Snooping Querier. It should not be a multicast IP or a broadcast IP. By default, it is 192.168.0.1.

#### **Command Mode**

Global Configuration Mode

#### **Privilege Requirement**

Only Admin, Operator and Power User level users have access to these commands.

### **Example**

For VLAN 2, specify its query-interval as 200 seconds, and the response-time as 20 seconds:

**T2600G-28TS(config)#ip igmp snooping querier vlan** 2 **query-interval** 200 **T2600G-28TS(config)#ip igmp snooping querier vlan** 2 **max-response-time** 20

# **37.17 ip igmp snooping max-groups**

# **Description**

The **ip igmp snooping max-groups** command is used to configure the maximum number of groups that a port can join in. The **ip igmp snooping max-groups action** is used to configure the action that the port takes when it receives an IGMP report message and the maximum number of entries is in the forwarding table. To remove the maximum group limitation and return to the default of no limitation on the specified port, please use the **no ip igmp snooping max-groups** command. To return to the default action of dropping the report, please use the **no ip igmp snooping max-groups action** command. These commands only apply to the dynamic multicast groups.

### **Syntax**

**ip igmp snooping max-groups** [ *maxgroup* ] **ip igmp snooping max-groups action** { drop | replace } **no ip igmp snooping max-groups no ip igmp snooping max-groups action**

#### **Parameter**

*maxgroup* —— Specify the maximum numbers of groups that the port can join. It ranges from 0 to 1000 and the default value is 1000.

drop —— When the number of the dynamic multicast groups that a port joins has exceeded the max-group, the port will not join any new multicast group.

replace —— When the number of the dynamic multicast groups that a port joins has exceeded the max-group, the newly joined multicast group will replace an existing multicast group with the lowest multicast group address.

# **Command Mode**

Interface Configuration Mode (interface gigabitEthernet / interface range gigabitEthernet / interface port-channel / interface range port-channel)

# **Privilege Requirement**

Only Admin, Operator and Power User level users have access to these commands.

#### **Example**

Specify the maximum numbers of groups that ports 1/0/2-5 can join as 10, and configure the throttling action as replace:

**T2600G-28TS(config)#interface range gigabitEthernet** 1/0/2-5

**T2600G-28TS(config-if-range)#ip igmp snooping max-groups** 10

**T2600G-28TS(config-if-range)#ip igmp snooping max-groups action**  replace

# **37.18 ip igmp snooping authentication**

#### **Description**

The **ip igmp snooping authenticaiton** command is used to authenticate the users who want to join the limited multicast source. To disable the multicast authentication, please use **no ip igmp snooping authentication** command.

#### **Syntax**

**ip igmp snooping authentication**

**no ip igmp snooping authentication**

#### **Command Mode**

Interface Configuration Mode (interface gigabitEthernet / interface range gigabitEthernet / interface port-channel / interface range port-channel)

# **Privilege Requirement**

Only Admin, Operator and Power User level users have access to these commands.

#### **User Guidelines**

The IGMP Authentication feature will take effect only when AAA function is enabled and the RADIUS server is configured. For how to enable AAA function and configure RADIUS server, please refer to [aaa enable](#page-410-0) and [radius-server](#page-412-0)  [host.](#page-412-0)

#### **Example**

Enable IGMP authentication on port 1/0/3:

**T2600G-28TS(config)# interface gigabitEthernet** 1/0/3 **T2600G-28TS(config-if)# ip igmp snooping authentication**

# **37.19 ip igmp snooping accounting**

# **Description**

The **ip igmp snooping accounting** command is used to enable IGMP accounting globally. To disable the IGMP accouting, please use **no ip igmp snooping accounting** command.

### **Syntax**

**ip igmp snooping accounting**

**no ip igmp snooping accounting**

# **Command Mode**

Global Configuration Mode

#### **Privilege Requirement**

Only Admin, Operator and Power User level users have access to these commands.

#### **Example**

Enable IGMP accounting globally:

**T2600G-28TS(config)# ip igmp snooping accounting**

# **37.20 ip igmp profile**

# **Description**

The **ip igmp profile** command is used to create the configuration profile. To delete the corresponding profile, please use **no ip igmp profile** command.

# **Syntax**

**ip igmp profile** *id*

**no ip igmp profile** *id*

# **Parameter**

*id* —— Specify the id of the configuration profile, ranging from 1 to 999.

# **Command Mode**

Global Configuration Mode

#### **Privilege Requirement**

Only Admin, Operator and Power User level users have access to these commands.

# **Example**

Create the profile 1:

**T2600G-28TS(config)# ip igmp profile** 1

# **37.21 deny**

# **Description**

The **deny** command is used to configure the filtering mode of profile as deny.

#### **Syntax**

**deny**

#### **Command Mode**

Profile Configuration Mode

# **Privilege Requirement**

Only Admin, Operator and Power User level users have access to these commands.

#### **Example**

Configure the filtering mode of profile 1 as deny:

**T2600G-28TS(config)# ip igmp profile** 1 **T2600G-28TS(config-igmp-profile)#deny**

# **37.22 permit**

# **Description**

The **permit** command is used to configure the filtering mode of profile as permit.

#### **Syntax**

**permit**

# **Command Mode**

Profile Configuration Mode

#### **Privilege Requirement**

Only Admin, Operator and Power User level users have access to these commands.

#### **Example**

Configure the filtering mode of profile 1 as permit:

# **37.23 range**

# **Description**

The **range** command is used to configure the range of the profile's filtering multicast address. To delete the corresponding filtering multicast address, please use **no range** command. A profile contains 16 filtering IP-range entries at most.

# **Syntax**

**range** *start-ip end-ip*

**no range** *start-ip end-ip*

# **Parameter**

*start-ip* —— The start filtering multicast IP address.

*end-ip* —— The end filtering multicast IP address.

### **Command Mode**

Profile Configuration Mode

# **Privilege Requirement**

Only Admin, Operator and Power User level users have access to these commands.

# **Example**

Configure one of the filter multicast address entry as range 225.1.1.1 to 226.3.2.1 in profile 1:

**T2600G-28TS(config)# ip igmp profile** 1

**T2600G-28TS(config-igmp-profile)#range** 225.1.1.1 226.3.2.1

# **37.24 ip igmp filter**

# **Description**

The **ip igmp filter** command is used to bind the specified profile to the interface. To delete the binding, please use **no ip igmp filter** command.

#### **Syntax**

**ip igmp filter** *profile-id* **no ip igmp filter**

#### **Parameter**

*profile-id* —— Specify the profile ID, ranging from 1 to 999.

#### **Command Mode**

Interface Configuration Mode (interface gigabitEthernet / interface range gigabitEthernet / interface port-channel / interface range port-channel)

#### **Privilege Requirement**

Only Admin, Operator and Power User level users have access to these commands.

#### **Example**

Bind profile 1 to interface gigabitEthernet 1/0/2:

**T2600G-28TS(config)# interface gigabitEthernet** 1/0/2

**T2600G-28TS(config-if)# ip igmp filter** 1

# **37.25 clear ip igmp snooping statistics**

#### **Description**

The **clear ip igmp snooping statistics** command is used to clear the statistics of the IGMP packets.

#### **Syntax**

**clear ip igmp snooping statistics**

#### **Command Mode**

Privileged EXEC Mode and Any Configuration Mode

#### **Privilege Requirement**

Only Admin, Operator and Power User level users have access to these commands.

#### **Example**

Clear the statistics of the IGMP packets:

**T2600G-28TS(config)# clear ip igmp snooping statistics**

# **37.26 show ip igmp snooping**

### **Description**

The **show ip igmp snooping** command is used to display the global configuration of IGMP snooping.

#### **Syntax**

**show ip igmp snooping**

### **Command Mode**

Privileged EXEC Mode and Any Configuration Mode

#### **Privilege Requirement**

None.

# **Example**

Display the global configuration of IGMP:

**T2600G-28TS# show ip igmp snooping**

# **37.27 show ip igmp snooping interface**

# **Description**

The **show ip igmp snooping interface** command is used to display the port configuration of IGMP snooping.

#### **Syntax**

**show ip igmp snooping interface** [ **gigabitEthernet** [ *port* | *port-list* ] ] { basic-config | max-groups | packet-stat }

**show ip igmp snooping interface** [ **port-channel** [ *port-channel-id* ] ] { basic-config | max-groups }

# **Parameter**

port -- The Ethernet port number.

*port-list* —— The list of Ethernet ports.

basic-config | max-groups | packet-stat —— The related configuration information selected to display.

### **Command Mode**

Privileged EXEC Mode and Any Configuration Mode

### **Privilege Requirement**

None.

### **Example**

Display the IGMP baisic configuration configuration of all ports and port channels:

#### **T2600G-28TS# show ip igmp snooping interface** basic-config

Display the IGMP basic configuration of port 1/0/2:

**T2600G-28TS# show ip igmp snooping interface gigabitEthernet** 1/0/2 basic-config

Display the IGMP packet statistics of ports 1/0/1-4:

**T2600G-28TS# show ip igmp snooping interface gigabitEthernet** 1/0/1-4

packet-stat

# **37.28 show ip igmp snooping vlan**

# **Description**

The **show ip igmp snooping vlan** command is used to display the VLAN configuration of IGMP snooping.

### **Syntax**

**show ip igmp snooping vlan** [ *vlan-id* ]

# **Parameter**

*vlan-id* ——The VLAN ID selected to display.

# **Command Mode**

Privileged EXEC Mode and Any Configuration Mode

# **Privilege Requirement**

None.

#### **Example**

Display the IGMP snooping configuration information of VLAN 2:

**T2600G-28TS# show ip igmp snooping vlan** 2

# **37.29 show ip igmp snooping multi-vlan**

# **Description**

The **show ip igmp snooping multi-vlan** command is used to display the Multicast VLAN configuration.

# **Syntax**

**show ip igmp snooping multi-vlan**

# **Command Mode**

Privileged EXEC Mode and Any Configuration Mode

# **Privilege Requirement**

None.

#### **Example**

Display the Multicast VLAN configuration:

# **37.30 show ip igmp snooping groups**

### **Description**

The **show ip igmp snooping groups** command is used to display the information of all IGMP snooping groups. It can be extended to some other commands to display the dynamic and static multicast information of a selected VLAN.

#### **Syntax**

**show ip igmp snooping groups** [ **vlan** { *vlan-id* } ] [ *multicast\_addr* | count | dynamic | dynamic count | static | static count ]

#### **Parameter**

*vlan-id* ——The VLAN ID selected to display the information of all multicast items.

*multicast\_addr* —— IP address of the multicast group.

count—— The numbers of all multicast groups.

dynamic—— Display dynamic multicast groups.

dynamic count—— The numbers of all dynamic multicast groups.

static—— Display static multicast groups.

static count—— The numbers of all static multicast groups.

# **Command Mode**

Privileged EXEC Mode and Any Configuration Mode

#### **Privilege Requirement**

None.

### **Example**

Display the information of all IGMP snooping groups:

#### **T2600G-28TS#show ip igmp snooping groups**

Display all the multicast entries in VLAN 5:

**T2600G-28TS(config)#show ip igmp snooping groups vlan** 5

Display the count of multicast entries in VLAN 5:

#### **T2600G-28TS(config)#show ip igmp snooping groups vlan** 5 count

Display the dynamic multicast groups of VLAN 5

**T2600G-28TS(config)#show ip igmp snooping groups vlan** 5 dynamic

Display the static multicast groups of VLAN 5

**T2600G-28TS(config)#show ip igmp snooping groups vlan** 5 static

Display the count of dynamic multicast entries of VLAN 5

**T2600G-28TS(config)#show ip igmp snooping groups vlan** 5 dynamic count

Display the count of static multicast entries of VLAN 5

**T2600G-28TS(config)#show ip igmp snooping groups vlan** 5 static count

# **37.31 show ip igmp snooping querier**

#### **Description**

The **show ip igmp snooping querier** command is used to display the Querier configuration of VLAN.

#### **Syntax**

**show ip igmp snooping querier** [ **vlan** *vlan-id* ]

#### **Parameter**

*vlan-id* ——The VLAN ID selected to display, ranging from 1 to 4094.

#### **Command Mode**

Privileged EXEC Mode and Any Configuration Mode

#### **Privilege Requirement**

None.

#### **Example**

Display all Querier information:

**T2600G-28TS(config)# show ip igmp snooping querier**

# **37.32 show ip igmp profile**

### **Description**

The **show ip igmp profile** command is used to display the configuration information of all the profiles or a specific profile.

### **Syntax**

**show ip igmp profile** [ *id* ]

#### **Parameter**

*id* —— Specify the ID of the profile, ranging from 1 to 999.

# **Command Mode**

Privileged EXEC Mode and Any Configuration Mode

# **Privilege Requirement**

None.

# **Example**

Display the configuration information of all profiles:

**T2600G-28TS(config)# show ip igmp profile**

# **Chapter 38 MLD Snooping Commands**

MLD Snooping (Multicast Listener Discovery Snooping) is a multicast control mechanism running on Layer 2 switch. It can effectively prevent multicast groups being broadcasted in the IPv6 network.

# **38.1 ipv6 mld snooping(global)**

### **Description**

The **ipv6 mld snooping** command is used to enable MLD Snooping function globally. If this function is disabled, all related MLD Snooping function would not work. To disable this function, please use **no ipv6 mld snooping** command.

#### **Syntax**

**ipv6 mld snooping no ipv6 mld snooping**

#### **Command Mode**

Global Configuration Mode

#### **Privilege Requirement**

Only Admin and Operator level users have access to these commands.

#### **Example**

Enable MLD Snooping:

**T2600G-28TS(config)# ipv6 mld snooping**

# **38.2 ipv6 mld snooping(interface)**

# **Description**

The **ipv6 mld snooping** command is used to enable MLD Snooping function on the desired port. To disable this function, please use **no ipv6 mld snooping** command.

#### **Syntax**

**ipv6 mld snooping no ipv6 mld snooping**

#### **Command Mode**

Interface Configuration Mode (interface gigabitEthernet / interface range gigabitEthernet / interface port-channel / interface range port-channel)

#### **Privilege Requirement**

Only Admin and Operator level users have access to these commands.

# **Example**

Enable MLD Snooping on port 1/0/3:

**T2600G-28TS(config)# interface gigabitEthernet** 1/0/3

**T2600G-28TS(config-if)# ipv6 mld snooping**

# **38.3 ipv6 mld snooping rtime**

### **Description**

The **ipv6 mld snooping rtime** command is used to specify router port aging time globally. To restore the default timer, please use **no ipv6 mld snooping rtime** command.

#### **Syntax**

**ipv6 mld snooping rtime** *rtime*

**no ipv6 mld snooping rtime**

### **Parameter**

*rtime* —— Specify the aging time in seconds, ranging from 60 to 600. The default aging time is 300 seconds.

#### **Command Mode**

Global Configuration Mode

#### **Privilege Requirement**

Only Admin and Operator level users have access to these commands.

#### **Example**

Specify MLD Snooping router port aging time as 100 seconds globally:

**T2600G-28TS(config)# ipv6 mld snooping rtime** 100

# **38.4 ipv6 mld snooping mtime**

# **Description**

The **ipv6 mld snooping mtime** command is used to specify member port aging time globally. The default aging time is 260 seconds. To restore the default timer, please use **no ipv6 mld snooping mtime** command.

#### **Syntax**

**ipv6 mld snooping mtime** *mtime* **no ipv6 mld snooping mtime**

## **Parameter**

*mtime* —— Specify the aging time in seconds, ranging from 60 to 600. The default aging time is 260 seconds.

### **Command Mode**

Global Configuration Mode

### **Privilege Requirement**

Only Admin and Operator level users have access to these commands.

#### **Example**

Specify MLD Snooping member port aging time as 100 seconds globally:

**T2600G-28TS(config)# ipv6 mld snooping mtime** 100

# **38.5 ipv6 mld snooping report-suppression**

#### **Description**

The **ipv6 mld snooping report-suppression** command is used enable the MLD report suppression function. When it is enabled, the switch forwards only the first MLD report message per mulicast group to the Layer 3 device, and the subsequent MLD reports from the same multicast group are discarded. To disable the MLD report suppression function and forward all the MLD reports to the Layer 3 device, please use **no ip igmp snooping report-suppression** command. This function is disabled by default.

#### **Syntax**

**ipv6 mld snooping report-suppression no ipv6 mld snooping report-suppression**

### **Command Mode**

Global Configuration Mode

#### **Privilege Requirement**

Only Admin and Operator level users have access to these commands.

#### **Example**

Enable MLD Report message suppression function:

**T2600G-28TS(config)# ipv6 mld snooping report-suppression**

# **38.6 ipv6 mld snooping immediate-leave**

# **Description**

The **ipv6 mld snooping immediate-leave** command is used to configure the Fast Leave function for port. To disable the Fast Leave function, please use **no ipv6 mld snooping immediate-leave** command.

### **Syntax**

**ipv6 mld snooping immediate-leave**

**no ipv6 mld snooping immediate-leave**

### **Command Mode**

Interface Configuration Mode (interface gigabitEthernet / interface range gigabitEthernet / interface port-channel / interface range port-channel)

#### **Privilege Requirement**

Only Admin and Operator level users have access to these commands.

#### **Example**

Enable the Fast Leave function for port 1/0/3:

**T2600G-28TS(config)# interface gigabitEthernet** 1/0/3

**T2600G-28TS(config-if)# ipv6 mld snooping immediate-leave**

# **38.7 ipv6 mld snooping drop-unknown**

#### **Description**

The **ipv6 mld snooping drop-unknown** command is used to enable the unknown multicast packets filter function. To disable this function, please use **no ipv6 mld snooping drop-unknown** command. By default, it is disabled.

#### **Syntax**

**ipv6 mld snooping drop-unknown no ipv6 mld snooping drop-unknown**

#### **Command Mode**

Global Configuration Mode

#### **Privilege Requirement**

Only Admin and Operator level users have access to these commands.

#### **Example**

Enable unknown multicast filter function:

**T2600G-28TS(config)# ipv6 mld snooping drop-unknown**

# **38.8 ipv6 mld snooping last-listener query-inteval**

# **Description**

The **ipv6 mld snooping last-listener query-inteval** command is used to specify the interval to send Specific Query Message. The default value is 1 second. To restore the default interval, please use **no ipv6 mld snooping last-listener query-inteval** command.

#### **Syntax**

# **ipv6 mld snooping last-listener query-inteval** *interval* **no ipv6 mld snooping last-listener query-inteval**

### **Parameter**

*interval* —— Specify the interval to send Specific Query Message in seconds, ranging from 1 to 5.

# **Command Mode**

Global Configuration Mode

### **Privilege Requirement**

Only Admin and Operator level users have access to these commands.

### **Example**

Specify the interval of Specific Query Message to 3 seconds:

**T2600G-28TS(config)# ipv6 mld snooping last-listener query-inteval** 3

# **38.9 ipv6 mld snooping last-listener query-count**

# **Description**

The **ipv6 mld snooping last-listener query-count** command is used to specify the numbers of Specific Query Message to be sent. The default value is 2. To restore the default number, please use **no ipv6 mld snooping last-listener query-count** command.

### **Syntax**

**ipv6 mld snooping last-listener query-count** *num* **no ipv6 mld snooping last-listener query-count**

#### **Parameter**

*num* —— Specify the numbers of Specific Query Message to be sent, ranging from 1 to 5.

### **Command Mode**

Global Configuration Mode

# **Privilege Requirement**

Only Admin and Operator level users have access to these commands.

#### **Example**

Specify the number of Specific Query Message to 3:

**T2600G-28TS(config)# ipv6 mld snooping last-listener query-count** 3

# **38.10 ipv6 mld snooping vlan-config**

### **Description**

The **ipv6 mld snooping vlan-config** command is used to enable VLAN MLD Snooping function or to modify MLD Snooping parameters, and to create static multicast IP entry. To disable the VLAN MLD Snooping function, please use **no ipv6 mld snooping vlan-config** command.

### **Syntax**

**ipv6 mld snooping vlan-config** *vlan-id-list* [ **rtime** *router-time* | **mtime**  *member-time* | **rport interface** { **gigabitEthernet** *port-list* | **port-channel**  *port-channel-id* } ]

**ipv6 mld snooping vlan-config** *vlan-id-list* **static** *ip* **interface** { **gigabitEthernet** *port-list* | **port-channel** *port-channel-id* }

**no ipv6 mld snooping vlan-config** *vlan-id-list* [ **rtime** *router-time* | **mtime**  *member-time* | **rport interface** { **gigabitEthernet** *port-list* | **port-channel**  *port-channel-id* } ]

**no ipv6 mld snooping vlan-config** *vlan-id-list* **static** *ip* **interface** { **gigabitEthernet** *port-list* | **port-channel** *port-channel-id* }

#### **Parameter**

*vlan-id-list* —— The ID list of the VLAN desired to modify configuration, ranging from 1 to 4094, in the format of 1-3, 5.

*router-time* —— Router Port Time. Within this time, if the switch does not receive IGMP query message from the router port, it will consider this port is not a router port any more. Router Port Time ranges from 60 to 600 in seconds. By default, it is 0 and the global router-time will be used.

*member-time* —— Member Port Time. Within this time, if the switch does not receive IGMP report message from the member port, it will consider this port is not a member port any more. Member Port Time ranges from 60 to 600 in seconds. By default, it is 0 and the global member-time will be used.

*port-list* —— The list of Ethernet ports.

*port-channel-id* —— The ID of the port channels.

*ip* —— The static multicast IP address.

# **Command Mode**

Global Configuration Mode

# **Privilege Requirement**

Only Admin and Operator level users have access to these commands.

#### **Example**

Enable the MLD Snooping function and modify Router Port Time as 300 seconds, Member Port Time as 200 seconds for VLAN 1-3, and set the router port as 1/0/1 for VLAN 1-2:

**T2600G-28TS(config)# ipv6 mld snooping vlan-config** 1-3 **rtime** 300

**T2600G-28TS(config)# ipv6 mld snooping vlan-config** 1-3 **mtime** 200

**T2600G-28TS(config)# ipv6 mld snooping vlan-config** 1-2 **rport interface** 

#### **gigabitEthernet** 1/0/1

Add static multicast IP address ff01::1234:01, which corresponds to VLAN 2, and configure the forward ports as ports 1/0/1-3:

**T2600G-28TS(config)# ipv6 mld snooping vlan-config** 2 **static** ff01::1234:01 **interface gigabitEthernet** 1/0/1-3

# **38.11 ip mld snooping vlan-config**

# **(router-port-forbidden)**

# **Description**

This command is used to forbid the specified ports as being router ports in the specified VLAN(s). To delete the forbidden router ports, please use **no ipv6 mld snooping vlan-config** *vlan-id-list* **router-ports-forbidd** command.

#### **Syntax**

**ipv6 mld snooping vlan-config** *vlan-id-list* **router-port-forbidd interface**  { **gigabitEthernet** *port-list* | **port-channel** *port-channel-id* }

**no ipv6 mld snooping vlan-config** *vlan-id-list* **router-port-forbidd interface**  [ **gigabitEthernet** *port-list* | **port-channel** *port-channel-id* ]

#### **Parameter**

*vlan-id-list* —— The ID list of the VLAN desired to modify configuration, ranging from 1 to 4094, in the format of 1-3, 5.

*port-list* —— Forbid the specified ports as being router ports. Packets sent from multicast routers to these ports will be discarded.

*port-channel-id* —— Forbid the specified port-channels as being router ports. Packets sent from multicast routers to these port-channels will be discarded.

#### **Command Mode**

Global Configuration Mode

### **Privilege Requirement**

Only Admin and Operator level users have access to these commands.

# **Example**

Forbid the Ethernet ports 1/0/1-3 as being router ports in VLAN 1 :

**T2600G-28TS(config)# ipv6 mld snooping vlan-config** 1 **router-port-forbidd interface gigabitEthernet** 1/0/1-3

# **38.12 ipv6 mld snooping multi-vlan-config**

### **Description**

The **ipv6 mld snooping multi-vlan-config** command is used to create Multicast VLAN. To delete the corresponding Multicast VLAN, please use **no ipv6 mld snooping multi-vlan-config** command. To restore the default values, please use **no ipv6 mld snooping multi-vlan-config** with specified parameters.

#### **Syntax**

**ipv6 mld snooping multi-vlan-config** [ *vlan-id* ] [ **rtime** *router-time* | **mtime**  *member-time* | **rport interface** { **gigabitEthernet** *port-list* | **port-channel**  *port-channel-id* } ]

**no ipv6 mld snooping multi-vlan-config** [ **rtime** *router-time* | **mtime**  *member-time* | **rport interface** { **gigabitEthernet** *port-list* | **port-channel**  *port-channel-id* } ]

#### **Parameter**

*vlan-id* —— The ID of the multicast VLAN desired to create or modify, ranging from 2 to 4094. If not specified, the default multicast VLAN will be selected.

*router-time* —— Router Port Time. Within this time, if the switch does not receive IGMP query message from the router port, it will consider this port is not a router port any more. Router Port Time ranges from 60 to 600 in seconds. By default, it is 0 and the global router-time will be used.

*member-time* —— Member Port Time. Within this time, if the switch does not receive IGMP report message from the member port, it will consider this port is not a member port any more. Member Port Time ranges from 60 to 600 in seconds. By default, it is 0 and the global member-time will be used.

*port-list* —— The list of Ethernet ports.

*port-channel-id* —— The ID of the port channels.

### **Command Mode**

Global Configuration Mode

#### **Privilege Requirement**

Only Admin level users have access to these commands.

# **Example**

Enable Multicast VLAN 3, and configure Router Port Time as 100 seconds, Member Port Time 100 seconds, and Static Router Port port 1/0/3:

**T2600G-28TS(config)# ipv6 mld snooping multi-vlan-config** 3 **rtime** 100

**T2600G-28TS(config)# ipv6 mld snooping multi-vlan-config** 3 **mtime** 100

**T2600G-28TS(config)# ipv6 mld snooping multi-vlan-config** 3 **rport** 

**interface gigabitEthernet** 1/0/3

# **38.13 ipv6 mld snooping multi-vlan-config (router-port-forbidden)**

#### **Description**

This command is used to forbid the specified ports as being router ports in the specified multicast VLAN. To delete the forbidden router ports, please use **no ipv6 mld snooping multi-vlan-config router-ports-forbidd** command.

#### **Syntax**

**ipv6 mld snooping multi-vlan-config** [ *vlan-id* ] **router-port-forbidd interface**  { **gigabitEthernet** *port-list* | **port-channel** *port-channel-id* }

**no ipv6 mld snooping multi-vlan-config router-port-forbidd** [ **interface**  { **gigabitEthernet** *port-list* | **port-channel** *port-channel-id* } ]

### **Parameter**

*vlan-id*—— The ID of the multicast VLAN.

*port-list* —— Forbid the specified ports as being router ports. Packets sent from multicast routers to these ports will be discarded.

*port-channel-id* —— Forbid the specified port-channels as being router ports. Packets sent from multicast routers to these port-channels will be discarded.

#### **Command Mode**

Global Configuration Mode

# **Privilege Requirement**

Only Admin level users have access to these commands.

### **Example**

Forbid the Ethernet ports 1/0/1-3 as being router ports in multicast VLAN 1 :

**T2600G-28TS(config)# ipv6 mld snooping multi-vlan-config** 1

**router-port-forbidd interface gigabitEthernet** 1/0/1-3

# **38.14 ipv6 mld snooping multi-vlan-config**

# **(source-ip-replace)**

# **Description**

This command is used to replace the multicast source IP address of the MLD packets in the specified multicast VLAN. To delete the forbidden router ports, please use **no ipv6 mld snooping multi-vlan-config replace-sourceip**  command.

#### **Syntax**

**ipv6 mld snooping multi-vlan-config** [ *vlan-id* ] **replace-sourceip** *ip*

### **no ipv6 mld snooping multi-vlan-config replace-sourceip**

### **Parameter**

*vlan-id*—— The ID of the multicast VLAN.

*ip* —— Specify the IP address. The switch will use this IP address to replace the source IP address of the MLD packets.

# **Command Mode**

Global Configuration Mode

# **Privilege Requirement**

Only Admin level users have access to these commands.

# **Example**

Replace the source IP address of the MLD packets in multicast VLAN 1 as fe80::02ff:ffff:fe00:0001:

**T2600G-28TS(config)# ipv6 mld snooping multi-vlan-config** 1

**replace-sourceip** fe80::02ff:ffff:fe00:0001

# **38.15 ipv6 mld snooping querier vlan**

# **Description**

The **ipv6 mld snooping querier vlan** command is used to enable the MLD Querier function. To disable this function, please use **no ipv6 mld snooping querier vlan** command.

### **Syntax**

**ipv6 mld snooping querier vlan** *vlan-id*

**no ipv6 mld snooping querier vlan** *vlan-id*

#### **Parameter**

*vlan-id* —— The VLAN that enables the MLD querier function, ranging from 1 to 4094.

### **Command Mode**

Global Configuration Mode

# **Privilege Requirement**

Only Admin and Operator level users have access to these commands.

### **Example**

Enable MLD Querier function on VLAN 2:

**T2600G-28TS(config)# ipv6 mld snooping querier vlan** 2

# **38.16 ipv6 mld snooping querier vlan (general query)**

# **Description**

The **ipv6 mld snooping querier vlan** command is used to configure the parameters for MLD Snooping Querier to send a general query frame. To return to the default configuration, please use **no ipv6 mld snooping querier vlan**  command.

#### **Syntax**

**ipv6 mld snooping querier vlan** *vlan-id* { **query-interval** *interval |* **max-response-time** *response-time |* **general-query source-ip** *ip-addr* } **no ipv6 mld snooping querier vlan** *vlan-id* { **query-interval** *|* **max-response-time** *|* **general-query source-ip** }

### **Parameter**

*vlan-id* —— VLAN ID, ranging from 1 to 4094.

*interval* —— The time interval to send a general query frame by MLD Snooping Querier, ranging from 10 to 300 (Seconds). By default, it is 60 seconds.

*response-time* —— The maximal time for the host to respond to a general query frame, ranging from 1 to 25 (Seconds). By default, it is 10 Seconds.

*ip-addr* —— The source IP of the general query frame sent by MLD Snooping Querier. It should not be a multicast IP or a broadcast IP. By default, it is fe80::02ff:ffff:fe00:0001.

#### **Command Mode**

Global Configuration Mode

#### **Privilege Requirement**

Only Admin and Operator level users have access to these commands.

#### **Example**

For VLAN 2, specify its query-interval as 200 seconds, and the response-time as 20 seconds:

**T2600G-28TS(config)#ipv6 mld snooping querier vlan** 2 **query-interval** 200

**T2600G-28TS(config)#ipv6 mld snooping querier vlan** 2

**max-response-time** 20

# **38.17 ipv6 mld snooping max-groups**

### **Description**

The **ipv6 mld snooping max-groups** command is used to configure the maximum number of groups that a port can join in. The **ipv6 mld snooping max-groups action** is used to configure the action that the port takes when it receives an MLD report message and the maximum number of entries is in the forwarding table. To remove the maximum group limitation and return to the default of no limitation on the specified port, please use the **no ipv6 mld snooping max-groups** command. To return to the default action of dropping the report, please use the **no ipv6 mld snooping max-groups action**  command. These commands only apply to the dynamic multicast groups.

### **Syntax**

**ipv6 mld snooping max-groups** [ *maxgroup* ] **ipv6 mld snooping max-groups action** { drop | replace } **no ipv6 mld snooping max-groups no ipv6 mld snooping max-groups action**

#### **Parameter**

*maxgroup* —— Specify the maximum numbers of groups that the port can join. It ranges from 0 to 1000 and the default value is 1000.

drop —— When the number of the dynamic multicast groups that a port joins has exceeded the max-group, the port will not join any new multicast group.

replace —— When the number of the dynamic multicast groups that a port joins has exceeded the max-group, the newly joined multicast group will replace an existing multicast group with the lowest multicast group address.

### **Command Mode**

Interface Configuration Mode (interface gigabitEthernet / interface range gigabitEthernet / interface port-channel / interface range port-channel)

#### **Privilege Requirement**

Only Admin and Operator level users have access to these commands.

# **Example**

Specify the maximum numbers of groups that ports 1/0/2-5 can join as 10, and configure the throttling action as replace:

**T2600G-28TS(config)#interface range gigabitEthernet** 1/0/2-5

**T2600G-28TS(config-if-range)#ipv6 mld snooping max-groups** 10

**T2600G-28TS(config-if-range)#ipv6 mld snooping max-groups action** 

replace

# **38.18 ipv6 mld profile**

# **Description**

The **ipv6 mld profile** command is used to create the configuration profile. To delete the corresponding profile, please use **no ipv6 mld profile** command.

#### **Syntax**

**ipv6 mld profile** *id*

**no ipv6 mld profile** *id*

#### **Parameter**

*id* —— Specify the id of the configuration profile, ranging from 1 to 999.

### **Command Mode**

Global Configuration Mode

# **Privilege Requirement**

Only Admin and Operator level users have access to these commands.

# **Example**

Create the profile 1:

**T2600G-28TS(config)# ipv6 mld profile** 1

# **38.19 deny**

# **Description**

The **deny** command is used to configure the filtering mode of profile as deny.

## **Syntax**

**deny**

# **Command Mode**

Profile Configuration Mode

### **Privilege Requirement**

Only Admin and Operator level users have access to these commands.

# **Example**

Configure the filtering mode of profile 1 as deny:

**T2600G-28TS(config)# ipv6 mld profile** 1

**T2600G-28TS(config-igmp-profile)#deny**

# **38.20 permit**

# **Description**

The **permit** command is used to configure the filtering mode of profile as permit.

# **Syntax**

**permit**

# **Command Mode**

Profile Configuration Mode

# **Privilege Requirement**

Only Admin and Operator level users have access to these commands.

### **Example**

Configure the filtering mode of profile 1 as permit: **T2600G-28TS(config)# ipv6 mld profile** 1 **T2600G-28TS(config-igmp-profile)#permit**

# **38.21 range**

# **Description**

The **range** command is used to configure the range of the profile's filtering multicast address. To delete the corresponding filtering multicast address, please use **no range** command. A profile contains 16 filtering IP-range entries at most.

#### **Syntax**

**range** *start-ip end-ip*

**no range** *start-ip end-ip*

### **Parameter**

*start-ip* —— Start IPv6 multicast address of the filter entry..

*end-ip* —— End IPv6 multicast address of the filter entry.

#### **Command Mode**

Profile Configuration Mode

#### **Privilege Requirement**

Only Admin and Operator level users have access to these commands.

#### **Example**

Configure one of the filter multicast address entry as range ff80::1234 to ff80::1235 in profile 1:

**T2600G-28TS(config)# ipv6 mld profile** 1

**T2600G-28TS(config-igmp-profile)#range** ff80::1234 ff80::1235

# **38.22 ipv6 mld filter**

## **Description**

The **ipv6 mld filter** command is used to bind the specified profile to the interface. To delete the binding, please use **no ipv6 mld filter** command.

#### **Syntax**

**ipv6 mld filter** *profile-id*

#### **no ipv6 mld filter**

#### **Parameter**

*profile-id* —— Specify the profile ID, ranging from 1 to 999.

### **Command Mode**

Interface Configuration Mode (interface gigabitEthernet / interface range gigabitEthernet / interface port-channel / interface range port-channel)

#### **Privilege Requirement**

Only Admin and Operator level users have access to these commands.

### **Example**

Bind profile 1 to interface gigabitEthernet 1/0/2:

**T2600G-28TS(config)# interface gigabitEthernet** 1/0/2

**T2600G-28TS(config-if)# ipv6 mld filter** 1

# **38.23 clear ipv6 mld snooping statistics**

### **Description**

The **clear ipv6 mld snooping statistics** command is used to clear the statistics of the MLD packets.

#### **Syntax**

**clear ipv6 mld snooping statistics**

# **Command Mode**

Privileged EXEC Mode and Any Configuration Mode

#### **Privilege Requirement**

Only Admin, Operator and Power User level users have access to these commands.

#### **Example**

Clear the statistics of the MLD packets:

**T2600G-28TS(config)# clear ipv6 mld snooping statistics**

# **38.24 show ipv6 mld snooping**

#### **Description**

The **show ipv6 mld snooping** command is used to display the global configuration of MLD Snooping.

#### **Syntax**

**show ipv6 mld snooping**

# **Command Mode**

Privileged EXEC Mode and Any Configuration Mode

#### **Privilege Requirement**

None.

#### **Example**

Display the global configuration of MLD Snooping:

**T2600G-28TS(config)# show ipv6 mld snooping**

# **38.25 show ipv6 mld snooping interface**

### **Description**

The **show ipv6 mld snooping interface** command is used to display the port configuration of MLD snooping.

#### **Syntax**

**show ipv6 mld snooping interface** [ **gigabitEthernet** [ *port* | *port-list* ] ] { basic-config | max-groups | packet-stat }

**show ipv6 mld snooping interface** [ **port-channel** [ *port-channel-id* ] ] { basic-config | max-groups }

# **Parameter**

port --- The Ethernet port number.

*port-list* —— The list of Ethernet ports.

basic-config | max-groups | packet-stat —— The related configuration information selected to display.

# **Command Mode**

Privileged EXEC Mode and Any Configuration Mode

#### **Privilege Requirement**

None.

### **Example**

Display the MLD baisic configuration configuration of all ports and port channels:

**T2600G-28TS# show ipv6 mld snooping interface** basic-config

Display the MLD basic configuration of port 1/0/2:

**T2600G-28TS# show ipv6 mld snooping interface gigabitEthernet** 1/0/2 basic-config

Display the MLD packet statistics of ports 1/0/1-4:

**T2600G-28TS# show ipv6 mld snooping interface gigabitEthernet** 1/0/1-4

packet-stat

# **38.26 show ipv6 mld snooping vlan**

# **Description**

The **show ipv6 mld snooping vlan** command is used to display VLAN information of MLD Snooping.

#### **Syntax**

**show ipv6 mld snooping vlan** [ *vlan-id* ]

#### **Parameter**

*vlan-id* —— The VLAN ID selected to display, ranging from 1 to 4094.

### **Command Mode**

Privileged EXEC Mode and Any Configuration Mode

# **Privilege Requirement**

None.

### **Example**

Display all of the VLAN information:

**T2600G-28TS(config)# show ipv6 mld snooping vlan**

# **38.27 show ipv6 mld snooping multi-vlan**

# **Description**

The **show ipv6 mld snooping multi-vlan** command is used to display the Multicast VLAN configuration.

# **Syntax**

**show ipv6 mld snooping multi-vlan**

# **Command Mode**

Privileged EXEC Mode and Any Configuration Mode

#### **Privilege Requirement**

None.

#### **Example**

Display the Multicast VLAN configuration:

#### **T2600G-28TS# show ipv6 mld snooping multi-vlan**

# **38.28 show ipv6 mld snooping groups**

#### **Description**

The **show ipv6 mld snooping groups** command is used to display multicast groups.

### **Syntax**

**show ipv6 mld snooping groups** [ **vlan** { *vlan-id* } ] [ *ipv6\_multicast\_addr* | count | dynamic | dynamic count | static | static count ]

#### **Parameter**

*vlan-id* ——The VLAN ID selected to display the information of all multicast items.

*ipv6\_multicast\_addr* —— IPv6 address of the multicast group.

count—— The numbers of all multicast groups.

dynamic—— Display dynamic multicast groups.

dynamic count—— The numbers of all dynamic multicast groups.

static—— Display static multicast groups.

static count—— The numbers of all static multicast groups.

### **Command Mode**

Privileged EXEC Mode and Any Configuration Mode

### **Privilege Requirement**

None.

# **Example**

Display all of the multicast groups:

**T2600G-28TS(config)# show ipv6 mld snooping groups**

# **38.29 show ipv6 mld snooping querier**

#### **Description**

The **show ipv6 mld snooping querier** command is used to display the Querier configuration of VLAN.

#### **Syntax**

**show ipv6 mld snooping querier** [ **vlan** *vlan-id* ]

### **Parameter**

*vlan-id* ——The VLAN ID selected to display, ranging from 1 to 4094.

#### **Command Mode**

Privileged EXEC Mode and Any Configuration Mode

# **Privilege Requirement**

None.

### **Example**

Display all Querier information:

**T2600G-28TS(config)# show ipv6 mld snooping querier**

# **38.30 show ipv6 mld profile**

# **Description**

The **show ipv6 mld profile** command is used to display the configuration information of all the profiles or a specific profile.

# **Syntax**

**show ipv6 mld profile** [ *id* ]

### **Parameter**

*id* —— Specify the ID of the profile, ranging from 1 to 999.

# **Command Mode**

Privileged EXEC Mode and Any Configuration Mode

# **Privilege Requirement**

None.

# **Example**

Display the configuration information of all profiles:

**T2600G-28TS(config)# show ipv6 mld profile**

# **Chapter 39 SNMP Commands**

SNMP (Simple Network Management Protocol) functions are used to manage the network devices for a smooth communication, which can facilitate the network administrators to monitor the network nodes and implement the proper operation.

# **39.1 snmp-server**

### **Description**

The **snmp-server** command is used to enable the SNMP function. By default, it is disabled. To return to the default configuration, please use **no snmp-server**  command.

#### **Syntax**

**snmp-server**

**no snmp-server**

# **Command Mode**

Global Configuration Mode

#### **Privilege Requirement**

Only Admin level users have access to these commands.

#### **Example**

Enable the SNMP function:

**T2600G-28TS(config)# snmp-server**

# **39.2 snmp-server view**

#### **Description**

The **snmp-server view** command is used to add View. To delete the corresponding View, please use **no snmp-server view** command. The OID (Object Identifier) of the SNMP packets is used to describe the managed objects of the switch, and the MIB (Management Information Base) is the set of the OIDs. The SNMP View is created for the SNMP management station to manage MIB objects.

#### **Syntax**

**snmp-server view** *name mib-oid* { include | exclude } **no snmp-server view** *name mib-oid*
#### **Parameter**

*name* —— The entry name of View, ranging from 1 to 16 characters. Each View includes several entries with the same name.

*mib-oid* —— MIB Object ID. It is the Object Identifier (OID) for the entry of View, ranging from 1 to 61 characters.

include | exclude —— View Type, with include and exclude options. They represent the view entry can/cannot be managed by the SNMP management station individually.

## **Command Mode**

Global Configuration Mode

#### **Privilege Requirement**

Only Admin level users have access to these commands.

#### **Example**

Add a View named view1, configuring the OID as 1.3.6.1.6.3.20, and this OID can be managed by the SNMP management station:

**T2600G-28TS(config)# snmp-server view** view1 1.3.6.1.6.3.20 include

## **39.3 snmp-server group**

#### **Description**

The **snmp-server group** command is used to manage and configure the SNMP group. To delete the corresponding SNMP group, please use **no snmp-server group** command. SNMP v3 provides the VACM (View-based Access Control Model) and USM (User-Based Security Model) mechanisms for authentication. The users in the SNMP Group can manage the device via the Read View, Write View and Notify View. And the authentication mode and the privacy mode guarantee the high security for the communication between the management station and the managed device.

#### **Syntax**

**snmp-server group** *name* [ **smode** { v1 | v2c | v3 }] [ **slev** { noAuthNoPriv | authNoPriv | authPriv }] [ **read** *read-view* ] [ **write** *write-view* ] [ **notify** *notify-view* ]

**no snmp-server group** *name* **smode** { v1 | v2c | v3 } **slev** { noAuthNoPriv | authNoPriv | authPriv }

## **Parameter**

*name* ——The SNMP Group name, ranging from 1 to 16 characters. The Group Name, Security Model and Security Level compose the identifier of the SNMP Group. These three items of the Users in one group should be the same.

smode —— Security Model, with v1, v2c and v3 options. They represent SNMP v1, SNMP v2c and SNMP v3.

slev —— The Security Level of SNMP v3 Group. There are three options, including noAuthNoPriv (no authorization and no encryption), authNoPriv (authorization and no encryption) and authPriv(authorization and encryption). By default, the Security Level is noAuthNoPriv. There is no need to configure this in SNMP v1 Mode and SNMP v2c Mode.

*read-view* —— Select the View to be the Read View. The management access is restricted to read-only, and changes cannot be made to the assigned SNMP View.

*write-view* —— Select the View to be the Write View. The management access is writing only and changes can be made to the assigned SNMP View. The View defined both as the Read View and the Write View can be read and modified.

*notify-view* —— Select the View to be the Notify View. The management station can receive notification messages of the assigned SNMP view generated by the switch's SNMP agent.

#### **Command Mode**

Global Configuration Mode

#### **Privilege Requirement**

Only Admin level users have access to these commands.

### **Example**

Add a group, and configure the name as group 1, the Security Model as SNMP v3, the security level as authNoPriv, the management access to the assigned View viewDefault as read-write, besides the notification messages sent by View viewDefault can be received by Management station:

#### **T2600G-28TS(config)# snmp-server group** group1 **smode** v3 **slev**

authNoPriv **read** viewDefault **write** viewDefault **notify** viewDefault

Delete group 1:

**T2600G-28TS(config)# no snmp-server group** group1 **smode** v3 **slev** 

authNoPriv

## **39.4 snmp-server user**

#### **Description**

The **snmp-server user** command is used to add User. To delete the corresponding User, please use **no snmp-server user** command. The User in an SNMP Group can manage the switch via the management station software. The User and its Group have the same security level and access right.

#### **Syntax**

**snmp-server user** *name* { local | remote } *group-name* [ **smode** { v1 | v2c | v3 }] [ **slev** { noAuthNoPriv | authNoPriv | authPriv }] [ **cmode** { none | MD5 | SHA }] [ **cpwd** *confirm-pwd* ] [ **emode** { none | DES }] [ **epwd** *encrypt-pwd* ]

**no snmp-server user** *name*

#### **Parameter**

*name* —— User Name, ranging from 1 to 16 characters.

local | remote —— User Type, with local and remote options. Local indicates that the user is connected to a local SNMP engine, while remote means that the user is connected to a remote SNMP engine.

*group-name* —— The Group Name of the User. The User is classified to the corresponding Group according to its Group Name, Security Model and Security Level.

smode —— The Security Model of the User, with v1, v2c and v3 options. By default, the option is v1. The Security Model of the User must be the same with that of the Group which the User belongs to.

slev - The Security Level of SNMP v3 Group. There are three options, including noAuthNoPriv (no authorization and no encryption), authNoPriv (authorization and no encryption) and authPriv (authorization and encryption). By default, the option is "noAuthNoPriv". The Security Level of the User must be the same with that of the Group which the User belongs to.

cmode —— The Authentication Mode of the SNMP v3 User, with none, MD5 and SHA options. None indicates no authentication method is used, MD5 indicates the port authentication is performed via HMAC-MD5 algorithm and SHA indicates the port authentication is performed via SHA (Secure Hash Algorithm). SHA authentication mode has a higher security than MD5 mode. By default, the Authentication Mode is "none".

*confirm-pwd* —— Authentication Password, ranging from 1 to 16 characters. The question marks and spaces are not allowed. This password in the configuration file will be displayed in the symmetric encrypted form.

emode —— The Privacy Mode of the SNMP v3 User, with none and DES options. None indicates no privacy method is used, and DES indicates DES encryption method is used. By default, the Privacy Mode is "none".

*encrypt-pwd* —— Privacy Password, ranging from 1 to 16 characters. The question marks and spaces are not allowed. This password in the configuration file will be displayed in the symmetric encrypted form.

#### **Command Mode**

Global Configuration Mode

#### **Privilege Requirement**

Only Admin level users have access to these commands.

#### **Example**

Add Local User admin to Group group2, and configure the Security Model of the user as v3, the Security Level of the group as authPriv, the Authentication Mode of the user as MD5, the Authentication Password as 11111, the Privacy Mode as DES, and the Privacy Password as 22222:

**T2600G-28TS(config)# snmp-server user** admin local group2 **smode** v3 **slev** authPriv **cmode** MD5 **cpwd** 11111 **emode** DES **epwd** 22222

## **39.5 snmp-server community**

## **Description**

The **snmp-server community** command is used to add Community. To delete the corresponding Community, please use **no snmp-server community** command. SNMP v1 and SNMP v2c adopt community name authentication. The community name can limit access to the SNMP agent from SNMP network management station, functioning as a password.

#### **Syntax**

**snmp-server community** *name* { read-only | read-write } *mib-view*

#### **no snmp-server community** *name*

## **Parameter**

*name* —— Community Name, ranging from 1 to 16 characters.

read-only | read-write —— The access rights of the community, with read-only and read-write options.

*mib-view* —— The MIB View for the community to access.

## **Command Mode**

Global Configuration Mode

#### **Privilege Requirement**

Only Admin level users have access to these commands.

## **Example**

Add community public, and the community has read-write management right to View viewDefault:

**T2600G-28TS(config)# snmp-server community** public read-write

viewDefault

## **39.6 snmp-server host**

### **Description**

The **snmp-server host** command is used to add Notification. To delete the corresponding Notification, please use **no snmp-server host** command.

## **Syntax**

**snmp-server host** *ip udp-port user-name* [ **smode** { v1 | v2c | v3 }] [ **slev** { noAuthNoPriv | authNoPriv | authPriv }] [ **type** { trap | inform }] [ **retries** *retries* ] [ **timeout** *timeout* ]

**no snmp-server host** *ip user-name* 

## **Parameter**

*ip* —— The IP Address of the management Host. Both IPv4 and IPv6 addresses are supported, for example 192.168.0.100 or fe80::1234.

*udp-port* —— UDP port, which is used to send notifications. The UDP port functions with the IP address for the notification sending. It ranges from 1 to 65535.

*user-name* —— The User name of the management station.

smode —— The Security Model of the management station, with v1, v2c and v3 options. By default, the option is v1.

slev - The Security Level of SNMP v3 Group. There are three options, including noAuthNoPriv (no authorization and no encryption), authNoPriv (authorization and no encryption) and authPriv (authorization and encryption). By default, the option is "noAuthNoPriv".

type —— The type of the notifications, with trap and inform options. Trap indicates traps are sent, while inform indicates informs are sent. The inform type has a higher security than the trap type and resend and timeout need to be configured if you select this option. You can only select the trap type in Security Model v1. By default, the type of the notifications is "trap".

*retries* —— The amount of times the switch retries an inform request, ranging from 1 to 255. The switch will resend the inform request if it doesn't get the response from the management station during the Timeout interval, and it will terminate resending the inform request if the resending times reach the specified Retry times.

*timeout* —— The maximum time for the switch to wait for the response from the management station before resending a request, ranging from 1 to 3600 in seconds.

## **Command Mode**

Global Configuration Mode

## **Privilege Requirement**

Only Admin level users have access to these commands.

## **Example**

Add a Notification entry, and configure the IP address of the management Host as 192.168.0.146, the UDP port as 162, the User name of the management station as admin, the Security Model of the management station as v2c, the type of the notifications as inform, the maximum time for the switch to wait as 1000 seconds, and the retries time as 100:

**T2600G-28TS(config)# snmp-server host** 192.168.0.146 162 admin **smode**

v2c **type** inform **retries** 100 **timeout** 1000

Add a Notification entry, and configure the IP Address of the management Host as fe80::1234, the UDP port as 162, the User name of the management station as admin, the Security Model of the management station as v2c, the type of the notifications as inform, the maximum time for the switch to wait as 1000 seconds, and the retries time as 100:

**T2600G-28TS(config)# snmp-server host** fe80::1234 162 admin **smode** v2c

**type** inform **retries** 100 **timeout** 1000

## **39.7 snmp-server engineID**

#### **Description**

The **snmp-server engineID** command is used to configure the local and remote engineID of the switch. To restore to the default setting, please use **no snmp-server engineID** command.

#### **Syntax**

**snmp-server engineID** { [ **local** *local-engineID* ] [ **remote** *remote-engineID* ] } **no snmp-server engineID**

#### **Parameter**

*local-engineID* —— Local Engine ID for local clients. The Engine ID is a unique alphanumeric string used to identify the SNMP engine on the switch. Its length ranges from 10 to 64 hexadecimal characters, which must be even number meanwhile.

*remote-engineID* —— Remote Engine ID for the switch. The Engine ID is a unique alphanumeric string used to identify the SNMP engine on the remote device which receives informs from the switch. Its length ranges from 10 to 64 hexadecimal characters, which must be even number meanwhile. The **snmp-server engineID** will be disabled if the **local** and **remote** are both not configured.

#### **Command Mode**

Global Configuration Mode

#### **Privilege Requirement**

Only Admin level users have access to these commands.

#### **Example**

Specify the local engineID as 1234567890, and the remote engineID as abcdef123456:

**T2600G-28TS(config)# snmp-server engineID local** 1234567890 **remote** 

abcdef123456

## **39.8 snmp-server traps snmp**

#### **Description**

The **snmp-server traps snmp** command is used to enable SNMP standard traps which include four types: linkup, linkdown, warmstart and coldstart. To disable the sending of SNMP standard traps, please use **no snmp-server traps snmp** command.

#### **Syntax**

**snmp-server traps snmp** [ linkup | linkdown | warmstart | coldstart | auth-failure ]

**no snmp-server traps snmp** [ linkup | linkdown | warmstart | coldstart | auth-failure ]

### **Parameter**

linkup —— Enable linkup trap. It is sent when port status changes from linkdown to linkup. By default, it is enabled.

linkdown ——Enable linkdown trap. It is sent when port status changes from linkup to linkdown. By default, it is enabled.

warmstart —— Enable warmstart trap. It is sent upon SNMP function reboot. By default, it is enabled.

coldstart —— Enable coldstart trap. It is sent upon switch reboot. By default, it is enabled.

auth-failure —— Enable the auth-failure trap. It is sent when a received SNMP request fails the authentication. By default, it is enabled.

#### **Command Mode**

Global Configuration Mode

#### **Privilege Requirement**

Only Admin level users have access to these commands.

#### **Example**

Enable SNMP standard linkup trap for the switch:

**T2600G-28TS(config)# snmp-server traps snmp** linkup

# **39.9 snmp-server traps link-status**

#### **Description**

The **snmp-server traps link-status** command is used to enable SNMP link status trap for the specified port. To disable the sending of SNMP link status trap, please use **no snmp-server traps link-status** command.

#### **Syntax**

**snmp-server traps link-status**

**no snmp-server traps link-status**

## **Command Mode**

Interface Configuration Mode (interface gigabitEthernet / interface range gigabitEthernet)

#### **Privilege Requirement**

Only Admin level users have access to these commands.

#### **Example**

Enable SNMP link status trap for port 3:

**T2600G-28TS(config)# interface gigabitEthernet** 1/0/3

**T2600G-28TS(config-if)# snmp-server traps link-status**

## **39.10 snmp-server traps**

### **Description**

The **snmp-server traps** command is used to enable SNMP extended traps. To disable the sending of SNMP extended traps, please use **no snmp-server traps** command.

#### **Syntax**

**snmp-server traps** { bandwidth-control | cpu | flash | lldp | loopback-detection | storm-control | spanning-tree | memory }

**no snmp-server traps** { bandwidth-control | cpu | flash | lldp | loopback-detection | storm-control | spanning-tree | memory }

#### **Parameter**

bandwidth-control —— Enable bandwidth-control trap. It is sent when the rate limit function is enabled and the bandwidth exceeds the predefined value.

cpu —— Allow CPU-related trap. It is sent when CPU usage exceeds the predefined threshold. By default, the CPU usage threshold of the switch is 80%.

flash —— Enable flash trap. It is sent when flash is modified during operations such as backup, reset, firmware upgrade, configuration import, etc.

lldp —— Enable lldp trap. It is sent when the port's neighbor changes.

loopback-detection —— Enable loopback-detection trap. It is sent when the switch detects loopback or loopback is cleared.

storm-control —— Enable storm-control trap. It is sent when the multicast or broadcast rate exceeds the predefined value.

spanning-tree —— Enable spanning-tree trap. It is sent when the port forwarding status changes or the port receives TCN packet or packet with TC fport-channel-.

memory —— Enable memory trap. It is sent when memory usage exceeds 80%.

#### **Command Mode**

Global Configuration Mode

## **Privilege Requirement**

Only Admin level users have access to these commands.

#### **Example**

Enable SNMP extended bandwidth-control trap for the switch:

**T2600G-28TS(config)# snmp-server traps** bandwidth-control

## **39.11 snmp-server traps vlan**

## **Description**

The **snmp-server traps vlan** command is used to enable SNMP extended VLAN-related traps which include two types: create and delete. To disable this function, please use **no snmp-server traps vlan** command.

#### **Syntax**

snmp-server traps vlan [ create | delete ]

**no snmp-server traps vlan** [create | delete ]

#### **Parameter**

create —— Enable VLAN-created trap. It is sent when new VLAN is created successfully.

delete —— Enable VLAN-deleted traps. It is sent when VLAN is deleted successfully.

#### **Command Mode**

Global Configuration Mode

#### **Privilege Requirement**

Only Admin level users have access to these commands.

#### **Example**

Enable all SNMP extended VLAN-related traps for the switch:

#### **T2600G-28TS(config)# snmp-server traps vlan**

Enable VLAN-created trap only for the switch:

## **39.12 rmon history**

#### **Description**

The **rmon history** command is used to configure the history sample entry. To return to the default configuration, please use **no rmon history** command. RMON (Remote Monitoring), basing on SNMP architecture, functions to monitor the network. History Group is one of the commonly used RMON Groups. After a history group is configured, the switch collects network statistics information periodically, based on which the management station can monitor network effectively.

#### **Syntax**

**rmon history** *index* **interface gigabitEthernet** *port* [ **interval** *seconds* ] [ **owner** *owner-name* ] [ **buckets** *number* ]

**no rmon history** *index*

#### **Parameter**

*index* —— The index number of the entry, ranging from 1 to 12, in the format of 1-3,5.

*port* ——The Ethernet port number.

*seconds* —— The interval to take samplings from the port, ranging from 10 to 3600 in seconds. By default, it is 1800.

*owner-name* —— The owner of the history sample entry, ranging from 1 to 16 characters. By default, it is "monitor".

*number* —— The maximum number of buckets desired for the RMON history group of statistics, ranging from 1 to 130. The default is 50 buckets.

#### **Command Mode**

Global Configuration Mode

#### **Privilege Requirement**

Only Admin level users have access to these commands.

#### **Example**

Configure the sample port as Gi1/0/2 and the sample interval as 100 seconds for the entry 1-3:

**T2600G-28TS(config)# rmon history** 1-3 **interface gigabitEthernet** 1/0/2

**interval** 100 **owner** owner1

## **39.13 rmon event**

#### **Description**

The **rmon event** command is used to configure the entries of SNMP-RMON Event. To return to the default configuration, please use **no rmon event**  command. Event Group, as one of the commonly used RMON Groups, is used to define RMON events. Alarms occur when an event is detected.

#### **Syntax**

**rmon event** *index* [ **user** *user-name* ] [ **description** *descript* ] [ **type** { none | log | notify | log-notify }] [ **owner** *owner-name* ]

**no rmon event** *index*

#### **Parameter**

*index* —— The index number of the event entry, ranging from 1 to 12. You can only select one entry for each command.

*user-name* —— The name of the User to which the event belongs, ranging from 1 to 16 characters. By default, it is "public".

*descript* —— The description of the event, ranging from 1 to 16 characters. By default, it is empty.

type —— The event type, with none, log, notify and both options. None indicates no processing, log indicates logging the event, notify indicates sending trap messages to the management station, and both indicates logging the event and sending trap messages to the management station.

*owner-name* —— The owner of the event entry, ranging from 1 to 16 characters. By default, it is "monitor".

## **Command Mode**

Global Configuration Mode

## **Privilege Requirement**

Only Admin level users have access to these commands.

## **Example**

Configure the user name of entry 1, 2, 3 and 4 as user1, the description of the event as description1, the type of event as log and the owner of the event as owner1:

**T2600G-28TS(config)# rmon event** 1-4 **user** user1 **description** description1 **type** log **owner** owner1

## **39.14 rmon alarm**

#### **Description**

The **rmon alarm** command is used to configure SNMP-RMON Alarm Management. To return to the default configuration, please use **no rmon alarm**  command. Alarm Group is one of the commonly used RMON Groups. RMON alarm management allows monitoring the specific alarm variables. When the value of a monitored variable exceeds the threshold, an alarm event is generated, which triggers the switch to act in the set way.

#### **Syntax**

**rmon alarm** *index* { **stats-index** *sindex* } [ **alarm-variable** { revbyte | revpkt | bpkt | mpkt | crc-lign | undersize | oversize | jabber | collision | 64 | 65-127 | 128-511 | 512-1023 | 1024-10240 }] [ **s-type** { absolute | delta} ] [ **rising-threshold** *r-hold* ] [ **rising-event-index** *r-event*] [ **falling-threshold**  *f-hold*] [ **falling-event-index** *f-event*] [ **a-type** {rise | fall | all} ] [ **owner** *owner-name* ] [ **interval** *interval*]

**no rmon alarm** *index*

#### **Parameter**

*index* —— The index number of the Alarm Management entry, ranging from 1 to 12, in the format of 1-3,5.

*sindex* —— Specify the statistics index.

alarm-variable —— The alarm variable. By default, the option is revbyte.

s-type —— Sample Type, which is the sampling method for the selected variable and comparing the value against the thresholds. There are two options, absolute and delta. Absolute indicates comparing the values directly with the thresholds at the end of the sampling interval. Delta indicates subtracting the last sampled value from the current value, and then comparing the difference in the values with the threshold. By default, the Sample Type is absolute.

*r-hold* —— The rising counter value that triggers the Rising Threshold alarm, ranging from 1 to 2147483647. By default, it is 100.

*r-event* —— Rise Event, which is the index of the corresponding event which will be triggered if the sampled value is larger than the Rising Threshold. It ranges from 1 to 12.

*f-hold* —— The falling counter value that triggers the Falling Threshold alarm, ranging from 1 to 2147483647. By default, it is 100.

*f-event* —— Fall Event, which is the index of the corresponding event which will be triggered if the sampled value is lower than the Falling Threshold. It ranges from 1 to 12.

a-type —— Alarm Type, with rise, fall and all options. Rise indicates that the alarm event will be triggered when the sampled value exceeds the Rising Threshold, fall indicates that the alarm event will be triggered when the sampled value is under the Falling Threshold, and all indicates that the alarm event will be triggered either the sampled value exceeds the Rising Threshold or is under the Falling Threshold. By default, the Alarm Type is all.

*owner-name* —— The owner of the entry, ranging from 1 to 16 characters. By default, it is monitor.

*interval* —— The alarm interval time, ranging from 10 to 3600 in seconds. By default, it is 1800.

## **Command Mode**

Global Configuration Mode

## **Privilege Requirement**

Only Admin level users have access to these commands.

## **Example**

Configure rmon alarm entries 1-3 binding with statistics entry 2, the owners as owner1 and the alarm intervals as 100 seconds:

**T2600G-28TS(config)#rmon alarm** 1-3 **stats-index** 2 **owner** owner1 **interval**  100

# **39.15 rmon statistics**

#### **Description**

The **rmon statistics** command is used to configure the entries of SNMP-RMON statistics. To delete the corresponding entry, please use **no rmon statistics**  command. The maximum supported entries are 1000.

## **Syntax**

**rmon statistics** *index* **interface gigabitEtherne**t *port* [ **owner** *owner-name*] [ **status** { underCreation | valid }]

**no rmon statistics** *index*

## **Parameter**

*index* —— The index number of the statistics entry, ranging from 1 to 65535, in the format of 1-3,5.

*port* —— The statistics port number, in the format of 1/0/1.

*owner-name* —— The creator of the event entry, ranging from 1 to 16 characters. By default, it is "monitor".

status - The status of the statistics entry, either "underCreation" or "valid". "underCreation" means this entry won't take effect until it is modified to "valid"; "valid" means this entry takes effect immediately after it is created.

## **Command Mode**

Global Configuration Mode

## **Privilege Requirement**

Only Admin level users have access to these commands.

#### **Example**

Configure the statistics entries 1-3 with the statistics port as 1/0/1, owner as owner1 and status as valid:

**T2600G-28TS(config)#rmon statistics** 1-3 **interface gigabitEthernet** 1/0/1

**owner** owner1 **status** valid

## **39.16 show snmp-server**

## **Description**

The **show snmp-server** command is used to display SNMP configuration globally.

#### **Syntax**

**show snmp-server**

## **Command Mode**

Privileged EXEC Mode and Any Configuration Mode

#### **Privilege Requirement**

Only Admin level users have access to these commands.

#### **Example**

Display SNMP configuration globally:

**T2600G-28TS# show snmp-server**

# **39.17 show snmp-server view**

## **Description**

The **show snmp-server view** command is used to display the View table.

#### **Syntax**

**show snmp-server view**

#### **Command Mode**

Privileged EXEC Mode and Any Configuration Mode

## **Privilege Requirement**

Only Admin level users have access to these commands.

#### **Example**

Display the View table:

**T2600G-28TS# show snmp-server view**

## **39.18 show snmp-server group**

## **Description**

The **show snmp-server group** command is used to display the Group table.

#### **Syntax**

**show snmp-server group**

## **Command Mode**

Privileged EXEC Mode and Any Configuration Mode

#### **Privilege Requirement**

Only Admin level users have access to these commands.

## **Example**

Display the Group table:

**T2600G-28TS# show snmp-server group**

## **39.19 show snmp-server user**

## **Description**

The **show snmp-server user** command is used to display the User table.

#### **Syntax**

**show snmp-server user**

## **Command Mode**

Privileged EXEC Mode and Any Configuration Mode

#### **Privilege Requirement**

Only Admin level users have access to these commands.

## **Example**

Display the User table:

**T2600G-28TS# show snmp-server user**

# **39.20 show snmp-server community**

## **Description**

The **show snmp-server community** command is used to display the Community table.

## **Syntax**

**show snmp-server community**

## **Command Mode**

Privileged EXEC Mode and Any Configuration Mode

## **Privilege Requirement**

Only Admin level users have access to these commands.

#### **Example**

Display the Community table:

**T2600G-28TS# show snmp-server community**

## **39.21 show snmp-server host**

#### **Description**

The **show snmp-server host** command is used to display the Host table.

#### **Syntax**

**show snmp-server host**

#### **Command Mode**

Privileged EXEC Mode and Any Configuration Mode

#### **Privilege Requirement**

Only Admin level users have access to these commands.

## **Example**

Display the Host table:

**T2600G-28TS# show snmp-server host**

## **39.22 show snmp-server engineID**

## **Description**

The **show snmp-server engineID** command is used to display the engineID of the SNMP.

#### **Syntax**

**show snmp-server engineID**

## **Command Mode**

Privileged EXEC Mode and Any Configuration Mode

#### **Privilege Requirement**

Only Admin level users have access to these commands.

## **Example**

Display the engineID:

**T2600G-28TS# show snmp-server engineID**

# **39.23 show rmon history**

#### **Description**

The **show rmon history** command is used to display the configuration of the history sample entry.

## **Syntax**

**show rmon history** [ *index* ]

## **Parameter**

*index* —— The index number of the entry selected to display the configuration, ranging from 1 to 12, in the format of 1-3, 5. You can select more than one entry for each command. By default, the configuration of all history sample entries is displayed.

## **Command Mode**

Privileged EXEC Mode and Any Configuration Mode

## **Privilege Requirement**

Only Admin level users have access to these commands.

#### **Example**

Display the configuration of all history sample entries:

**T2600G-28TS# show rmon history**

## **39.24 show rmon event**

## **Description**

The **show rmon event** command is used to display the configuration of SNMP-RMON Event.

#### **Syntax**

**show rmon event** [ *index* ]

#### **Parameter**

*index* —— The index number of the entry selected to display the configuration, ranging from 1 to 12, in the format of 1-3, 5. You can select more than one entry for each command. By default, the configuration of all SNMP-RMON enabled entries is displayed.

#### **Command Mode**

Privileged EXEC Mode and Any Configuration Mode

#### **Privilege Requirement**

Only Admin level users have access to these commands.

#### **Example**

Display the Event configuration of entry1-4:

**T2600G-28TS# show rmon event** 1-4

# **39.25 show rmon alarm**

## **Description**

The **show rmon alarm** command is used to display the configuration of the Alarm Management entry.

## **Syntax**

**show rmon alarm** [ *index* ]

### **Parameter**

*index* —— The index number of the entry selected to display the configuration, ranging from 1 to 12, in the format of 1-3, 5. You can select more than one entry for each command. By default, the configuration of all Alarm Management entries is displayed.

#### **Command Mode**

Privileged EXEC Mode and Any Configuration Mode

#### **Privilege Requirement**

Only Admin level users have access to these commands.

### **Example**

Display the configuration of the Alarm Management entry 1-2:

**T2600G-28TS# show rmon alarm** 1-2

# **39.26 show rmon statistics**

#### **Description**

The **show rmon statistics** command is used to display the configuration of the specified statistics entry.

#### **Syntax**

**show rmon statistics** [ *index* ]

## **Parameter**

*index* —— The index number of the statistics entry selected to display the configuration, ranging from 1 to 65535. By default, the configuration of all statistics entries is displayed.

## **Command Mode**

Privileged EXEC Mode and Any Configuration Mode

#### **Privilege Requirement**

Only Admin level users have access to these commands.

## **Example**

Display the configuration of the statistics entry 1:

**T2600G-28TS#show rmon statistics** 1

# **Chapter 40 LLDP Commands**

LLDP function enables network devices to advertise their own device information periodically to neighbors on the same LAN. The information of the LLDP devices in the LAN can be stored by its neighbor in a standard MIB, so it is possible for the information to be accessed by a Network Management System (NMS) using SNMP.

## **40.1 lldp**

## **Description**

The **lldp** command is used to enable LLDP function. To disable the LLDP function, please use **no lldp** command.

#### **Syntax**

**lldp** 

**no lldp** 

#### **Command Mode**

Global Configuration Mode

#### **Privilege Requirement**

Only Admin, Operator and Power User level users have access to these commands.

### **Example**

Enable LLDP function globally:

**T2600G-28TS(config)#lldp** 

# **40.2 lldp hold-multiplier**

## **Description**

The **lldp hold-multiplier** command is used to configure the Hold Multiplier parameter. The aging time of the local information in the neighbor device is determined by the actual TTL value used in the sending LLDPDU. TTL = Hold Multiplier \* Transmit Interval. To return to the default configuration, please use **no lldp hold-multiplier** command.

## **Syntax**

**lldp hold-multiplier** *multiplier* **no lldp hold-multiplier**

#### **Parameter**

*multiplier* —— Configure the Hold Multiplier parameter. It ranges from 2 to 10. By default, it is 4.

## **Command Mode**

Global Configuration Mode

#### **Privilege Requirement**

Only Admin, Operator and Power User level users have access to these commands.

#### **Example**

Specify Hold Multiplier as 5:

**T2600G-28TS(config)#lldp hold-multiplier** 5

## **40.3 lldp timer**

## **Description**

The **lldp timer** command is used to configure the parameters about transmission. To return to the default configuration, please use **no lldp timer** command.

#### **Syntax**

**lldp timer** { **tx-interval** *tx-interval |* **tx-delay** *tx-delay |* **reinit-delay** *reinit-delay |*  **notify-interval** *notify-interval |* **fast-count** *fast-count* }

**no lldp timer** { tx-interval | tx-delay | reinit-delay | notify-interval | fast-count }

#### **Parameter**

*tx-interval* —— Configure the interval for the local device to transmit LLDPDU to its neighbors. The value ranges from 5 to 32768 and the default value is 30 seconds.

*tx-delay* —— Configure a value from 1 to 8192 in seconds to specify the time for the local device to transmit LLDPDU to its neighbors after changes occur so as to prevent LLDPDU being sent frequently. By default, it is 2 seconds.

*reinit-delay* —— This parameter indicates the amount of delay from when LLDP status becomes "disable" until re-initialization will be attempted. The value ranges from 1 to 10 and the default value is 3.

*notify-interval* —— Specify the interval of Trap message which will be sent from local device to network management system. The value ranges from 5 to 3600 and the default value is 5 seconds.

*fast-count* —— When the port's LLDP state transforms from Disable (or Rx\_Only) to Tx&Rx (or Tx\_Only), the fast start mechanism will be enabled, that is, the transmit interval will be shorten to a second, and several LLDPDUs will be sent out (the number of LLDPDUs equals this parameter). The value ranges from 1 to 10 and the default value is 3.

### **Command Mode**

Global Configuration Mode

#### **Privilege Requirement**

Only Admin, Operator and Power User level users have access to these commands.

## **Example**

Specify the Transmit Interval of LLDPDU as 45 seconds and Trap message to NMS as 120 seconds:

**T2600G-28TS(config)#lldp timer tx-interval** 45

**T2600G-28TS(config)#lldp timer notify-interval** 120

## **40.4 lldp receive**

## **Description**

The **lldp receive** command is used to enable the designated port to receive LLDPDU. To disable the function, please use **no lldp receive** command.

#### **Syntax**

#### **lldp receive**

#### **no lldp receive**

#### **Command Mode**

Interface Configuration Mode (interface gigabitEthernet / interface range gigabitEthernet)

#### **Privilege Requirement**

Only Admin, Operator and Power User level users have access to these commands.

### **Example**

Enable Gigabit Ethernet port 1/0/1 to receive LLDPDU:

**T2600G-28TS(config)#interface gigabitEthernet** 1/0/1

**T2600G-28TS(config-if)#lldp receive**

## **40.5 lldp transmit**

#### **Description**

The **lldp transmit** command is used to enable the designated port to transmit LLDPDU. To disable the function, please use **no lldp transmit** command.

#### **Syntax**

**lldp transmit**

**no lldp transmit**

## **Command Mode**

Interface Configuration Mode (interface gigabitEthernet / interface range gigabitEthernet)

#### **Privilege Requirement**

Only Admin, Operator and Power User level users have access to these commands.

### **Example**

Enable Gigabit Ethernet port 1/0/1 to transmit LLDPDU:

**T2600G-28TS(config)# interface gigabitEthernet** 1/0/1

**T2600G-28TS(config-if)#lldp transmit**

## **40.6 lldp snmp-trap**

## **Description**

The **lldp snmp-trap** command is used to enable the port's SNMP notification. If enabled, the port will notify the trap event to network management system. To disable the ports' SNMP notification, please use **no lldp snmp-trap** command.

## **Syntax**

**lldp snmp-trap**

**no lldp snmp-trap**

## **Command Mode**

Interface Configuration Mode (interface gigabitEthernet / interface range gigabitEthernet)

#### **Privilege Requirement**

Only Admin, Operator and Power User level users have access to these commands.

## **Example**

Enable the SNMP notification for Gigabit Ethernet port 1/0/1:

**T2600G-28TS(config)#interface gigabitEthernet** 1/0/1

**T2600G-28TS(config-if)#lldp snmp-trap**

# **40.7 lldp tlv-select**

## **Description**

The **lldp tlv-select** command is used to configure TLVs to be included in outgoing LLDPDU. To exclude TLVs, please use **no lldp tlv-select** command. By default, All TLVs are included in outgoing LLDPDU.

## **Syntax**

**lldp tlv-select** { [ port-description ] [ system-capability ] [ system-description ] [ system-name ] [ management-address ] [ port-vlan ] [ protocol-vlan ] [ vlan-name ] [ link-aggregation ] [ mac-phy-cfg ] [ max-frame-size ] [ power ]  $[ all ]$ 

**no lidp tiv-select** {  $\lceil$  port-description  $\rceil$   $\lceil$  system-capability  $\rceil$   $\lceil$  system-description  $\rceil$ [ system-name ] [ management-address ] [ port-vlan ] [ protocol-vlan ] [ vlan-name ] [ link-aggregation ] [ mac-phy-cfg ] [ max-frame-size ] [ power ]  $[ all ]$ 

## **Command Mode**

Interface Configuration Mode (interface gigabitEthernet / interface range gigabitEthernet)

## **Privilege Requirement**

Only Admin, Operator and Power User level users have access to these commands.

## **Example**

Exclude "management-address" and "port-vlan-id" TLVs in LLDPDU outgoing from Gigabit Ethernet port 1/0/1:

**T2600G-28TS(config)# interface gigabitEthernet** 1/0/1

**T2600G-28TS(config-if)**# **no lldp tlv-select** management-address port-vlan

# **40.8 lldp med-fast-count**

### **Description**

The **lldp med-fast-count** command is used to configure the number of the LLDP-MED frames that will be sent out. When LLDP-MED fast start mechanism is activated, multiple LLDP-MED frames will be transmitted based on this parameter. The default value is 4. To return to the default configuration, please use **no lldp med-fast-count** command.

#### **Syntax**

**lldp med-fast-count** *count*

**no lldp med-fast-count**

#### **Parameter**

*count* —— Configure the Fast Start Count parameter. It ranges from 1 to 10. By default, it is 4.

#### **Command Mode**

Global Configuration Mode

#### **Privilege Requirement**

Only Admin and Operator level users have access to these commands.

#### **Example**

Specify Fast Start Count as 5:

**T2600G-28TS(config)# lldp med-fast-count** 5

## **40.9 lldp med-status**

#### **Description**

The **lldp med-status** command is used to enable the LLDP-MED feature for the corresponding port. After the LLDP-MED feature is enabled, the port's Admin Status will be changed to Tx&Rx. To disable the LLDP-MED feature for the corresponding port, please use **no lldp med-status** command.

## **Syntax**

### **lldp med-status**

## **no lldp med-status**

#### **Command Mode**

Interface Configuration Mode (interface gigabitEthernet / interface range gigabitEthernet)

## **Privilege Requirement**

Only Admin, Operator and Power User level users have access to these commands.

#### **Example**

Enable the LLDP-MED feature for port 1/0/2:

**T2600G-28TS(config)# interface gigabitEthernet** 1/0/2

**T2600G-28TS(config-if)# lldp med-status** 

## **40.10 lldp med-tlv-select**

#### **Description**

The **lldp med-tlv-select** command is used to configure LLDP-MED TLVs to be included in outgoing LLDPDU for the corresponding port. To exclude LLDP-MED TLVs, please use **no lldp med-tlv-select** command. By default, All TLVs are included in outgoing LLDPDU.

## **Syntax**

**lldp med-tlv-select** { [inventory-management] [location] [network-policy] [power-management] [all] }

**no lldp med-tlv-select** { [inventory-management] [location] [network-policy] [power-management] [all] }

#### **Command Mode**

Interface Configuration Mode (interface gigabitEthernet / interface range gigabitEthernet)

#### **Privilege Requirement**

Only Admin, Operator and Power User level users have access to these commands.

#### **Example**

Exclude "network policy" and "inventory" TLVs in LLDPDU outgoing from port 1/0/2:

**T2600G-28TS(config)# interface gigabitEthernet** 1/0/2

**T2600G-28TS(config-if)# no lldp med-tlv-select** network-policy inventory-

#### management

# **40.11 lldp med-location**

## **Description**

The lldp med-location command is used to configure the Location Identification TLV's content in outgoing LLDPDU of the port.

#### **Syntax**

**lldp med-location** { **emergency-number** *identifier* | **civic-address** [ [ language *language* ] [ province-state *province-state* ] [ county *county*] [city *city* ] [ street *street* ] [ house-number *house-number* ] [name *name* ] [ postal-zipcode *postal-zipcode* ] [ room-number *room-number* ] [ post-office-box *post-office-box* ] [ additional *additional* ] [ country-code *country-code* ] [ what { dhcp-server | endpoint | switch } ] ] }

## **Parameter**

emergency-number —— Emergency Call Service ELIN identifier, which is used during emergency call setup to a traditional CAMA or ISDN trunk-based PSAP. The length of this field ranges from 10 to 25 characters.

civic-address —— The civic address is defined to reuse the relevant sub-fields of the DHCP option for civic Address based Location Configuration Information as specified by IETF.

## **Command Mode**

Interface Configuration Mode (interface gigabitEthernet / interface range gigabitEthernet)

#### **Privilege Requirement**

Only Admin, Operator and Power User level users have access to these commands.

### **Example**

Configure the civic address in the Location Identification TLV's content in outgoing LLDPDU of port 1/0/2. Configure the language as English and city as London:

**T2700-28TQ (config)# interface gigabitEthernet** 1/0/2

**T2700-28TQ(config-if)# lldp med-location civic-address** language English city London

# **40.12 show lldp**

## **Description**

The **show lldp** command is used to display the global configuration of LLDP.

**Syntax**

**show lldp** 

## **Command Mode**

Privileged EXEC Mode and Any Configuration Mode

#### **Privilege Requirement**

None.

#### **Example**

Display the global configuration of LLDP:

**T2600G-28TS#show lldp** 

# **40.13 show lldp interface**

## **Description**

The **show lldp interface** command is used to display LLDP configuration of the corresponding port. By default, the LLDP configuration of all the ports will be displayed.

#### **Syntax**

**show lldp interface** [ **gigabitEthernet** *port* ]

#### **Parameters**

port —— The Ethernet port number.

#### **Command Mode**

Privileged EXEC Mode and Any Configuration Mode

#### **Privilege Requirement**

None.

#### **Example**

Display the LLDP configuration of Gigabit Ethernet port 1/0/1:

### **T2600G-28TS#show lldp interface gigabitEthernet** 1/0/1

# **40.14 show lldp local-information interface**

## **Description**

The **show lldp local-information interface** command is used to display the LLDP information of the corresponding port. By default, the LLDP information of all the ports will be displayed.

## **Syntax**

## **show lldp local-information interface** [ **gigabitEthernet** *port* ]

### **Parameters**

port -- The Ethernet port number.

#### **Command Mode**

Privileged EXEC Mode and Any Configuration Mode

## **Privilege Requirement**

None.

## **Example**

Display the LLDP information of Gigabit Ethernet port 1/0/1:

**T2600G-28TS#show lldp local-information interface gigabitEthernet** 1/0/1

# **40.15 show lldp neighbor-information interface**

## **Description**

The **show lldp neighbor-information interface** command is used to display the neighbor information of the corresponding port. By default, the neighbor information of all the ports will be displayed.

## **Syntax**

## **show lldp neighbor-information interface** [ **gigabitEthernet** *port* ]

#### **Parameters**

port —— The Ethernet port number.

#### **Command Mode**

Privileged EXEC Mode and Any Configuration Mode

## **Privilege Requirement**

None.

## **Example**

Display the neighbor information of Gigabit Ethernet port 1/0/1:

**T2600G-28TS#show lldp neighbor-information interface gigabitEthernet**  1/0/1

# **40.16 show lldp traffic interface**

## **Description**

The **show lldp traffic interface** command is used to display the LLDP statistic information between the local device and neighbor device of the corresponding port. By default, the LLDP statistic information of all the ports will be displayed.

## **Syntax**

**show lldp traffic interface** [ **gigabitEthernet** *port* ]

## **Parameters**

port —— The Ethernet port number.

## **Command Mode**

Privileged EXEC Mode and Any Configuration Mode

## **Privilege Requirement**

None.

### **Example**

Display the LLDP statistic information of Gigabit Ethernet port 1/0/1:

**T2600G-28TS#show lldp traffic interface gigabitEthernet** 1/0/1

# **Chapter 41 sFlow Commands**

sFlow (Sampled Flow) is a technology for accurately monitoring network traffic at high speeds. The sFlow monitoring system consists of an sFlow agent (embedded in a switch or router or in a standalone probe) and a central sFlow collector. The sFlow agent is a virtual entity using sampling technology to capture traffic statistics from the device it is monitoring. The sFlow collector can be a host receiving sFlow datagrams from the sFlow agent.

The sFlow function is implemented as follows: the sFlow sampler take samples of traffic statistics and send sFlow datagrams to the sFlow agent for processing. The sFlow agent will forward sFlow datagrams to the sFlow collector for analysis. The analytic results can be displayed on the sFlow collector.

# **41.1 sflow address**

## **Description**

The **sflow address** command is used to configure the sFlow agent's IP address. To delete the configured address, please use **no sflow address** command.

#### **Syntax**

**sflow address** { *ipv4-addr* }

**no sflow address** { *ipv4-addr* }

#### **Parameter**

*ipv4-addr* ——The IP address of the sFlow agent. The type of the IP address should be IPv4. For example, you can set the switch's management IP as the IP address of the sFlow agent.

## **Command Mode**

Global Configuration Mode

## **Privilege Requirement**

Only Admin and Operator level users have access to these commands.

#### **Example**

Configure the sFlow agent with the IP address as 192.168.0.1:

**T2600G-28TS(config)#sflow address** 192.168.0.1

## **41.2 sflow enable**

#### **Description**

The **sflow enable** command is used to enable sFlow function. To disable the sFlow function, please use **no sflow enable** command.

#### **Syntax**

**sflow enable** 

**no sflow enable**

## **Command Mode**

Global Configuration Mode

#### **Privilege Requirement**

Only Admin and Operator level users have access to these commands.

### **User Guidelines**

A valid agent address should be assigned to the sFlow agent embedded in the switch before you enable the sFlow function.

#### **Example**

Enable sFlow function globally:

**T2600G-28TS(config)#sflow enable** 

# **41.3 sflow collector collector-ID**

#### **Description**

The **sflow collector collector-ID** command is used to configure the parameters about the sFlow collector.

#### **Syntax**

**sflow collector collector-ID** *value* { [**descript** *descript* ] | [ **ip** *ip* ] | [ **port** *port* ] | [ **maxData** *maxData* ] | [ **timeout** *timeout* ] }

## **Parameter**

value - The ID of the sFlow collector you desire to configure. The value ranges from 1 to 4.

*descript* ——Give a description to the sFlow collector, which contains 16 characters at most.

*ip* ——The IP address of the sFlow collector. The type of the IP address should be IPv4, for example 192.168.0.100.

*port* ——The number of the udp port which is selected for the sFlow collector.

*maxData* ——Specify the maximum number of data bytes that can be sent in a single sample datagram. The value ranges from 300 to 1400 and the default value is 300 bytes.

*timeout* ——Specify the aging time of the sFlow collector, ranging from 0 to 2000000 seconds. When the timeout is set to 0, it means the life cycle of the collector is infinite.

#### **Command Mode**

Global Configuration Mode

#### **Privilege Requirement**

Only Admin and Operator level users have access to these commands.

#### **Example**

Specify the ip of the sFlow collector 1 as 192.168.0.100, the port as 3000:

**T2600G-28TS(config)# sflow collector collector-ID** 1 **ip** 192.168.0.100

**T2600G-28TS(config)# sflow collector collector-ID** 1 **port** 3000

## **41.4 sflow sampler**

## **Description**

The **sflow sampler** command is used to configure the parameters about the sFlow sampler.

#### **Syntax**

**sflow sampler** { [ **collector-ID** *value* ] | [ **ingRate** *ingress-rate* ] [ **egRate** *egress-rate* ] | [ **maxHeader** *maxHeader* ] }

#### **Parameter**

*value* —— The ID of the sFlow collector which the sFlow sampler will send sFlow datagrams to. The value ranges from 0 to 4. When the value is zero, it means no collector is selected.

*ingress-rate* ——Specify the ingress sampling frequency of the sFlow sampler. When a sample is taken, the value indicates how many packets to skip before the next sample is taken. The value ranges from 1024 to 65535 and the default value is 0 which means no packets will be sampled.

*egress-rate* ——Specify the egress sampling frequency of the sFlow sampler. When a sample is taken, the value indicates how many packets to skip before the next sample is taken. The value ranges from 1024 to 65535 and the default value is 0 which means no packets will be sampled.

*maxHeader* ——Specify the maximum number of bytes that should be copied from a sampled packet. The value ranges from 18 to 256 and the default value is 128 bytes.

## **Command Mode**

Interface Configuration Mode (interface gigabitEthernet / interface range gigabitEthernet)

## **Privilege Requirement**

Only Admin and Operator level users have access to these commands.

## **Example**

Configure Gigabit Ethernet port 1 as the sFlow sampler: specify the Collector-ID as 1, the ingress rate as 1024:

**T2600G-28TS(config)#interface gigabitEthernet** 1/0/1

**T2600G-28TS(config-if)#sflow sampler collector-ID** 1

**T2600G-28TS(config-if)#sflow sampler ingRate** 1024

# **41.5 show sflow global**

## **Description**

The **show sflow global** command is used to display the global configuration of sFlow.

## **Syntax**

**show sflow global**

## **Command Mode**

Privileged EXEC Mode and Any Configuration Mode

## **Privilege Requirement**

None.

## **Example**

Display the global configuration of sFlow:

**T2600G-28TS#show sflow global**

# **41.6 show sflow collector**

## **Description**

The **show sflow collector** command is used to display the global configuration of the sFlow collector.

## **Syntax**

**show sflow collector**

## **Command Mode**

Privileged EXEC Mode and Any Configuration Mode

## **Privilege Requirement**

None.

#### **Example**

Display the global configuration of the sFlow collector:

**T2600G-28TS#show sflow collector**

# **41.7 show sflow sampler**

## **Description**

The **show sflow sampler** command is used to display the global configuration of the sFlow sampler.

#### **Syntax**

**show sflow sampler**

#### **Command Mode**

Privileged EXEC Mode and Any Configuration Mode

## **Privilege Requirement**

None.

## **Example**

Display the global configuration of the sFlow sampler:

**T2600G-28TS#show sflow sampler**
# **Chapter 42 Static Routes Commands**

# **42.1 interface vlan**

# **Description**

This **interface vlan** command is used to create the VLAN interface. To delete the specified VLAN interface, please use the **no interface vlan** command.

### **Syntax**

**interface vlan** { *vid* }

**no interface vlan** { *vid* }

### **Parameter**

*vid* —— The ID of the VLAN.

# **Command Mode**

Global Configuration Mode

#### **Privilege Requirement**

Only Admin, Operator and Power User level users have access to these commands.

#### **Example**

Create the VLAN interface 2:

**T2600G-28TS(config)# interface vlan** 2

# **42.2 interface loopback**

# **Description**

This **interface loopback** command is used to create the loopback interface. To delete the specified loopback interface, please use the **no interface loopback**  command.

#### **Syntax**

```
interface loopback { id }
```

```
no interface loopback { id }
```
### **Parameter**

*id* —— The ID of the loopback interface, ranging from 1 to 64.

# **Command Mode**

Global Configuration Mode

#### **Privilege Requirement**

Only Admin, Operator and Power User level users have access to these commands.

## **Example**

Create the loopback interface 1:

**T2600G-28TS(config)# interface loopback** 1

# **42.3 switchport**

#### **Description**

This **switchport** command is used to switch the Layer 3 interface into the Layer 2 port. To switch the Layer 2 port into the Layer 3 routed port, please use the **no switchport** command.

#### **Syntax**

#### **switchport**

**no switchport**

#### **Command Mode**

Interface Configuration Mode (interface gigabitEthernet / interface range gigabitEthernet / interface port-channel / interface range port-channel)

#### **Privilege Requirement**

Only Admin, Operator and Power User level users have access to these commands.

### **Example**

Switch the gigabitEthernet port 1/0/9 into the routed port:

**T2600G-28TS(config)# interface gigabitEthernet** 1/0/9 **T2600G-28TS(config-if)# no switchport**

# **42.4 interface range port-channel**

#### **Description**

This **interface range port-channel** command is used to create multiple port-channel interfaces.

# **Syntax**

**interface range port-channel** *port-channel-list*

### **Parameter**

*port-channel-list* —— The list of the port-channel interface, ranging from 1 to 14, in the format of 1-3, 5.

## **Command Mode**

Global Configuration Mode

#### **Privilege Requirement**

Only Admin, Operator and Power User level users have access to these commands.

#### **Example**

Create the port-channel interfaces 1,3,4 and 5:

#### **T2600G-28TS(config)# interface port-channel** 1,3-5

# **42.5 description**

# **Description**

This **description** command is used to add a description to the Layer 3 interface, including routed port, port-channel interface, loopback interface and VLAN interface. To clear the description of the corresponding interface, please use the **no description** command.

## **Syntax**

**description** *string*

**no description**

### **Parameter**

*string* —— Content of an interface description, ranging from 1 to 32 characters.

### **Command Mode**

Interface Configuration Mode

#### **Privilege Requirement**

Only Admin, Operator and Power User level users have access to these commands.

#### **Example**

Add a description system-if to the routed port 1/0/9 :

**T2600G-28TS(config)# interface gigabitEthernet** 1/0/9 **T2600G-28TS(config-if)# no switchport T2600G-28TS(config-if)# description** system-if

# **42.6 shutdown**

# **Description**

This **shutdown** command is used to shut down the specified interface. The interface type include: routed port, port-channel interface, loopback interface and VLAN interface. To enable the specified interface, please use the **no shutdown** command.

# **Syntax**

**shutdown**

**no shutdown**

# **Command Mode**

Interface Configuration Mode

#### **Privilege Requirement**

Only Admin, Operator and Power User level users have access to these commands.

# **Example**

Shut down the routed port 1/0/9 :

**T2600G-28TS(config)# interface gigabitEthernet** 1/0/9 **T2600G-28TS(config-if)# no switchport T2600G-28TS(config-if)# shutdown**

# **42.7 interface port-channel**

# **Description**

This **interface port-channel** command is used to create the port-channel interface. To delete the specified port-channel interface, please use the **no interface port-channel** command.

# **Syntax**

**interface port-channel** { *port-channel-id* } **no interface port-channel** { *port-channel-id* }

#### **Parameter**

*port-channel-id* —— The ID of the port-channel interface, ranging from 1 to 14.

### **Command Mode**

Global Configuration Mode

# **Privilege Requirement**

Only Admin, Operator and Power User level users have access to these commands.

# **Example**

Create the port-channel interface 1:

**T2600G-28TS(config)# interface port-channel** 1

# **42.8 ip route**

#### **Description**

This **ip route** command is configure the static route. To clear the corresponding entry, please use the **no ip route** command.

#### **Syntax**

**ip route** { *dest-address* } { *mask* } { *next-hop-address* } [ *distance* ]

**no ip route** { *dest-address* } { *mask* } { *next-hop-address* }

#### **Parameter**

*dest-address* —— The destination IP address.

*mask* —— The subnet mask.

*next*-*hop-address* —— The address of the next-hop.

*distance* —— The distance metric of this route, ranging from 1 to 255. The smaller the distance is, the higher the priority is.

# **Command Mode**

Global Configuration Mode

# **Privilege Requirement**

Only Admin, Operator and Power User level users have access to these commands.

#### **Example**

Create a static route with the destination IP address as 192.168.2.0, the subnet mask as 255.255.255.0 and the next-hop address as 192.168.0.2:

# **42.9 ipv6 routing**

## **Description**

This **ipv6 routing** command is enale the IPv6 routing feature globally. To diable IPv6 routing, please use the **no ipv6 routing** command.

#### **Syntax**

**ipv6 routing**

**no ipv6 routing**

#### **Command Mode**

Global Configuration Mode

# **Privilege Requirement**

Only Admin, Operator and Power User level users have access to these commands.

#### **Example**

Enable IPv6 routing globally:

**T2600G-28TS(config)# ipv6 routing**

# **42.10 ipv6 route**

# **Description**

This **ipv6 route** command is configure the IPv6 static route. To clear the corresponding entry, please use the **no ipv6 route** command.

#### **Syntax**

**ipv6 route** { *ipv6-dest-address* } { *next-hop-address* } [ *distance* ]

**no ipv6 route** { *ipv6-dest-address* } { *next-hop-address* }

# **Parameter**

*ipv6-dest-address*—— The IPv6 address of the destination network.

*next*-*hop-address* —— The IPv6 address of the next-hop.

*distance* —— The distance metric of this route, ranging from 1 to 255. The smaller the distance is, the higher the priority is.

# **Command Mode**

Global Configuration Mode

#### **Privilege Requirement**

Only Admin, Operator and Power User level users have access to these commands.

# **Example**

Create a static route with the destination network IP address as 3200::/64 and the next-hop address as 3100::1234:

**T2600G-28TS(config)# ipv6 route** 3200::/64 3100::1234

# **42.11 show interface vlan**

### **Description**

The **show interface vlan** command is used to display the information of the specified interface VLAN.

#### **Syntax**

**show interface vlan** *vid*

#### **Parameter**

*vid* —— The VLAN ID.

#### **Command Mode**

Privileged EXEC Mode and Any Configuration Mode

# **Privilege Requirement**

None.

#### **Example**

Display the information of VLAN 2:

**T2600G-28TS(config)#show interface vlan** 2

# **42.12 show ip interface**

# **Description**

This **show ip interface** command is used to display the detailed information of the specified Layer 3 interface.

# **Syntax**

```
show ip interface [ gigabitEthernet port | port-channel port-channel-id |
loopback id | vlan vlan-id ]
```
#### **Parameter**

*port* —— The port number.

*port-channel-id* —— The ID of the port channel. Member ports in this port channel should all be routed ports.

*id* -- The loopback interface ID.

*vlan-id* —— The VLAN interface ID.

#### **Command Mode**

Privileged EXEC Mode and Any Configuration Mode

#### **Privilege Requirement**

None.

#### **Example**

Display the detailed information of the VLAN interface 2:

**T2600G-28TS(config)# show ip interface vlan** 2

# **42.13 show ip interface brief**

# **Description**

This **show ip interface brief** command is used to display the summary information of the Layer 3 interfaces.

#### **Syntax**

**show ip interface brief** 

### **Command Mode**

Privileged EXEC Mode and Any Configuration Mode

# **Privilege Requirement**

None.

#### **Example**

Display the summary information of the Layer 3 interfaces:

**T2600G-28TS(config)# show ip interface brief**

# **42.14 show ip route**

# **Description**

This **show ip route** command is used to display the route entries of the specified type.

# **Syntax**

**show ip route** [ static | connected ]

# **Parameter**

static | connected —— Specify the route type. If not specified, all types of route entries will be displayed.

static: The static routes.

connected: The connected routes.

#### **Command Mode**

Privileged EXEC Mode and Any Configuration Mode

# **Privilege Requirement**

None.

## **Example**

Display the static routes:

**T2600G-28TS(config)# show ip route** static

# **42.15 show ip route specify**

#### **Description**

This **show ip route specify** command is used to display the valid routing information to the specified IP address or network segments.

#### **Syntax**

**show ip route specify** { *ip* } [ *mask* ] [ **longer-prefixes** ]

# **Parameter**

*ip* —— Specify the destination IP address.

*mask* —— Specify the destination IP address together with the parameter *ip*.

**longer-prefixes** —— Specify the destination subnets that match the network segment determined by the ip and mask parameters.

# **Command Mode**

Privileged EXEC Mode and Any Configuration Mode

#### **Privilege Requirement**

None.

### **Example**

Display the shortest route to 192.168.0.100:

**T2600G-28TS(config)# show ip route specify** 192.168.0.100

Look up the route entry with the destination as 192.168.0.0/24:

**T2600G-28TS(config)# show ip route specify** 192.168.0.0 255.255.255.0

Display the routes to all the subnets that belongs to 192.168.0.0/16:

**T2600G-28TS(config)# show ip route specify** 192.168.0.0 255.255.0.0 **longer-prefixes**

# **42.16 show ip route summary**

### **Description**

This **show ip route summary** command is used to display the summary information of the route entries classified by their sources.

### **Syntax**

#### **show ip route summary**

#### **Command Mode**

Privileged EXEC Mode and Any Configuration Mode

#### **Privilege Requirement**

None.

#### **Example**

Display the summary information of route entries:

**T2600G-28TS(config)# show ip route summary**

# **42.17 show ipv6 interface**

#### **Description**

This command is used to display the configured IPv6 information of the management interface, including ipv6 function status, link-local address and global address, IPv6 multicast groups etc.

# **Syntax**

**show ipv6 interface**

# **Command Mode**

Privileged EXEC Mode and Any Configuration Mode

# **Privilege Requirement**

None.

# **Example**

Display the IPv6 information of the management interface:

**T2600G-28TS(config)# show ipv6 interface**

# **42.18 show ipv6 route**

# **Description**

This **show ipv6 route** command is used to display the IPv6 route entries of the specified type.

# **Syntax**

**show ipv6 route** [ static | connected ]

# **Parameter**

static | connected —— Specify the route type. If not specified, all types of route entries will be displayed.

static: The static routes.

connected: The connected routes.

# **Command Mode**

Privileged EXEC Mode and Any Configuration Mode

# **Privilege Requirement**

None.

# **Example**

Display the IPv6 static routes:

**T2600G-28TS(config)# show ipv6 route** static

# **42.19 show ipv6 route summary**

# **Description**

This **show ipv6 route summary** command is used to display the summary information of the IPv6 route entries classified by their sources.

# **Syntax**

**show ipv6 route summary**

# **Command Mode**

Privileged EXEC Mode and Any Configuration Mode

# **Privilege Requirement**

None.

# **Example**

Display the summary information of IPv6 route entries:

**T2600G-28TS(config)# show ipv6 route summary**

# **Chapter 43 SDM Template Commands**

This chapter describes how to configure the Switch Database Management (SDM) templates to allocate hardware resources on the switch for different uses.

# **43.1 sdm prefer**

# **Description**

The **sdm prefer** command is used to configure the SDM template. The SDM template is used to allocate system resources to best support the features being used in your application. To return to use the default template, please use the **sdm prefer default** command. The template change will takes effect after a reboot.

# **Syntax**

**sdm prefer** { default | enterpriseV4 | enterpriseV6 }

### **Parameter**

default —— Specify the SDM template used in the switch as "default".

enterpriseV4 —— Specify the SDM template used in the switch as "enterpriseV4".

enterpriseV6 —— Specify the SDM template used in the switch as "enterpriseV6".

# **Command Mode**

Global Configuration Mode

### **Privilege Requirement**

Only Admin level users have access to these commands.

#### **Example**

Specify the SDM template as enterpriseV4:

**T2600G-28TS(config)# sdm prefer** enterpriseV4

# **43.2 show sdm prefer**

# **Description**

The **show sdm prefer** command is used to display resource allocation of the current SDM template in use, or the SDM templates that can be used.

# **Syntax**

**show sdm prefer** { used | default | enterpriseV4 | enterpriseV6 }

#### **Parameter**

used —— Display the resource allocation of the template currently in use, and the template that will become active after a reboot.

default —— Display the resource allocation of the default template.

enterpriseV4 —— Display the resource allocation of the enterpriseV4 template.

enterpriseV6 —— Display the resource allocation of the enterpriseV6 template.

## **Command Mode**

Privileged EXEC Mode and Any Configuration Mode

# **Privilege Requirement**

Only Admin level users have access to these commands.

# **Example**

Display the resource allocation of the template currently in use, and the template that will become active after a reboot:

**T2600G-28TS(config)#show sdm prefer** used

# **Chapter 44 AAA Commands**

AAA stands for authentication, authorization and accounting. This feature is used to authenticate users trying to log in to the switch or trying to access the administrative level privilege.

# **Applicable Access Application**

The authentication can be applied on the following access applications: Console, Telnet, SSH and HTTP.

# **Authentication Method List**

A method list describes the authentication methods and their sequence to authenticate a user. The switch supports Login List for users to gain access to the switch, and Enable List for normal users to gain administrative privileges.

# **RADIUS/TACACS+ Server**

User can configure the RADIUS/TACACS+ servers for the connection between the switch and the server.

# **Server Group**

User can define the authentication server group with up to several servers running the same secure protocols, either RADIUS or TACACS+. Users can set these servers in a preferable order, which is called the server group list. When a user tries to access the switch, the switch will ask the first server in the server group list for authentication. If no response is received, the second server will be queried, and so on.

# **44.1 aaa enable**

# **Description**

The **aaa enable** command is used to enable the AAA function globally. To disable the AAA function globally, please use the **no aaa enable** command. The global AAA function is disabled by default.

# **Syntax**

**aaa enable**

**no aaa enable**

# **Command Mode**

Global Configuration Mode

# **Privilege Requirement**

Only Admin level users have access to these commands.

# **Example**

Enable the AAA function globally:

# **44.2 tacacas-server host**

#### **Description**

The **tacacs-server host** command is used to configure a new TACACS+ server. To delete the specified TACACS+ server, please use **no tacacs-server host** command.

#### **Syntax**

**tacacs-server host** *ip-address* [ **port** *port-id* ] [ **timeout** *time* ] [ **key** { [ 0 ] *string* | 7 *encryped-string* } ]

**no tacacs-server host** *ip-address*

#### **Parameter**

*ip-address* —— Specify the IP address of the TACACS+ server.

*port-id* —— Specify the server's port number for AAA. By default it is 49.

*time* —— Specify the time in seconds the switch waits for the server's response before it times out. The time ranges from 1 to 9 seconds. The default is 5 seconds.

[ 0 ] *string* | 7 *encrypted-string* —— 0 and 7 are the encryption type. 0 indicates that an unencrypted key will follow. 7 indicates that a symmetric encrypted key with a fixed length will follow. By default, the encryption type is 0. "*string*" is the shared key for the switch and the authentication servers to exchange messages which contains 31 characters at most. The question marks and spaces are not allowed. "*encrypted-string*" is a symmetric encrypted key with a fixed length, which you can copy from another switch's configuration file. The key or encrypted-key you configured here will be displayed in the encrypted form. Always configure the key as the last item of this command.

#### **Command Mode**

Global Configuration Mode

#### **Privilege Requirement**

Only Admin level users have access to these commands.

### **User Guidelines**

The TACACS+ servers you configured are added in the server group "tacacs" by default.

### **Example**

Configure a TACACS+ server with the IP address as 1.1.1.1, TCP port as 1500, timeout as 6 seconds, and the unencrypted key string as 12345.

**T2600G-28TS(config)# tacacs-server host** 1.1.1.1 **port** 1500 **timeout** 6 **key** 12345

# **44.3 show tacacs-server**

#### **Description**

This **show ip tacacs-server** command is used to display the summary information of the TACACS+ servers.

#### **Syntax**

**show tacacs-server**

# **Command Mode**

Privileged EXEC Mode and Any Configuration Mode

# **Privilege Requirement**

Only Admin level users have access to these commands.

# **Example**

Display the information of all the TACACS+ servers:

**T2600G-28TS(config)# show tacacs-server**

# **44.4 radius-server host**

#### **Description**

The **radius-server host** command is used to configure a new RADIUS server. To delete the specified RADIUS server, please use **no radius-server host** command.

### **Syntax**

**radius-server host** *ip-address* [ **auth-port** *port-id* ] [ **acct-port** *port-id* ] [ **timeout** *time* ] [ **retransmit** *number* ] [ **key** { [ 0 ] *string* | 7 *encrypted-string* } ] **no radius-server host** *ip-address*

# **Parameter**

*ip-address* —— Specify the IP address of the RADIUS server.

**auth-port** *port-id* —— Specify the UDP destination port for authentication requests. By default it is 1812.

**acct-port** *port-id* —— Specify the UDP destination port for accouting requests. By deault it is 1813.

*time* —— Specify the time in seconds the switch waits for the server's response before it times out. The time ranges from 1 to 9 seconds. The default is 5 seconds.

*number* —— Specify the number of times a RADIUS request is resent to a server if the server is not responding in time. By default it is 2 times.

[ 0 ] *string* | 7 *encrypted-string* —— 0 and 7 are the encryption type. 0 indicates that an unencrypted key will follow. 7 indicates that a symmetric encrypted key with a fixed length will follow. By default, the encryption type is 0. "*string*" is the shared key for the switch and the authentication servers to exchange messages which contains 31 characters at most. The question marks and spaces are not allowed. "*encrypted-string*" is a symmetric encrypted key with a fixed length, which you can copy from another switch's configuration file. The key or encrypted-key you configured here will be displayed in the encrypted form. Always configure the key as the last item of this command.

## **Command Mode**

Global Configuration Mode

# **Privilege Requirement**

Only Admin level users have access to these commands.

#### **User Guidelines**

The RADIUS servers you configured are added in the server group "radius" by default.

# **Example**

Configure a RADIUS server with the IP address as 1.1.1.1, authentication port as 1200, timeout as 6 seconds, retransmit times as 3, and the unencrypted key string as 12345.

**T2600G-28TS(config)# radius-server host** 1.1.1.1 **auth-port** 1200 **timeout** 6 **retransmit** 3 **key** 12345

# **44.5 show radius-server**

# **Description**

This **show radius-server** command is used to display the summary information of the RADIUS servers.

# **Syntax**

**show radius-server**

#### **Command Mode**

Privileged EXEC Mode and Any Configuration Mode

# **Privilege Requirement**

Only Admin level users have access to these commands.

# **Example**

Display the information of all the RADIUS servers:

**T2600G-28TS(config)# show radius-server**

# <span id="page-414-0"></span>**44.6 aaa group**

### **Description**

This **aaa group** command is used to create AAA server groups to group existing TACACS+/RADIUS servers for authentication. This command puts the switch in the server group subconfiguration mode.

To delete the corresponding AAA group, please use the **no aaa group** command.

## **Syntax**

**aaa group** { radius | tacacs } *group-name* **no aaa group** { radius | tacacs } *group-name*

# **Parameter**

radius | tacacs —— Specify the server group type as RADIUS or TACACS+.

*group-name* —— Specify the server group name.

# **Command Mode**

Global Configuration Mode

### **Privilege Requirement**

Only Admin level users have access to these commands.

#### **Example**

Create a RADIUS server group with the name radius1:

**T2600G-28TS(config)# aaa group** radius radius1

# **44.7 server**

#### **Description**

This **server** command is used to add the existing server in the defined server group. To remove the specified server from the server group, please use the **no server** command.

#### **Syntax**

**server** *ip-address* **no server** *ip-address*

#### **Parameter**

*ip-address* —— Specify the server's IP address.

# **Command Mode**

Server Group Configuration Mode

#### **Privilege Requirement**

Only Admin level users have access to these commands.

#### **Example**

Create the RADIUS server 1.1.1.1 to RADIUS server group "radius1":

**T2600G-28TS(config)# aaa group** radius radius1

**T2600G-28TS(aaa-group)# server** 1.1.1.1

# **44.8 show aaa group**

# **Description**

This **show aaa group** command is used to display the summary information of the AAA groups. All the servers in this group will be listed if you specify the group name.

# **Syntax**

**show aaa group** [ *group-name* ]

#### **Parameter**

*group-name* —— Specify the server group name.

# **Command Mode**

Privileged EXEC Mode and Any Configuration Mode

# **Privilege Requirement**

Only Admin level users have access to these commands.

#### **Example**

Display the information of all the server groups:

**T2600G-28TS(config)# show aaa group**

# **44.9 aaa authentication login**

### **Description**

This **aaa authentication login** command is used to configure a login authentication method list. A method list describes the authentication methods and their sequence to authenticate a user. To delete the specified authentication method list, please use the **no aaa authentication login** command.

#### **Syntax**

**aaa authentication login** { *method-list* } { *method1* } [ *method2* ] [ *method3* ] [ *method4* ]

**no authentication login** *method-list*

#### **Parameter**

*method-list* —— Specify the method list name.

*method1, method2, method3, method4* —— Specify the authentication methods in order. The next authentication method is tried only if the previous method does not respond, not if it fails.

The preset methods include radius, tacacs, local and none. "radius" means the RADIUS server group "radius"; "tacacs" means the RACACS+ server group "tacacs"; "local" means local username database are used; "none" means no authentication is used for login.

Users can aslo define new method with the [aaa group](#page-414-0) command.

#### **Command Mode**

Global Configuration Mode

#### **Privilege Requirement**

Only Admin level users have access to these commands.

#### **User Guidelines**

By default the login authentication method list is "default" with "local" as method1.

### **Example**

Configure a login authentication method list "list1" with the priority1 method as radius and priority2 method as local:

**T2600G-28TS(config)# aaa authenticaiton login** list1 radius local

# **44.10 aaa authentication enable**

### **Description**

This **aaa authentication enable** command is used to configure a privilege authentication method list. A method list describes the authentication methods and their sequence to elevate a user's privilege. To delete the specified authentication method list, please use the **no aaa authentication enable** command.

# **Syntax**

**aaa authentication enable** { *method-list* } { *method1* } [ *method2* ] [ *method3* ] [ *method4* ]

**no authentication enable** *method-list*

#### **Parameter**

*method-list* —— Specify the method list name.

*method1, method2, method3, method4* —— Specify the authentication methods in order. The next authentication method is tried only if the previous method does not respond, not if it fails.

The preset methods include radius, tacacs, local and none. "radius" means the RADIUS server group "radius"; "tacacs" means the RACACS+ server group "tacacs"; "local" means local username database are used; "none" means no authentication is used for privilege elevation.

Users can aslo define new method with the [aaa group](#page-414-0) command.

# **Command Mode**

Global Configuration Mode

#### **Privilege Requirement**

Only Admin level users have access to these commands.

### **User Guidelines**

By default the enable authentication method is "default" with "none" as method1.

# **Example**

Configure a privilege authentication method list "list2" with the priority1 method as radius and priority2 method as local:

**T2600G-28TS(config)# aaa authenticaiton enable** list2 radius local

# **44.11 aaa authentication dot1x default**

# **Description**

This **aaa authentication dot1x default** command is used to configure an 802.1X authentication method list. A method list describes the authentication methods for users' login in 802.1X. To delete the default authentication method list, please use the **no aaa authentication dot1x default** command.

### **Syntax**

**aaa authentication dot1x default** { *method* }

**no aaa authentication dot1x default**

# **Parameter**

*method* —— Specify the method name. Only RADIUS server group is supported, and the default method is server group "radius".

#### **Command Mode**

Global Configuration Mode

#### **Privilege Requirement**

Only Admin level users have access to these commands.

# **Example**

Configure the default 802.1X authentication method as "radius1":

**T2600G-28TS(config)# aaa authentication dot1x default** radius1

# **44.12 aaa accounting dot1x default**

# **Description**

This **aaa accounting dot1x default** command is used to configure an 802.1X accounting method list. To delete the default accounting method list, please use the **no aaa accounting dot1x default** command.

#### **Syntax**

**aaa accounting dot1x default** { *method* }

**no aaa accounting dot1x default**

# **Parameter**

method —— Specify the method name. Only RADIUS server group is supported, and the default method is server group "radius".

# **Command Mode**

Global Configuration Mode

#### **Privilege Requirement**

Only Admin level users have access to these commands.

# **Example**

Configure the default 802.1X accounting method as "radius1":

**T2600G-28TS(config)# aaa accounting dot1x default** radius1

# **44.13 show aaa authentication**

#### **Description**

This **show aaa authentication** command is used to display the summary information of the authentication login, enable and dot1x metheod list.

# **Syntax**

**show aaa authentication** [ login | enable | dot1x ]

#### **Parameter**

login | enable | dot1x - Specify the method list type.

# **Command Mode**

Privileged EXEC Mode and Any Configuration Mode

# **Privilege Requirement**

Only Admin level users have access to these commands.

#### **Example**

Display the information of all the authentication method lists:

```
T2600G-28TS(config)# show aaa authentication
```
# **44.14 show aaa accounting**

#### **Description**

This **show aaa accounting** command is used to display the summary information of the accounting metheod list.

# **Syntax**

**show aaa accounting [dot1x]** 

#### **Parameter**

dot1x —— Specify the method list type.

### **Command Mode**

Privileged EXEC Mode and Any Configuration Mode

# **Privilege Requirement**

Only Admin level users have access to these commands.

#### **Example**

Display the information of the default 802.1X accounting method list:

**T2600G-28TS(config)# show aaa accounting**

# **44.15 line console**

# **Description**

The **line console** command is used to enter the Line Configuration Mode configure the console port to which you want to apply the authentication list.

# **Syntax**

**line console** { *linenum* }

#### **Parameter**

*linenum* —— The number of users allowed to login through console port. Its value is 0 in general, for the reason that console input is only active on one console port at a time.

# **Command Mode**

Global Configuration Mode

## **Privilege Requirement**

Only Admin level users have access to these commands.

#### **Example**

Enter the Console port configuration mode and configure the console port 0:

**T2600G-28TS(config)#line console** 0

# **44.16 login authentication(console)**

## **Description**

The **login authentication** command is used to apply the login authentication method list to the console port. To restore to the default authentication method list, please use the **no login authentication** command.

# **Syntax**

**login authentication** { *method-list* }

#### **no login authentication**

#### **Parameter**

*method-list* —— Specify the login method list on the console port. It is "default" by default, which contains the method "local".

# **Command Mode**

Line Configuration Mode

# **Privilege Requirement**

Only Admin level users have access to these commands.

#### **Example**

Configure the login authentication method list on the console port as "list1":

**T2600G-28TS(config)# line console** 0

# **44.17 enable authentication(console)**

#### **Description**

The **enable authentication** command is used to apply the privilege authentication method list to the console port. To restore to the default authentication method list, please use the **no enable authentication** command.

#### **Syntax**

**enable authentication** { *method-list* }

**no enable authentication**

# **Parameter**

*method-list* —— Specify the enable method list on the console port. It is "default" by default, which contains the method "none".

#### **Command Mode**

Line Configuration Mode

## **Privilege Requirement**

Only Admin level users have access to these commands.

### **Example**

Configure the enable authentication method list on the console port as "list2":

**T2600G-28TS(config)# line console** 0

**T2600G-28TS(config-line)# enable authentication** list2

# **44.18 line telnet**

#### **Description**

The **line telnet** command is used to enter the Line Configuration Mode to configure the telnet terminal line to which you want to apply the authentication list.

#### **Syntax**

**line telnet**

# **Command Mode**

Global Configuration Mode

## **Privilege Requirement**

Only Admin level users have access to these commands.

# **Example**

Enter the telnet terminal line configuration mode:

**T2600G-28TS(config)#line telnet**

# **44.19 login authentication(telnet)**

# **Description**

The **login authentication** command is used to apply the login authentication method list to the telnet terminal line. To restore to the default authentication method list, please use the **no login authentication** command.

# **Syntax**

**login authentication** { *method-list* }

#### **no login authentication**

#### **Parameter**

*method-list* —— Specify the login method list on the telnet terminal line. It is "default" by default, which contains the method "local".

# **Command Mode**

Line Configuration Mode

#### **Privilege Requirement**

Only Admin level users have access to these commands.

# **Example**

Configure the login authentication method list on the telnet terminal line as "list1":

**T2600G-28TS(config)#line telnet**

**T2600G-28TS(config-line)# login authentication** list1

# **44.20 line ssh**

# **Description**

The **line ssh** command is used to enter the Line Configuration Mode to configure the ssh terminal line to which you want to apply the authentication list.

### **Syntax**

**line ssh**

#### **Command Mode**

Global Configuration Mode

#### **Privilege Requirement**

Only Admin level users have access to these commands.

### **Example**

Enter the ssh terminal line configuration mode:

**T2600G-28TS(config)#line ssh**

# **44.21 login authentication(ssh)**

# **Description**

The **login authentication** command is used to apply the login authentication method list to the ssh terminal line. To restore to the default authentication method list, please use the **no login authentication** command.

#### **Syntax**

**login authentication** { *method-list* }

#### **no login authentication**

### **Parameter**

*method-list* —— Specify the login method list on the ssh terminal line. It is "default" by default, which contains the method "local".

#### **Command Mode**

Line Configuration Mode

# **Privilege Requirement**

Only Admin level users have access to these commands.

# **Example**

Configure the login authentication method list on the ssh terminal line as "list1":

**T2600G-28TS(config)# line ssh**

**T2600G-28TS(config-line)# login authentication** list1

# **44.22 enable authentication(telnet)**

# **Description**

The **enable authentication** command is used to apply the privilege authentication method list to the telnet terminal line. To restore to the default authentication method list, please use the **no enable authentication** command.

# **Syntax**

**enable authentication** { *method-list* }

**no enable authentication**

#### **Parameter**

*method-list* —— Specify the enable method list on the telnet terminal line. It is "default" by default, which contains the method "none".

## **Command Mode**

Line Configuration Mode

#### **Privilege Requirement**

Only Admin level users have access to these commands.

### **Example**

Configure the enable authentication method list on the telnet terminal line as "list2":

**T2600G-28TS(config)#line telnet**

**T2600G-28TS(config-line)# enable authentication** list2

# **44.23 enable authentication(ssh)**

#### **Description**

The **enable authentication** command is used to apply the privilege authentication method list to the ssh terminal line. To restore to the default authentication method list, please use the **no enable authentication** command.

## **Syntax**

**enable authentication** { *method-list* }

#### **no enable authentication**

#### **Parameter**

*method-list* —— Specify the enable method list on the ssh terminal line. It is "default" by default, which contains the method "none".

### **Command Mode**

Line Configuration Mode

#### **Privilege Requirement**

Only Admin level users have access to these commands.

#### **Example**

Configure the enable authentication method list on the ssh terminal line as "list2":

**T2600G-28TS(config)# line ssh**

**T2600G-28TS(config-line)# enable authentication** list2

# **44.24 ip http login authentication**

#### **Description**

The **ip http login authentication** command is used to apply the login authentication method list to users accessing through HTTP. To restore to the default authentication method list, please use the **no ip http login authentication** command.

#### **Syntax**

**ip http login authentication** { *method-list* }

**no ip http login authentication**

# **Parameter**

*method-list* —— Specify the login method list on the HTTP access. It is "default" by default, which contains the method "local".

### **Command Mode**

Global Configuration Mode

### **Privilege Requirement**

Only Admin level users have access to these commands.

### **Example**

Configure the login authentication method list on the HTTP access as "list1":

**T2600G-28TS(config)# ip http login authentication** list1

# **44.25 ip http enable authentication**

## **Description**

The **ip http enable authentication** command is used to apply the privilege authentication method list to users accessing through HTTP. To restore to the default authentication method list, please use the **no ip http enable authentication** command.

# **Syntax**

**ip http enable authentication** { *method-list* }

**no ip http enable authentication**

#### **Parameter**

*method-list* —— Specify the enable method list on the HTTP access. It is "default" by default, which contains the method "none".

# **Command Mode**

Line Configuration Mode

#### **Privilege Requirement**

Only Admin level users have access to these commands.

#### **Example**

Configure the enable authentication method list on the HTTP access as "list2":

**T2600G-28TS(config)# ip http enable authentication** list2

# **44.26 show aaa global**

#### **Description**

This **show aaa global** command is used to display global status of AAA function and the login/enable method lists of different application modules: console, telnet, ssh and HTTP.

# **Syntax**

**show aaa global**

# **Command Mode**

Privileged EXEC Mode and Any Configuration Mode

# **Privilege Requirement**

Only Admin level users have access to these commands.

# **Example**

Display the AAA function's global status and each application's method list:

**T2600G-28TS(config)# show aaa global**

# **Chapter 45 DHCP Server Commands**

DHCP (Dynamic Host Configuration Protocol) is a network configuration protocol for hosts on TCP/IP networks, and it provides a framework for distributing configuration information to hosts. DHCP server assigns IP addresses from specified address pools on a switch or router to DHCP clients and manages them.

# **45.1 service dhcp server**

#### **Description**

The **service dhcp server** command is used to enable DHCP service globally. To disable DHCP server service, please use **no service dhcp server** command.

#### **Syntax**

**service dhcp server no service dhcp server**

## **Command Mode**

Global Configuration Mode

#### **Privilege Requirement**

Only Admin, Operator and Power User level users have access to these commands.

### **Example**

Enable DHCP server service globally:

**T2600G-28TS(config)# service dhcp server**

# **45.2 ip dhcp server extend-option capwap-ac-ip**

#### **Description**

The **ip dhcp server extend-option capwap-ac-ip** command is used to configure the IP address of the remote DHCP server. To delete the remote DHCP server's IP address, please use **no ip dhcp server extend-option capwap-ac-ip** command.

#### **Syntax**

**ip dhcp server extend-option capwap-ac-ip** *ip-address* **no ip dhcp server extend-option capwap-ac-ip**

#### **Parameter**

*ip-address* —— Specify the IP address of the remote server.

#### **Command Mode**

Global Configuration Mode

#### **Privilege Requirement**

Only Admin, Operator and Power User level users have access to these commands.

# **Example**

Set the remote DHCP server's IP address as 192.168.3.1:

**T2600G-28TS(config)# ip dhcp server extend-option capwap-ac-ip**  192.168.3.1

# **45.3 ip dhcp server extend-option vendor-class-id**

## **Description**

The **ip dhcp server extend-option vendor-class-id** command is used to configure the class ID of the packets from DHCP server in a different network segment. To delete the class ID settings, please use **no ip dhcp server extend-option vendor-class-id** command.

#### **Syntax**

**ip dhcp server extend-option vendor-class-id** *class-id* **no ip dhcp server extend-option vendor-class-id**

#### **Parameter**

*class-id* —— Specify the class ID of the DHCP packets from another network segment.

# **Command Mode**

Global Configuration Mode

#### **Privilege Requirement**

Only Admin, Operator and Power User level users have access to these commands.

#### **Example**

Set the class ID of the DHCP packets from another network segment as 34:

**T2600G-28TS(config)# ip dhcp server extend-option vendor-class-id** 34

# **45.4 ip dhcp server exclude-address**

# **Description**

The **ip dhcp server exclude-address** command is used to specify the reserved IP addresses which are forbidden to allocate, such as the gateway address, the network segment broadcast address, the server address etc. To delete the reserved IP addresses, please use **no ip dhcp server exclude-address** command.

#### **Syntax**

**ip dhcp server exclude-address** *start-ip-address end-ip-address* **no ip dhcp server exclude-address** *start-ip-addr end-ip-address*

#### **Parameter**

*start-ip-address* —— Specify the start IP address of the reserved IP pool.

*end-ip-address* —— Specify the end IP address of the reserved IP pool. Only one IP address will be reserved if the end IP address and the start IP address are the same.

#### **Command Mode**

Global Configuration Mode

#### **Privilege Requirement**

Only Admin, Operator and Power User level users have access to these commands.

#### **Example**

Set the reserved IP addresses from 192.168.1.1 to 192.168.1.9:

**T2600G-28TS(config)# ip dhcp server exclude-address** 192.168.1.1

192.168.1.9

# **45.5 ip dhcp server pool**

# **Description**

The **ip dhcp server pool** command is used to create the address pool of DHCP Server and enter the dhcp configuration mode. To delete the address pool, please use **no ip dhcp server pool** command.

#### **Syntax**

**ip dhcp server pool** *pool-name* **no ip dhcp server pool** *pool-name*

#### **Parameter**

*pool-name* —— Specify the address pool name, ranging from 1 to 8 characters.
Global Configuration Mode

### **Privilege Requirement**

Only Admin, Operator and Power User level users have access to these commands.

## **Example**

Create the address pool of name POOL1:

**T2600G-28TS(config)# ip dhcp server pool** POOL1

## **45.6 ip dhcp server ping timeout**

### **Description**

The **ip dhcp server ping timeout** command is used to specify the timeout of PING process. To resume the default value, please use **no ip dhcp server ping timeout** command.

### **Syntax**

**ip dhcp server ping timeout** *value* **no ip dhcp server ping timeout**

#### **Parameter**

*value* —— Specify the timeout value, ranging from 100 to 10000ms. The default value is 100ms.

### **Command Mode**

Global Configuration Mode

#### **Privilege Requirement**

Only Admin, Operator and Power User level users have access to these commands.

## **Example**

Set the timeout of PING as 200ms:

**T2600G-28TS(config)# ip dhcp server ping timeout 200**

# **45.7 ip dhcp server ping packets**

## **Description**

The **ip dhcp server ping packets** command is used to specify the number of PING packets sent. If this value is set to 0, the PING process will be disabled. To resume the default value, please use **no ip dhcp server ping packets**  command.

**ip dhcp server ping packets** *num*

### **Parameter**

*num* —— Specify the PING packets' number, ranging from 0 to 10. By default it's 1.

## **Command Mode**

Global Configuration Mode

## **Privilege Requirement**

Only Admin, Operator and Power User level users have access to these commands.

### **Example**

Specify the PING packets' number as 2:

### **T2600G-28TS(config)# ip dhcp server ping packets** 2

## **45.8 network**

### **Description**

The **network** command is used to specify the address and subnet of the network pool.

## **Syntax**

**network** *network-address subnet-mask*

### **Parameter**

*network-address* —— Specify the network address of the pool, with the format A.B.C.D. All the IP addresses in the same subnet are allocatable except the reserved addresses and specific addresses.

*subnet-mask* —— Specify the subnet mask of the pool, with the format A.B.C.D.

### **Command Mode**

DHCP Configuration Mode

### **Privilege Requirement**

Only Admin, Operator and Power User level users have access to these commands.

## **Example**

Specify the address pool "product" as 192.168.1.0 255.255.255.0:

**T2600G-28TS(config)# ip dhcp server pool** product

**T2600G-28TS(config-dhcp)# network** 192.168.1.0 255.255.255.0

## **45.9 lease**

## **Description**

The **lease** command is used to specify the lease time of the address pool.

### **Syntax**

**lease** *lease-time*

## **Parameter**

*lease-time* —— Specify the lease time of the pool, ranging from 1 to 2880 minutes. The default value is 120 minutes.

### **Command Mode**

DHCP Configuration Mode

### **Privilege Requirement**

Only Admin, Operator and Power User level users have access to these commands.

## **Example**

Specify the lease time of address pool "product" as 10 minutes:

**T2600G-28TS(config)# ip dhcp server pool** product

**T2600G-28TS(config-dhcp)# lease** 10

## **45.10 address hardware-address**

## **Description**

The **address hardware-address** command is used to reserve the static address bound with hardware address in the address pool. To delete the binding, please use **no address hardware-address**.

### **Syntax**

**address** *ip-address* **hardware-address** *hardware-address* **hardware-type** { ethernet | ieee802 }

**no address** *ip-address*

## **Parameter**

*ip-address* —— Specify the static binding IP address.

*hardware-address* —— Specify the hardware address, in the format XX:XX:XX:XX:XX:XX.

ethernet | ieee802 —— Specify the hardware type.

## **Command Mode**

DHCP Configuration Mode

## **Privilege Requirement**

Only Admin, Operator and Power User level users have access to these commands.

#### **Example**

Reserve the IP address 192.168.0.10 in the address pool "product" for the device with the MAC address as 5e:4c:a6:31:24:01 and the hardware type as ethernet:

**T2600G-28TS(config)# ip dhcp server pool** product

**T2600G-28TS(config-dhcp)# address** 192.168.0.10 **hardware-address**

5e:4c:a6:31:24:01 **hardware-type** ethernet

## **45.11 address client-identifier**

### **Description**

The **address client-identifier** command is used to specify the static address bound with client ID in the address pool. To delete the binding, please use **no address** command.

### **Syntax**

**address** *ip-address* **client-identifier** *client-id* [**ascii**] **no address** *ip-address*

## **Parameter**

*ip-address* —— Specify the static binding IP address.

*client-id* —— Specify the client ID, in the format of hex value.

**ascii** —— The client ID is entered with ascii characters.

### **Command Mode**

DHCP Configuration Mode

### **Privilege Requirement**

Only Admin, Operator and Power User level users have access to these commands.

### **Example**

Reserve the IP address 192.168.0.10 in the address pool "product" for the device with the client ID as abc in ascii:

**T2600G-28TS(config)# ip dhcp pool** product

**T2600G-28TS(dhcp-config)# address** 192.168.0.10 **client-identifier** abc

**ascii**

## **45.12 default-gateway**

## **Description**

The **default-gateway** command is used to specify the default gateway of the address pool. To delete the configuration, please use **no default-gateway**.

### **Syntax**

**default-gateway** *gateway-list* **no default-gateway**

### **Parameter**

*gateway-list* —— Specify the gateway list, with the format of A.B.C.D,E.F.G.H. At most 8 gateways can be configured, separated by comma.

## **Command Mode**

DHCP Configuration Mode

### **Privilege Requirement**

Only Admin, Operator and Power User level users have access to these commands.

### **Example**

Specify the address pool product's default gateways as 192.168.0.1 and 192.168.1.1:

**T2600G-28TS(config)# ip dhcp server pool** product

**T2600G-28TS(dhcp-config)# default-gateway** *192.168.0.1,192.168.1.1*

# **45.13 dns-server**

### **Description**

The **dns-server** command is used to specify the DNS server of the address pool. To delete this configuration, please use **no dns-server** command.

### **Syntax**

**dns-server** *dns-list* **no dns-server**

#### **Parameter**

*dns-list* —— Specify the DNS server list, with the format of A.B.C.D,E.F.G.H. At most 8 DNS servers can be configured, separated by comma.

### **Command Mode**

DHCP Configuration Mode

### **Privilege Requirement**

Only Admin, Operator and Power User level users have access to these commands.

#### **Example**

Specify the address pool's DNS servers as 192.168.0.1 and 192.168.1.1:

**T2600G-28TS(config)# ip dhcp server pool** product

**T2600G-28TS(config-dhcp)# dns-server 192.168.0.1,192.168.1.1**

## **45.14 netbios-name-server**

## **Description**

The **netbios-name-server** command is used to specify the Netbios server's IP address. To delete the Netbios servers, please use **no netbios-name-server** command.

#### **Syntax**

**netbios-name-server** *NBNS-list* **no netbios-name-server**

#### **Parameter**

*NBNS-list* —— Specify the Netbios server list, with the format of A.B.C.D,E.F.G.H. At most 8 Netbios servers can be configured, separated by comma.

## **Command Mode**

DHCP Configuration Mode

### **Privilege Requirement**

Only Admin, Operator and Power User level users have access to these commands.

### **Example**

Specify the address pool's Netbios servers as 192.168.0.1 and 192.168.1.1:

**T2600G-28TS(config)# ip dhcp server pool** product

**T2600G-28TS(config-dhcp)# netbios-name-server** 192.168.0.1,192.168.1.1

## **45.15 netbios-node-type**

### **Description**

The **netbios-node-type** command is used to specify the Netbios server's node type. To delete the node type setttings, please use **no netbios-node-type** command.

**netbios-node-type** *type* **no netbios-node-type**

## **Parameter**

*type* —— Specify the node type as b-node, h-node, m-node or p-node.

### **Command Mode**

DHCP Configuration Mode

### **Privilege Requirement**

Only Admin, Operator and Power User level users have access to these commands.

### **Example**

Specify the address pool's Netbios server type as b-node:

**T2600G-28TS(config)# ip dhcp server pool** product

**T2600G-28TS(config-dhcp)# netbios-node-type** b-node

## **45.16 next-server**

## **Description**

The **next-server** command is used to specify the next DHCP server's address during the DHCP boot process. To delete the next server, please use **no next-server** command.

### **Syntax**

**next-server** *ip-address* **next-server**

#### **Parameter**

*ip-address* —— Specify the IP address of the next server.

## **Command Mode**

DHCP Configuration Mode

### **Privilege Requirement**

Only Admin, Operator and Power User level users have access to these commands.

### **Example**

Specify the next server's IP address as 192.168.2.1:

**T2600G-28TS(config)# ip dhcp server pool** product

**T2600G-28TS(config-dhcp)# next-server** 192.168.2.1

## **45.17 domain-name**

## **Description**

The **domain-name** command is used to specify the domain name for the DHCP client. To delete the domain name, please use **no domain-name** command.

#### **Syntax**

**domain-name** *domainname* **no domain-name**

### **Parameter**

*domainname* —— Specify the domain name for the DHCP client.

### **Command Mode**

DHCP Configuration Mode

### **Privilege Requirement**

Only Admin, Operator and Power User level users have access to these commands.

### **Example**

Specify the DHCP client's domain name as edu:

**T2600G-28TS(config)# ip dhcp server pool** product

**T2600G-28TS(config-dhcp)# domain-name** edu

## **45.18 bootfile**

### **Description**

The **bootfile**command is used to specify the name of the DHCP client's bootfile. To delete the bootfile, please use **no bootfile** command.

#### **Syntax**

**bootfile** *file-name*

**no bootfile**

## **Parameter**

*file-name* —— Specify the name of the DHCP client's bootfile.

### **Command Mode**

DHCP Configuration Mode

### **Privilege Requirement**

Only Admin, Operator and Power User level users have access to these commands.

## **Example**

Specify the name of the DHCP client's bootfile as boot1:

**T2600G-28TS(config)# ip dhcp server pool** product

**T2600G-28TS(config-dhcp)# bootfile** boot1

## **45.19 show ip dhcp server status**

## **Description**

The **show ip dhcp server status** command is used to display the status of the DHCP service.

## **Syntax**

**show ip dhcp server status**

## **Command Mode**

Privileged EXEC Mode and Any Configuration Mode

## **Privilege Requirement**

None.

### **Example**

Display the status of DHCP service:

**T2600G-28TS(config)# show ip dhcp server status**

# **45.20 show ip dhcp server statistics**

### **Description**

The **show ip dhcp server statistics** command is used to display the DHCP packets received and sent by DHCP server.

### **Syntax**

**show ip dhcp server statistics**

## **Command Mode**

Privileged EXEC Mode and Any Configuration Mode

## **Privilege Requirement**

None.

### **Example**

Display the statistics of DHCP packets received and sent by the DHCP server:

#### **T2600G-28TS(config)# show ip dhcp server statistics**

# **45.21 show ip dhcp server extend-option**

## **Description**

The **show ip dhcp server extend-option** command is used to display the configuration of the remote DCHP servers.

#### **Syntax**

**show ip dhcp server extend-option**

#### **Command Mode**

Privileged EXEC Mode and Any Configuration Mode

### **Privilege Requirement**

None.

### **Example**

Display the configurations of the remote DCHP servers:

**T2600G-28TS(config)# show ip dhcp server extend-option**

## **45.22 show ip dhcp server pool**

### **Description**

The **show ip dhcp server pool** command is used to display the configuration of the address pool.

### **Syntax**

**show ip dhcp server pool**

### **Command Mode**

Privileged EXEC Mode and Any Configuration Mode

### **Privilege Requirement**

None.

### **Example**

Display the configured address pool:

**T2600G-28TS(config)# show ip dhcp server pool**

## **45.23 show ip dhcp server excluded-address**

## **Description**

The **show ip dhcp server excluded-address** command is used to display the configuration of reserved addresses.

**show ip dhcp server excluded-address**

### **Command Mode**

Privileged EXEC Mode and Any Configuration Mode

### **Privilege Requirement**

None.

### **Example**

Display the configured reserved addresses:

**T2600G-28TS(config)# show ip dhcp server excluded-address**

## **45.24 show ip dhcp server manual-binding**

## **Description**

The **show ip dhcp server manual-binding** command is used to display the configuration of static binding address.

#### **Syntax**

**show ip dhcp server manual-binding**

### **Command Mode**

Privileged EXEC Mode and Any Configuration Mode

### **Privilege Requirement**

None.

### **Example**

Display the configured static binding address:

**T2600G-28TS(config)# show ip dhcp server manual-binding**

## **45.25 show ip dhcp server binding**

## **Description**

The **show ip dhcp server binding** command is used to display the binding entries.

### **Syntax**

**show ip dhcp server binding** [ **ip** *ip-address* ]

### **Parameter**

*ip-address* —— Specify the binding IP address.

Privileged EXEC Mode and Any Configuration Mode

### **Privilege Requirement**

None.

### **Example**

Display the address binding entries:

## **T2600G-28TS(config)# show ip dhcp server binding**

# **45.26 clear ip dhcp server statistics**

## **Description**

The **clear ip dhcp server statistics** command is used to clear the statistics information of DHCP packets.

### **Syntax**

**clear ip dhcp server statistics**

### **Command Mode**

Privileged EXEC Mode and Any Configuration Mode

### **Privilege Requirement**

Only Admin, Operator and Power User level users have access to these commands.

### **Example**

Clear the packet statistics:

**T2600G-28TS(config)# clear ip dhcp server statistics**

# **45.27 clear ip dhcp server binding**

## **Description**

The **clear ip dhcp server binding** command is used to clear the binding information.

## **Syntax**

**clear ip dhcp server binding** [ *ip-address* ]

### **Parameter**

*ip-address* —— Specify the binding IP address.

Privileged EXEC Mode and Any Configuration Mode

## **Privilege Requirement**

Only Admin, Operator and Power User level users have access to these commands.

## **Example**

Clear all the binding addresses:

**T2600G-28TS(config)# clear ip dhcp server binding**

# **Chapter 46 DHCP Relay Commands**

A DHCP Relay is a Layer 3 device that forwards DHCP packets between clients and servers. DHCP Relay forward requests and replies between clients and servers when they are not on the same physical subnet.

# **46.1 service dhcp relay**

### **Description**

The **service dhcp relay** command is used to enable DHCP Relay function globally. To disable DHCP Relay function, please use **no service dhcp relay** command.

### **Syntax**

**service dhcp relay no service dhcp relay**

#### **Command Mode**

Global Configuration Mode

### **Privilege Requirement**

Only Admin, Operator and Power User level users have access to these commands.

### **Example**

Enable DHCP Relay function globally:

**T2600G-28TS(config)# service dhcp relay**

## **46.2 ip helper-address**

### **Description**

The **ip helper-address** command is used to add DHCP Server address to the Layer 3 interface. To delete the server address, please use **no ip helper-address** command.

#### **Syntax**

**ip helper-address** *ip-address* **no ip helper-address** [ *ip-address* ]

#### **Parameter**

*ip-address* —— DHCP Server address.

Interface Configuration Mode

### **Privilege Requirement**

Only Admin, Operator and Power User level users have access to these commands.

## **Example**

Add DHCP Server address 192.168.2.1 to interface VLAN 1:

**T2600G-28TS(config)# interface vlan** 1

**T2600G-28TS(config-if)# ip helper-address** 192.168.2.1

# **46.3 ip dhcp relay information**

## **Description**

The **ip dhcp relay information** command is used to enable option 82 support in DHCP Relay. To disable this function, please use **no ip dhcp relay information**  command.

### **Syntax**

**ip dhcp relay information no ip dhcp relay information**

### **Command Mode**

Global Configuration Mode

## **Privilege Requirement**

Only Admin, Operator and Power User level users have access to these commands.

#### **Example**

Enable option 82 support in DHCP Relay:

**T2600G-28TS(config)# ip dhcp relay information**

# **46.4 ip dhcp relay information policy**

### **Description**

The **ip dhcp relay information policy** command is used to specify the operation for the Option 82 field of the DHCP request packets from the Host. To restore to the default option, please use **no ip dhcp relay information policy** command.

## **ip dhcp relay information policy** { drop | keep | replace } **no ip dhcp relay information policy**

## **Parameter**

drop | keep | replace ——The operations for Option 82 field of the DHCP request packets from the Host. The default operation is keep.

drop: Discard the packet with the Option 82 field.

keep: Keep the Option 82 field in the packet.

replace: Replace the option 82 field with the system option defined by the switch.

## **Command Mode**

Global Configuration Mode

## **Privilege Requirement**

Only Admin, Operator and Power User level users have access to these commands.

## **Example**

Specify the option 82 policy as replace to replace the Option 82 field with the local parameter on receiving the DHCP request packet:

**T2600G-28TS(config)# ip dhcp relay information policy** replace

## **46.5 ip dhcp relay information custom**

## **Description**

The **ip dhcp relay information custom** command is used to enable the switch to customize the option 82 field. To disable this function, please use **no ip dhcp relay information custom** command.

## **Syntax**

**ip dhcp relay information custom no ip dhcp relay information custom**

## **Command Mode**

Global Configuration Mode

## **Privilege Requirement**

Only Admin, Operator and Power User level users have access to these commands.

## **Example**

Enable the switch to customize the option 82 field:

## **T2600G-28TS(config)# ip dhcp relay information custom**

# **46.6 ip dhcp relay information circuit-id**

## **Description**

The **ip dhcp relay information circuit-id** command is used to specify the custom circuit ID when option 82 customization is enabled. To clear the circuit ID, please use **no ip dhcp relay information circuit-id** command.

#### **Syntax**

**ip dhcp relay information circuit-id** *circuitID* **no ip dhcp relay information circuit-id**

#### **Parameter**

*circuitID* —— Specify the circuit ID, ranging from 1 to 64 characters.

#### **Command Mode**

Global Configuration Mode

### **Privilege Requirement**

Only Admin, Operator and Power User level users have access to these commands.

### **Example**

Specify the circuit ID as "TP-LINK":

**T2600G-28TS(config)# ip dhcp relay information circuit-id** TP-LINK

## **46.7 ip dhcp relay information remote-id**

### **Description**

The **ip dhcp relay information remote-id** command is used to specify the custom remote ID when option 82 customization is enabled. To clear the remote ID, please use **no ip dhcp relay information remote-id** command.

## **Syntax**

**ip dhcp relay information remote-id** *remoteID* **no ip dhcp relay information remote-id**

### **Parameter**

*remoteID* —— Specify the remote ID, ranging from 1 to 64 characters.

### **Command Mode**

Global Configuration Mode

## **Privilege Requirement**

Only Admin, Operator and Power User level users have access to these commands.

## **Example**

Specify the remote ID as "TP-LINK":

**T2600G-28TS(config)# ip dhcp relay information remote-id** TP-LINK

# **46.8 show ip dhcp relay**

## **Description**

The **show ip dhcp relay** command is used to display the global status and Option 82 configuration of DHCP Relay.

## **Syntax**

**show ip dhcp relay**

## **Command Mode**

Privileged EXEC Mode and Any Configuration Mode

## **Privilege Requirement**

None.

## **Example**

Display the configuration of DHCP Relay:

**T2600G-28TS(config)# show ip dhcp relay**